# $\overline{\mathbb{C}}$

# **CFSteel**

Версия 4.3

Том I

**Руководство пользователя**

НПК Дельта Инжиниринг оставляет за собой право на внесение изменений в данный документ без предварительного уведомления.

Никакая часть данного документа не может быть воспроизведена или передана в любой форме и любыми способами в каких-либо целях без письменного согласия НПК Дельта Инжиниринг.

© 2008 -2022 НПК Дельта Инжиниринг с сохранением всех прав

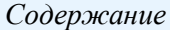

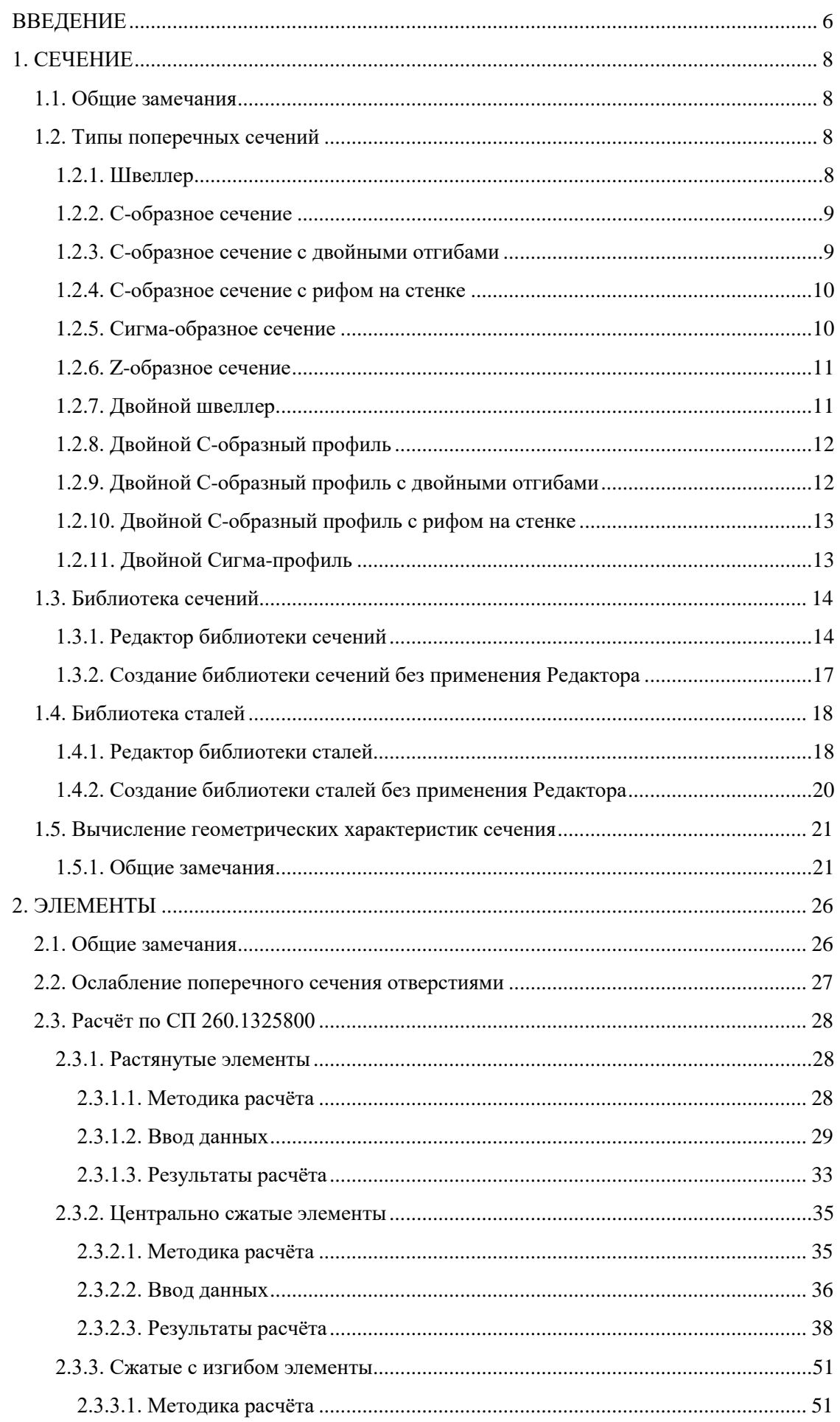

# Содержание

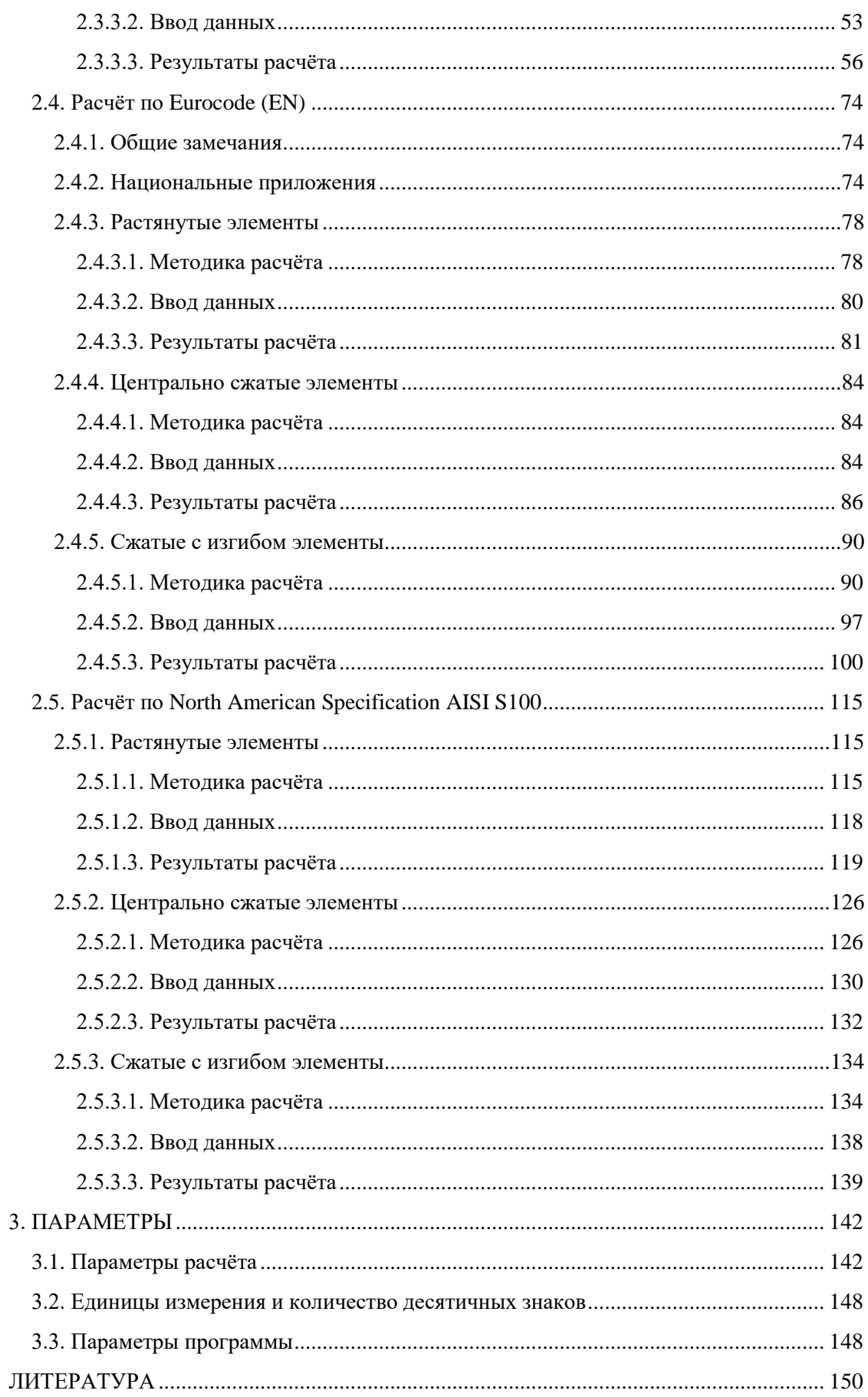

*Содержание*

# <span id="page-5-0"></span>**ВВЕДЕНИЕ**

Данная версия расчѐтного комплекса CFSteel предназначена для расчѐта конструктивных элементов из стальных тонкостенных холодногнутых профилей на растяжение, центральное сжатие и сжатие с изгибом. Кроме того, отдельно могут быть вычислены геометрические характеристики полного сечения профиля, редуцированные характеристики эффективного сечения и характеристики сечения нетто. Имеется модуль расчѐта ферм из холодногнутых профилей.

Предусмотрены следующие типы поперечных сечений холодногнутых профилей: Швеллер, С-образное сечение, С-образное сечение с двойными отгибами, С-образное сечение с рифом на стенке, Сигма- и Z-образное сечение, а также спаренные профили из перечисленных сечений (кроме Z-профиля). Их размеры определяются пользователем.

Реализованы расчёты по нормам России СП 260.1325800, Еврокодам EN и североамериканским нормам North American Specification (AISI S100).

Для расчѐта по EN в программе предустановленны Параметры, определяемые на национальном уровне (Nationally Determined Parameters), которые приводятся в Национальных Приложениях (National Annex) стран Евросоюза и некоторых других государств, применяемых Еврокоды. Определены параметры, содержащиеся в основном тексте EN (CEN), а также национально определяемые параметры для следующих государств: Austria, Республика Беларусь, Belgium, Bulgaria, Czech Republic, Denmark, Finland, France, Germany, Greece, Ireland, Italy, Республика Казахстан, Lithuania, Luxembourg, Malaysia, Netherlands, Norway, Poland, Portugal, Romania, Singapore, Slovakia, Slovenia, Spain, Sweden, United Kingdom, Cyprus.

В расчѐтах по AISI S100 реализованы методы: ASD, LRFD и LSD.

Для растянутых стержней из швеллеров возможен также расчѐт по методикам, предложенным G.L. Kulak и E.Y. Wu (Кулак и Ву), C.L. Pan (Пан), L. H. Teh, B.P. и Gilbert (Тех и Джильберт).

Интерфейс приложения доступен на русском и английском языках.

Программа CFSteel предназначена для подготовленных пользователей, знающих нормы и имеющих опыт проектирования подобных конструкций. Кроме того, пользователь должен принимать во внимание допущения и положения расчѐта, принятые в программе и изложенные в данном Руководстве пользователя и в Руководстве пользователя по расчѐту ферм.

Наряду с Международной системой единиц СИ, расчѐты могут выполняться в Американской системе единиц (U.S. customary).

Документация по расчѐтному комплексу CFSteel состоит из трѐх частей. Том I. Руководство пользователя. Том II. Верификационные расчѐты. CFSTruss. Том III. Расчѐт ферм из стальных тонкостенных холодногнутых профилей. Руководство пользователя.

В Руководстве пользователя Том I содержится общее описание программы, способы работы с ней; подробно изложены расчѐты стержневых элементов из стальных тонкостенных холодногнутых профилей, включая методики расчѐта по различным нормам.

В Томе II приведены результаты многочисленных расчѐтов по программе, которые сопоставляются с результатами расчѐтов, выполненных авторами программы ручным способом

#### *Введение*

и/или данными расчѐтов из других источников, а также результатами испытаний, приведѐнными в научно-технической литературе.

Том III посвящѐн расчѐту ферм из стальных тонкостенных холодногнутых профилей.

*С уважением, коллектив разработчиков CFSteel*

www.CFSteel.ru *[deltaing@mail.ru](mailto:deltaing@mail.ru)*

# <span id="page-7-1"></span><span id="page-7-0"></span>**1. СЕЧЕНИЕ**

# **1.1. Общие замечания**

Программа работает со следующими типами сечений холодногнутых профилей: Швеллер, С-образное сечение, С-образное сечение с двойными отгибами, С-образное сечение с рифом на стенке, Сигма- и Z-образное сечение, спаренные профили из перечисленных сечений (кроме Z-сечения). (Рисунок 1.1).

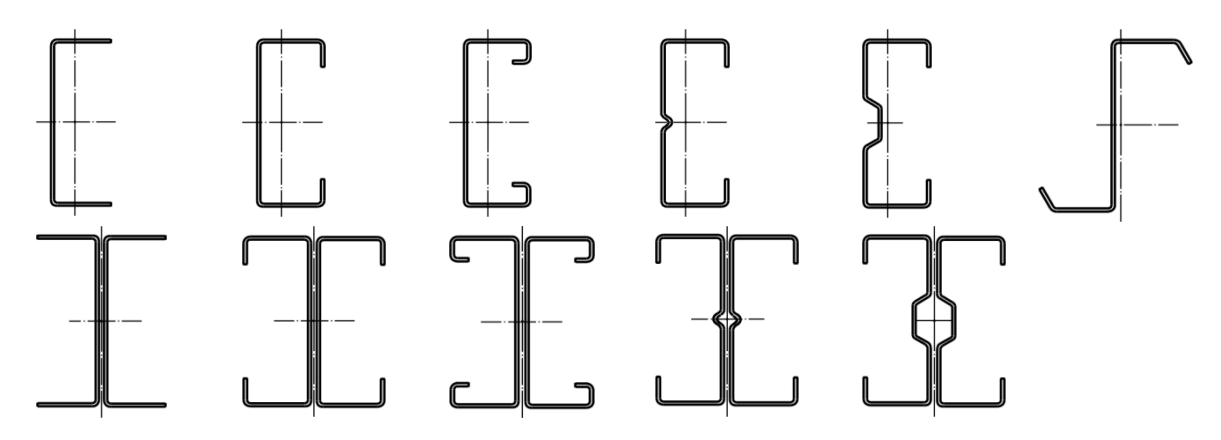

Рисунок 1.1 – Типы поперечных сечений

# <span id="page-7-2"></span>**1.2. Типы поперечных сечений**

# **1.2.1. Швеллер**

<span id="page-7-3"></span>Сечение в виде швеллера показано на Рисунке 1.2. Предусмотрена возможность разных ширин верхнего и нижнего пояса. Допускаемые значения размеров: высота сечения *h = 80…400 мм*, номинальная толщина  $t = 0.7...4$  мм, ширина пояса  $b_f = 40...200$  мм, внутренний радиус закругления  $r = 1...8$  мм.

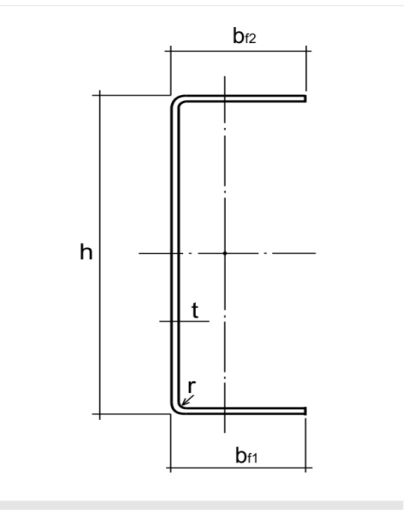

Рисунок 1.2 – Швеллер

# **1.2.2. С-образное сечение**

<span id="page-8-0"></span>С-образное сечение показано на Рисунке 1.3. В некоторых случаях предусмотрена возможность разных ширин верхнего и нижнего пояса, разных ширин и углов наклона отгибов. Допускаемые значения размеров: *h = 80…400 мм, t = 0,7…4 мм, bf= 40…200 мм, c = 5 мм…1/3 h,*  $\alpha = 60...120^{\circ}$ *,*  $r = 1...8$  *мм.* 

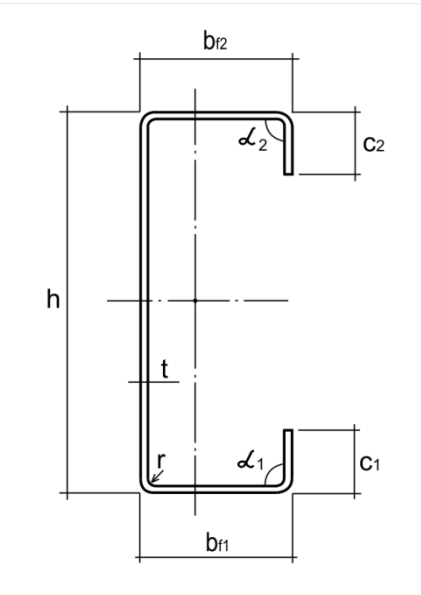

Рисунок 1.3 – С-образное сечение

# **1.2.3. С-образное сечение с двойными отгибами**

<span id="page-8-1"></span>С-образное сечение с двойными отгибами показано на Рисунке 1.4. В некоторых случаях предусмотрена возможность разных ширин верхнего и нижнего пояса, разных ширин верхних и нижних вертикальных частей отгибов, а также разных ширин и углов наклона вторых (внутренних) отгибов. Допускаемые значения размеров: *h = 80…400 мм, t = 0,7…4 мм, b<sup>f</sup> = 40…200 мм, c = 5 мм…1/5 h, d < 1/3b<sup>f</sup> , α = 90…135°, r= 1…8 мм.*

При вычислении редуцированных характеристик эффективного сечения считается, что вертикальные части отгибов всегда эффективны.

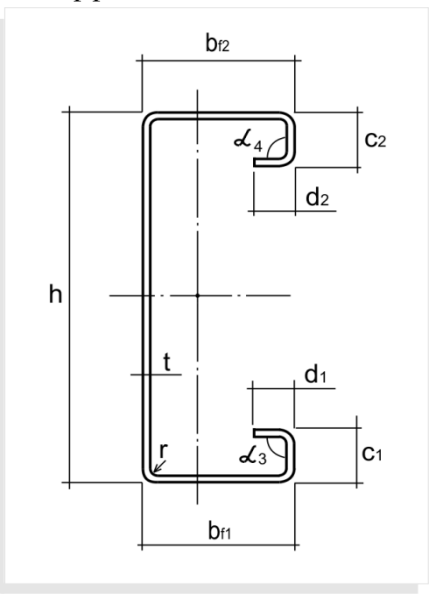

Рисунок 1.4 - С-образное сечение с двойными отгибами

# **1.2.4. С-образное сечение с рифом на стенке**

<span id="page-9-0"></span>С-образное сечение с рифом на стенке показано на Рисунке 1.5. В некоторых случаях предусмотрена возможность разных ширин верхнего и нижнего пояса, разных ширин и углов наклона отгибов для разных поясов. Радиусы всех закруглений одинаковые. Допускаемые значения размеров:  $h = 80...400$  мм,  $t = 0.7...4$  мм,  $b_f = 40...200$  мм,  $d \ge 5$  мм,  $1.5d \le h_1 \le 3d$ ,  $c =$ *5 мм...*  $1/3$  h,  $r = 1...8$  мм. В данной версии программы углы  $\alpha_1$  и  $\alpha_2$  могут принимать значение только 90 $^{\rm 0}.$ 

При вычислении редуцированных характеристик эффективного сечения считается, что жѐсткость рифа в направлении оси, перпендикулярной стенке достаточна для того, чтобы в любом случае не происходили его относительные перемещения вдоль этой оси. Возможность потери устойчивости частей стенки между рифом и поясами сохраняется.

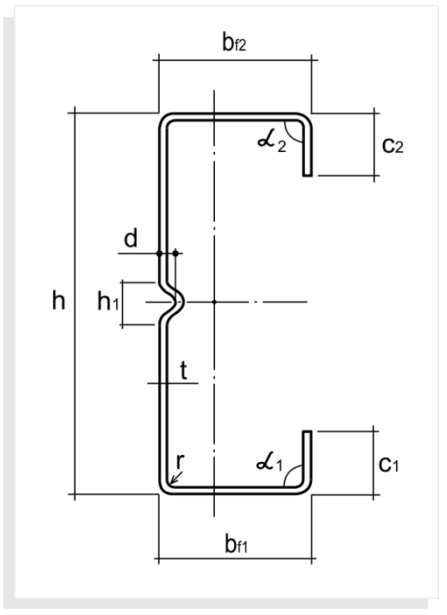

Рисунок 1.5 - С-образное сечение с рифом на стенке

# **1.2.5. Сигма-образное сечение**

<span id="page-9-1"></span>Сигма-образное сечение показано на Рисунке 1.6. В некоторых случаях предусмотрена возможность разных ширин верхнего и нижнего пояса, разных ширин и углов наклона отгибов для разных поясов. Радиусы всех закруглений одинаковые. Допускаемые значения размеров: *h*   $= 80...400$  *мм,*  $t = 0.7...4$  *мм,*  $b_f = 40...200$  *мм,*  $h_l = 40$  *мм.*..4/5  $h$ ,  $h_2 = h_l - 2d...h_l - d/3$ ,  $d = 8$ *мм…b<sup>f</sup> /2, c = 5 мм…1/3 h, r = 1…8 мм.* В данной версии программы углы *α<sup>1</sup>* и *α<sup>2</sup>* могут принимать значение только 90 $^{\rm 0}.$ 

При вычислении редуцированных характеристик эффективного сечения считается, что жѐсткости двух наклонных участков стенки в направлении оси, перпендикулярной стенке, достаточны для того, чтобы при любой нагрузке не происходило их перемещение вдоль этой оси. Возможность потери устойчивости средней части стенки и частей стенки между наклонными участками и поясами сохраняется.

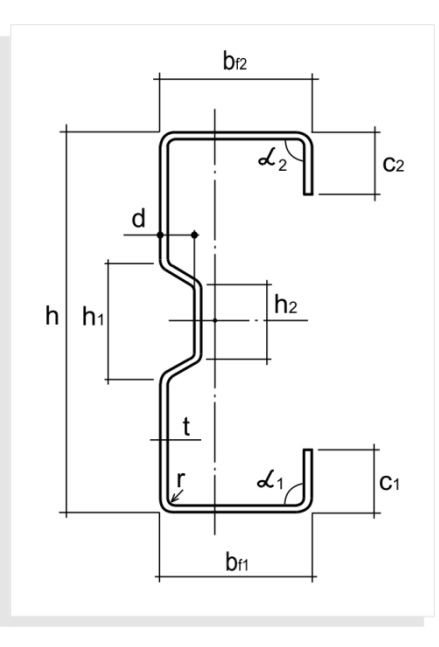

Рисунок 1.6 - Сигма-образное сечение

# **1.2.6. Z-образное сечение**

<span id="page-10-0"></span>Z-образное сечение показано на Рисунке 1.7. Предусмотрена возможность разных ширин верхнего и нижнего пояса, разных ширин и углов наклона отгибов для разных поясов. Допускаемые значения размеров: *h = 80…400 мм, t = 0,7…4 мм, b<sup>f</sup> = 40…200 мм, c = 10 мм…1/3 h, α = 45…135°, r = 1…8 мм.*

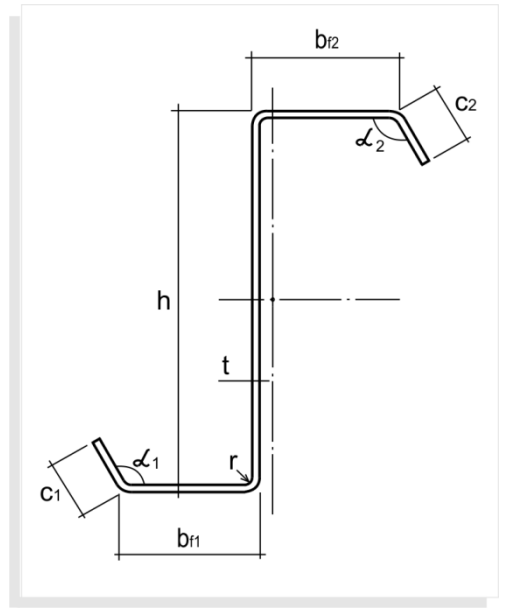

Рисунок 1.7 - Z-образное сечение

# **1.2.7. Двойной швеллер**

<span id="page-10-1"></span>Сечение, составленное из двух швеллеров, показано на Рисунке 1.8. Расстояние между профилями *S ≥ 0*. Допускаемые значения размеров: *h = 80…400 мм, t = 0,7…4 мм, bf= 40…200 мм, r = 1…8 мм.* Двойной швеллер может быть составлен только из швеллеров с одинаковыми ширинами поясов.

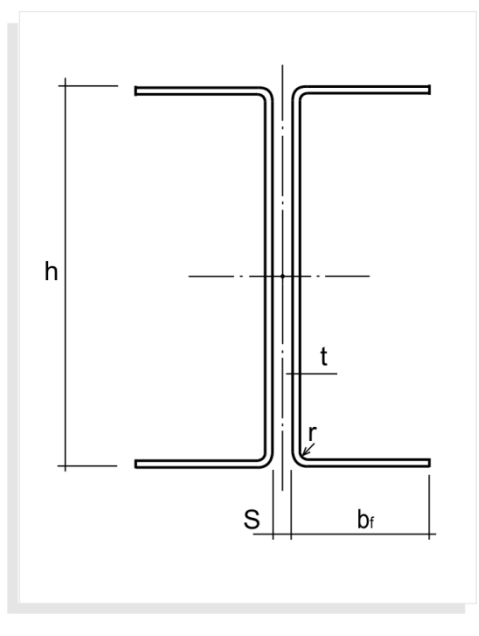

Рисунок 1.8 – Двойной швеллер

# **1.2.8. Двойной С-образный профиль**

<span id="page-11-0"></span>Сечение двойного С-образного профиля показано на Рисунке 1.9. Сечение состоит из двух симметричных С-образных профилей. Расстояние *S ≥ 0*. Допускаемые значения размеров:  $h = 80...400$  *мм,*  $t = 0.7...4$  *мм,*  $b_f = 40...200$  *мм,*  $c = 10$  *мм...*  $1/3$   $h$ ,  $\alpha = 90^\circ$ ,  $r = 1...8$  *мм.* 

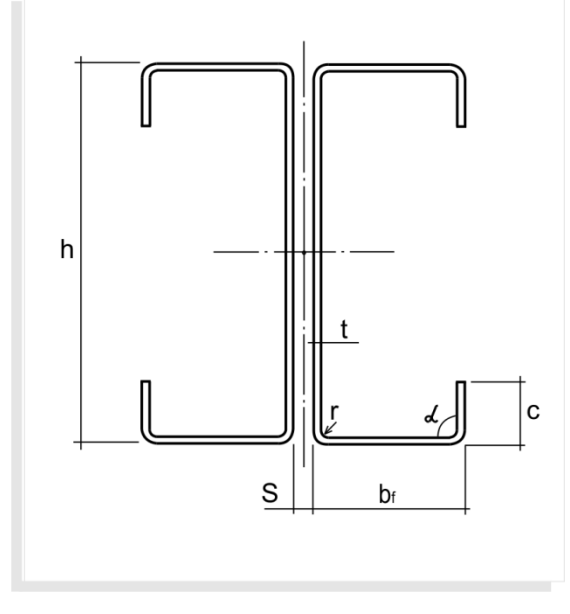

Рисунок 1.9 – Двойной C-образный профиль

# **1.2.9. Двойной С-образный профиль с двойными отгибами**

<span id="page-11-1"></span>Сечение двойного С-образного профиля с двойными отгибами показано на Рисунке 1.10. Сечение состоит из двух симметричных С-образных профилей с двойными отгибами. Расстояние между профилями *S ≥ 0*. Допускаемые значения размеров: *h = 80…400 мм, t = 0,7…4 мм, bf= 40…200 мм, c = 5 мм…1/5 h, d < 1/3b<sup>f</sup> , α = 90…135°, r= 1…8 мм.*

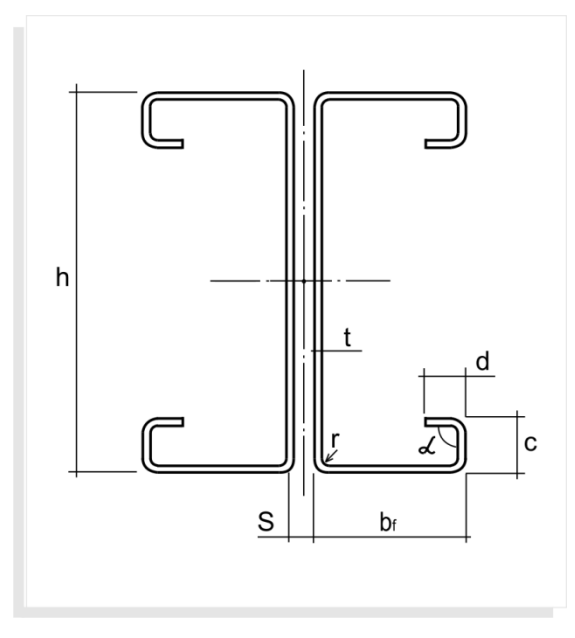

Рисунок 1.10 – Двойной C-образный профиль с двойными отгибами

# **1.2.10. Двойной С-образный профиль с рифом на стенке**

<span id="page-12-0"></span>Сечение двойного С-образного профиля с рифом на стенке показано на Рисунке 1.11. Сечение состоит из двух симметричных С-профилей с рифом на стенке. Расстояние между профилями *S ≥ 0*. Допускаемые значения размеров: *h = 80…400 мм, t = 0,7…4 мм, bf= 40…200 мм, d ≥ 5 мм, 1,5d ≤ h1 ≤ 3d, c = 5 мм…1/3 h, α = 90<sup>0</sup> , r = 1…8 мм.*

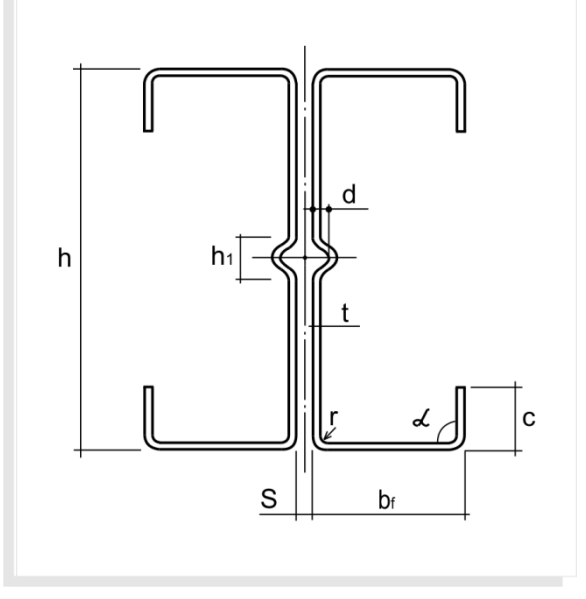

Рисунок 1.11 – Двойной C-образный профиль с рифом на стенке

# **1.2.11. Двойной Сигма-профиль**

<span id="page-12-1"></span>Сечение двойного Сигма-образного профиля показано на Рисунке 1.12. Сечение состоит из двух симметричных Сигма-профилей. Расстояние между профилями *S ≥ 0*. Допускаемые значения размеров: *h = 80…400 мм, t = 0,7…4 мм, b<sup>f</sup> = 40…200 мм, c = 10 мм…1/3 h, α = 90°, r = 1…8 мм.*

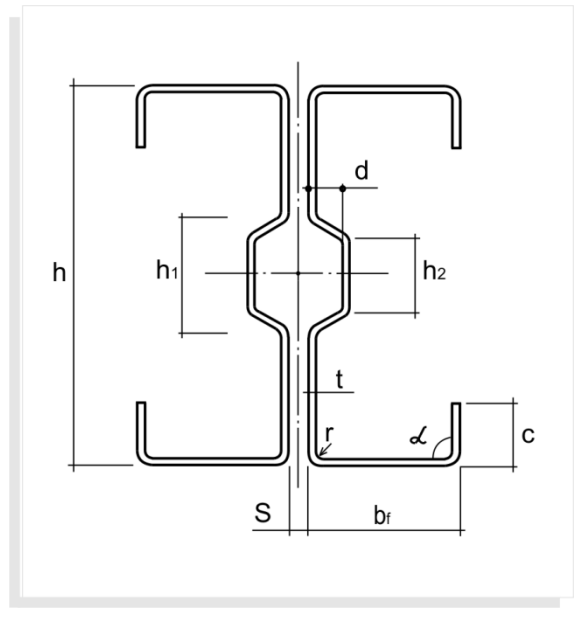

Рисунок 1.12 – Двойной Cигма-образный профиль

# <span id="page-13-0"></span>**1.3. Библиотека сечений**

Для удобства в программе уже предустановленны некоторые сортаменты сечений. Тем не менее, пользователь имеет возможность сформировать собственную библиотеку сортаментов. Это можно сделать двумя способами: воспользоваться встроенным в программу Редактором библиотеки сечений или создать самостоятельно текстовый файл (файлы) с данными о сечениях по оговоренным правилам и поместить его (их) в специальную папку. Пользователь должен иметь права Администратора. При попытке редактирования библиотек вы можете столкнуться с невозможностью сохранения изменений в поставляемой с дистрибутивом программы базе (файле). В этом случае сначала сделайте копию базы (команда *Дублировать*). После чего еѐ можно редактировать и сохранять.

# **1.3.1. Редактор библиотеки сечений**

<span id="page-13-1"></span>Редактор библиотеки сечений позволяет создавать новые базы сечений, редактировать уже имеющиеся, а также удалять ненужные базы из библиотеки, что позволяет поддерживать информацию о сечениях в актуальном состоянии.

Чтобы загрузить Редактор, необходимо в главном меню программы выбрать пункт *Файл*, затем *Библиотека сечений*. Главное окно Редактора показано на Рисунке 1.13.

| <b>СІ</b> Библиотека сечений |                     |                 |        |                     |             |
|------------------------------|---------------------|-----------------|--------|---------------------|-------------|
| Тип сечения                  | База                | Файл            | Размер | $\hat{\phantom{1}}$ | Создать     |
| Швеллер                      | Verification_Te     | Verification Te | 9      |                     |             |
| Швеллер                      | СтройИнвест         | СтрИнв Швеллер  | 5      |                     | Дублировать |
| С-образное сечение           | Bending about X     | Verification AI |        |                     | Править     |
| С-образное сечение           | <b>Beta Factory</b> | LipChFlBase     | 12     |                     |             |
| С-образное сечение           | Compression 2C      | Verification AI | 2      | $\checkmark$        | Справка     |

Рисунок 1.13 - Главное окно Редактора *Библиотеки сечений*

#### *Сечение*

Для создания новой базы сечений выбрать *Создать*, после чего в появившемся окне (Рисунок 1.14) выбрать *Тип профиля* из списка профилей, которые доступны в программе и произвольное *Имя базы профилей. Имя файла,* в который будет записана база*,* вводится без пути и расширения и должно отвечать правилам формирования имѐн файлов в используемой операционной системе.

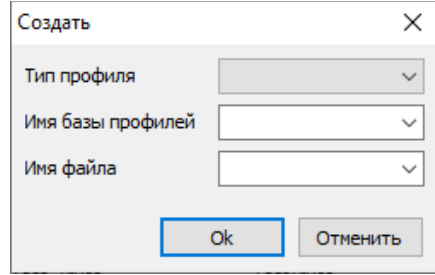

Рисунок 1.14 - Окно *Создать* Редактора библиотеки сечений

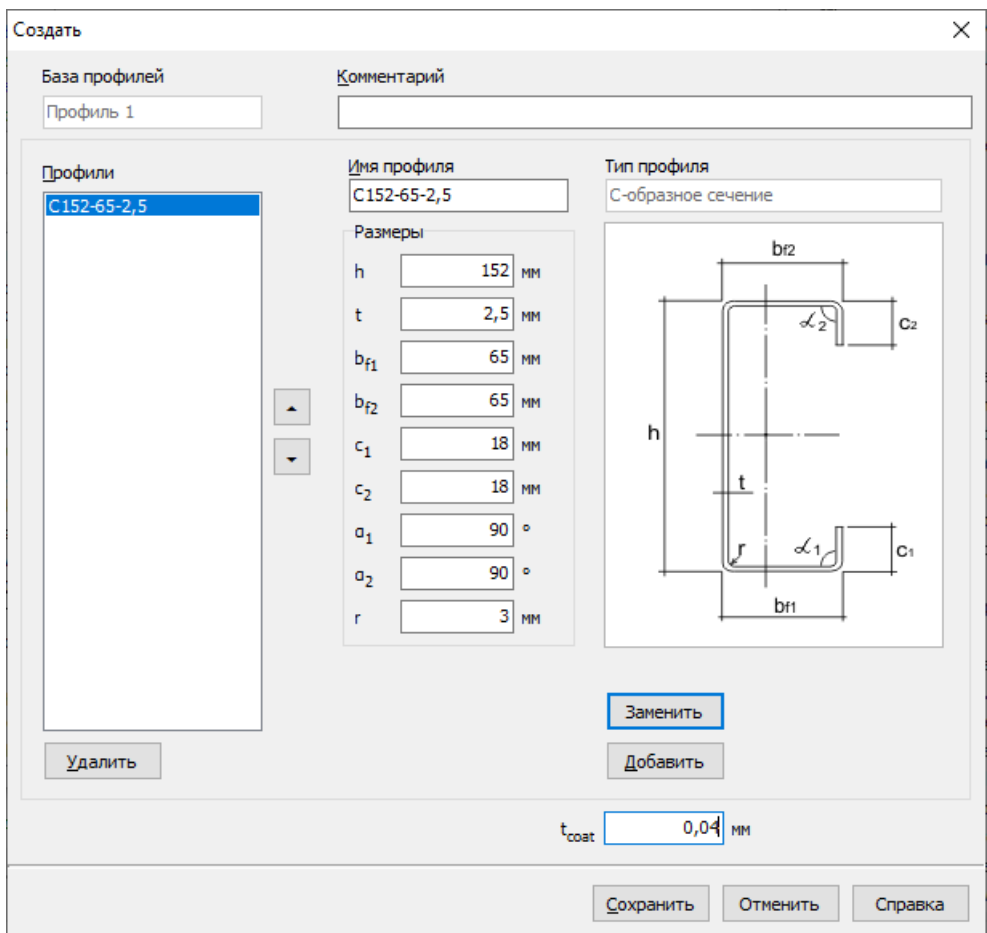

После нажатия OK появляется окно ввода данных (Рисунок 1.15).

Рисунок 1.15 - Окно Ввода данных при создании базы сечений

Необходимо ввести имя сечения внутри создаваемой базы в поле *Имя профиля*. После чего ввести соответствующие номинальные значения размеров сечения, толщину покрытия (например, цинкового) и выбрать *Добавить*. Сечение с введѐнным именем и размерами появится в списке профилей. Затем вводятся данные для следующего сечения с выбором

#### *Сечение*

*Добавить*, и т.д. Если для какого-либо сечения введены неверные данные, то их необходимо исправить и нажать *Заменить*. По кнопке *Удалить* выполняется удаление из списка вылеленного сечения. По кнопкам  $\Box$  и  $\Box$  происходит перемещение выделенного сечения по списку профилей. После ввода всех сечений данной базы профилей и нажатия кнопки *Сохранить* происходит сохранение базы.

Чтобы внести какие-либо изменения в уже имеющуюся базу профилей необходимо выбрать в Главном окне *Править.* Появится окно, приведѐнное на Рисунке 1.16, где в поле *Имя профиля* можно отредактировать наименование сечения, а также *Размеры* сечения и толщину покрытия стали. Если далее выбрать *Заменить*, то происходит замена старого сечения на изменѐнное. Если выбрать *Добавить*, то в базу добавляется новое сечение с введѐнными данными.

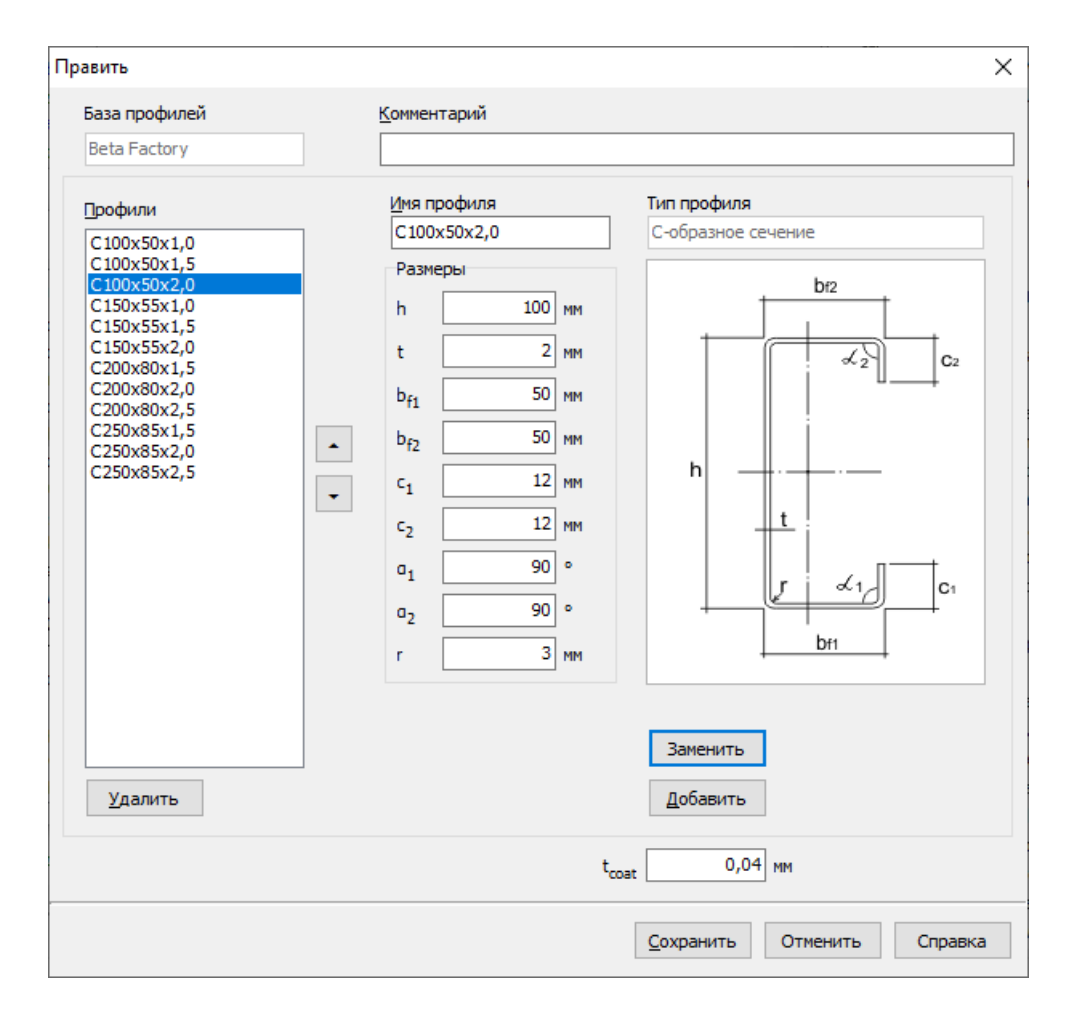

Рисунок 1.16 - Окно внесения изменений в существующую базу профилей

Для того, чтобы переименовать уже имеющуюся базу профилей, переназначить имя файла для базы без изменения содержания, следует воспользоваться опцией *Переименовать* в главном окне Редактора библиотеки сечений.

Создать новую базу сечений иногда удобно на основе уже имеющейся. Для этого нужно выбрать в главном окне *Дублировать*, ввести новое имя базы и обязательно новое имя файла. После нажатия OK база появляется в списке сортаментов главного окна. Выделив еѐ и выбрав *Править*, можно средствами редактора создать требуемую базу профилей.

Для удаления какой-либо базы профилей из Библиотеки необходимо выбрать эту базу в главном окне и нажать *Удалить*.

# **1.3.2. Создание библиотеки сечений без применения Редактора**

<span id="page-16-0"></span>Пользователь может самостоятельно создать библиотеку сечений. Она должна состоять из одного или нескольких текстовых (UTF-8) файлов. Подразумевается, что каждый файл содержит одну базу (сортамент) профилей. Количество сечений в базе не ограничено и должно быть больше нуля. Структура файла должна отвечать следующим требованиям:

В первой строке указывается тип сечения из списка:

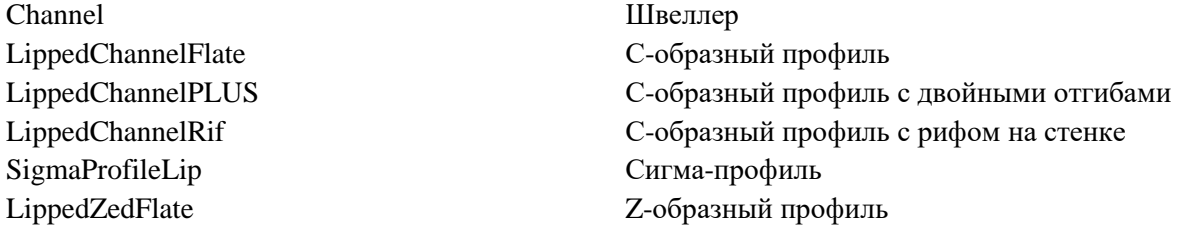

Во второй строке указывается наименование сортамента и (или) производитель профилей.

В третьей строке приводится примечание к данной базе профилей (если примечания нет, то строка должна оставаться пустой).

В четвѐртой строке приводится толщина покрытия стали (например, толщина цинкового покрытия) в *см*.

В пятой и последующих строках через пробелы приводятся название сечения в кавычках и его размеры в *см* с учѐтом ограничений, приведѐнных в п.1.2.

Для сечения Channel приводятся (Рисунок 1.2):

"Название" *h t*  $b_{f1}$   $b_{f2}$  *r* 

. . . . . . . . . . . . . . . . . . .

Для сечения LippedChannelFlate приводятся (Рисунок 1.3):

"Название " *h t bf1 bf2 с<sup>1</sup> с<sup>2</sup> α<sup>1</sup> α<sup>2</sup> r*

. . . . . . . . . . . . . . . . . . .

Для сечения LippedChannelPLUS приводятся (Рисунок 1.4):

"Название " *h t bf1 bf2 с<sup>1</sup> с<sup>2</sup> d<sup>1</sup> d<sup>2</sup> α<sup>3</sup> α4 r*

. . . . . . . . . . . . . . . . . . .

Для сечения LippedChannelRif приводятся (Рисунок 1.5):

"Название" h t b<sub>fl</sub> b<sub>fl</sub> h<sub>1</sub> 0.2(всегда) d c<sub>1</sub> c<sub>2</sub> a<sub>1</sub> a<sub>2</sub> r (a<sub>1</sub>=a<sub>2</sub>=90 всегда)

. . . . . . . . . . . . . . . . . . .

Для сечения SigmaProfileLip приводятся (Рисунок 1.6):

"Название" h t b<sub>fl</sub> b<sub>fl</sub> h<sub>1</sub> h<sub>2</sub> d c<sub>1</sub> c<sub>2</sub> a<sub>1</sub> a<sub>2</sub> r (a<sub>1</sub>=a<sub>2</sub>=90 всегда)

. . . . . . . . . . . . . . . . . . .

Для сечения LippedZedFlate приводятся (Рисунок 1.7): "Название" *h t*  $b_{f1}$   $b_{f2}$   $c_1$   $c_2$   $a_1$   $a_2$   $r$ 

. . . . . . . . . . . . . . . . . . .

На Рисунке 1.17 приведён пример файла сортамента Сигма-профилей с наименованием производителя *Delta Factory*, пустой строкой комментариев, толщиной цинкового покрытия *tcoat = 0,004 см*. В сортамент входят 12 профилей с соответствующими названиями и размерами.

```
SigmaProfileLip
Delta Factory
0.004
"Sgm 150-45-1,0" 15 0.1 4.5 4.5 6 4 1 1.2 1.2 90 90 0.3
"Sgm 150-45-1,5" 15 0.15 4.5 4.5 6 4 1 1.2 1.2 90 90 0.3
"Sgm 150-45-2,0" 15 0.2 4.5 4.5 6 4 1 1.2 1.2 90 90 0.3
"Sgm 150-45-2,5" 15 0.25 4.5 4.5 6 4 1 1.2 1.2 90 90 0.3
"Sgm 250-65-1,5" 25 0.15 6.5 6.5 6 4 1 1.8 1.8 90 90 0.3
```

```
Сечение
```

```
"Sgm 250-65-2,0" 25 0.2 6.5 6.5 6 4 1 1.8 1.8 90 90 0.3
"Sgm 250-65-2,5" 25 0.2 6.5 6.5 6 4 1 1.8 1.8 90 90 0.3
"Sgm 250-65-3,0" 25 0.3 6.5 6.5 6 4 1 1.8 1.8 90 90 0.3
"Sgm 350-80-1,5" 35 0.15 8 8 6 4 1 2 2 90 90 0.3
"Sgm 350-80-2,0" 35 0.2 8 8 6 4 1 2 2 90 90 0.3
"Sgm 350-80-2,5" 35 0.25 8 8 6 4 1 2 2 90 90 0.3
"Sgm 350-80-3,0" 35 0.3 8 8 6 4 1 2 2 90 90 0.3
```
Рисунок 1.17 – Пример файла базы сечений

Файл должен быть сохранѐн в папке, путь к которой можно найти пункте главного меню *Настройки → Программа* (п.3.3). Расширение файла \*.sct. На имя файла не накладывается никаких дополнительных ограничений кроме правил, принятых в используемой операционной системе.

<span id="page-17-0"></span>Если формат базы сечений не соответствует установленному, то при попытке обращения к ней выдаѐтся окно с информацией об этом несоответствии.

# **1.4. Библиотека сталей**

В программе уже предустановленны некоторые стали. Тем не менее, пользователь может сформировать собственную библиотеку сталей. Это можно сделать двумя способами: воспользоваться встроенным Редактором библиотеки сталей или создать самостоятельно текстовый файл (файлы) по оговоренным правилам и поместить его (их) в специальную папку. Пользователь должен иметь права Администратора.

# **1.4.1. Редактор библиотеки сталей**

<span id="page-17-1"></span>Редактор библиотеки сталей позволяет создавать новые базы сталей, редактировать имеющиеся, а также удалять ненужные базы из библиотеки.

Чтобы загрузить Редактор, необходимо в главном меню программы выбрать пункт *Файл*, затем *Библиотека сталей*. Главное окно редактора показано на Рисунке 1.18.

| С Библиотека сталей                              | ×                                                              |                                                     |                            |                                                               |
|--------------------------------------------------|----------------------------------------------------------------|-----------------------------------------------------|----------------------------|---------------------------------------------------------------|
| Группа<br><b>ASTM</b><br>ΕN<br>EN<br><b>GOST</b> | Стандарт<br>A653 SS<br>EN 10147<br>EN 10346<br>FOCT 14918-2020 | Файл<br>A653_SS<br>EN10147<br>EN10346<br>GOST 14918 | Размер<br>2<br>5<br>8<br>8 | Создать<br>Дублировать<br>Править<br>Переименовать<br>Удалить |
|                                                  |                                                                |                                                     |                            | Справка                                                       |

Рисунок 1.18 - Главное окно Редактора библиотеки сталей

Для создания новой базы сталей следует выбрать *Создать*, после чего в появившемся окне (Рисунок 1.19) ввести *Группу стандартов*, *Стандарт* и *Имя файла*, в который будет

#### *Сечение*

записана база сталей. *Группа стандартов* – это произвольная строка, обозначающая, к какой группе стандартов относится создаваемый *Стандарт*. Например, EN, ГОСТ и т.д. *Стандарт* это произвольная строка наименования стандарта. *Имя файла* вводится без пути и расширения и должно отвечать правилам формирования имѐн файлов в используемой операционной системе.

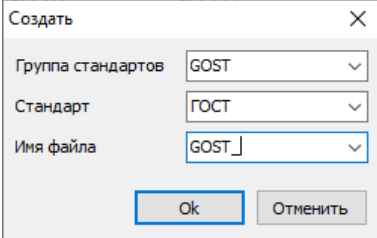

Рисунок 1.19 - Окно *Создать* Редактора библиотеки сталей

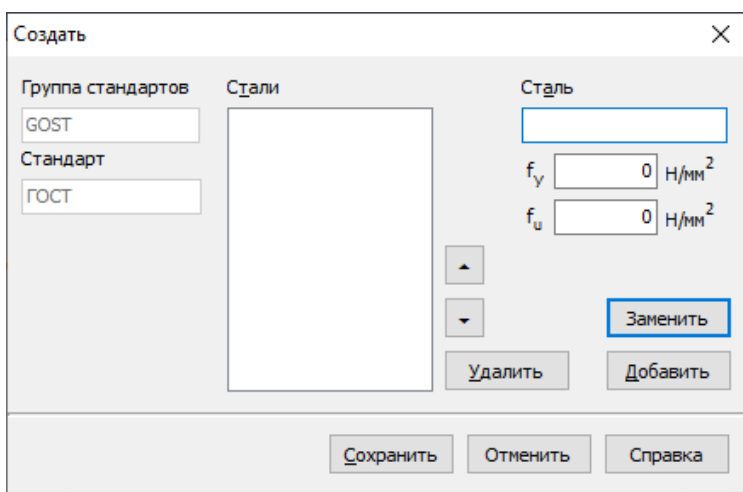

После нажатия OK появляется окно ввода данных (Рисунок 1.20).

Рисунок 1.20 - Окно Ввода данных

В поле *Сталь* вводится соответствующая строка названия стали; затем вводятся значения предела текучести *f<sup>y</sup>* и предела прочности *f<sup>u</sup>* стали. По нажатии на кнопку *Добавить* происходит внесение стали в список сталей для данного стандарта. По кнопке *Удалить* выполняется удаление из списка выделенной стали. По кнопкам  $\Box$  и  $\Box$  происходит перемещение выделенной стали по списку сталей. После набора всех сталей данного стандарта и нажатия кнопки *Сохранить* происходит сохранение базы сталей. Если какое-либо значение введено неправильно, то его можно исправить и нажать *Заменить*.

Чтобы внести какие-либо изменения в имеющуюся базу сталей необходимо выбрать в Главном окне *Править.* Появится окно, приведѐнное на Рисунке 1.21, где в поле *Сталь* можно отредактировать наименование выделенной в списке стали, еѐ предел текучести, предел прочности. После чего необходимо нажать *Заменить*. По этой кнопке сохраняются данные для данной стали. Если же после редактирования выбрать *Добавить*, то сталь с параметрами из поля *Сталь*, с соответствующими *пределом текучести* и *пределом прочности* будет добавлена в список сталей.

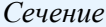

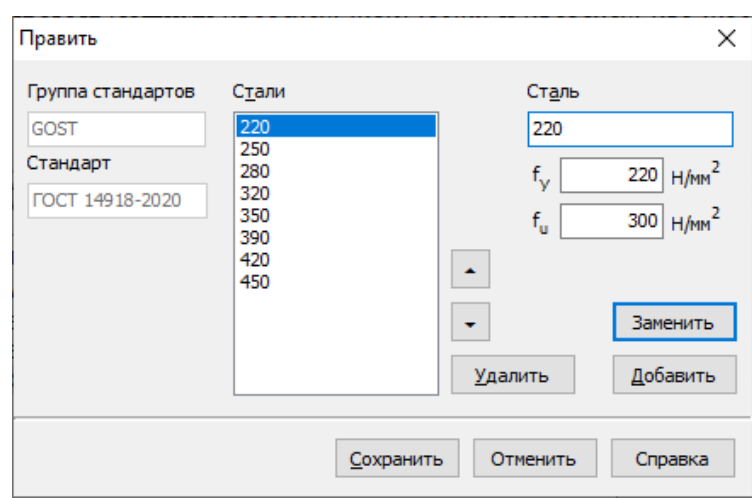

Рисунок 1.21 - Окно внесения изменений в существующую базу сталей

Для того, чтобы переименовать уже имеющийся стандарт, переназначить имя файла для стандарта или отнести стандарт к другой группе стандартов без изменения содержания, следует воспользоваться опцией Переименовать.

Создать новую базу сталей иногда удобно на основе уже имеющейся. Для этого нужно выбрать в главном окне Дублировать, ввести новое наименование стандарта, группу стандартов (если требуется) и обязательно новое имя файла. После нажатия ОК база появляется в списке стандартов главного окна. Выделив её и выбрав Править, можно средствами редактора создать требуемую базу сталей.

Для удаления какого-либо стандарта из Библиотеки сталей необходимо выбрать этот стандарт в главном окне и нажать Удалить.

<span id="page-19-0"></span>В расчётах по СП 260 для получения расчётных значений введённые прочностные характеристики делятся на коэффициент надёжности по материалу  $\gamma_m$  в соответствии с п.6.3 [2].

# 1.4.2. Создание библиотеки сталей без применения Редактора

Пользователь может самостоятельно создать библиотеку сталей. Она может состоять из одного или нескольких текстовых файлов. Подразумевается, что каждый файл содержит один стандарт сталей. Количество сталей в стандарте не ограничено и должно быть больше нуля. Структура файла должна отвечать следующим требованиям:

В первой строке указывается группа стандартов.

Во второй строке указывается наименование стандарта.

В третьей и последующих строках указываются данные для каждой стали, входящей в данную базу. Каждая строка состоит из трёх позиций, разделённых одним пробелом. В первой позиции в кавычках приводится наименование стали; во второй значение предела текучести в  $\rm{K}$ Н/см<sup>2</sup>; в третьей значение предела прочности в  $\rm{K}$ Н/см<sup>2</sup>. На Рисунке 1.22 приведён пример файла базы сталей.

F.N EN 10147 "\$220GD" 22 30 "\$250GD" 25 33 "323000" 23 33<br>"3280GD" 28 36<br>"3320GD" 32 39 "\$350GD" 35 42

Рисунок 1.22 – Пример файла базы сталей

Файл должен быть сохранён в папке, путь к которой можно найти пункте главного меню Настройки  $\rightarrow$  Программа (п.3.3). Расширение файла \*.stl. На имя файла не накладывается никаких дополнительных ограничений кроме правил, принятых в используемой операционной системе.

<span id="page-20-0"></span>Если формат базы сталей не соответствует установленному, то при попытке обращения к ней вылаётся окно с информацией об этом несоответствии.

# 1.5. Вычисление геометрических характеристик сечения

# 1.5.1. Обшие замечания

<span id="page-20-1"></span>В программе могут быть отдельно вычислены геометрические характеристики сечений. приведённых в п. 1.1. Одинарные профили могут быть несимметричны относительно оси, перпендикулярной стенке. Спаренные профили должны состоять из сечений, симметричных относительно оси, перпендикулярной стенке.

Пользователь имеет возможность определить характеристики полного сечения, эффективного сечения и сечения нетто.

Сечения могут быть выбраны из базы сечений или их размеры вводятся пользователем в ходе стандартного диалога (Рисунок 2.3.5). Под вводимыми размерами подразумеваются номинальные значения размеров. Геометрические характеристики вычисляются по толщинам t  $t_{\text{nom}}$  -  $t_{\text{coat}}$ . Где  $t_{\text{nom}}$  – номинальная толщина, включая цинковое и другое металлические покрытия (если имеются), но без учёта органических покрытий;  $t_{cont}$  – толщина металлических покрытий.

Геометрические характеристики полного сечения вычисляются по обычным правилам механики с учётом радиусов закругления в местах гиба. Для одинарных профилей вычисляются следующие геометрические характеристики:

- Плошаль сечения:  $\equiv$
- Момент инерции относительно центральной оси  $x x$ ;
- Момент сопротивления сечения относительно оси *х х* для нижнего волокна;  $\frac{1}{2}$
- Момент сопротивления сечения относительно оси *х х* для верхнего волокна;  $\equiv$
- Радиус инерции относительно оси  $x x$ ;
- Момент инерции относительно центральной оси у у;  $\equiv$
- Момент сопротивления сечения относительно оси у у для левого волокна;
- Момент сопротивления сечения относительно оси у у для правого волокна;  $\qquad \qquad -$
- Радиус инерции относительно оси у у;
- Расстояние от стенки до центра тяжести сечения;
- Расстояние от нижнего волокна до центра тяжести сечения;  $\equiv$
- Положение центра изгиба относительно центра тяжести по оси  $x x$ ;  $\equiv$
- Положение центра изгиба относительно центра тяжести по оси у у;
- Угол наклона главных центральных осей  $(U V)$ ;  $\equiv$
- $\frac{1}{2}$ Главный центральный момент инерции относительно оси U;
- Радиус инерции относительно оси U;
- Главный центральный момент инерции относительно оси V;
- Радиус инерции относительно оси V;
- Центробежный момент инерции;  $\overline{\phantom{0}}$
- Момент инерции при свободном кручении;
- Секториальный момент инерции;

#### *Сечение*

Вес одного погонного метра профиля.

Для спаренных профилей вычисляются следующие геометрические характеристики:

- Площадь сечения;
- Момент инерции относительно центральной оси *x - x*;
- Момент сопротивления сечения относительно оси *x - x*;
- Радиус инерции относительно оси *x - x*;
- Момент инерции относительно центральной оси *y - y*;
- Момент сопротивления сечения относительно оси *y - y*;
- Радиус инерции относительно оси *y - y*;
- Момент инерции при свободном кручении:
- Секториальный момент инерции;
- Масса одного погонного метра профиля.

Геометрические характеристики эффективного сечения могут быть рассчитаны по Российским нормам СП 260.1325800.2016 [2], нормам Евросоюза Eurocode [6,7] или Североамериканским нормам AISI S100 [25]. Для последних норм реализованы: Швеллер, Собразное сечение и спаренные профили из них. Определение эффективного сечения выполняется при напряжениях, соответствующих пределу текучести стали. Возможны следующие варианты загружения поперечного сечения, для которых вычисляются эффективные характеристики редуцированного сечения:

- Равномерное сжатие
- Изгиб относительно оси, перпендикулярной стенке сечения
- Изгиб относительно оси, параллельной стенке. Стенка сжата (только одинарные профили)
- Изгиб относительно оси, параллельной стенке. Отгибы сжаты (только одинарные профили).

Для Z-образного профиля вычисляются эффективные характеристики при равномерном сжатии и изгибе относительно оси, перпендикулярной стенке.

Вычисление геометрических характеристик для всех норм осуществляется с учѐтом радиусов закругления в местах гиба.

В расчѐтах по СП 260 [2] учитывается коэффициент надѐжности по материалу *γm*, программно назначаемый в соответствии с п.6.3.

В расчѐтах по Eurocode [5,6,7] учитывается частный коэффициент *γM0* (п.3.1). При определении эффективного сечения швеллера по Eurocode пользователь может выбрать: вычислять эффективные ширины поясов (п.5.5 [6]) или воспользоваться смешанным методом эффективной ширины/эффективной толщины, изложенным в Приложении D [6].

При расчѐте характеристик эффективного сечения по нормам AISI S100 [25] отверстия в любом случае не учитываются.

Вычисление геометрических характеристик сечения нетто предусмотрено для сечений, ослабленных отверстиями, которые могут располагаться на стенке (до 4 отверстий) и на поясах (по одному на поясе). Наличие или отсутствие отверстий на стенке и поясах, а также их количество, взаимное расположение и диаметр назначаются пользователем (п.2.2) с учѐтом формы поперечного сечения.

Для ввода данных для расчѐта геометрических характеристик необходимо в главном меню выбрать *Сечение*, после чего появляется окно ввода, показанное на Рисунке 1.23.

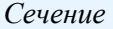

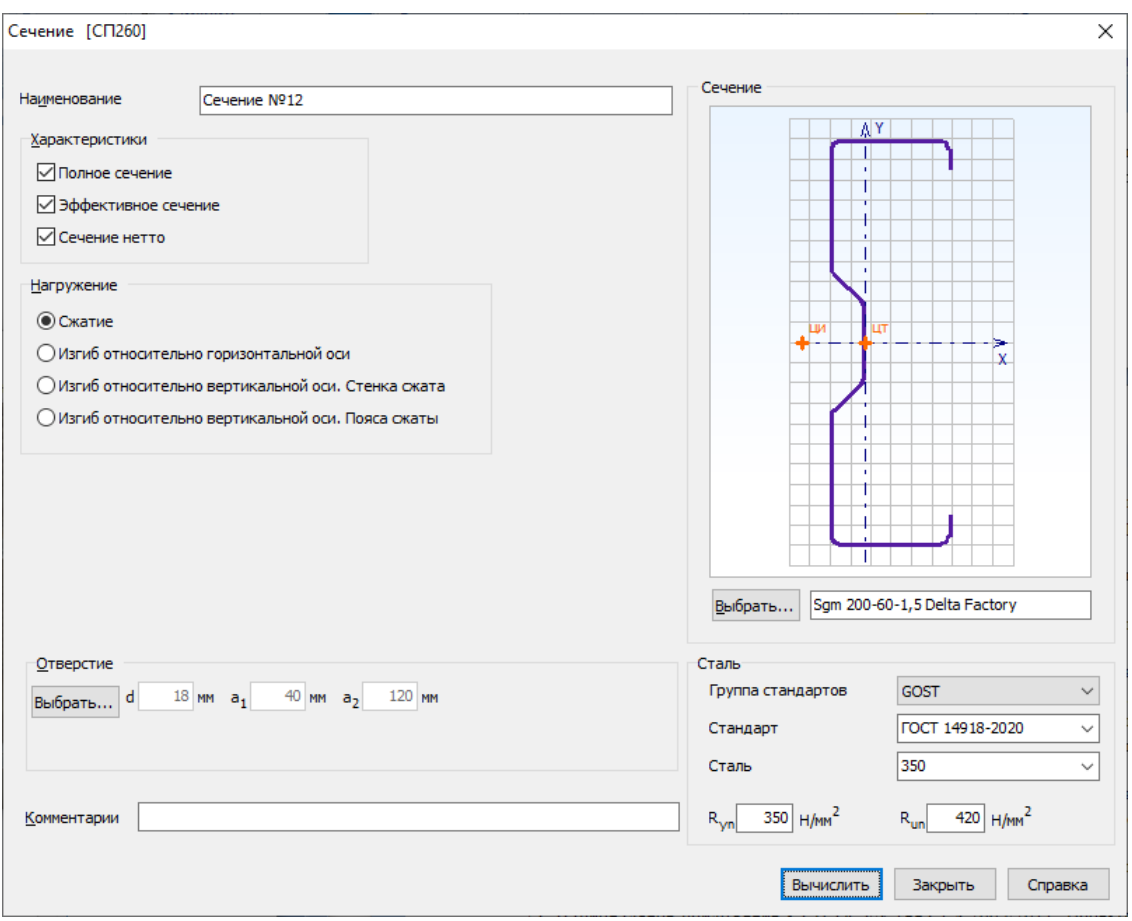

Рисунок 1.23 – Окно ввода данных для расчѐта геометрических характеристик сечения

Результаты расчѐта отображаются на экране и при необходимости могут быть переданы в Microsoft Excel® или конвертированы в формат HTML для дальнейшей обработки. Окно результатов расчѐта, отображаемое на экране, разделено на две части (Рисунок 1.24). В правой части показывается поперечное сечение элемента. Левая часть содержит несколько вкладок в зависимости от того, какие расчѐты были выполнены. На вкладке *Общие данные* (Рисунок 1.24,а) выводятся введѐнные пользователем исходные данные. На вкладках *Характеристики полного сечения*, *Характеристики эффективного сечения* (Рисунок 1.24,б) и *Характеристики сечения нетто* (Рисунок 1.24,в) отображаются соответствующие результаты расчѐта.

По кнопке, расположенной внизу окна, пользователь может передать информацию о выполненном расчёте в Microsoft Excel® либо конвертировать результаты в формат HTML.

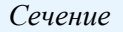

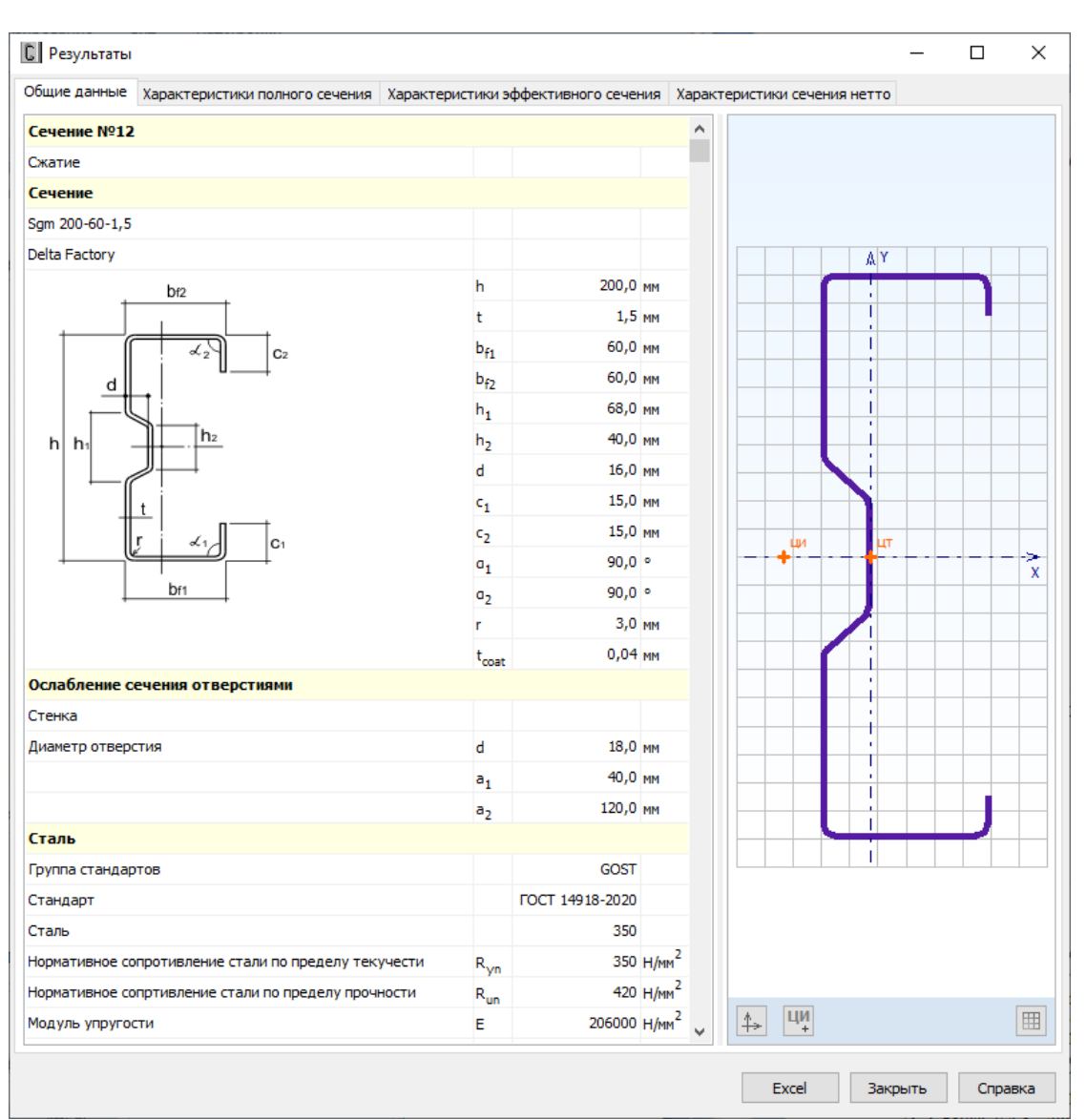

Рисунок 1.24,а – Окно вывода результатов расчёта геометрических характеристик: Общие данные

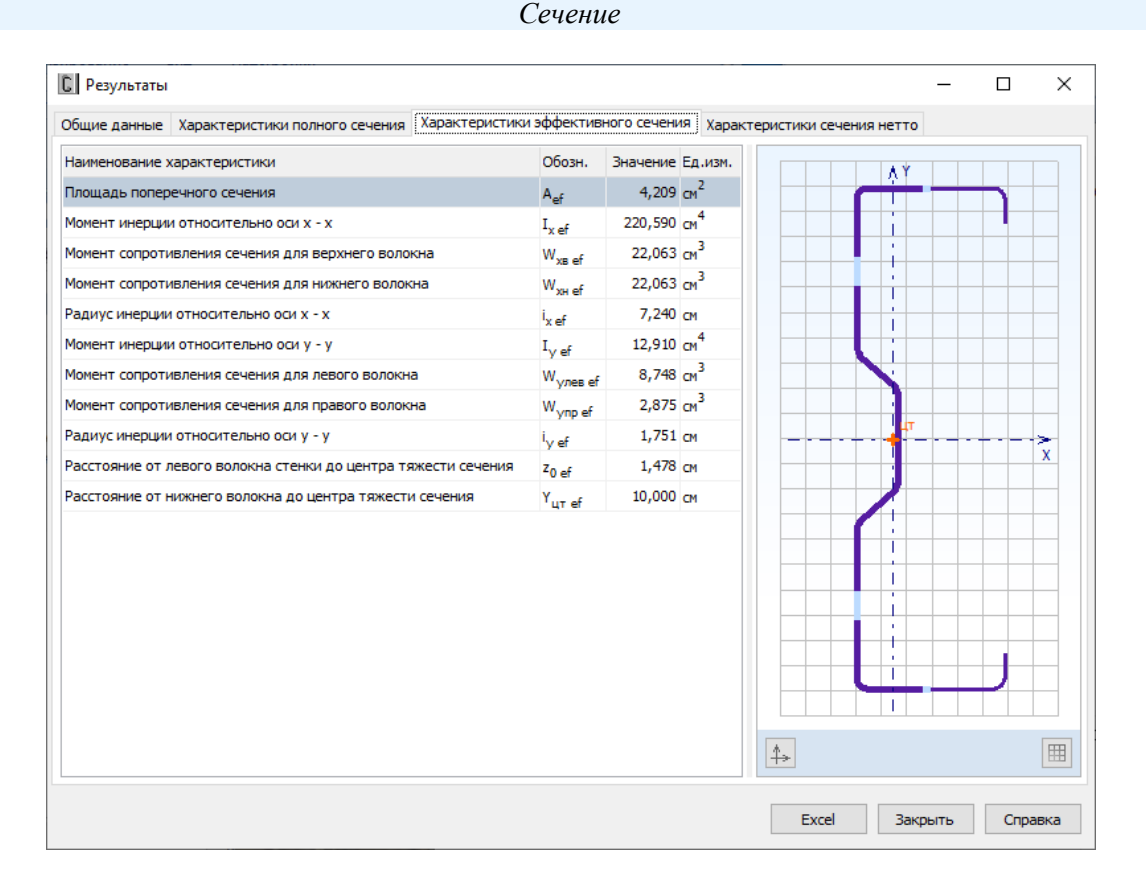

Рисунок 1.24,б – Окно вывода результатов расчѐта геометрических характеристик: *Характеристики эффективного сечения*

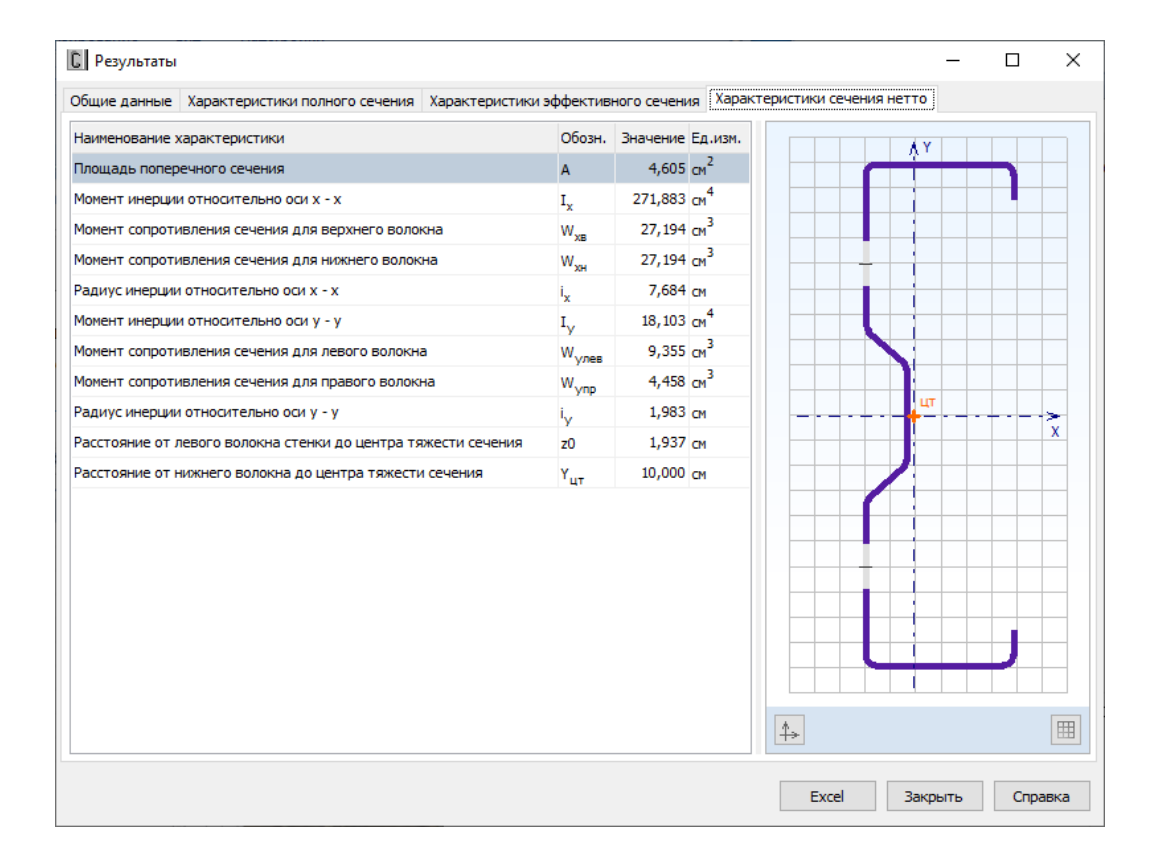

Рисунок 1.24,в – Окно вывода результатов расчѐта геометрических характеристик сечения: *Характеристики сечения нетто*

# <span id="page-25-1"></span><span id="page-25-0"></span>**2. ЭЛЕМЕНТЫ**

# **2.1. Общие замечания**

Реализованы расчёты элементов на растяжение, центральное сжатие и сжатие с изгибом.

Элемент может состоять из одинарного профиля или из спаренных профилей (стенка к стенке). Рассматриваются следующие типы сечений (Рисунок 1.1): Швеллер, С-образное сечение, С-образное сечение с двойными отгибами, С-образное сечение с рифом на стенке, Сигма-образное сечение. Считается, что прикрепление стержней к смежным элементам (например, узловым фасонкам и т.д.) осуществляется с помощью нефрикционных болтовых соединений. Расчѐт по несущей способности элемента выполняется как в сечениях по длине элемента в том числе, с учѐтом возможных ослаблений, так и в месте прикрепления. *В месте прикрепления производятся только расчѐты несущей способности элемента, но не полностью расчѐт соединения.*

Обязательным условием центрального сжатия является приложение сжимающей силы в центре тяжести поперечного сечения стержневого элемента. Вторым условием, при котором элемент рассчитывается как центрально сжатый и относящимся только к элементам из одинарных профилей, является ненаступление потери устойчивости составляющих сечение пластин (стенка, пояса, отгибы) - потеря местной устойчивости, и ненаступление потери устойчивости формы сечения. Если хотя бы одно из этих явлений происходит, элемент рассчитывается как сжатый с эксцентриситетом.

В рамках сжатых с изгибом элементов реализованы расчѐты как сжатых с эксцентриситетом стержней, так и сжатых с изгибающим моментом стержней. В одинарных профилях эксцентриситет или изгибающий момент действует в плоскости, перпендикулярной стенке; в спаренных профилях – в плоскости симметрии, параллельной стенкам составляющих профиль сечений. Изгибающий момент может возникать от приложения поперечной нагрузи, или быть непосредственно приложен к концам стержня. Одновременное наличие эксцентриситета и изгибающего момента не предусмотрено.

Реализованы расчѐты по следующим нормам: СП 260.1325800.2016 [2], Eurocode EN (EC3) [5,6,7] с соответствующими Национальными приложениями и North American Specification (AISI S100) [25]. Для растянутых элементов из швеллера также реализованы расчѐты на разрушение от разрыва в ослабленном сечении в месте прикрепления по методикам, предложенным G.L. Kulak и E.Y. Wu (Кулак и Ву) [31], C.L. Pan (Пан) [33], L. H. Teh, B.P. Gilbert (Тех и Джильберт) [34].

*Обозначение осей в поперечных сечениях принято в соответствии с применяемыми нормами расчѐта.*

Результаты выполненных расчѐтов отображаются на экране и при необходимости могут быть переданы в Microsoft Excel® для дальнейшей обработки или конвертированы в формат HTML.

Окно результатов расчѐта, отображаемое на экране, разделено на две части. В правой части показывается поперечное сечение элемента. Левая часть может содержать от трёх до шести вкладок в зависимости от вида расчёта (растяжение или сжатие), норм и наличия расчётов с учётом поперечного сечения нетто. На вкладке *Общие данные* выводятся введённые пользователем исходные данные для расчѐта. Вкладка *Характеристики полного сечения* содержит геометрические характеристики полного поперечного сечения, включая вес одного погонного метра профиля. На вкладках *Характеристики эффективного сечения* и Характеристики сечения нетто приводятся геометрические характеристики соответствующих сечений. Наличие или отсутствие данных вкладок зависит от особенностей производимого расчёта.

Окно вкладки Результаты расчёта функционально разделено на две части. В верхней части указывается перечень произведённых проверок. Данный список зависит от норм, в соответствии с которыми производится расчёт, значений исходных данных, введённых пользователем, а также настроек расчёта, определяемых пользователем в пункте меню Настройки → Расчёт (п.3.1). Для каждой проверки выводятся её наименование, символьное представление расчётного неравенства, по которому она производится, численное представление результата, значок, обозначающий удовлетворяется проверка или нет, а также пункт или формула соответствующих норм расчёта, по которым произведена проверка.

В нижней части окна приводится подробная информация по значениям величин, входящих в текущую выделенную пользователем проверку. Для каждой величины приводятся: её наименование, обозначение, численное значение, единицы измерения и пункт или формула соответствующих норм расчёта, по которым эта величина определена. Единицы измерения и количество знаков после запятой также определяются пользователем (п.3.2).

По кнопке, расположенной внизу окна, пользователь может передать информацию о выполненном расчёте в Microsoft Excel® либо конвертировать результаты в формат HTML. Пользователь может определить в пункте главного меню Настройки  $\rightarrow$  Программа (п.3.3) куда по умолчанию будет направляться поток вывода. Кроме того, там же можно определить, полный объём информации или какая-то его часть будет конвертирована.

Единицы измерения характеристик в рамках одной из двух систем единиц измерения: Международной системы единиц СИ и Американской системы единиц (U.S. customary), а также количество знаков после запятой пользователь может установить в пункте главного меню Настройки  $\rightarrow$  Единицы измерения (п.3.2).

С целью последующей идентификации результатов в печатном виде рекомендуется в элемента/расчёта полях окон ввода Наименование и/или Комментарии делать соответствующие записи.

# <span id="page-26-0"></span>2.2. Ослабление поперечного сечения отверстиями

Если по длине элемента имеются сечения с отверстиями, то пользователю предоставляется возможность ввести расположение и диаметр отверстий в таких сечениях. Для сжатых и растянутых элементов это делается по-разному.

При расчёте сжатых элементов в соответствующих окнах ввода предусмотрена кнопка Выбрать ..., по которой открывается диалоговое окно, показанное на Рисунке 2.2.1.

Предусмотрено наличие отверстий как в стенке, так и в поясах. В стенке может быть от одного до четырёх отверстий с произвольным (в пределах конструктивных ограничений) расположением. Для С-образного сечения с рифом на стенке и Сигма-профиля предусмотрено только чётное количество отверстий на стенке. В поясах может быть по одному отверстию с отличающимся (в общем случае) расположением. Допускается различное значение диаметров отверстий в стенке и в поясах.

27

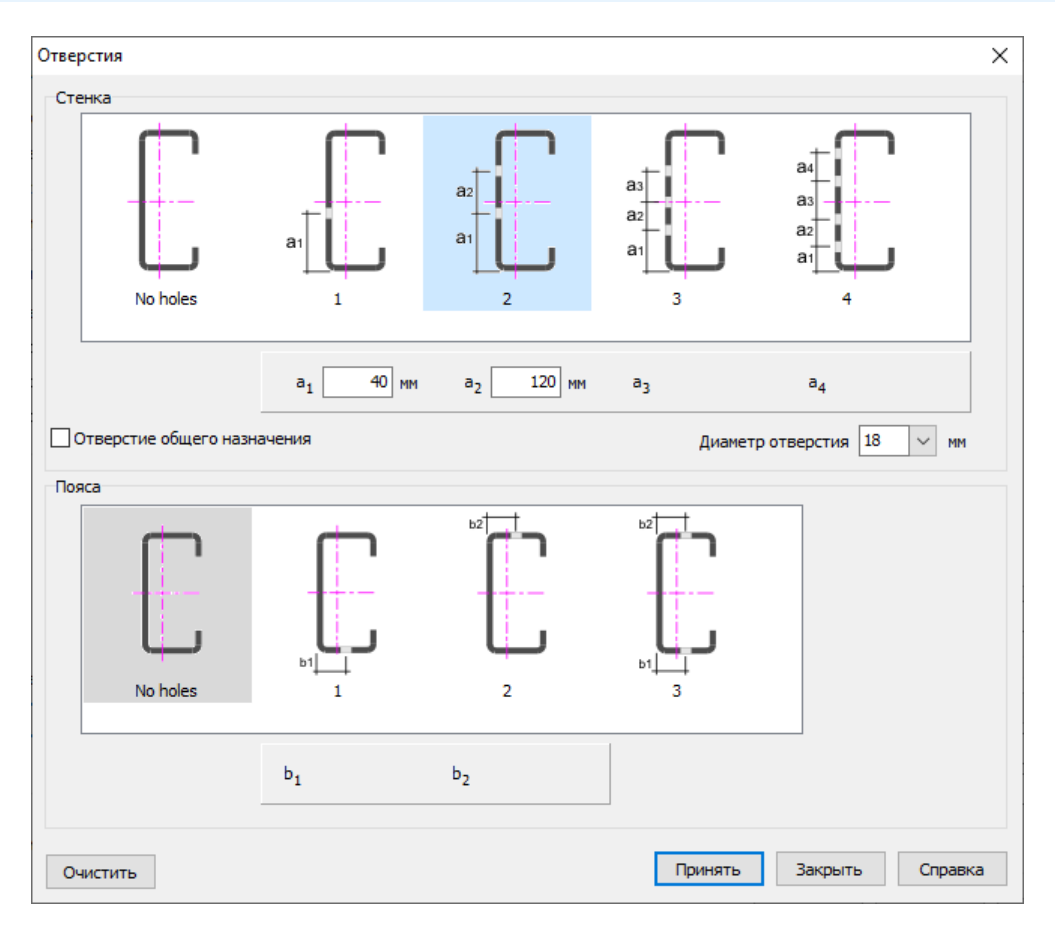

Рисунок 2.2.1 – Окно ввода размеров и расположения отверстий

Если в элементе имеется сечение с технологическим отверстием (например, для пропуска коммуникаций) то в этом случае необходимо отметить *Отверстие общего назначения* и ввести его размеры. Следует иметь ввиду, что в одном расчѐте элемента одновременное наличие отверстий для болтов и технологического отверстия не предусмотрено.

По кнопке *Очистить* происходит сброс введѐнных данных и возврат к сечению без отверстий.

В растянутых элементах в местах прикрепления болтами важным является не только расположение отверстий в поперечном сечении, но и размещение их вдоль усилия. Поэтому для растянутых стержней ввод ослабления в местах прикрепления производится иным образом. Более подробное описание приведено в соответствующих пунктах, посвящѐнных расчѐту растянутых стержней.

# <span id="page-27-0"></span>**2.3. Расчёт по СП 260.1325800**

#### <span id="page-27-1"></span>**2.3.1. Растянутые элементы**

# 2.3.1.1. Методика расчѐта

<span id="page-27-2"></span>Расчѐт растянутых элементов из тонкостенных холодногнутых профилей выполняется на осевое растяжение. Расчѐт по несущей способности элемента выполняется как в сечениях по длине элемента, так и в месте прикрепления.

Рассматриваются прикрепления элемента через стенку профиля, через пояса или через стенку и пояса одновременно (Рисунок 2.3.1).

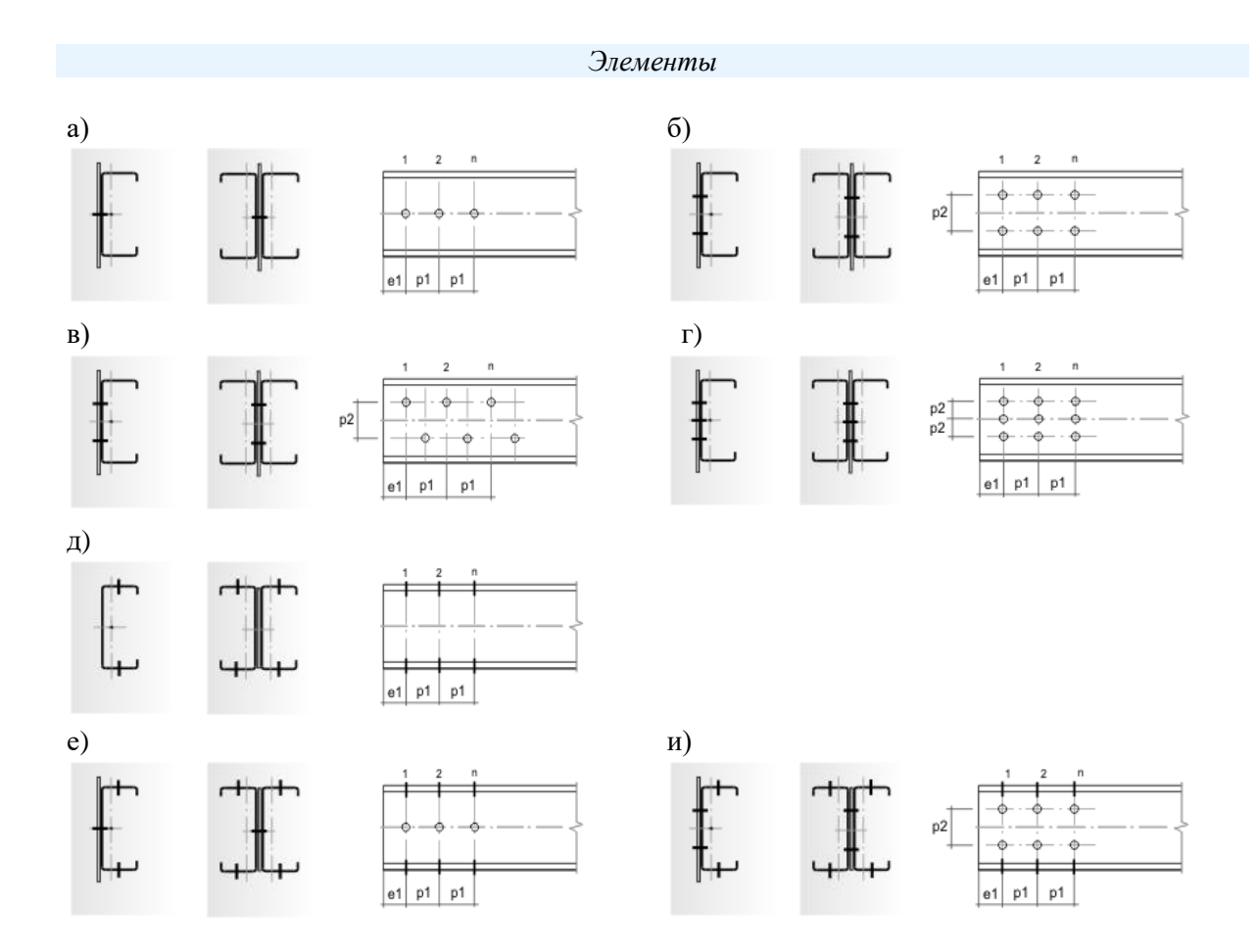

Рисунок 2.3.1 – Варианты прикреплений одиночных элементов: а,б,в,г – через стенку; д – через пояса; е,и – через стенку и пояса

Для растянутых элементов предусмотрены следующие расчѐты:

- расчѐт прочности с учѐтом возможных ослаблений сечения отверстиями для болтов по длине элемента;
- расчѐт на смятие элемента в месте прикрепления;
- проверка гибкости элемента.

*Подробное изложение методики расчѐта растянутых элементов содержится в Руководстве пользователя, поставляемом лицензированным пользователям CFSteel, и здесь не приводится.*

# 2.3.1.2. Ввод данных

<span id="page-28-0"></span>Для ввода данных необходимо в главном меню выбрать *Элемент → Растяжение*, после чего появляется окно ввода, показанное на Рисунке 2.3.2.

#### *Элементы*

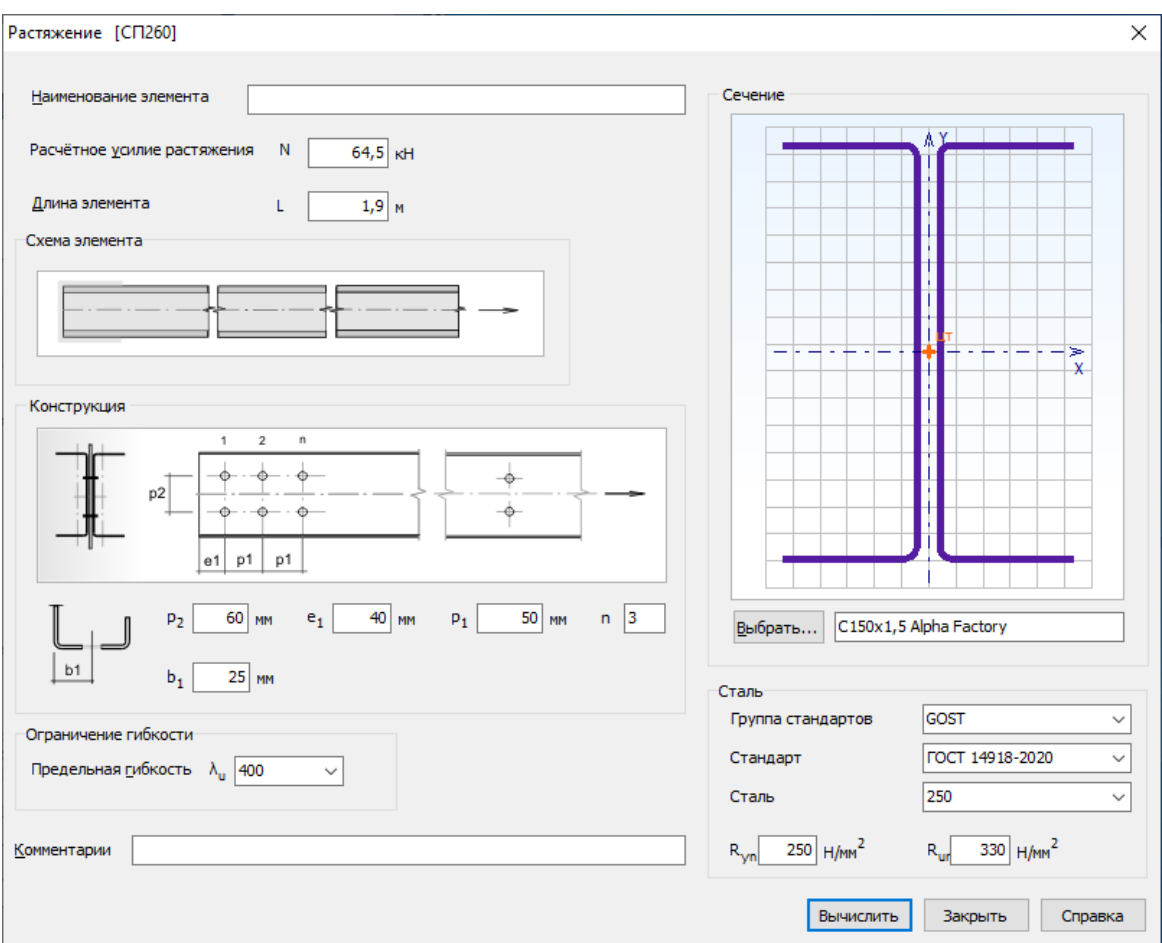

Рисунок 2.3.2 – Окно ввода данных для расчѐта растянутых элементов

Вводятся значения *расчѐтного усилия растяжения N* и *длины элемента L*. *Коэффициент условий работы элемента γ<sup>c</sup>* и *коэффициент условий работы элемента при расчѐте на прочность в сечении, ослабленном отверстиями γct*, вводятся в *Настройках Расчѐта* (п.3.1).

Далее уточняется конструктивное решение элемента. Определяется конструкция прикрепления к смежным элементам, а также назначаются возможные ослабления по длине самого элемента. Для назначения конструктивного решения прикрепления необходимо щѐлкнуть левой кнопкой мыши на место прикрепления на *Схеме элемента*. После чего появляется окно выбора типа прикрепления (Рисунок 2.3.3), на котором выбирается необходимый вариант. Диаметр отверстия в месте прикрепления определяется в *Настройках Расчѐта* (п.3.1).

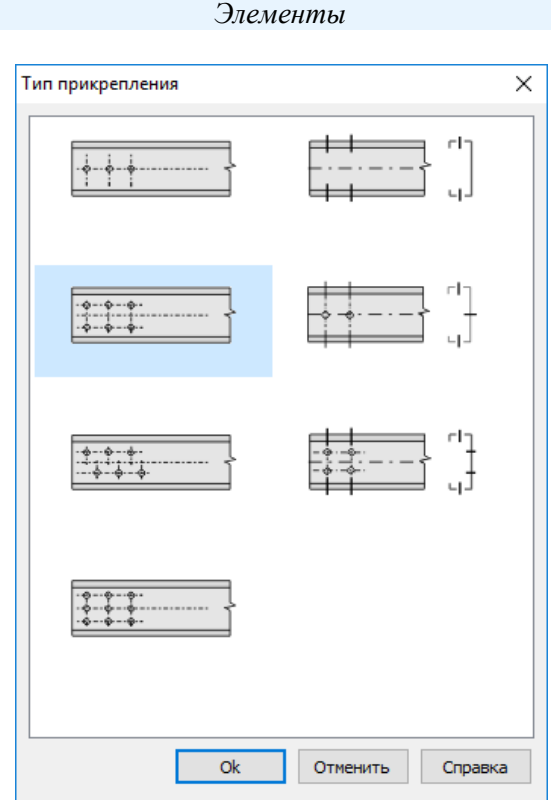

Рисунок 2.3.3 – Тип прикрепления

Если по длине элемента имеются ослабления, то следует щѐлкнуть левой кнопкой мыши на среднюю часть элемента на *Схеме элемента*. После чего появляется окно выбора типа ослабления (Рисунок 2.3.4), на котором необходимо сделать соответствующий выбор, а также назначить диаметр отверстия, если он отличается от диаметра отверстий в прикреплении. Варьируя диаметром отверстия, можно ввести эквивалентное значение другого вида ослабления, имея ввиду, что последнее должно быть симметрично относительно продольной оси элемента.

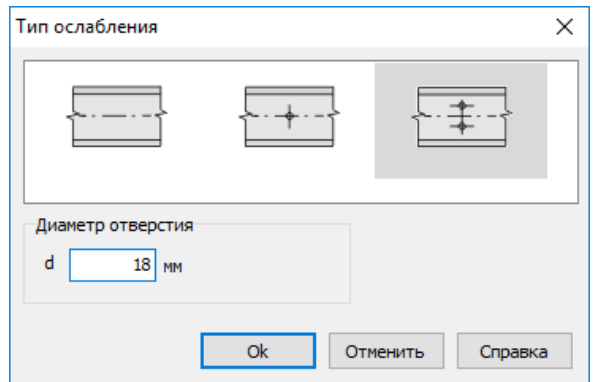

Рисунок 2.3.4 – Тип ослабления по длине элемента

Далее вводятся размеры в месте прикрепления на панели *Конструкция*.

Также необходимо назначить поперечное сечение элемента. Для этого на панели *Сечение* находится кнопка *Выбрать…*, по которой открывается окно выбора сечения (Рисунок  $2.3.5$ ).

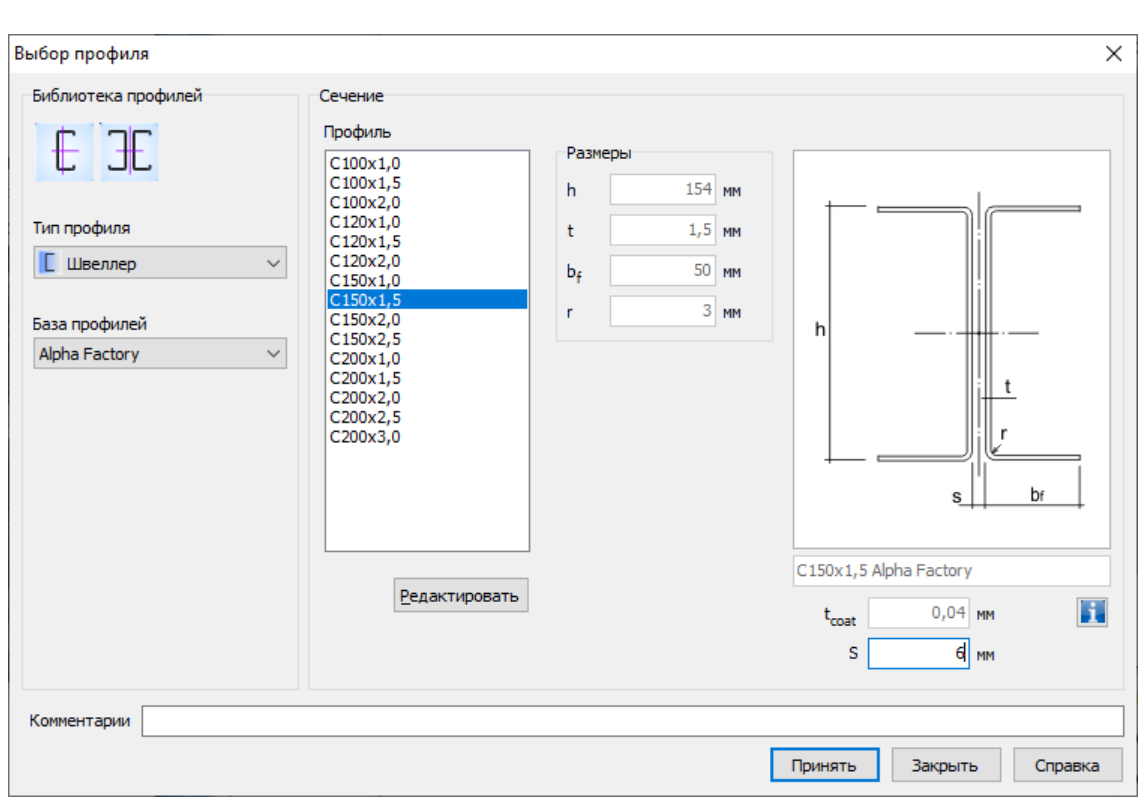

*Элементы*

Рисунок 2.3.5 – Окно выбора сечения

Пользователь выбирает *Тип профиля*, *Базу профилей* (сортамент) и само сечение. Также следует выбрать: из одинарного или двойного профиля состоит поперечное сечение элемента.

При первом появлении окна в нѐм автоматически в качестве выбранного выделяется сечение – фаворит. Пользователь сам назначает сечение – фаворит (п.3.1), которое всегда будет выделено при первом за сеанс работы с программой входе в окно выбора профиля. При повторном входе в окно выбора сечения загружается последнее выбранное (текущее) сечение.

Кроме выбора из библиотеки сечений пользователю предоставляется возможность ввести произвольные размеры выбранного типа сечения. Это можно сделать с помощью кнопки *Редактировать*. Вводимые размеры должны находиться в пределах допускаемых величин, указанных в п.1.2. В данном режиме также можно отредактировать толщину цинкового покрытия *tcoat*.

По кнопке **появляется информационное окно со значениями геометрических** характеристик выбранного сечения.

Сталь рассчитываемого элемента назначается или путѐм выбора из Библиотеки сталей, или непосредственным вводом значений на панели Сталь (Рисунок 2.3.2). Причём обязательны для заполнения только поля ввода предела текучести и предела прочности. При первом появлении окна в нѐм автоматически в качестве выбранной стали появляется сталь – фаворит. Пользователь назначает сталь – фаворит (см. п.3.1), которая всегда будет появляться при первом вызове окна *Растяжение*. При повторном входе в окно в поля ввода автоматически загружаются последние выбранные (текущие) значения, которые в свою очередь можно редактировать.

Также в окне *Растяжение* вводится значение предельной гибкости элемента. Последнее является обязательным в том случае, если в *Настройках Расчѐта* (п.3.1) отмечена необходимость проверки элемента по предельной гибкости.

Кроме того, можно сделать *Комментарии* к расчѐту, введя их в строку ввода внизу окна.

Необходимость расчѐта прочности по п.7.7.2.4 [2] как для сечений, составленных из двух воображаемых уголков и прикрепляемых одной полкой болтами, а также расчета по Рекомендациям ЦНИИПроектстальконструкция им. Н.П.Мельникова [35] отмечается пользователем в *Настройках Расчѐта* (п.3.1).

# 2.3.1.3. Результаты расчѐта

<span id="page-32-0"></span>Результаты расчѐта отображаются на экране и при необходимости могут быть переданы в Microsoft Excel® или конвертированы в формат HTML для дальнейшей обработки (например, печати).

Окно результатов расчѐта, отображаемое на экране, разделено на две части (Рисунок 2.3.6). В правой части показывается поперечное сечение элемента. Левая часть содержит три вкладки. На вкладке *Общие данные* выводятся наименование расчѐта, расчѐтное усилие, длина элемента, коэффициенты условий работы, конструктивное решение элемента с размерами в месте прикрепления, название сечения, производитель профиля (наименование сортамента или сечения), размеры поперечного сечения, диаметры болтов, отверстий, данные о стали, коэффициент надѐжности по материалу, комментарии.

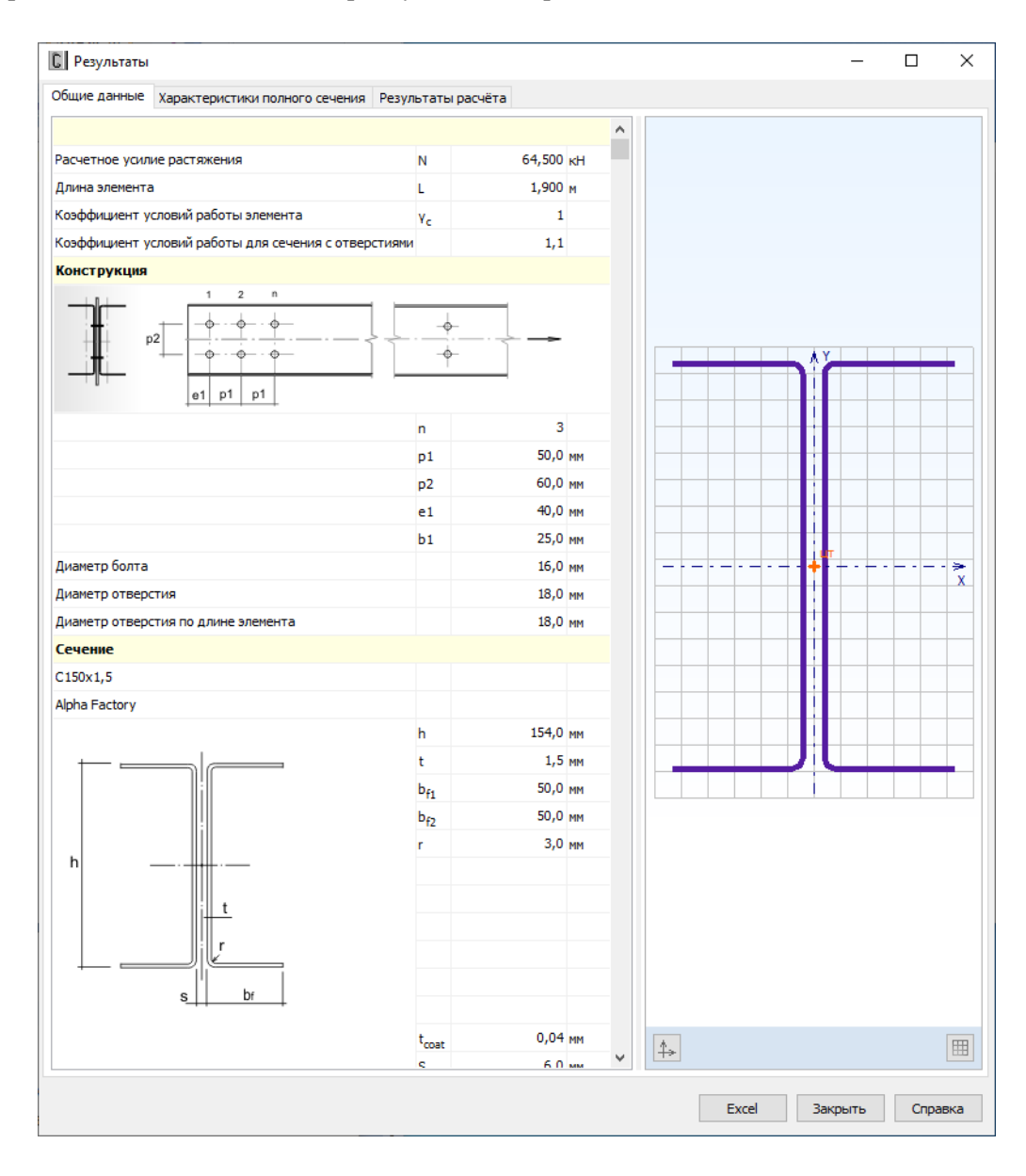

Рисунок 2.3.6 – Окно вывода результатов расчѐта растянутых элементов: *Общие данные*

#### *Элементы*

Вкладка *Характеристики полного сечения* (Рисунок 2.3.7) содержит геометрические характеристики полного поперечного сечения, включая вес одного погонного метра профиля. Единицы измерения характеристик в рамках одной из двух систем единиц измерения: Международной системы единиц СИ и Американской системы единиц (U.S. customary) и количество знаков после запятой пользователь может установить в пункте меню *Настройки → Единицы измерения* (п.3.2).

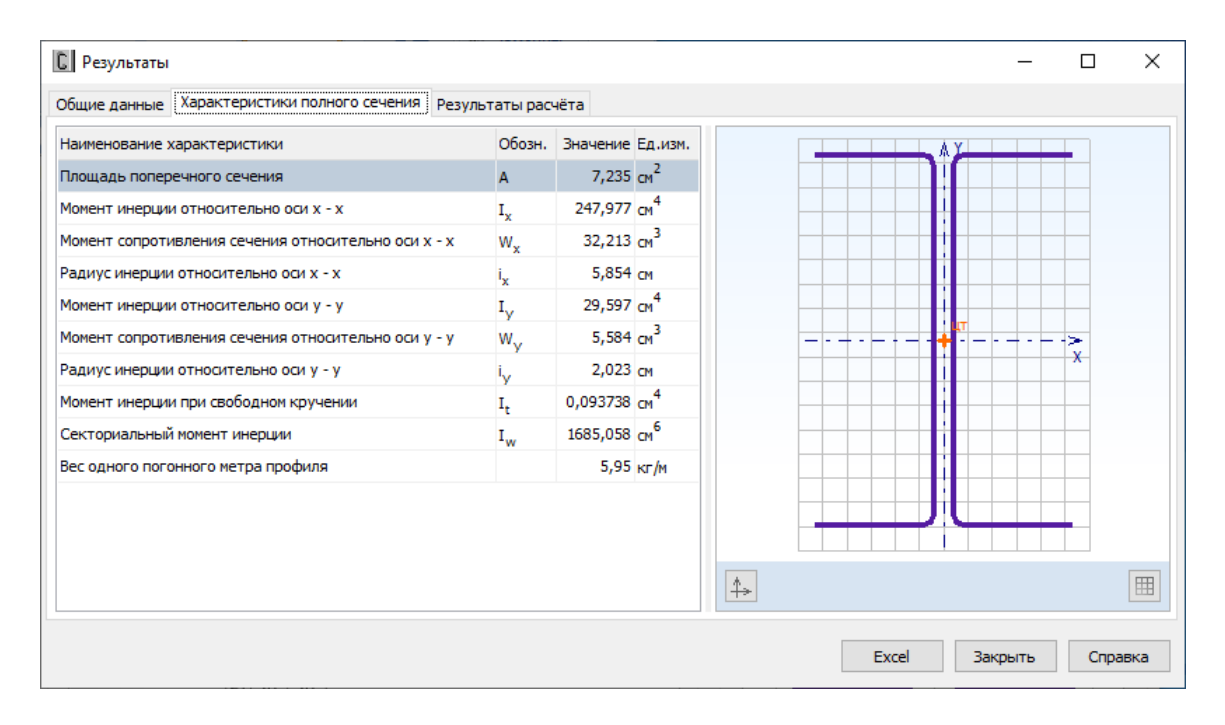

Рисунок 2.3.7 – Окно вывода результатов расчѐта растянутых элементов: *Характеристики полного сечения*

Окно вкладки *Результаты расчѐта* (Рисунок 2.3.8) функционально поделено на две части. В верхней части указывается перечень произведённых проверок. Данный список зависит от норм настроек расчѐта, определяемых пользователем в пункте меню *Настройки → Расчѐт*  (п.3.1). Для каждой проверки выводятся еѐ наименование, символьное представление расчѐтного неравенства, по которому она производится, численное представление результата, значок, обозначающий удовлетворяется проверка или нет, а также пункт или формула соответствующих норм расчѐта, по которым произведена проверка.

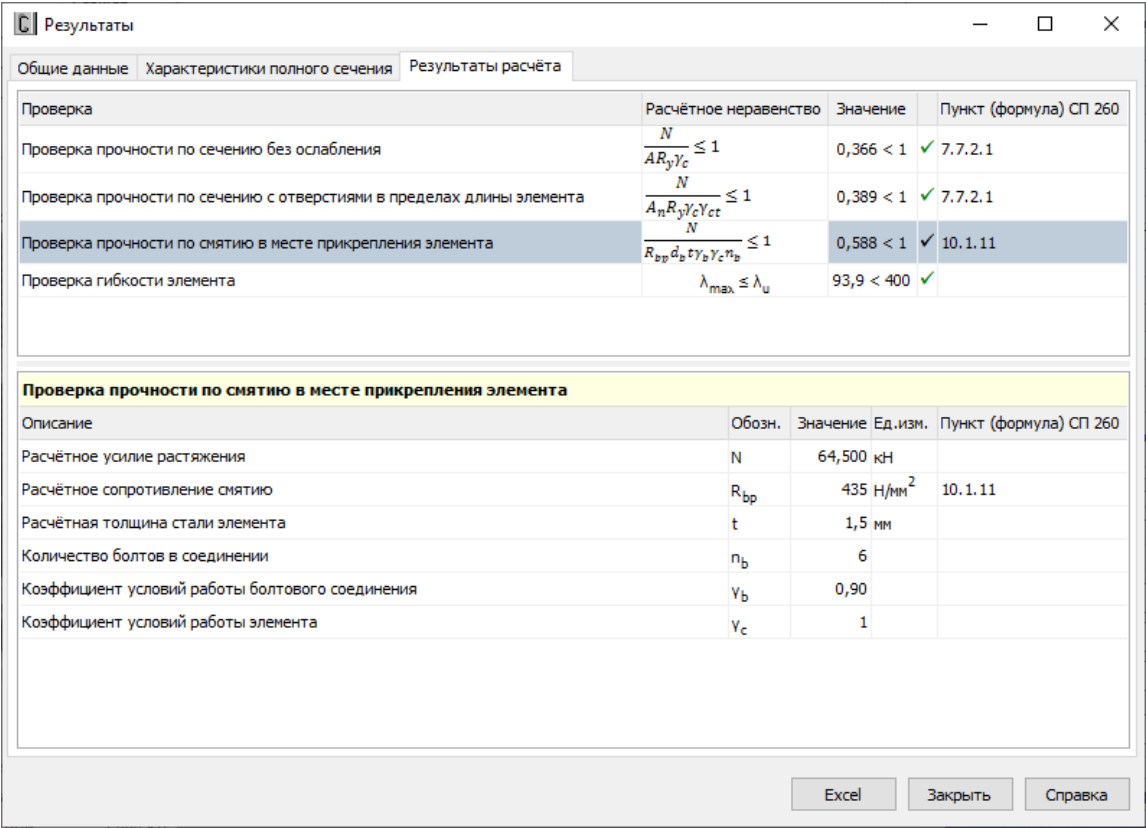

# Рисунок 2.3.8 - Окно вывода результатов расчёта растянутых элементов: Результаты расчёта

В нижней части окна приводится подробная информация по значениям величин, входящих в текущую проверку. Для каждой величины приводятся: её наименование, обозначение, численное значение, единицы измерения и пункт или формула соответствующих норм расчёта, по которым эта величина определена. Единицы измерения и количество знаков после запятой определяются пользователем (п.3.2).

Следует иметь ввиду, что проверка прочности элемента по п. 7.7.2.4 [2] производится только для следующих профилей: Швеллер, С-образный профиль, а также спаренных из этих профилей сечений и только в том случае, если её необходимость отмечена в настройках расчёта (п.3.1). Прикрепление элемента должно осуществляться болтами, расположенными по поясам.

<span id="page-34-0"></span>По кнопке, расположенной внизу окна, пользователь может передать информацию о выполненном расчёте в Microsoft Excel® либо конвертировать результаты в формат HTML.

# 2.3.2. Центрально сжатые элементы

# 2.3.2.1. Методика расчёта

<span id="page-34-1"></span>Как центрально сжатые элементы работают стержни из одинарных профилей с полностью эффективным сечением и стержни из спаренных профилей в любом случае, с редуцированием или без него, загруженные осевой силой. Для центрально сжатых элементов производятся следующие расчёты:

- проверка прочности;

- проверка на устойчивость по изгибной (плоской) форме потери устойчивости;
- проверка на устойчивость по изгибно-крутильной и/или крутильной форме потери устойчивости;
- проверка устойчивости элемента как внецентренно-сжатого стержня (для одинарных профилей с неполностью эффективным сечением);
- проверка устойчивости отдельной ветви элемента из спаренных профилей;
- проверка по предельной гибкости.

В соответствии с п.7.1.1 [2] расчѐт по СП 260 распространяется на сечения, составленные из пластин, максимальные отношения ширины к толщине которых, не превышают значений, приведѐнных в Таблице 7.1 [2]. В программе производится проверка сечений на соответствие данным требованиям.

Элементы из составных сечений рассматриваются как сплошностенчатые при выполнении следующих условий (в соответствии с п.7.7.2.6 [2]):

а) расстояние между метизами, объединяющими два профиля в единое сечение, не превышает 30*ief* ;

б) обеспечивается устойчивость каждой ветви между креплениями с учѐтом возможных эксцентриситетов в результате несовпадения центральных осей полного и эффективного сечения.

*Подробное изложение методики расчѐта сжатых элементов содержится в Руководстве пользователя, поставляемом лицензированным пользователям CFSteel, и здесь не приводится.*

#### 2.3.2.2. Ввод данных

<span id="page-35-0"></span>Для ввода данных необходимо в главном меню выбрать *Элемент → Сжатие*, после чего появляется окно ввода, показанное на Рисунке 2.3.9.

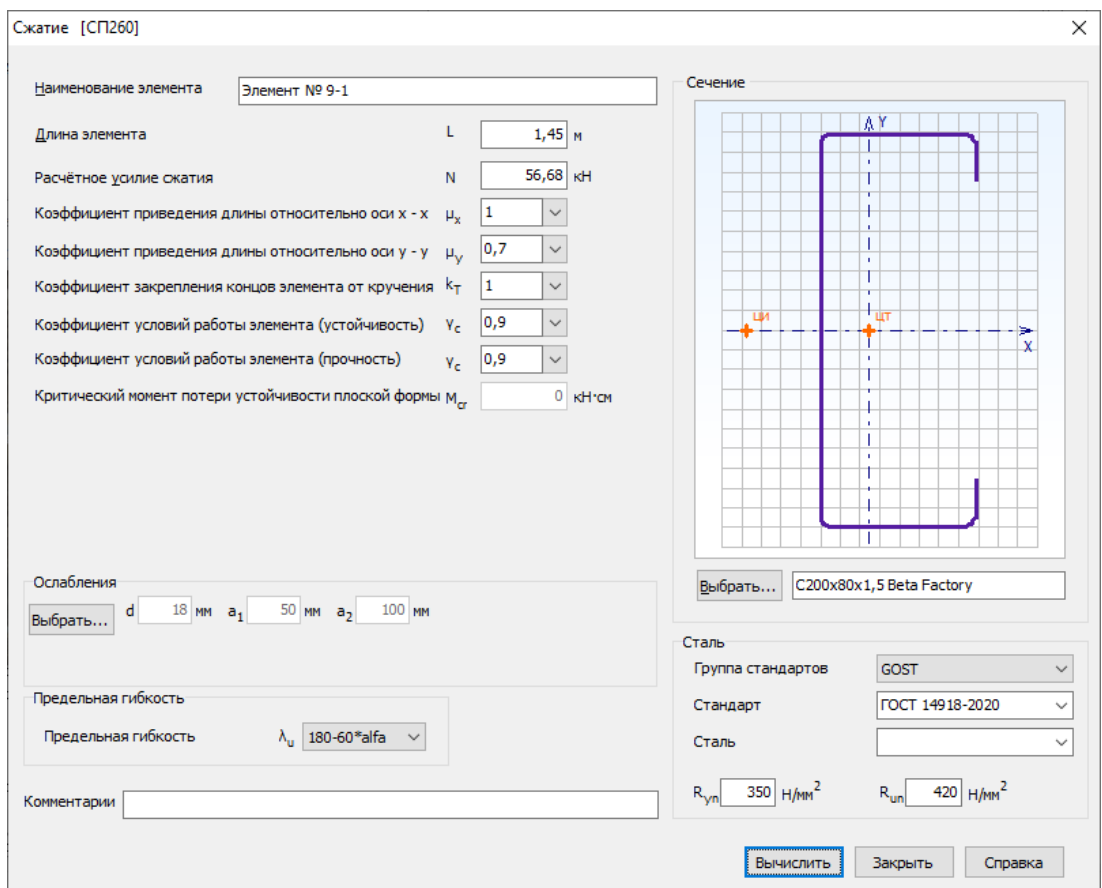

Рисунок 2.3.9 - Окно ввода данных
Вводятся наименование элемента или расчёта, геометрическая длина элемента L, расчётное усилие сжатия N, коэффициенты приведения длины относительно осей x - x и y - y  $(\mu_x \mu_y)$ . Также вводится коэффициент закрепления концов элемента от кручения  $k_T$ , с помощью которого вычисляется расчётная длина элемента при потере устойчивости по крутильной форме:  $l_T = k_T L$ . Рекомендации по назначению  $k_T$  приведены в п.2.3.2.1. Кроме того, вводятся коэффициенты условий работы элемента у. при расчётах на

устойчивость и прочность.

Если в Настройках Расчёта (п.3.1) определено: вводить значение критического момента потери устойчивости плоской формы изгиба  $M_{cr}$ , пользователю необходимо ввести его значение в окно ввода. Если в Настройках Расчёта соответствующая метка отсутствует, то значение  $M_{cr}$  вычисляется программно по методике, изложенной в Приложении Г СП 260 [2].

Далее назначается поперечное сечение элемента. Для этого на панели Сечение находится кнопка Выбрать..., по которой открывается окно выбора сечения (Рисунок 2.3.10).

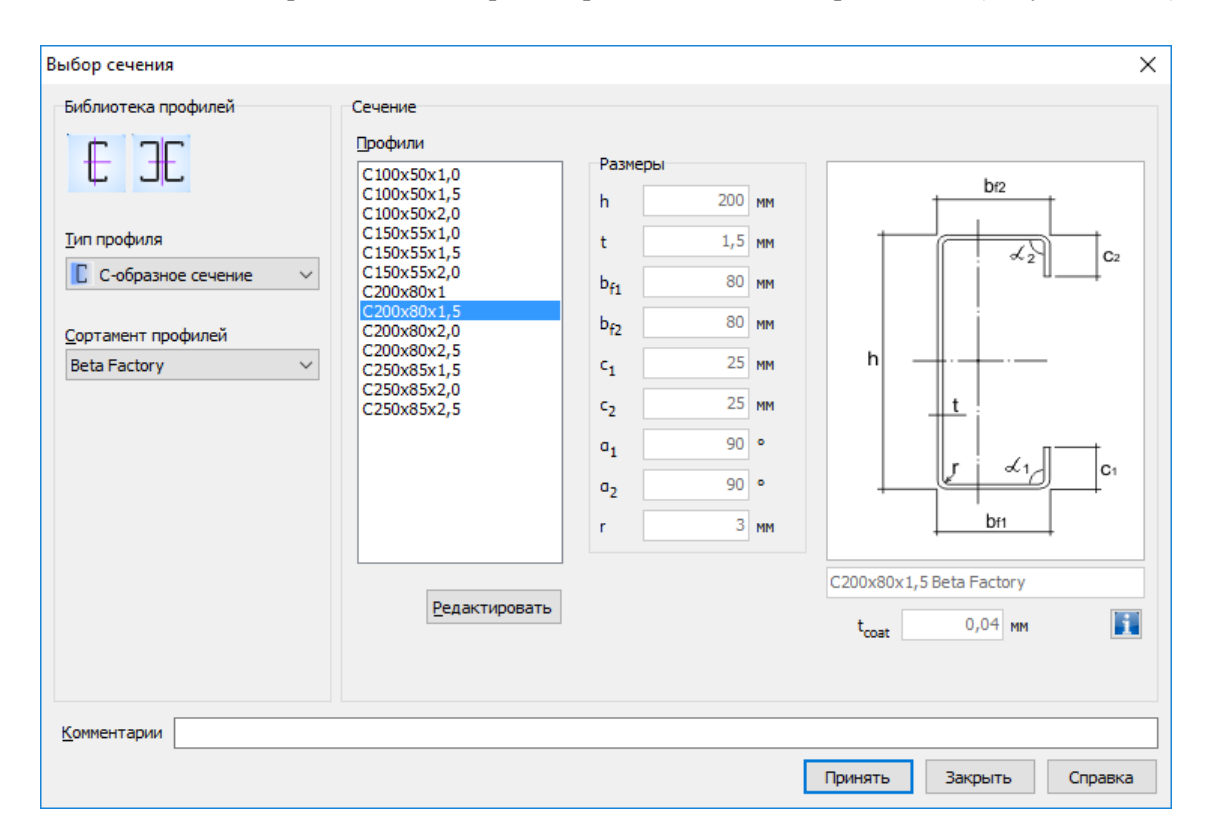

Рисунок 2.3.10 - Окно выбора сечения

Пользователь выбирает Тип профиля, Базу профилей (сортамент) и само сечение. Также необходимо выбрать: из одинарного или двойного профиля состоит поперечное сечение элемента.

При первом появлении окна в нём автоматически в качестве выбранного выделяется сечение – фаворит. Пользователь сам назначает сечение – фаворит (п.3.1), которое всегда будет выделено при первом за сеанс работы с программой входе в окно выбора профиля. При повторном входе в окно выбора сечения загружается последнее (текущее) выбранное сечение.

Кроме выбора из библиотеки сечений пользователю предоставляется возможность ввести произвольные размеры выбранного типа сечения. Это можно сделать с помощью кнопки Редактировать. Вводимые размеры должны находиться в пределах допускаемых величин, указанных в п.1.2. В данном режиме также можно отредактировать толщину цинкового покрытия t<sub>coat</sub>.

По кнопке появляется информационное окно со значениями геометрических характеристик полного сечения.

Если в элементе имеются ослабления сечения отверстиями (на опорах или по длине элемента), следует ввести размеры такого ослабления выбрав кнопку Ослабления. После чего вводятся параметры отверстий в открывшемся стандартном диалоговом окне (п.2.2).

Сталь элемента назначается или путём выбора из Библиотеки сталей, или непосредственным вводом значений на панели Сталь (Рисунок 2.3.9). Причём обязательны для заполнения только поля ввода предела текучести и предела прочности. При первом появлении окна в нём автоматически в качестве выбранной стали появляется сталь - фаворит. Сталь фаворит назначает пользователь в настройках расчёта (п.3.1). Она всегда будет появляться при первом вызове окна *Сжатие*. При повторном входе в окно в поля ввода автоматически загружаются последние выбранные (текущие) значения, которые в свою очередь можно редактировать.

Также в окне Сжатие вволится значение предельной гибкости элемента. Послелнее является обязательным в том случае, если в Настройках Расчёта (п.3.1) отмечена необходимость проверки элемента по предельной гибкости.

### 2.3.2.3. Результаты расчёта

Результаты расчёта отображаются на экране и при необходимости могут быть переданы в Microsoft Excel® или конвертированы в формат HTML для дальнейшей обработки.

Окно результатов расчёта, отображаемое на экране, разделено на две части (Рисунок 2.3.11). В правой части показывается поперечное сечение элемента. Левая часть содержит четыре или пять вкладок в зависимости от того, рассматривается ли ослабленное отверстиями сечение. На вкладке Общие данные повторяются введённые пользователем параметры расчёта.

| Общие данные характеристики полного сечения характеристики эффективного сечения характеристики сечения нетто Результаты расчёта<br>Элемент № 9-1 |                   |                          | ۸                     |                         |                   |  |            |
|----------------------------------------------------------------------------------------------------|-------------------|--------------------------|-----------------------|-------------------------|-------------------|--|------------|
| Расчетное усилие сжатия                                                                                                    | N                 | 56,680 KH                |                       |                         |                   |  |            |
| Длина элемента                                                                                                    | L                 | $1,450$ M                |                       |                         |                   |  |            |
| Коэффициент приведения длины относительно оси х µ.                                                                                               |                   | $\mathbf{1}$             |                       |                         |                   |  |            |
| Коэффициент приведения длины относительно оси у $\mu_{\rm V}$                                                                                    |                   | 0,7                      |                       |                         |                   |  |            |
| Коэффициент приведения длины (кручение)                                                                                                    | $k_T$             | 1                        |                       |                         |                   |  |            |
| Коэффициент условий работы элемента (устойчивост у <sub>с</sub>                                                                                  |                   | 0,9                      |                       |                         |                   |  |            |
| Коэффициент условий работы элемента (прочность) $ v_c $                                                                                          |                   | 0,9                      |                       |                         |                   |  |            |
| Предельная гибкость                                                                                                    | λ.                | 137,2                    |                       |                         |                   |  |            |
| Сечение                                                                                                    |                   |                          |                       |                         |                   |  |            |
| C200x80x1,5                                                                                                    |                   |                          |                       |                         | ٨٢                |  |            |
| <b>Beta Factory</b>                                                                                                    |                   |                          |                       |                         | $\mathbf{r}$<br>Τ |  |            |
| b <sub>f2</sub>                                                                                                    | h                 | 200,0 MM                 |                       |                         | J.<br>T           |  |            |
|                                                                                                    | t                 | $1,5$ <sub>MM</sub>      |                       |                         | $\overline{1}$    |  |            |
|                                                                                                    | $b_{f1}$          | 80,0 MM                  |                       |                         | $\mathbf{r}$      |  |            |
| C <sub>2</sub>                                                                                                    | $b_{f2}$          | 80,0 MM                  |                       |                         | t<br>٠            |  |            |
|                                                                                                    | $c_{1}$           | 25,0 MM                  |                       |                         | Т                 |  |            |
|                                                                                                    | $c_{2}$           | 25,0 MM                  |                       |                         | 1<br>$\mathbf{r}$ |  |            |
| h                                                                                                    | $\mathfrak{a}_1$  | 90,0°                    |                       | ш۸                      | $^{+}$ цт         |  |            |
| t                                                                                                    | a <sub>2</sub>    | 90,0°                    |                       |                         | T.<br>×,          |  |            |
|                                                                                                    | r                 | 3,0 MM                   |                       |                         | Т<br>×            |  |            |
| L 1<br>r<br>C <sub>1</sub>                                                                                                    |                   |                          |                       |                         | $\mathbf{r}$      |  |            |
| b <sub>f1</sub>                                                                                                    |                   |                          |                       |                         | Ť<br>×            |  |            |
|                                                                                                    |                   |                          |                       |                         | T                 |  |            |
|                                                                                                    | t <sub>coat</sub> | $0,04$ <sub>MM</sub>     |                       |                         | T<br>$\mathbf{r}$ |  |            |
| Ослабление сечения отверстиями                                                                                                    |                   |                          |                       |                         | $\mathbf{r}$      |  |            |
| Стенка                                                                                                    |                   |                          |                       |                         | Τ                 |  |            |
| Диаметр отверстия                                                                                                    | d                 | 18,0 MM                  |                       |                         | $\mathbf{I}$      |  |            |
|                                                                                                    | $a_1$             | 50,0 MM                  |                       |                         |                   |  |            |
|                                                                                                    | a <sub>2</sub>    | 100,0 MM                 |                       |                         |                   |  |            |
| Сталь                                                                                                    |                   |                          |                       |                         |                   |  |            |
| Группа стандартов                                                                                                    |                   | <b>GOST</b>              |                       |                         |                   |  |            |
| Стандарт                                                                                                    |                   | FOCT 14918-2020          |                       |                         |                   |  |            |
| Сталь                                                                                                    |                   | 350                      |                       |                         |                   |  |            |
| Нормативное сопротивление стали по пределу текучи R <sub>yn</sub>                                                                                |                   |                          | 350 $\text{H/mm}^2$   |                         |                   |  |            |
| Нормативное сопртивление стали по пределу прочно R <sub>un</sub>                                                                                 |                   |                          | 420 H/MM <sup>2</sup> |                         |                   |  |            |
| Модуль упругости                                                                                                    | Е                 | 206000 H/MM <sup>2</sup> |                       |                         |                   |  |            |
| Коэффициент Пуассона                                                                                                    | v                 | 0,3                      |                       |                         |                   |  |            |
| Коэффициент надёжности по материалу                                                                                                    | $V_{\rm m}$       | 1,05                     | v                     | ЦИ<br>$\leftrightarrow$ |                   |  | $\boxplus$ |

Рисунок 2.3.11 – Окно вывода результатов расчѐта сжатых элементов: *Общие данные*

Вкладка *Характеристики полного сечения* содержит геометрические характеристики полного поперечного сечения, включая вес одного погонного метра профиля. Вид окна аналогичен показанному на Рисунке 2.3.12. На вкладках *Характеристики эффективного сечения* (Рисунок 2.3.13) и *Характеристики сечения нетто* (Рисунок 2.3.14) приводятся геометрические характеристики соответствующих сечений.

Единицы измерения характеристик в рамках Международной системы единиц СИ или Американской системы единиц (U.S. customary), а также количество знаков после запятой пользователь может установить в пункте главного меню *Настройки → Единицы измерения*   $($ п.3.2).

| <b>C</b> Результаты                                                                                                    |                    |                            |                  |       |              |         |         | $\times$ |
|----------------------------------------------------------------------------------------------------|--------------------|----------------------------|------------------|-------|--------------|---------|---------|----------|
| Общие данные Характеристики полного сечения   Характеристики эффективного сечения Характеристики сечения нетто   Результаты расчёта |                    |                            |                  |       |              |         |         |          |
| Наименование характеристики                                                                                                    | Обозн.             | Значение Ед.изм.           |                  |       | ΛY           |         |         |          |
| Площадь поперечного сечения                                                                                                    | A                  | 5,804 $cm2$                |                  |       | ٠            |         |         |          |
| Момент инерции относительно оси х - х                                                                                               | I,                 | 365,682 $cm4$              |                  |       |              |         |         |          |
| Момент сопротивления сечения для нижнего волокна                                                                                    | $W_{xH}$           | $36,576$ $cm^3$            |                  |       |              |         |         |          |
| Момент сопротивления сечения для верхнего волокна                                                                                   | $W_{\text{var}}$   | $36,576$ $cm^3$            |                  |       | ٠            |         |         |          |
| Радиус инерции относительно оси х - х                                                                                               | i,                 | 7,937 CM                   |                  |       |              |         |         |          |
| Момент инерции относительно оси у - у                                                                                               | I.                 | 53,109 $cm4$               |                  |       | $\mathbf{r}$ |         |         |          |
| Момент сопротивления сечения для левого волокна                                                                                     | $W_{\gamma n$ ев   | $21,099$ $cm^3$            | Ш                |       | 'ur          |         |         |          |
| Момент сопротивления сечения для правого волокна                                                                                    | W <sub>vnp</sub>   | 9,693 $m3$                 |                  |       | ٠            |         |         | x        |
| Радиус инерции относительно оси у - у                                                                                               | iv.                | 3,025 CM                   |                  |       |              |         |         |          |
| Расстояние от левого волокна стенки до центра тяжести сечения                                                                       | 20                 | $2,519$ CM                 |                  |       | ٠            |         |         |          |
| Расстояние от нижнего волокна до центра тяжести сечения                                                                             | $Y_{\text{H}\tau}$ | $10,000$ CM                |                  |       | т            |         |         |          |
| Положение центра изгиба относительно центра тяжести по оси х - х                                                                    | $X_{LIM}$          | $-6,238$ CM                |                  |       | Ŷ.           |         |         |          |
| Положение центра изгиба относительно центра тяжести по оси у - у                                                                    | Y <sub>UM</sub>    | $0,000$ CM                 |                  |       | ٠            |         |         |          |
| Момент инерции при свободном кручении                                                                                               | I,                 | $0,041910$ cm <sup>4</sup> |                  |       |              |         |         |          |
| Секториальный момент инерции                                                                                                    | Iw                 | 4673,727 cm <sup>6</sup>   |                  |       |              |         |         |          |
| Вес одного погонного метра профиля                                                                                                  |                    | $4,78$ $\text{KT/M}$       | ЦИ<br>$\uparrow$ |       |              |         |         | 囲        |
|                                                                                                    |                    |                            |                  |       |              |         |         |          |
|                                                                                                    |                    |                            |                  | Excel |              | Закрыть | Справка |          |

Рисунок 2.3.12 – Окно вывода результатов расчѐта сжатых элементов: *Характеристики полного сечения*

| <b>C</b> Результаты                                           |                             |                                                                    |
|---------------------------------------------------------------|-----------------------------|--------------------------------------------------------------------|
| Общие данные   Характеристики полного сечения                 |                             | Характеристики эффективного сечения   Характеристики сечения нетто |
| Наименование характеристики                                   | Обозн.                      | Значение Ед.изм.                                                   |
| Площадь поперечного сечения                                   | $A_{\text{aff}}$            | $2,777$ cm <sup>2</sup>                                            |
| Момент инерции относительно оси х - х                         | $I_{x \text{ off}}$         | 235,812 cm <sup>4</sup>                                            |
| Момент сопротивления сечения для верхнего волокна             | $W_{\text{XR}}$ of          | 23,586 $cm3$                                                       |
| Момент сопротивления сечения для нижнего волокна              | $W_{\text{XH}}$ of          | 23,586 $cm3$                                                       |
| Радиус инерции относительно оси х - х                         | $i_{x \text{ of }}$         | $9,215$ CM                                                         |
| Момент инерции относительно оси у - у                         | $I_{\vee}$ ef               | $27,172$ cm <sup>4</sup>                                           |
| Момент сопротивления сечения для левого волокна               | $W_{V}$ <sub>V</sub> nes ef | $8,977$ $cm^3$                                                     |
| Момент сопротивления сечения для правого волокна              | $W_{\text{Vnp}}$ ef         | 5,499 $cm3$                                                        |
| Радиус инерции относительно оси у - у                         | <sup>i</sup> v ef           | $3,128$ CM                                                         |
| Расстояние от левого волокна стенки до центра тяжести сечения | $z_{0 \text{ eff}}$         | $3,029$ CM                                                         |
| Расстояние от нижнего волокна до центра тяжести сечения       | $Y_{\text{UT}}$ ef          | 10,000 CM                                                          |
|                                                               |                             |                                                                    |
|                                                               |                             |                                                                    |
|                                                               |                             |                                                                    |
|                                                               |                             |                                                                    |
|                                                               |                             |                                                                    |
|                                                               |                             |                                                                    |
|                                                               |                             |                                                                    |

Рисунок 2.3.13 – Окно вывода результатов расчѐта сжатых элементов: *Характеристики эффективного сечения*

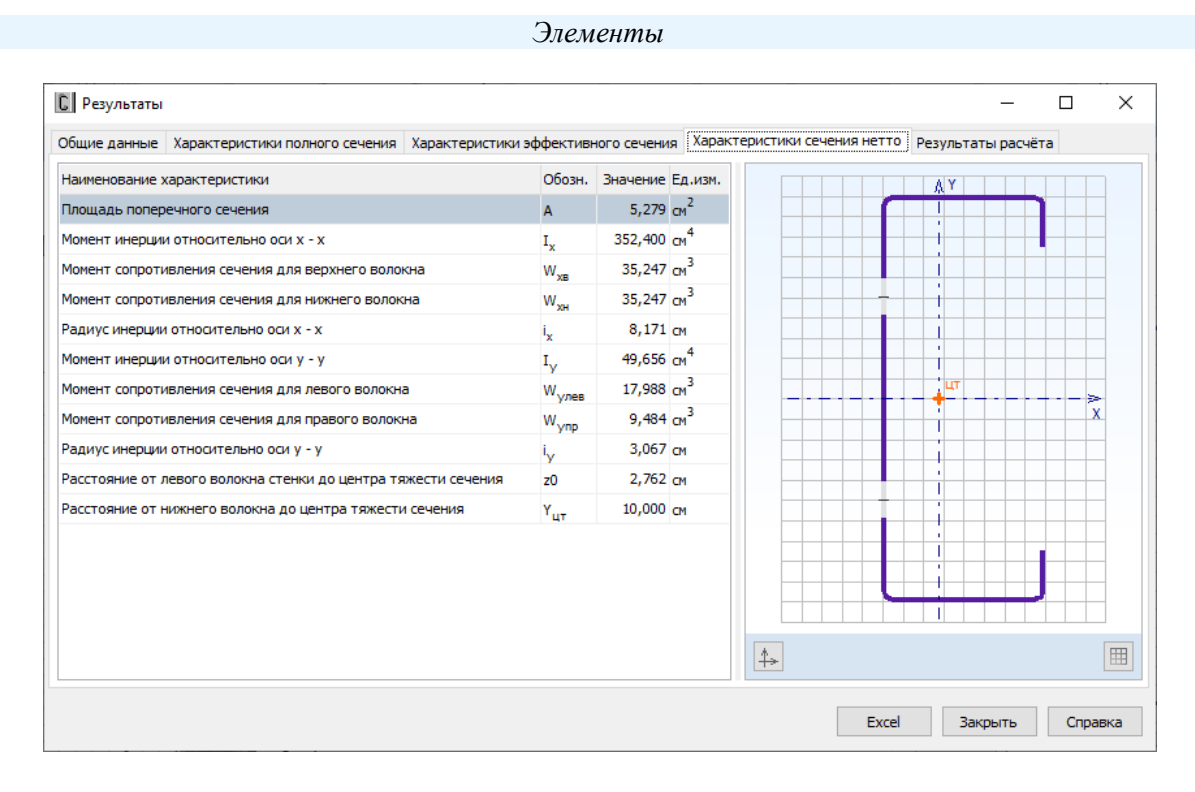

Рисунок 2.3.14 - Окно вывода результатов расчёта сжатых элементов: Характеристики сечения нетто

Окно вкладки Результаты расчёта (Рисунок 2.3.15) функционально разделено на две части. В верхней части указывается перечень произведённых проверок. Данный список зависит от значений исходных данных, введённых пользователем, а также настроек расчёта, определяемых в пункте меню Настройки  $\rightarrow$  Расчёт (п.3.1). Для каждой проверки выводятся её наименование, символьное представление расчётного неравенства, по которому она производится, численное представление результата, значок, обозначающий удовлетворяется проверка или нет, а также пункт или формула соответствующих норм расчёта, по которым произведена проверка.

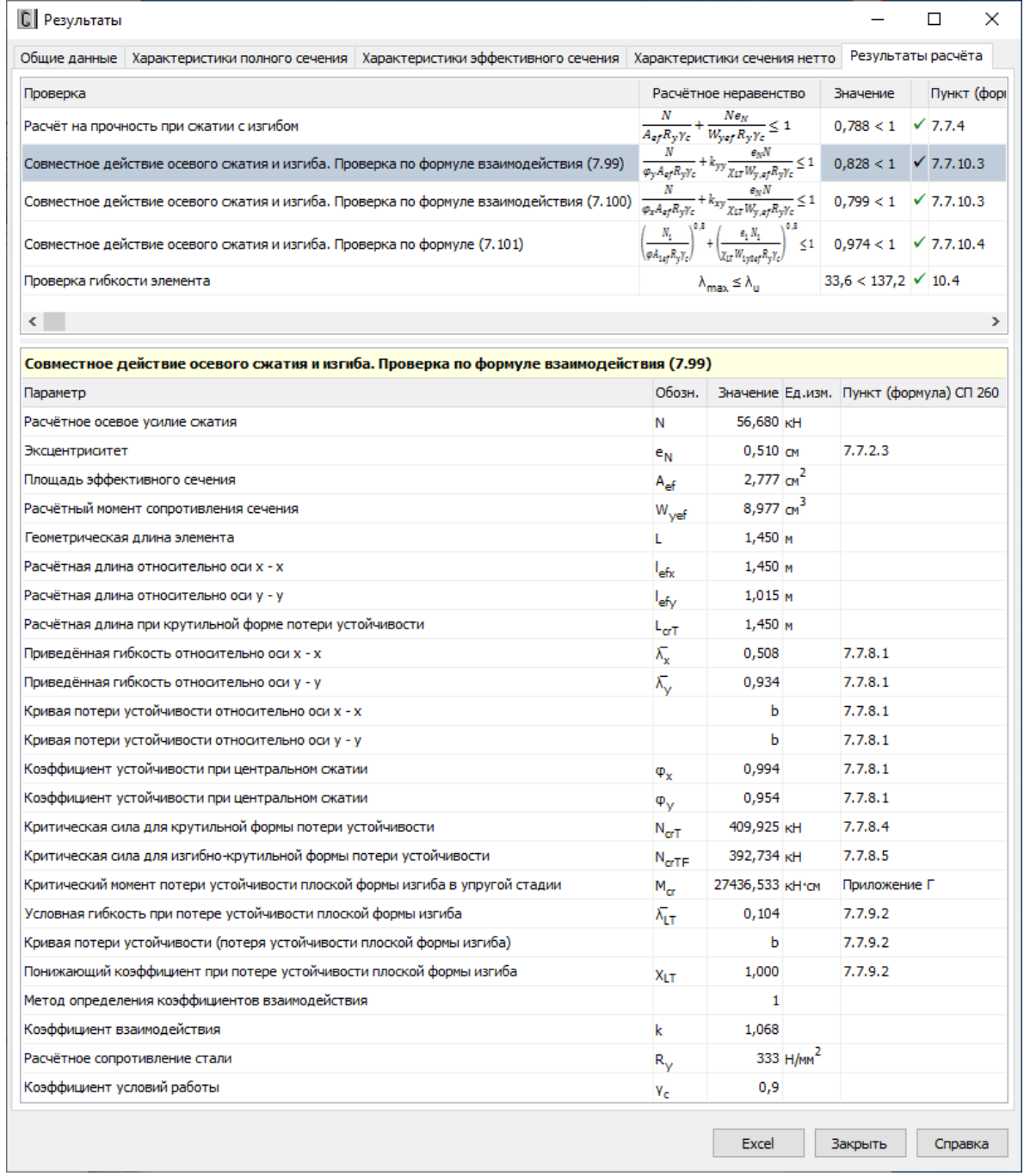

Рисунок 2.3.15,а - Окно вывода результатов расчёта сжатых элементов: Результаты расчёта

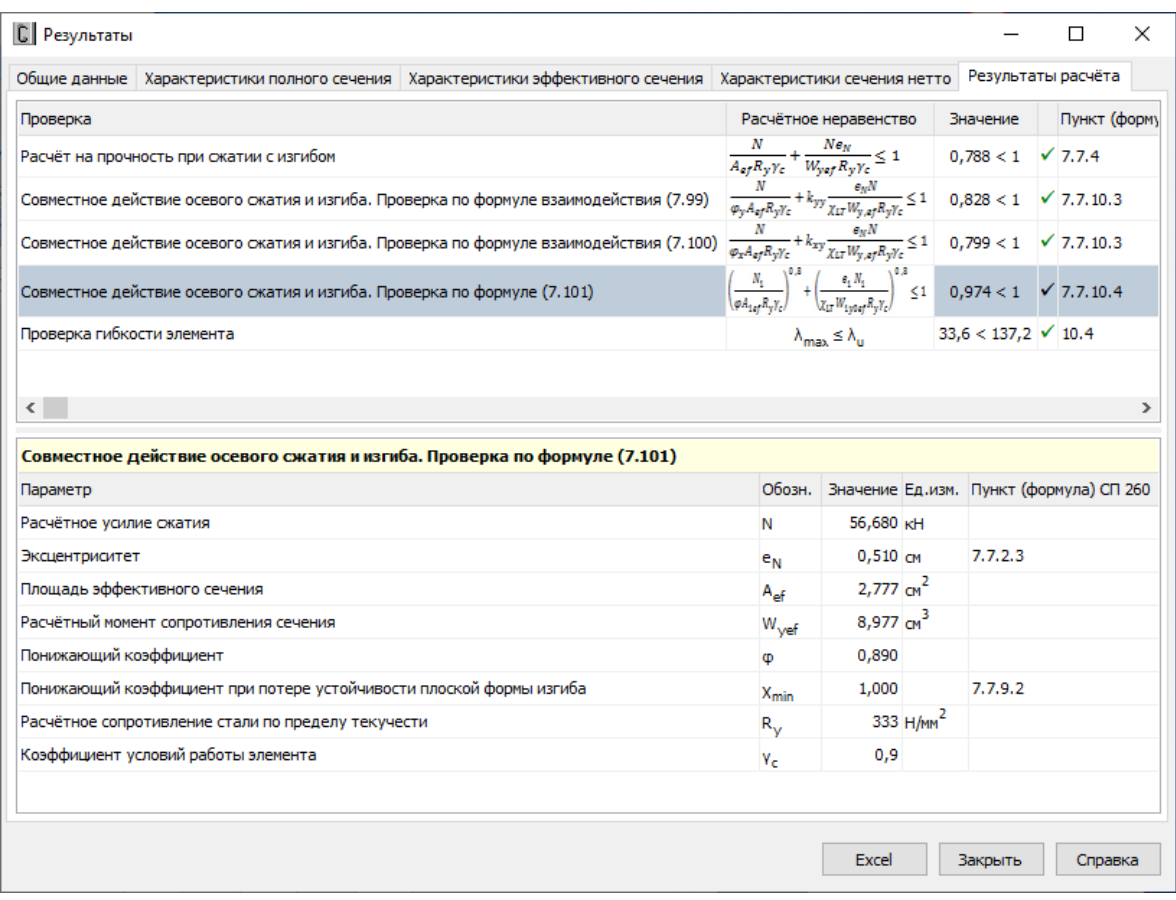

# Рисунок 2.3.15,б – Окно вывода результатов расчѐта сжатых элементов: *Результаты расчѐта*

В нижней части окна приводится подробная информация по значениям величин, входящих в текущую выделенную пользователем проверку. Для каждой величины приводятся: еѐ наименование, обозначение, численное значение, единицы измерения и пункт или формула соответствующих норм расчѐта, по которым эта величина определена. Единицы измерения и количество знаков после запятой определяются пользователем (п.3.2).

По кнопке, расположенной внизу окна, пользователь может передать информацию о выполненном расчёте в Microsoft Excel® либо конвертировать результаты в формат HTML.

На Рисунках 2.3.16 – 2.3.20 приведено представление данных о выполненном расчѐте в Microsoft Excel<sup>®</sup>.

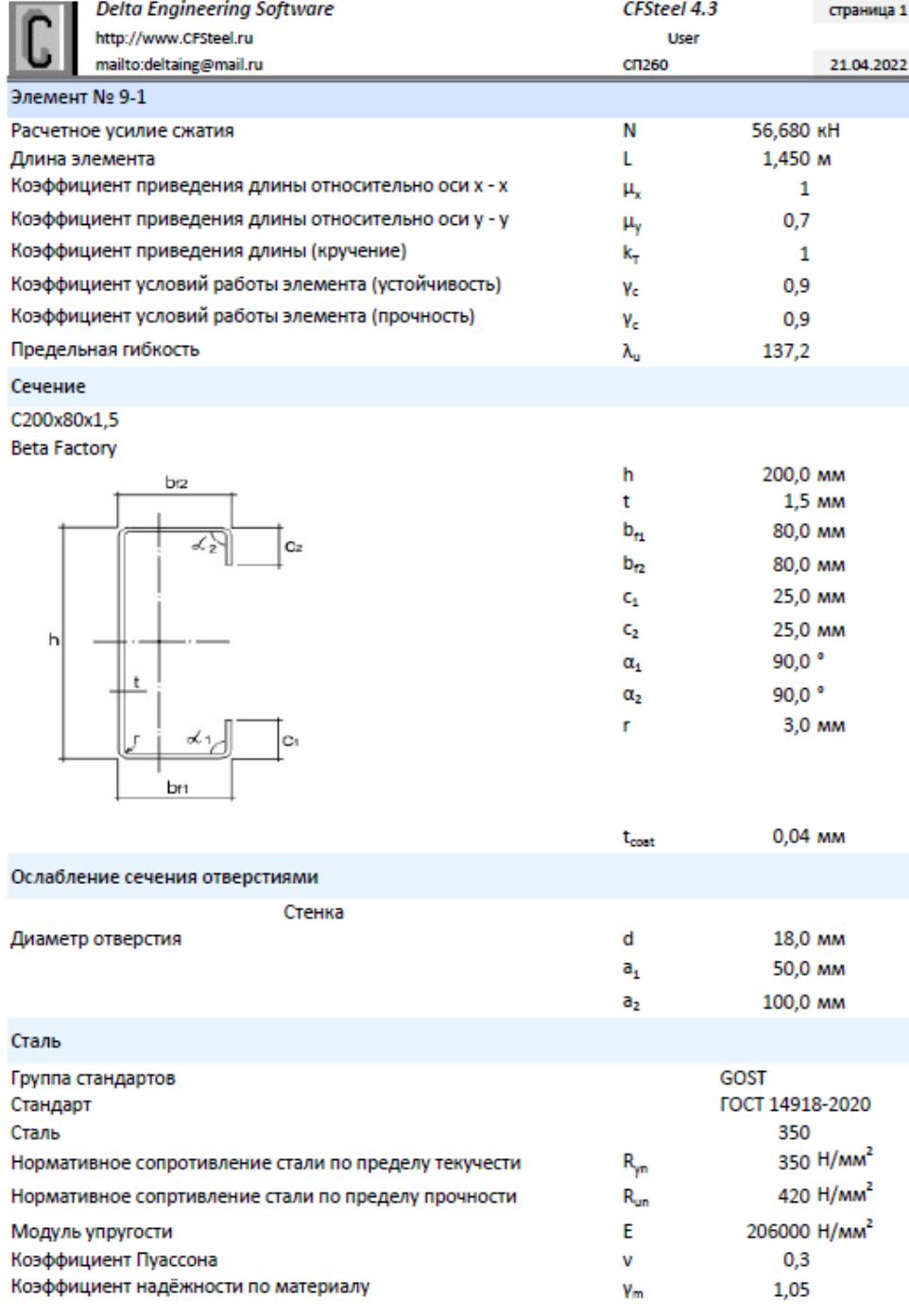

Рисунок 2.3.16 – Вывод результатов расчѐта сжатых элементов в Excel: *Общие данные*

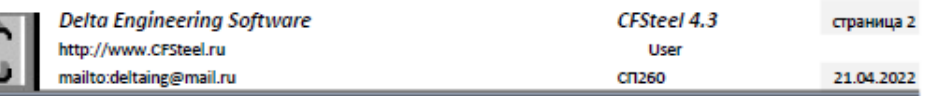

Элемент № 9-1

C200x80x1,5 Beta Factory

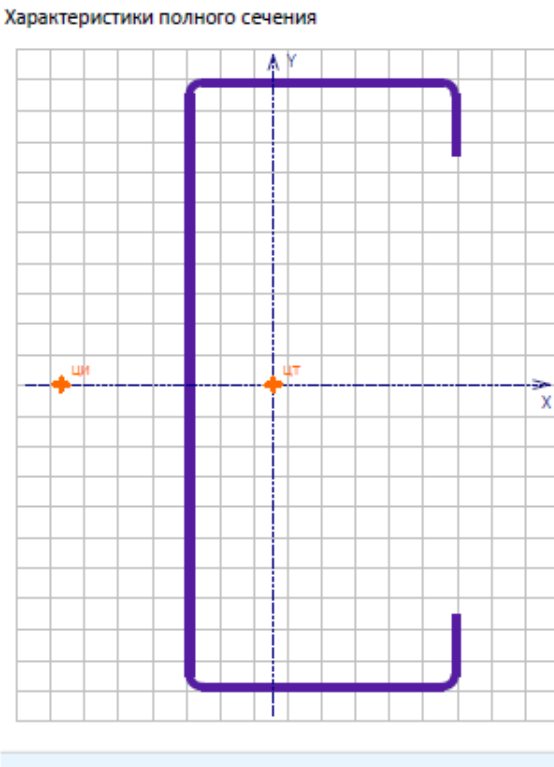

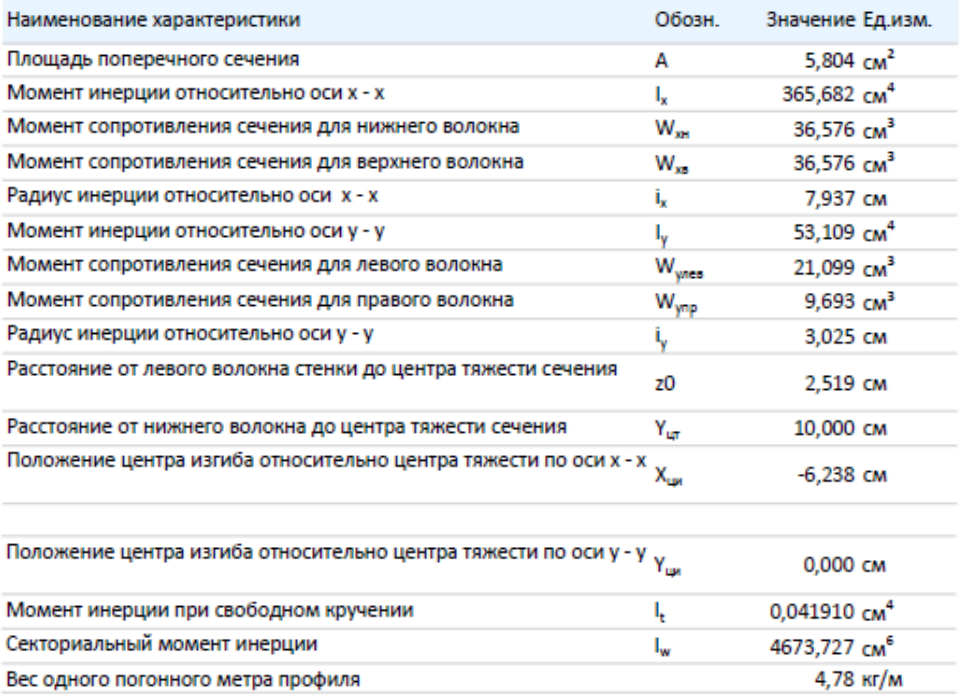

Рисунок 2.3.17 – Вывод результатов расчѐта сжатых элементов в Excel: *Геометрические характеристики полного сечения*

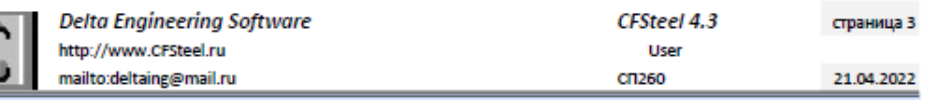

Элемент № 9-1

lí

C200x80x1,5 Beta Factory

Характеристики эффективного сечения

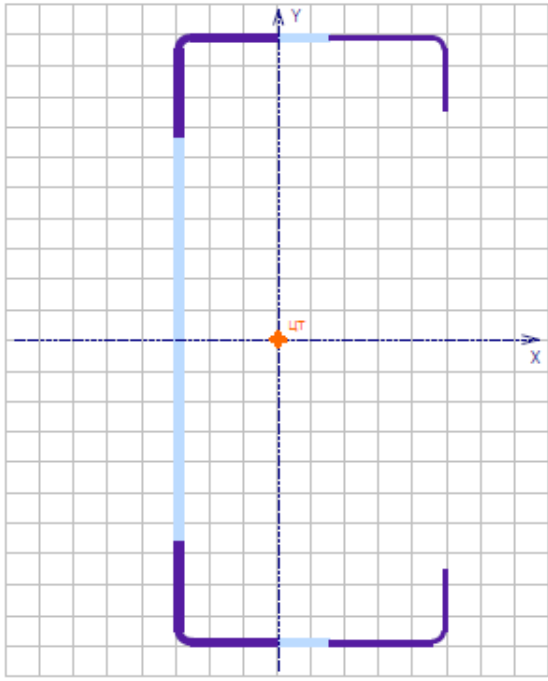

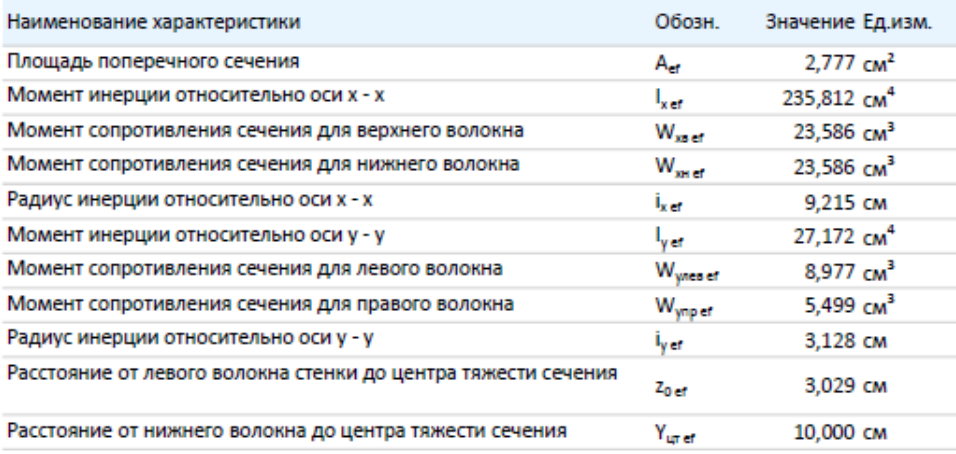

Рисунок 2.3.18 – Вывод результатов расчѐта сжатых элементов в Excel: *Геометрические характеристики эффективного сечения*

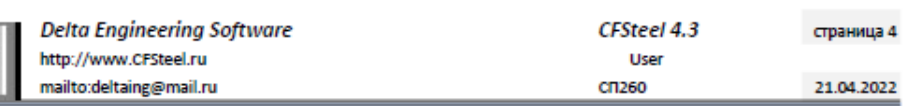

Элемент № 9-1

U

C200x80x1,5 Beta Factory

Характеристики сечения нетто

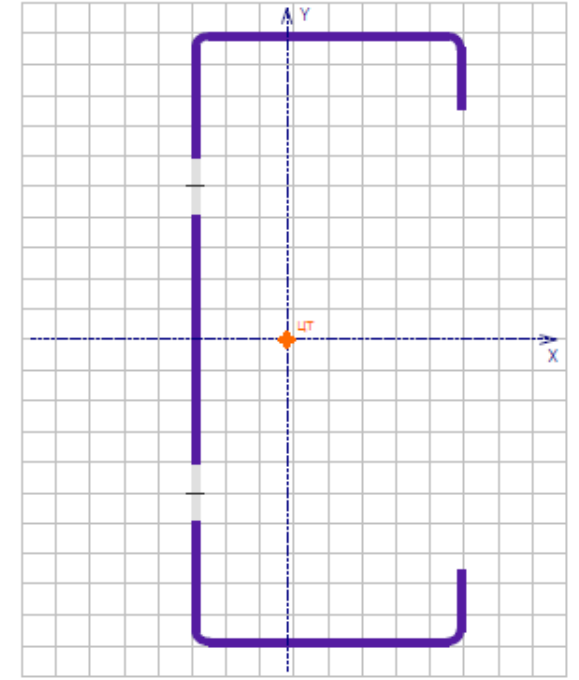

| Наименование характеристики                                   | Обозн.            | Значение Ед.изм.         |
|---------------------------------------------------------------|-------------------|--------------------------|
| Площадь поперечного сечения                                   | А                 | 5,279 $CM2$              |
| Момент инерции относительно оси х - х                         | ı,                | 352,400 cm <sup>4</sup>  |
| Момент сопротивления сечения для верхнего волокна             | $W_{xx}$          | $35,247$ $cm3$           |
| Момент сопротивления сечения для нижнего волокна              | $W_{\infty}$      | $35,247$ cm <sup>3</sup> |
| Радиус инерции относительно оси х - х                         | i.                | 8,171 CM                 |
| Момент инерции относительно оси у - у                         | ь,                | 49,656 $cm4$             |
| Момент сопротивления сечения для левого волокна               | W <sub>wice</sub> | $17,988$ $cm3$           |
| Момент сопротивления сечения для правого волокна              | W <sub>ynp</sub>  | $9,484$ $cm3$            |
| Радиус инерции относительно оси у - у                         | ı,                | 3,067 CM                 |
| Расстояние от левого волокна стенки до центра тяжести сечения | z0                | 2.762 CM                 |
| Расстояние от нижнего волокна до центра тяжести сечения       | Y.,               | 10,000 CM                |

Рисунок 2.3.19 - Вывод результатов расчёта сжатых элементов в Excel: Геометрические характеристики сечения нетто

i.

o a ÷.

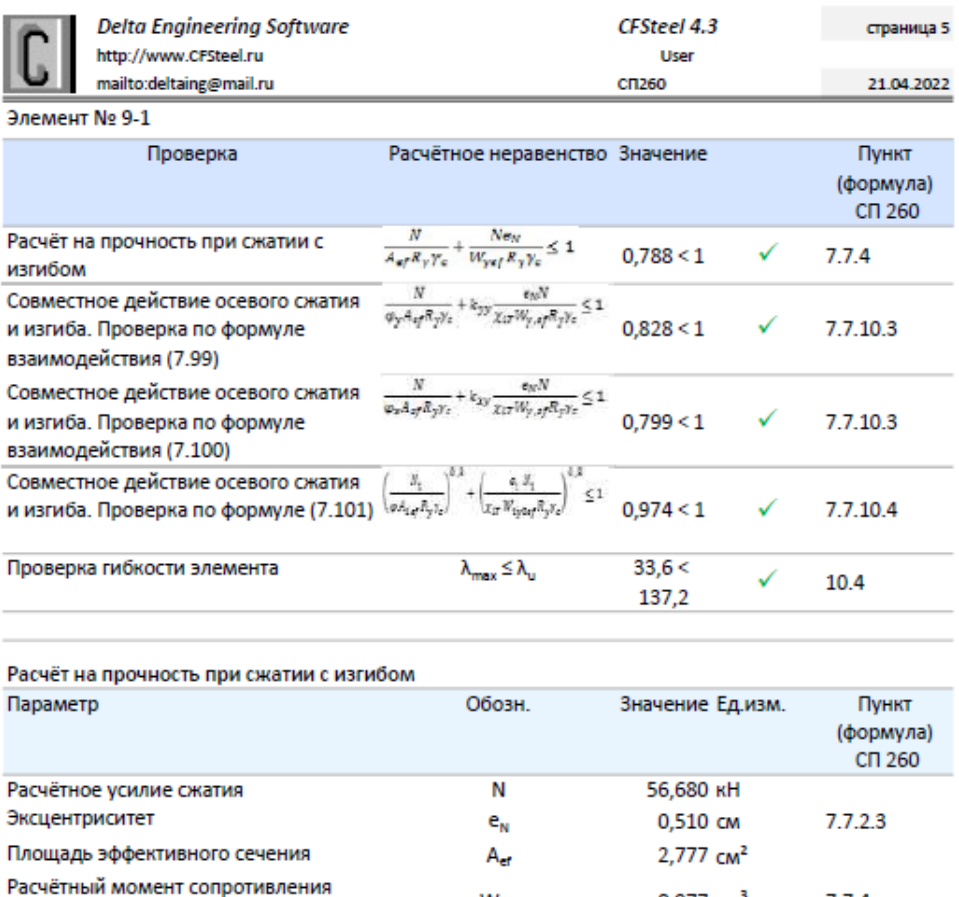

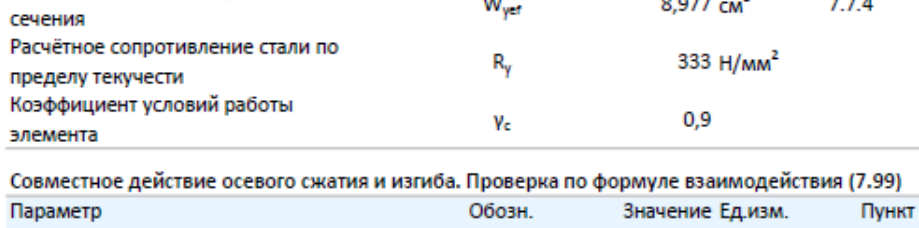

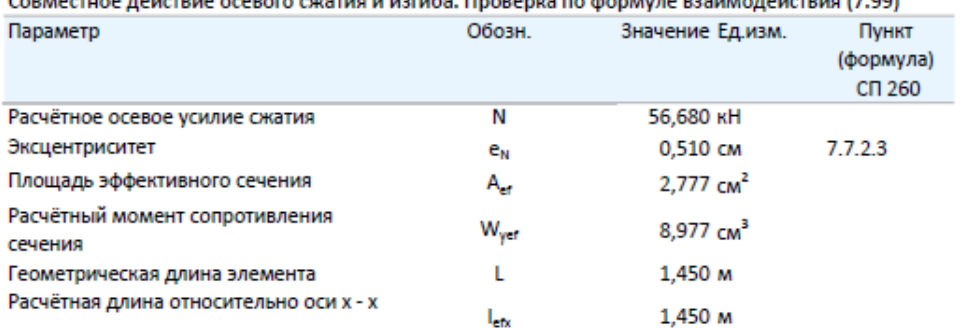

Рисунок 2.3.20,а – Вывод результатов в Excel. *Результаты расчѐта (начало)*

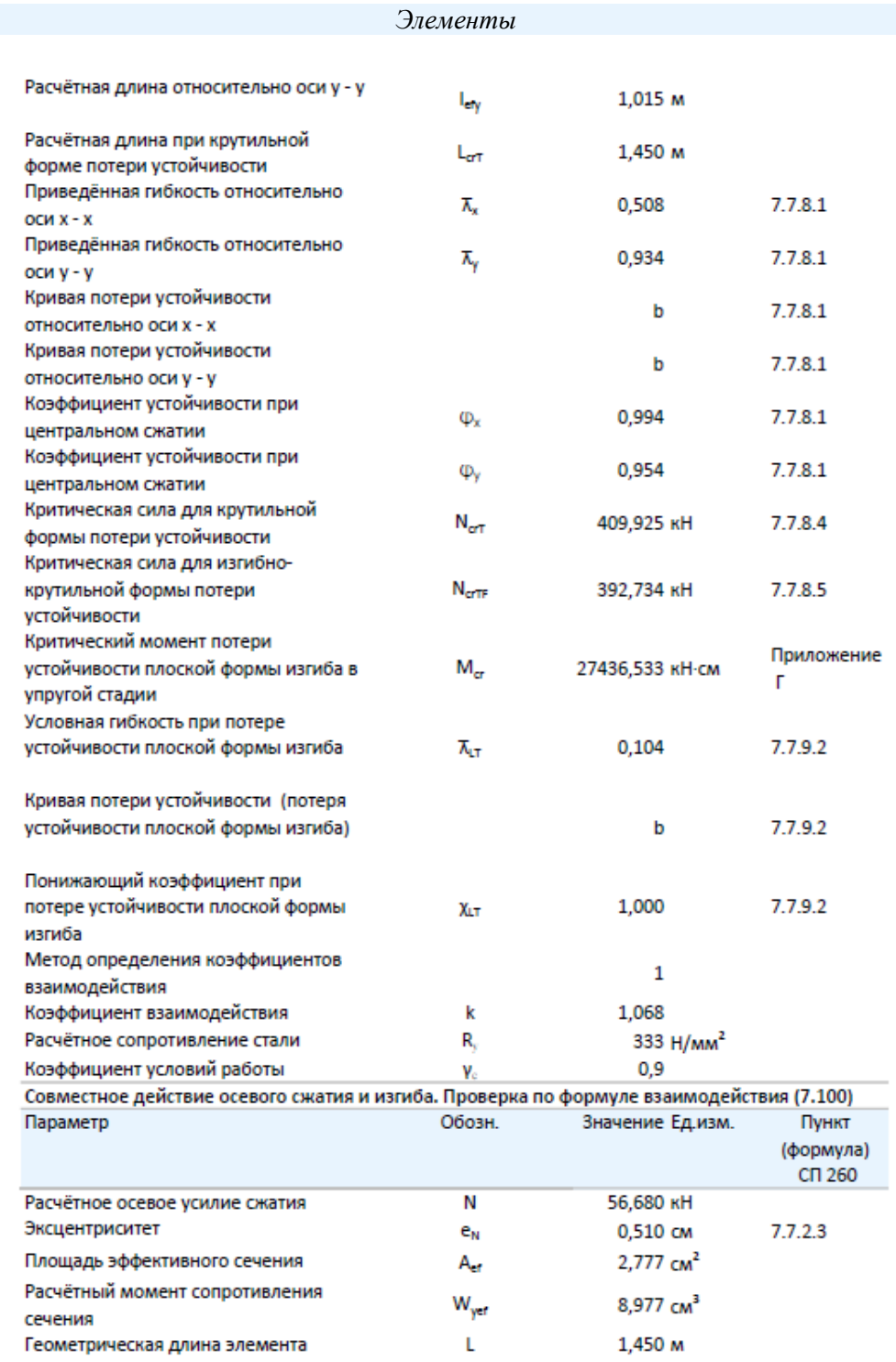

# Рисунок 2.3.20,б – Вывод результатов в Excel. *Результаты расчѐта (продолжение)*

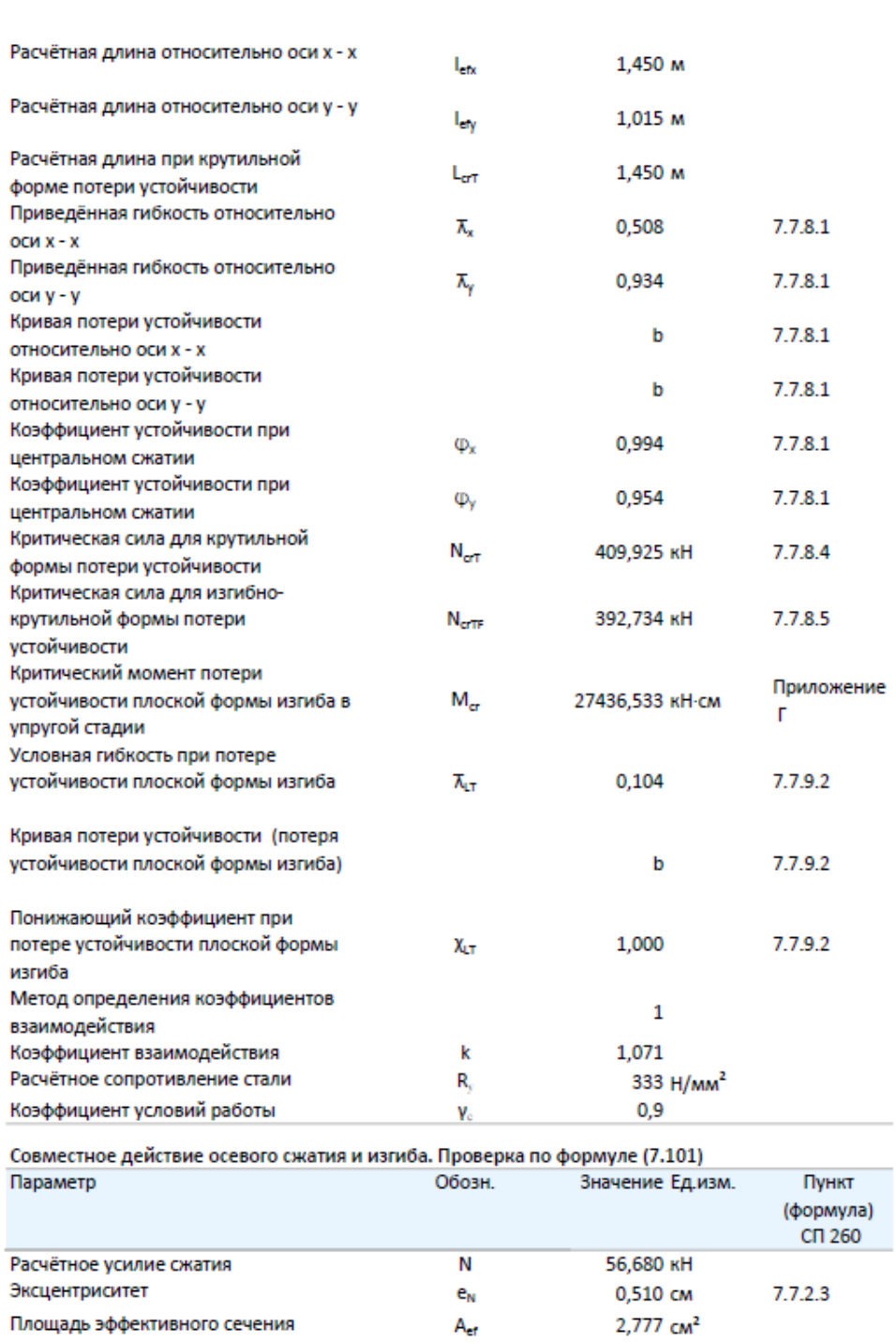

Рисунок 2.3.20,в – Вывод результатов в Excel. *Результаты расчѐта (продолжение)*

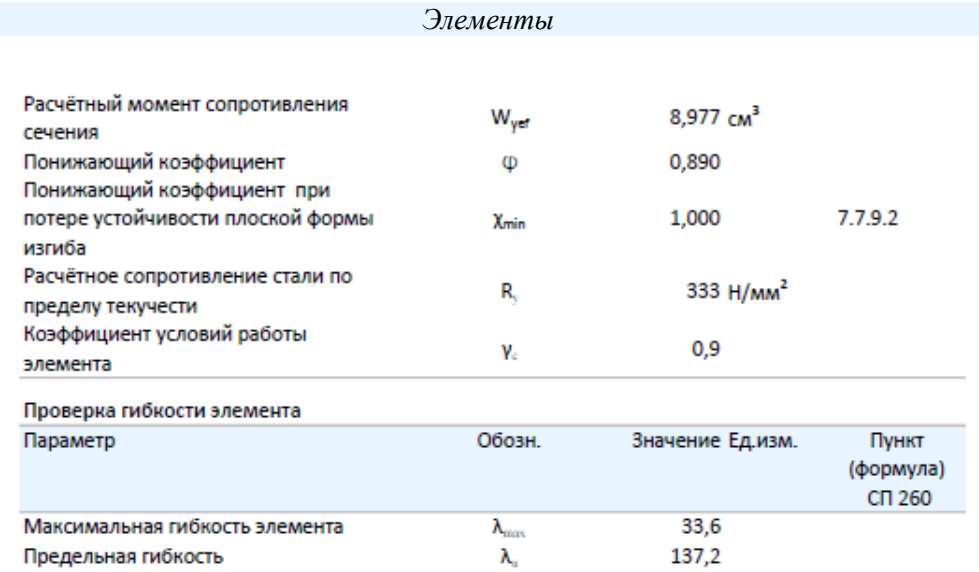

Рисунок 2.3.20,г – Вывод результатов в Excel. *Результаты расчѐта (окончание)*

## **2.3.3. Сжатые с изгибом элементы**

## 2.3.3.1. Методика расчѐта

Для сжатых с изгибом элементов выполняются следующие расчѐты:

- проверка прочности;
- проверка устойчивости.

В соответствии с п.7.1.1 [2] расчѐт по СП 260 распространяется на сечения, составленные из пластин, максимальные отношения ширины к толщине которых, не превышают значений, приведѐнных в Таблице 7.1 [2]. В программе производится проверка сечений на соответствие данным требованиям.

Считается, что в одинарных профилях изгиб осуществляется в плоскости, перпендикулярной стенке; в спаренных профилях – в плоскости, параллельной стенкам профиля.

*Подробное изложение методики расчѐта сжатых с изгибом элементов содержится в Руководстве пользователя, поставляемом лицензированным пользователям CFSteel. Здесь приводятся лишь фрагменты.*

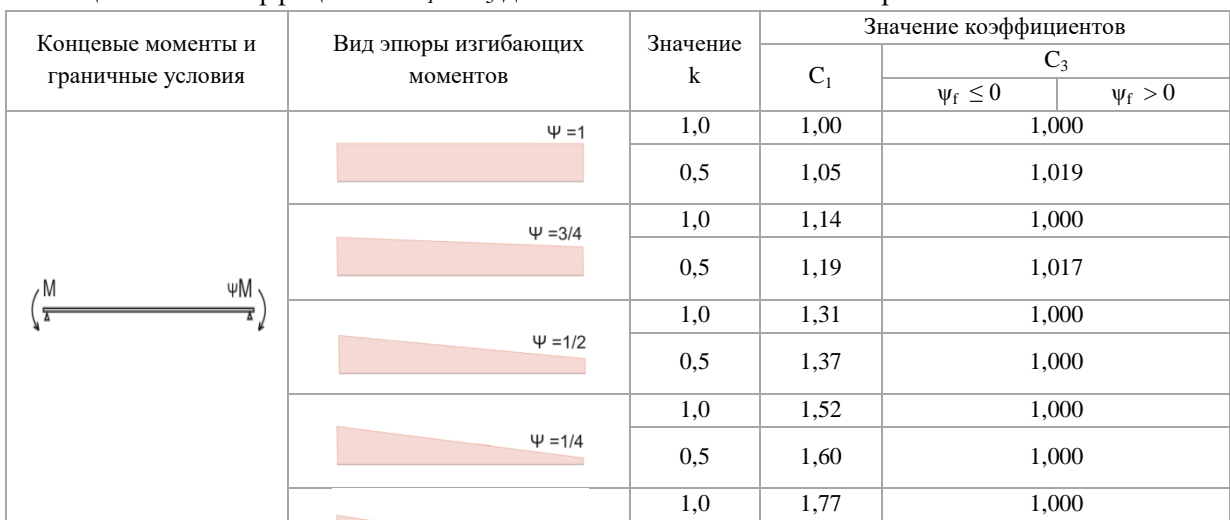

Таблица 2.3.1 – Коэффициенты *С<sup>1</sup>* и *С<sup>3</sup>* для балок с моментами на опорах

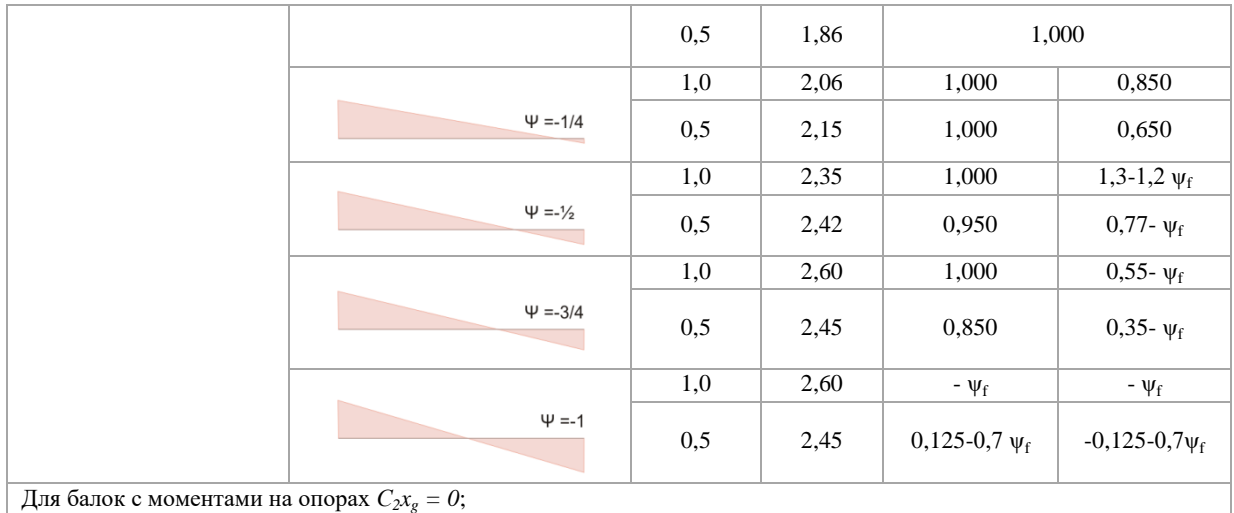

#### Таблица 2.3.2 – Коэффициенты  $C_l$ ,  $C_2$  и  $C_3$  для балок с поперечной нагрузкой

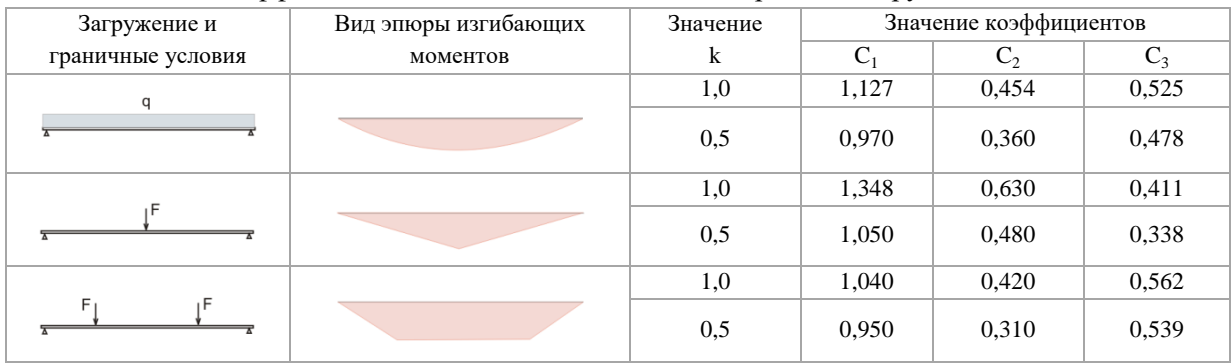

Если к элементу приложена поперечная нагрузка, то для определения критического момента  $M_{cr}$  важным является уровень приложения нагрузки по отношению к центру изгиба поперечного сечения. Влияние данного фактора учитывается произведением  $C_2 x_g$  для одинарных профилей и  $C_2$ · $y_g$  для двойных профилей. Где  $x_g(y_g)$  - координата точки приложения поперечной нагрузки относительно цента изгиба. Если поперечная нагрузка действует по направлению к центру изгиба, то она оказывает дестабилизирующее воздействие; если нагрузка действует от цента изгиба, то, наоборот, стабилизирующее. Если нагрузка приложена в центре изгиба, то её воздействие с рассматриваемой точки зрения нейтрально. Учитываемые варианты приложения поперечной нагрузки приведены на Рисунке 2.3.21. Помимо указанных, для одинарных профилей предусмотрен также вариант приложения нагрузки в центре изгиба.

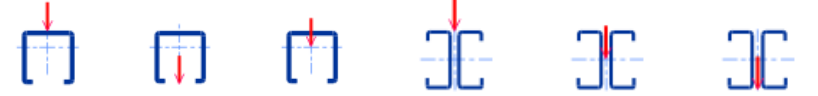

Рисунок 2.3.21 - Варианты приложения поперечной нагрузки

Коэффициенты взаимодействия  $k_{yy}$ ,  $k_{xy}$ ,  $k_{xy}$ ,  $k_{yx}$ , учитывающие совместное действие усилий при расчётах по п.7.7.10.3 СП 260 [2], определяются или по Методу 1 (Приложение В [2] Таблицы В.1 и В.2), или по Методу 2 (Приложение В [2] Таблицы В.4 и В.5). Пользователь может назначить Метод расчёта коэффициентов взаимодействия в пункте меню Настройки  $\rightarrow$  $Pacy\ddot{e}m \rightarrow \text{CTI260 (n.3.1)}.$ 

Memod 1 Для одинарных профилей:

$$
k_{yy} = C_{m,y} C_{m,LT} \frac{\mu_y}{1 - \frac{N}{N_{cr,y}}},
$$
  

$$
k_{xy} = C_{m,y} C_{m,LT} \frac{\mu_x}{1 - \frac{N}{N_{cr,y}}},
$$

Для спаренных профилей:

$$
k_{xx} = C_{m,x} C_{m,L} T \frac{\mu_x}{1 - \frac{N}{N_{cr,x}}},
$$
  

$$
k_{yx} = C_{m,x} C_{m,L} T \frac{\mu_y}{1 - \frac{N}{N_{cr,x}}},
$$

*Метод 2 (только для спаренных профилей)*

Коэффициенты взаимодействия *kxx* и *kyx* вычисляются в соответствии с Таблицей В.4 [2]:

$$
k_{xx} = C_{m,x} \left( 1 + 0.6 \overline{\lambda_x} \frac{N}{\varphi_x A_{ef} R_y} \right) \le C_{m,x} \left( 1 + 0.6 \frac{N}{\varphi_x A_{ef} R_y} \right),
$$
  

$$
k_{yx} = \left( 1 - \frac{0.05 \overline{\lambda_x} N}{(C_{m,LT} - 0.25)} \frac{N}{\varphi_y A_{ef} R_y} \right) \ge \left( 1 - \frac{0.05}{(C_{m,LT} - 0.25)} \frac{N}{\varphi_y A_{ef} R_y} \right)
$$

Значения параметров *Cm,y* и *Сm,LT* вычисляются согласно Таблице В.5 [2].

В Таблице В.5 [2], по которой определяются коэффициенты взаимодействия, приведены расчѐтные формулы только для двутаврового сечения и замкнутого прямоугольного профиля. Для случая изгиба одинарного С-образного профиля (и подобных) в плоскости симметрии (относительно оси *y - y*, параллельной стенке) в принципе возможен вариант его приведения к двутавровому сечению. Но степень асимметрии такого двутавра будет весьма значительна, что существенно снизит достоверность расчѐта. Поэтому расчѐт коэффициентов взаимодействия *kij* по *Методу 2* для одинарных профилей не производится.

*Расчѐт по п. 7.7.10.4 [2]*

В данном случае проверка устойчивости элементов из одинарных и спаренных профилей производится по формуле

$$
\left(\frac{N}{\varphi A_{ef} R_y \gamma_c}\right)^{0,8} + \left(\frac{M_{y(x)} + e_N N}{\chi_{LT} W_{y(x),ef} R_y \gamma_c}\right)^{0,8} \le 1,
$$

#### 2.3.3.2. Ввод данных

Для ввода данных необходимо в главном меню выбрать *Элемент → Сжатие с изгибом*, после чего появляется окно ввода, показанное на Рисунке 2.3.22.

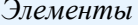

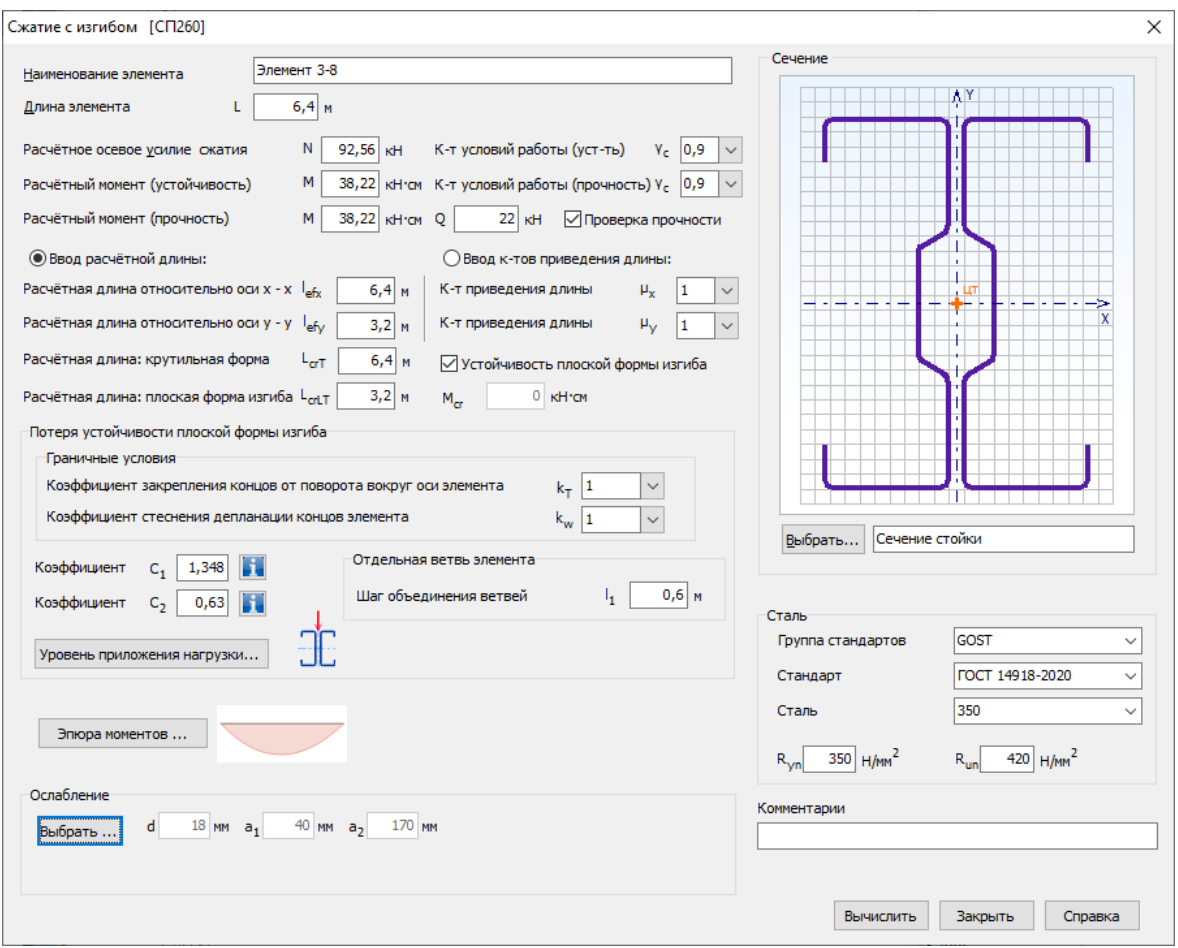

Рисунок 2.3.22 - Окно ввода данных

Вводятся наименование элемента или расчёта, геометрическая длина элемента L, расчётное осевое усилие сжатия N, расчётный изгибающий момент для расчёта на и расчётный изгибающий момент для расчёта на прочность. Последний устойчивость обязателен, если отмечена необходимость расчёта на прочность (Выполнить проверку прочности). Если флажок не установлен, то проверка прочности элемента не производится. Это не относится к проверке прочности отдельной ветви, которая производится в любом случае. Также вводится значение расчетной поперечной силы О.

Пользователь может выбрать, как задать расчётные длины элемента при плоской форме потери устойчивости. Это может быть непосредственный ввод lefx и lefy или ввод коэффициентов приведения длины с последующим программным вычислением расчётных длин. В Настройках Расчёта (п.3.1) можно выбрать предпочитаемый способ задания расчётных длин.

Также, должна быть введена расчётная длина элемента при потере устойчивости по крутильной форме  $L_{crT}$  потери устойчивости и расчётная длина для расчёта на устойчивость плоской формы изгиба L<sub>crlT</sub>. Последняя обязательна в случае, если в рассчитываемом элементе может произойти потеря устойчивости плоской формы изгиба. Чтобы учесть последнюю, необходимо отметить в окне ввода Устойчивость плоской формы изгиба. Кроме того, вводятся: коэффициент закрепления концов от поворота вокруг оси элемента к, коэффициент стеснения депланации концов элемента  $k_w$  (некоторые рекомендации по их назначению даны в п.2.3.3.1 и в Приложении Г [2]). Пользователь должен вводить согласованные между собой значения расчётной длины потери устойчивости плоской формы изгиба  $L_{cr,LT}$  и коэффициента k.

Вводятся коэффициенты *C<sup>1</sup> ,C2* и *C3*. Рекомендации по их назначению приведены в п.2.3.3.1 и в Приложении Г [2], а также в [36].

Если к элементу приложена поперечная нагрузка, то путѐм выбора по кнопке *Уровень приложения нагрузки…* (Рисунок 2.3.23) должен быть указан уровень еѐ приложения (см. п.2.3.3.1). Если поперечной нагрузки нет, то коэффициент *C<sup>2</sup> = 0* и данный параметр в расчѐтах не участвует.

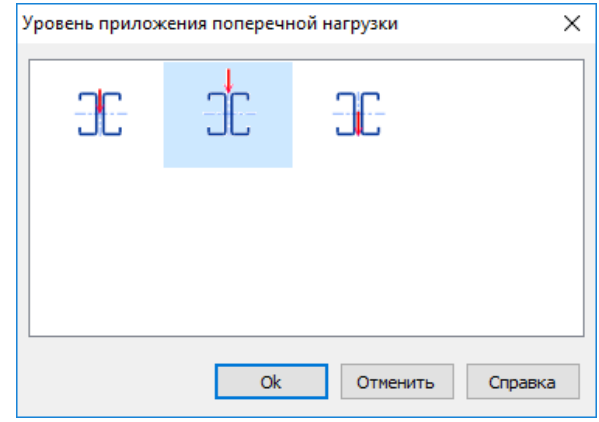

Рисунок 2.3.23 – Диалоговое окно выбора уровня приложения поперечной нагрузки (вариант для Спаренных профилей)

Для вычисления коэффициента *Cm,0* перехода от реального распределения изгибающего момента по длине элемента к эквивалентной прямоугольной эпюре моментов, необходимо выбрать кнопку *Эпюра моментов…,* по которой в появившемся окне (Рисунок 2.3.24) выбрать наиболее подходящий вариант.

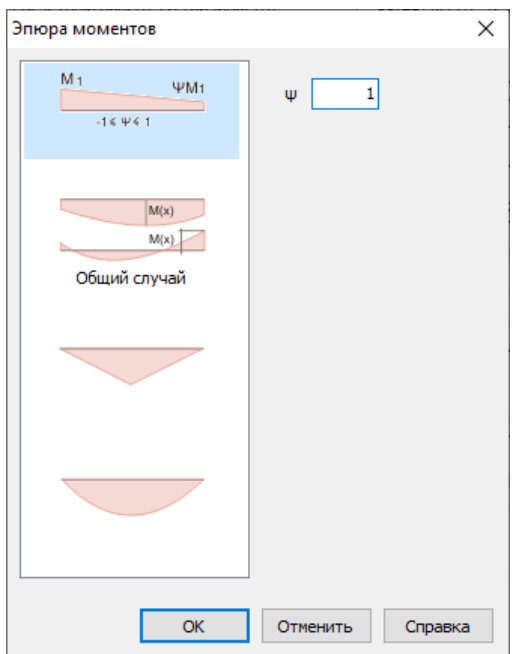

Рисунок 2.3.24 – Окно выбора характера распределения моментов по длине элемента

При выборе общего случая, пользователю предлагается ввести значение максимального изгибающего момента и максимального по длине элемента прогиба. Последний может быть получен, например, в результате расчёта методом КЭ стержневой системы, в состав которой входит рассматриваемый элемент.

Для элементов из одинарных профилей следует также выбрать, в каком направлении действует расчётный изгибающий момент, отдельно при расчёте на прочность и при расчёте на устойчивость (сжимает стенку или отгибы).

Если в Настройках Расчёта (п.3.1) определено: вводить значение критического момента потери устойчивости плоской формы изгиба  $M_{cr}$ , пользователю необходимо ввести его значение в окно ввода. Если в Настройках Расчёта соответствующая метка отсутствует, то значение  $M_{cr}$  вычисляется программно по методике, изложенной в Приложении Г [2] (см.  $\pi$ .2.3.3.1).

В случае, если потеря устойчивости плоской формы изгиба элемента невозможна, следует сбросить флажок в пункте Устойчивость плоской формы изгиба. Тогда понижающий коэффициент  $\gamma_{LT}$  (см.2.3.3.1) принимается равным единице.

Для элементов из спаренных профилей вводится Шаг объединения вервей. По данному значению производится проверка на непревышение данного размера  $30i_{ef}$  в соответствии с  $\pi$ .7.7.8.7 [2].

Также вводятся коэффициенты условий работы элемента у<sub>с</sub> при расчётах на устойчивость и при расчётах на прочность.

Необходимо назначить поперечное сечение элемента. Для этого на панели Сечение находится кнопка Выбрать..., по которой открывается окно выбора сечения (Рисунок 2.3.10).

Пользователь выбирает Тип профиля, Базу профилей (сортамент) и само сечение. Также необходимо выбрать: из одинарного или двойного профиля состоит поперечное сечение элемента.

При первом появлении окна в нём автоматически в качестве выбранного выделяется сечение – фаворит. Пользователь сам назначает сечение – фаворит (п.3.1), которое всегда будет выделено при первом за сеанс работы с программой входе в окно выбора профиля. При повторном входе в окно выбора сечения загружается последнее выбранное сечение.

Кроме выбора из библиотеки сечений пользователю предоставляется возможность ввести произвольные размеры выбранного типа сечения. Это можно сделать с помощью кнопки Редактировать. Вводимые размеры должны находиться в пределах допускаемых величин, указанных в п.1.2. В данном режиме также можно отредактировать толщину цинкового покрытия t<sub>coat</sub>.

По кнопке появляется информационное окно со значениями геометрических характеристик полного сечения.

Если в элементе имеются ослабления сечения отверстиями (на опорах или по длине элемента), следует ввести размеры такого ослабления выбрав кнопку Ослабление. После чего вводятся параметры отверстий в открывшемся стандартном диалоговом окне (п.2.2).

Сталь элемента назначается или путём выбора из Библиотеки сталей, или непосредственным вводом значений на панели Сталь (Рисунок 2.3.22). Причём обязательны для заполнения только поля ввода предела текучести и предела прочности. При первом появлении окна в нём автоматически в качестве выбранной стали появляется сталь - фаворит. Пользователь сам назначает сталь - фаворит (п.3.1), которая всегда будет появляться при первом вызове окна Сжатие. При повторном входе в окно в поля ввода автоматически загружаются последние (текущее) выбранные значения, которые в свою очередь можно редактировать.

#### 2.3.3.3. Результаты расчёта

Результаты расчёта отображаются на экране и при необходимости могут быть переданы в Microsoft Excel<sup>®</sup> или конвертированы в формат HTML для дальнейшей обработки.

Окно результатов расчѐта, отображаемое на экране, разделено на две части (Рисунок 2.3.25). В правой части показывается поперечное сечение элемента. Левая часть содержит пять или шесть вкладок в зависимости от того, рассматривается ли ослабленное отверстиями сечение. На вкладке *Общие данные* повторяются введѐнные пользователем параметры расчѐта.

Вкладка *Характеристики полного сечения* содержит геометрические характеристики полного поперечного сечения. Вид окна аналогичен показанному на Рисунке 2.3.12. На вкладке *Характеристики эффективного сечения* (Рисунок 2.3.26) приводятся геометрические характеристики эффективного сечения при равномерном сжатии. На вкладке *Характеристики эффективного сечения (изгиб)* приводятся геометрические характеристики эффективного сечения при изгибе для заданного направления изгибающего момента для расчѐта на устойчивость. Для одинарных профилей приводятся характеристики при изгибе относительно оси *y - y* для направления изгиба, введѐнного пользователем. Для двойных профилей – при изгибе относительно оси *x - x*. Если пользователь задал ослабление сечения отверстиями, то выводятся *Характеристики сечения нетто* (Рисунок 2.3.27).

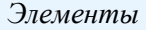

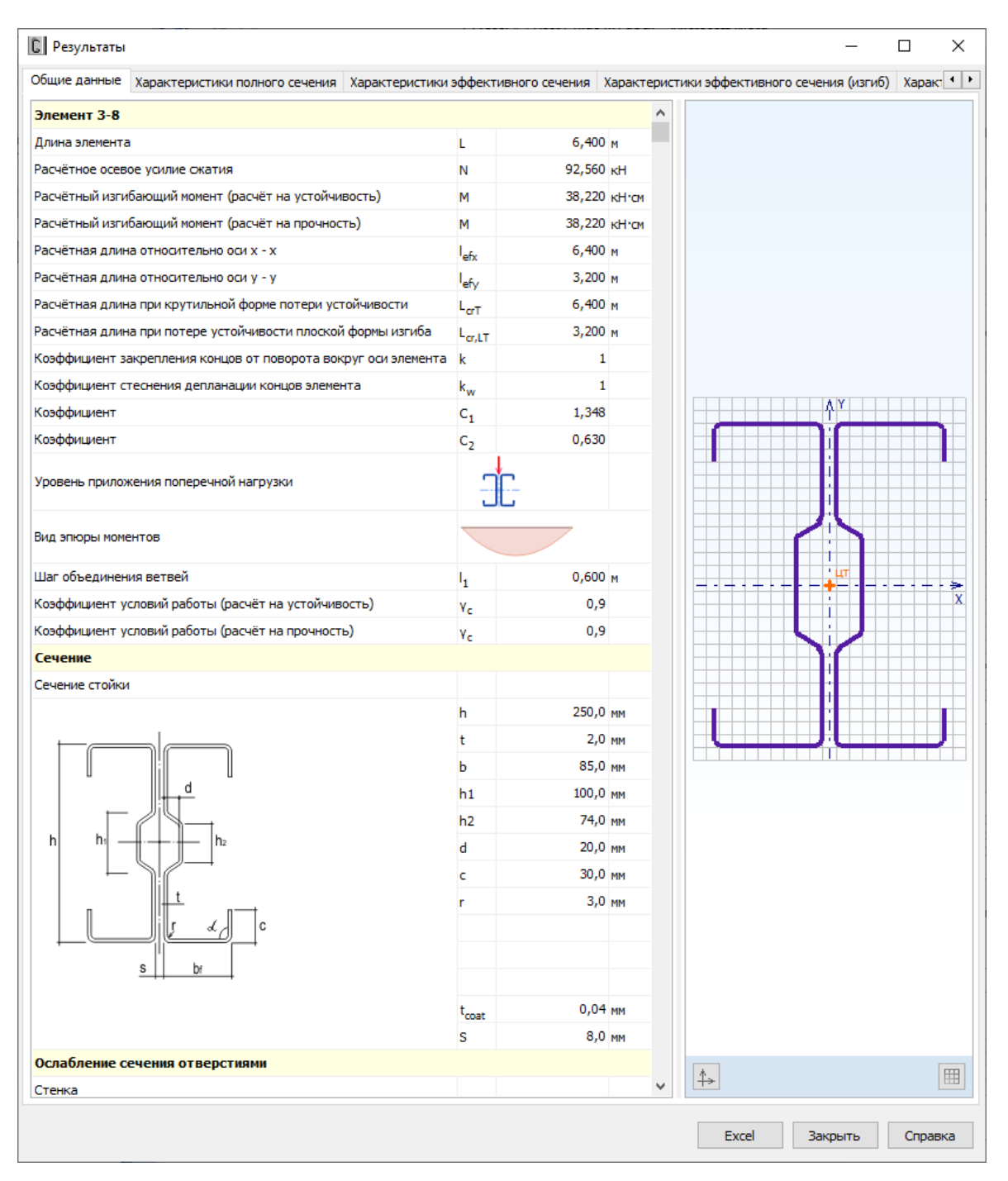

Рисунок 2.3.25 – Окно вывода результатов расчѐта сжатых элементов: *Общие данные*

Единицы измерения характеристик в рамках Международной системы единиц СИ или Американской системы единиц (U.S. customary), а также количество знаков после запятой пользователь может установить в пункте главного меню *Настройки → Единицы измерения*  (п.3.2).

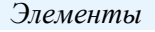

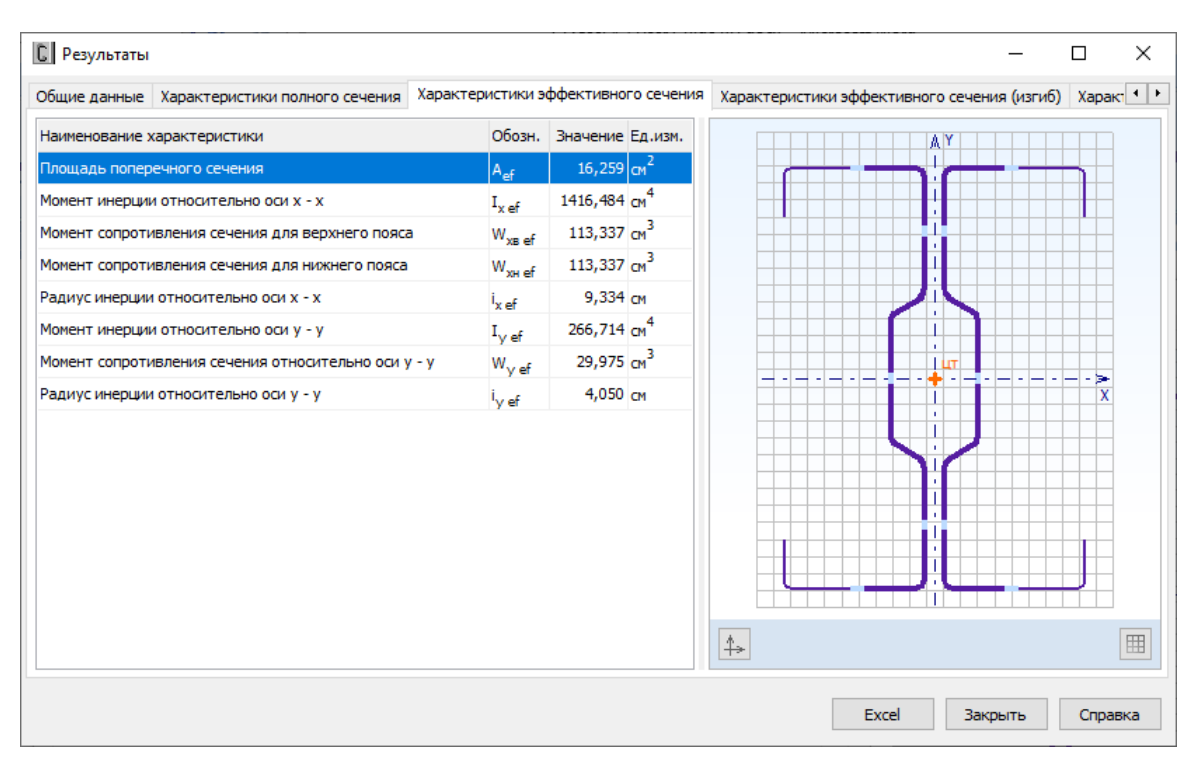

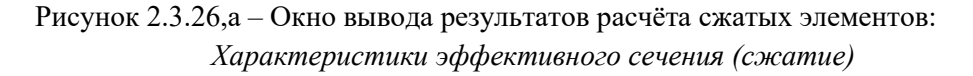

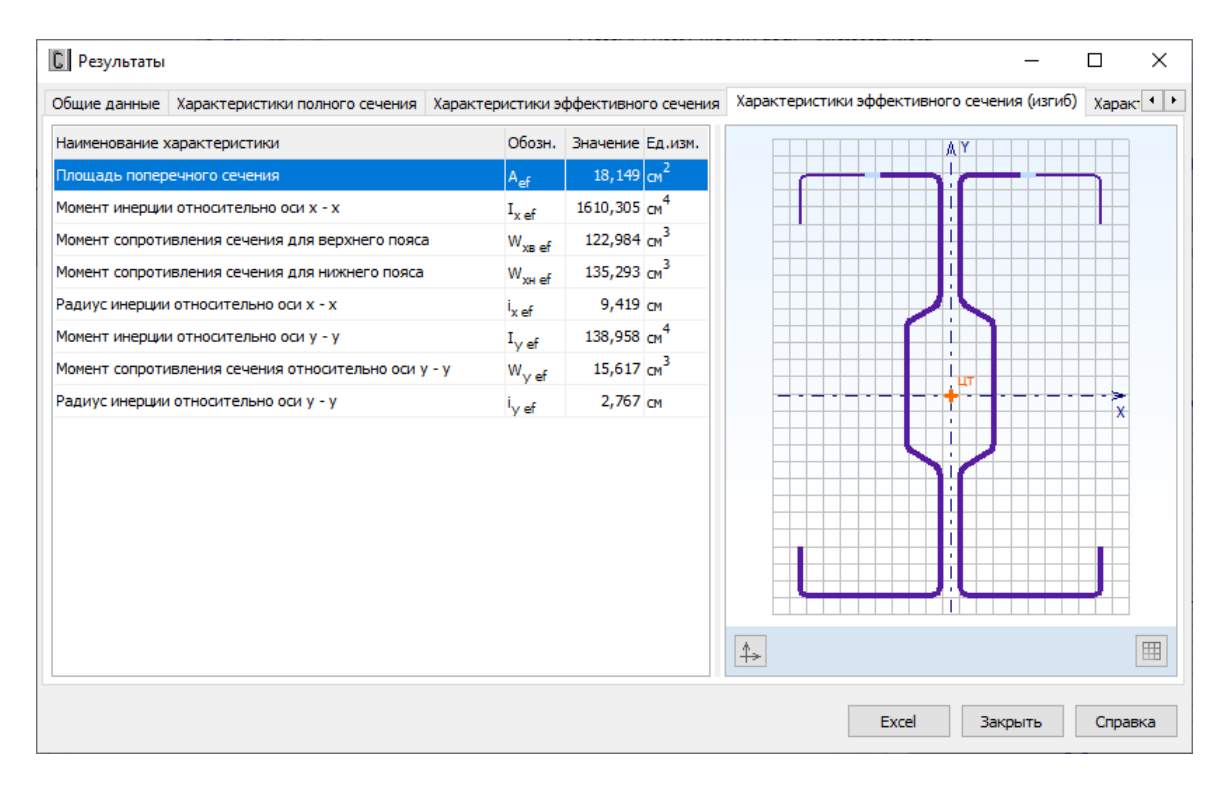

Рисунок 2.3.26,б – Окно вывода результатов расчѐта сжатых элементов: *Характеристики эффективного сечения (изгиб)*

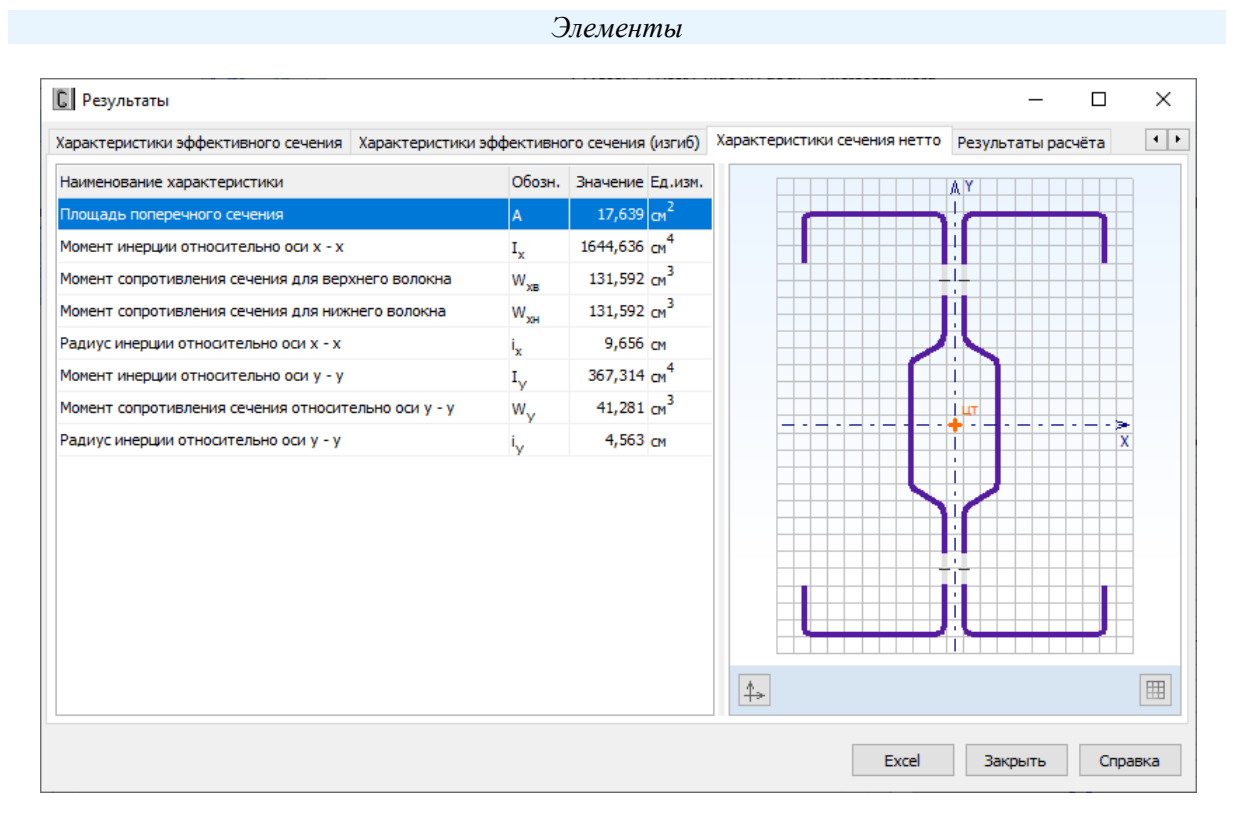

Рисунок 2.3.27 - Окно вывода результатов расчёта сжатых элементов: Характеристики сечения нетто

Окно вкладки Результаты расчёта (Рисунок 2.3.28) функционально разделено на две части. В верхней части указывается перечень произведённых проверок. Данный список зависит от конкретных значений исходных данных, введённых пользователем, а также настроек расчёта, определяемых пользователем в пункте меню Настройки  $\rightarrow$  Расчёт (п.3.1). Для каждой проверки выводятся её наименование, символьное представление расчётного неравенства, по которому она производится, численное представление результата, значок, обозначающий удовлетворяется проверка или нет, а также пункт или формула соответствующих норм расчёта, по которым произведена проверка.

| <b>C</b> Результаты                                                                                                    |                                                                                                    | □<br>×                                         |
|----------------------------------------------------------------------------------------------------|----------------------------------------------------------------------------------------------------|------------------------------------------------|
| Характеристики эффективного сечения Характеристики эффективного сечения (изгиб) Характеристики сечения нетто Результаты расчёта                                                                                                    |                                                                                                    | $\left  \cdot \right $                         |
| Проверка                                                                                                    | Расчётное неравенство                                                                                                    | Значение Пункт (форму)                         |
| Расчёт на прочность сечения нетто при сжатии с изгибом                                                                                                    | $\frac{N}{A_{\texttt{e}tn}R_y\gamma_c}+\frac{M_x}{W_xR_y\gamma_c}\leq 1 \hspace{1.0cm} 0,207<1 \hspace{1.0cm}\surd \hspace{1.0cm} 7.7.4$                                                   |                                                |
| Расчёт на поперечную силу                                                                                                    |                                                                                                    | $Q/Q_w \le 1$ $0,349 < 1$ $\sqrt{7.7.6}$       |
| Расчёт на прочность отдельной ветви при сжатии с изгибом                                                                                                    | $\frac{N_1}{A_1\,R_\gamma\gamma_c}+\frac{M_{1x0}}{W_{1x0\,af}\,R_\gamma\gamma_c}+\frac{\epsilon_1\cdot N_1}{W_{1y0\,af}\,R_\gamma\gamma_c}\leq 1\ \Big \ 0\,,280\,<\,1\ \Big \checkmark\;$ |                                                |
| Совместное действие осевого сжатия и изгиба. Проверка по формуле взаимодействия (7.99)                                                                                                    | $\frac{N}{\varphi_{x}A_{\alpha f}R_{\nu Yc}} + k_{xx}\frac{M_{x}}{\chi_{LT}W_{x\alpha f}R_{\nu Yc}} \leq 1$ $0,256 < 1$ $\checkmark$ 7.7.10.3                                              |                                                |
| Совместное действие осевого сжатия и изгиба. Проверка по формуле взаимодействия (7.100) $\frac{N}{\varphi_v A_{sr} R_{v/c}} + k_{yz} \frac{M_x}{\chi_{tr} W_{xx} r R_{v/c}} \le 1$ 0,291 < 1 $\checkmark$ 7.7.10.3                                                            |                                                                                                    |                                                |
| Совместное действие осевого скатия и изгиба. Проверка по формуле взаимодействия (7.101) $\left(\frac{N}{\varphi A_{\rm rf} R_{\rm vV}}\right)^{0.8}+\left(\frac{s_{\rm N} N+N_{\rm y(t)}}{\chi_{\rm IT} W_{\rm v/v,rl,afk,V}}\right)^{0.8}\leq 1$ 0,570 < 1 $\times$ 7.7.10.4 |                                                                                                    |                                                |
| $\langle$ $ $                                                                                                    |                                                                                                    | $\rightarrow$                                  |
| Совместное действие осевого сжатия и изгиба. Проверка по формуле взаимодействия (7.100)                                                                                                    |                                                                                                    | ۸                                              |
| Параметр                                                                                                    |                                                                                                    | Обозн. Значение Ед.изм. Пункт (формула) СП 260 |
| Изгибающий момент                                                                                                    | 38,220 KH'CM<br>M                                                                                                    |                                                |
| Эксцентриситет                                                                                                    | $0,000$ CM<br>$e_N$                                                                                                    | 7.7.2.3                                        |
| Площадь эффективного сечения                                                                                                    | 16,259 $cm2$<br>$A_{\alpha f}$                                                                                                    |                                                |
| Расчётный момент сопротивления сечения                                                                                                    | 113,337 $cm3$<br>$W_{\alpha f}$                                                                                                    |                                                |
| Геометрическая длина элемента                                                                                                    | 6,400 M<br>L                                                                                                    |                                                |
| Расчётная длина относительно оси х - х                                                                                                    | 6,400 M<br>l <sub>efx</sub>                                                                                                    |                                                |
| Расчётная длина относительно оси у - у                                                                                                    | $3,200$ M<br>lefv                                                                                                    |                                                |
| Расчётная длина при крутильной форме потери устойчивости                                                                                                    | 6,400 M<br>$L_{\text{crit}}$                                                                                                    |                                                |
| Расчётная длина при потере устойчивости плоской формы изгиба                                                                                                    | 3,200 M<br>$L_{\text{ctlT}}$                                                                                                    |                                                |
| Приведённая гибкость относительно оси х - х                                                                                                    | λÇ.<br>0,791                                                                                                    | 7.7.8.1                                        |
| Приведённая гибкость относительно оси у - у                                                                                                    | 0,862<br>λ.,                                                                                                    | 7.7.8.1                                        |
| Кривая потери устойчивости относительно оси х - х                                                                                                    | a                                                                                                    | 7.7.8.1                                        |
| Кривая потери устойчивости относительно оси у - у                                                                                                    | ь                                                                                                    | 7.7.8.1                                        |
| Коэффициент устойчивости при центральном окатии                                                                                                    | 0,806<br>$\Phi_{\bf x}$                                                                                                    | 7.7.8.1                                        |
| Коэффициент устойчивости при центральном сжатии                                                                                                    | 0,702<br>$\Phi_{\rm V}$                                                                                                    | 7.7.8.1                                        |
| Критическая сила для крутильной формы потери устойчивости                                                                                                    | 291,369 KH<br>$N_{\text{crit}}$                                                                                                    | 7.7.8.4                                        |
| Критический момент потери устойчивости плоской формы изгиба в упругой стадии                                                                                                    | 7216,944 KH OM<br>$M_{cr}$                                                                                                    | Приложение Г                                   |
| Условная гибкость при потере устойчивости плоской формы изгиба                                                                                                    | 0.724<br>$\lambda_{\text{LT}}$                                                                                                    | 7.7.9.2                                        |
| Кривая потери устойчивости (потеря устойчивости плоской формы изгиба)                                                                                                    | b                                                                                                    | 7.7.9.2                                        |
| Понижающий коэффициент при потере устойчивости плоской формы изгиба                                                                                                    | 0,770<br><b>XLT</b>                                                                                                    | 7.7.9.2                                        |
| Метод определения коэффициентов взаимодействия                                                                                                    | $\mathbf{1}$                                                                                                    |                                                |
| Коэффициент взаимодействия                                                                                                    | k<br>1,401                                                                                                    |                                                |
| Расчётное сопротивление стали                                                                                                    | 333 H/MM <sup>2</sup><br>R.,                                                                                                    |                                                |
| Коэффициент условий работы                                                                                                    | 0,9<br>Y <sub>c</sub>                                                                                                    | $\checkmark$                                   |
|                                                                                                    | Excel                                                                                                    | Закрыть<br>Справка                             |

Рисунок 2.3.28,а - Окно вывода результатов расчёта сжатых элементов: Результаты расчёта

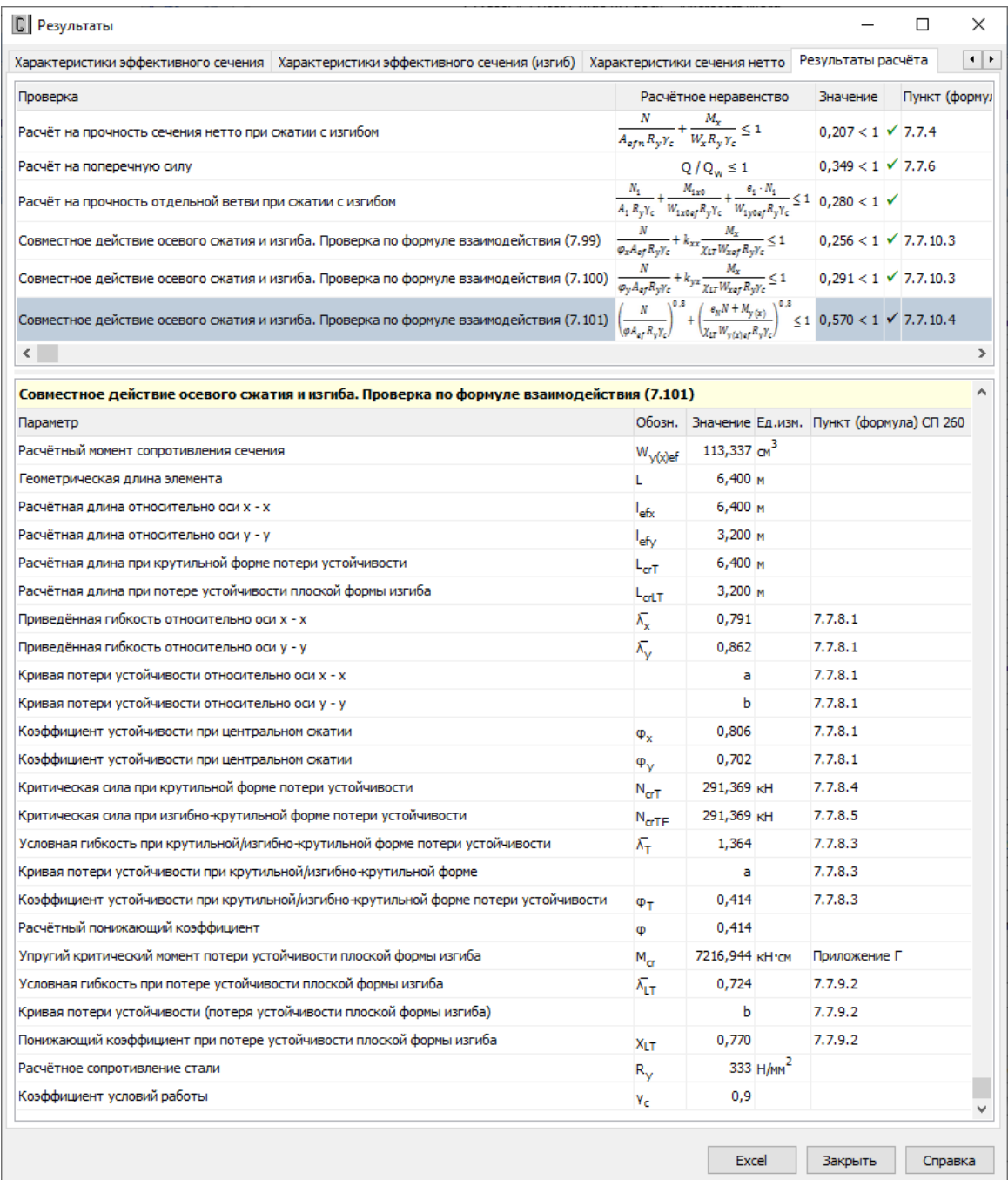

# Рисунок 2.3.28,б – Окно вывода результатов расчѐта сжатых элементов: *Результаты расчѐта*

В нижней части окна приводится подробная информация по значениям величин, входящих в текущую выделенную пользователем проверку. Для каждой величины приводятся: её наименование, обозначение, численное значение, единицы измерения и пункт или формула соответствующих норм расчѐта, по которым эта величина определена. Единицы измерения и количество знаков после запятой определяются пользователем (п.3.2).

По кнопке, расположенной внизу окна, пользователь может передать информацию о выполненном расчёте в Microsoft Excel® либо конвертировать результаты в формат HTML.

На Рисунках 2.3.29 – 2.3.34 приведено представление данных о выполненном расчѐте в Microsoft Excel<sup>®</sup>.

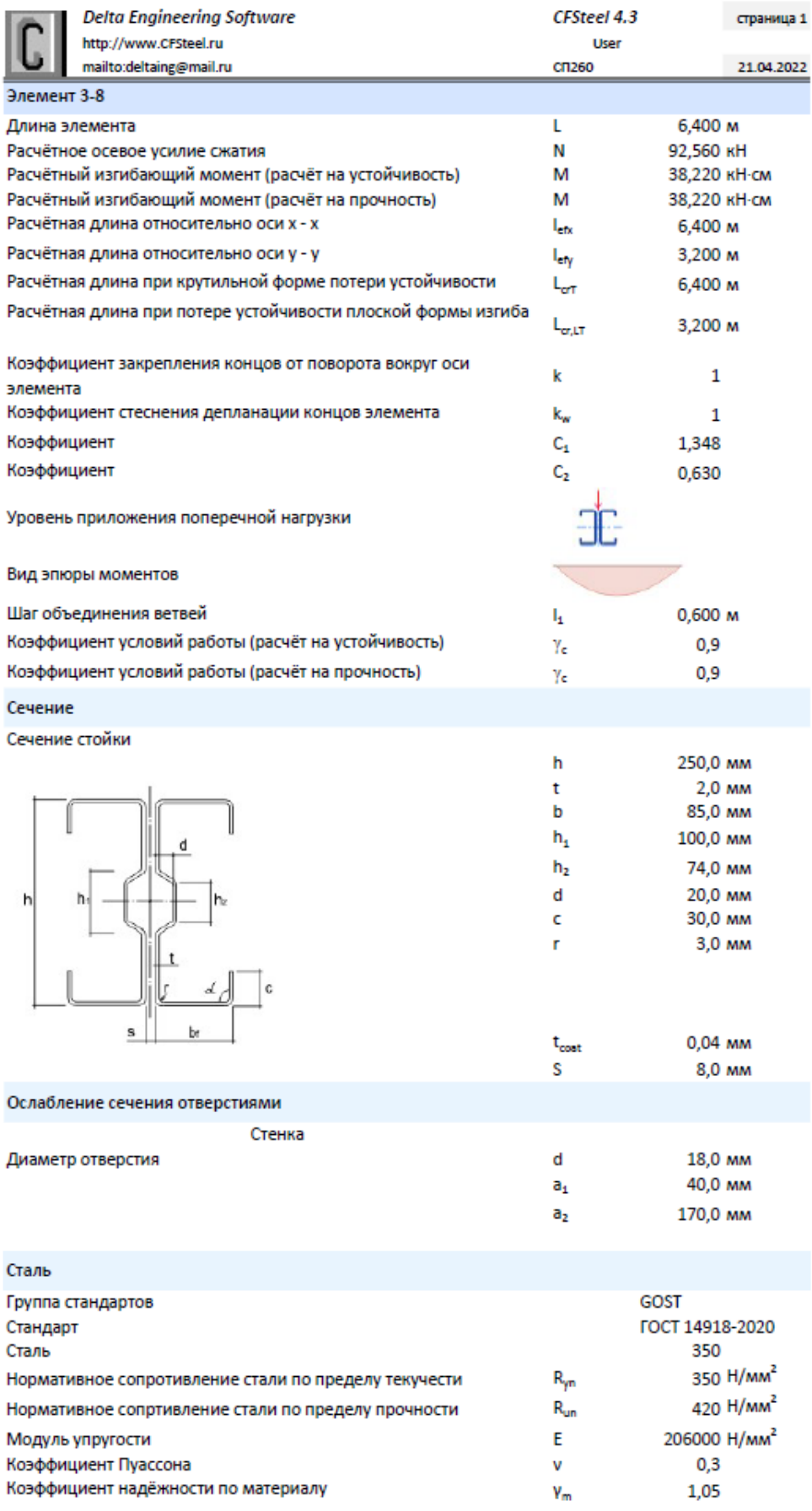

Рисунок 2.3.29 – Вывод результатов в Excel. *Общие данные*

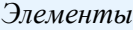

|                                                     | <b>Delta Engineering Software</b><br>http://www.CFSteel.ru | CFSteel 4.3<br><b>User</b> | страница 2                |
|-----------------------------------------------------|------------------------------------------------------------|----------------------------|---------------------------|
|                                                     | mailto:deltaing@mail.ru                                    | CN260                      | 21.04.2022                |
| Элемент 3-8                                         |                                                            |                            |                           |
| Сечение стойки                                      |                                                            |                            |                           |
|                                                     | Характеристики полного сечения                             |                            |                           |
|                                                     | Υ<br>٨                                                     |                            |                           |
|                                                     |                                                            |                            |                           |
|                                                     |                                                            |                            |                           |
|                                                     |                                                            |                            |                           |
|                                                     |                                                            |                            |                           |
|                                                     |                                                            |                            |                           |
|                                                     |                                                            |                            |                           |
|                                                     |                                                            |                            |                           |
|                                                     | Наименование характеристики                                | Обозн.                     | Значение Ед.изм.          |
|                                                     | Площадь поперечного сечения                                | А                          | 19,050 $cm2$              |
|                                                     | Момент инерции относительно оси х - х                      | ı,                         | 1746,976 cm <sup>4</sup>  |
|                                                     | Момент сопротивления сечения относительно оси х - х        | W,                         | 139,780 cm <sup>3</sup>   |
|                                                     | Радиус инерции относительно оси х - х                      | i,                         | 9,576 cm                  |
| Момент инерции относительно оси у - у               |                                                            |                            | 367,672 cm <sup>4</sup>   |
| Момент сопротивления сечения относительно оси у - у |                                                            |                            | 41,321 cm <sup>3</sup>    |
|                                                     | Радиус инерции относительно оси у - у                      | $W_{\gamma}$<br>i,         | 4,393 см                  |
|                                                     | Момент инерции при свободном кручении                      | ı,                         | 0,243327 CM <sup>4</sup>  |
|                                                     | Секториальный момент инерции                               | 1 <sub>w</sub>             | 61274,221 CM <sup>6</sup> |
|                                                     | Вес одного погонного метра профиля                         |                            | 15,49 кг/м                |

Рисунок 2.3.30 – Вывод результатов в Excel. *Геометрические характеристики полного сечения*

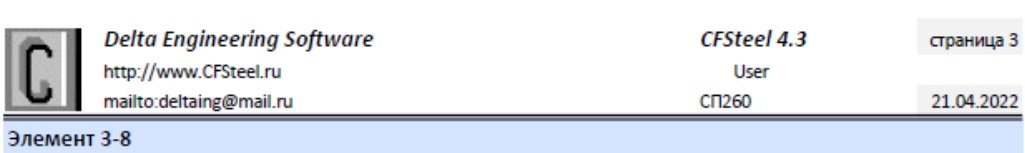

Сечение стойки

Характеристики эффективного сечения

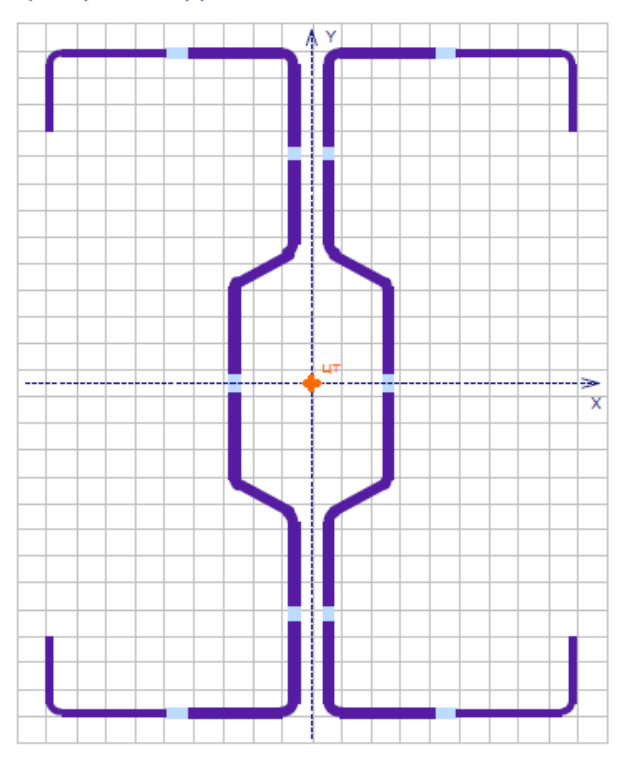

| Наименование характеристики                         | Обозн.                       | Значение Ед.изм.          |
|-----------------------------------------------------|------------------------------|---------------------------|
| Площадь поперечного сечения                         | A.                           | $16,259$ $cm2$            |
| Момент инерции относительно оси х - х               | عماما                        | 1416,484 cm <sup>4</sup>  |
| Момент сопротивления сечения для верхнего пояса     | $W_{\text{vs. cf.}}$         | 113,337 $cm3$             |
| Момент сопротивления сечения для нижнего пояса      | $W_{\text{max}}$             | 113,337 $cm3$             |
| Радиус инерции относительно оси х - х               | İ <sub>x ef</sub>            | 9,334 CM                  |
| Момент инерции относительно оси у - у               | l <sub>v ef</sub>            | $266,714$ cm <sup>4</sup> |
| Момент сопротивления сечения относительно оси у - у | $W_{\text{v}}$ <sub>ef</sub> | 29,975 cm <sup>3</sup>    |
| Радиус инерции относительно оси у - у               | $I_{\rm v \, eff}$           | 4,050 cm                  |

Рисунок 2.3.31 – Вывод результатов в Excel. *Геометрические характеристики эффективного сечения (сжатие)*

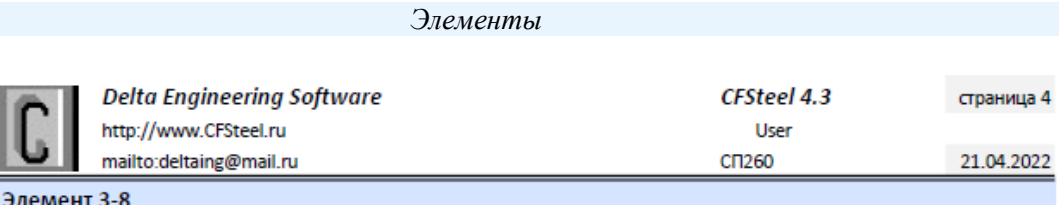

# Сечение стойки

Характеристики эффективного сечения (изгиб)

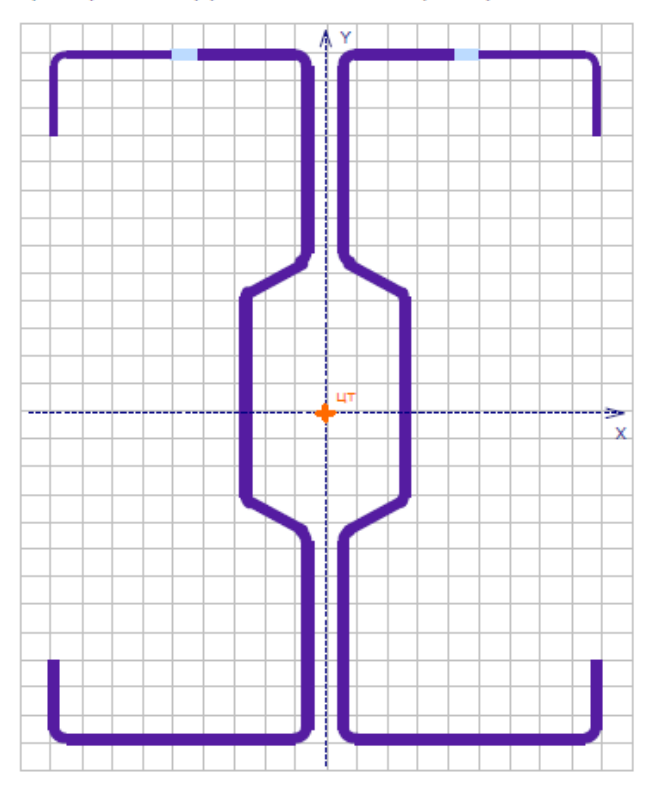

| Наименование характеристики                         | Обозн.            | Значение Ед.изм.           |
|-----------------------------------------------------|-------------------|----------------------------|
| Площадь поперечного сечения                         | A÷                | $18,149$ $cm2$             |
| Момент инерции относительно оси х - х               | $I_{x,ef}$        | $1610,305$ cm <sup>4</sup> |
| Момент сопротивления сечения для верхнего пояса     | $W_{\text{vac}}$  | 122,984 cm <sup>3</sup>    |
| Момент сопротивления сечения для нижнего пояса      | $W_{\text{max}}$  | $135,293$ cm <sup>3</sup>  |
| Радиус инерции относительно оси х - х               | İ <sub>xef</sub>  | 9,419 CM                   |
| Момент инерции относительно оси у - у               | l <sub>vef</sub>  | 138,958 cm <sup>4</sup>    |
| Момент сопротивления сечения относительно оси у - у | $W_{\text{vef}}$  | $15,617$ cm <sup>3</sup>   |
| Радиус инерции относительно оси у - у               | l <sub>v ef</sub> | 2,767 CM                   |

Рисунок 2.3.32 – Вывод результатов в Excel. *Геометрические характеристики эффективного сечения (изгиб)*

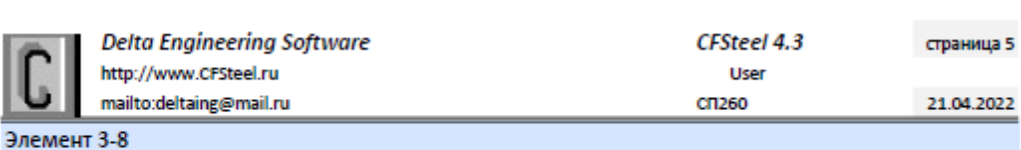

Сечение стойки

Характеристики сечения нетто

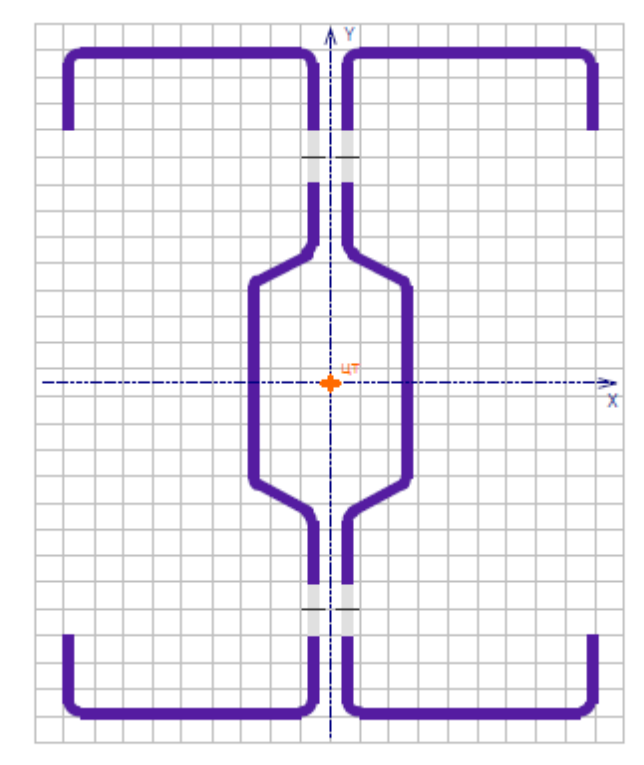

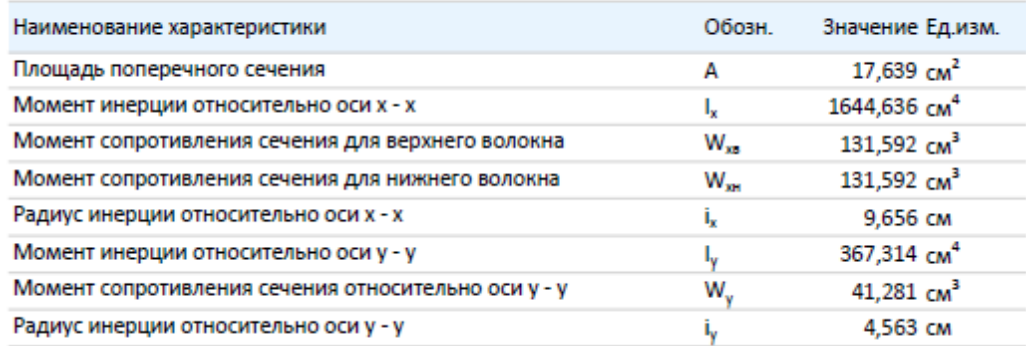

Рисунок 2.3.33 – Вывод результатов в Excel. *Геометрические характеристики сечения нетто*

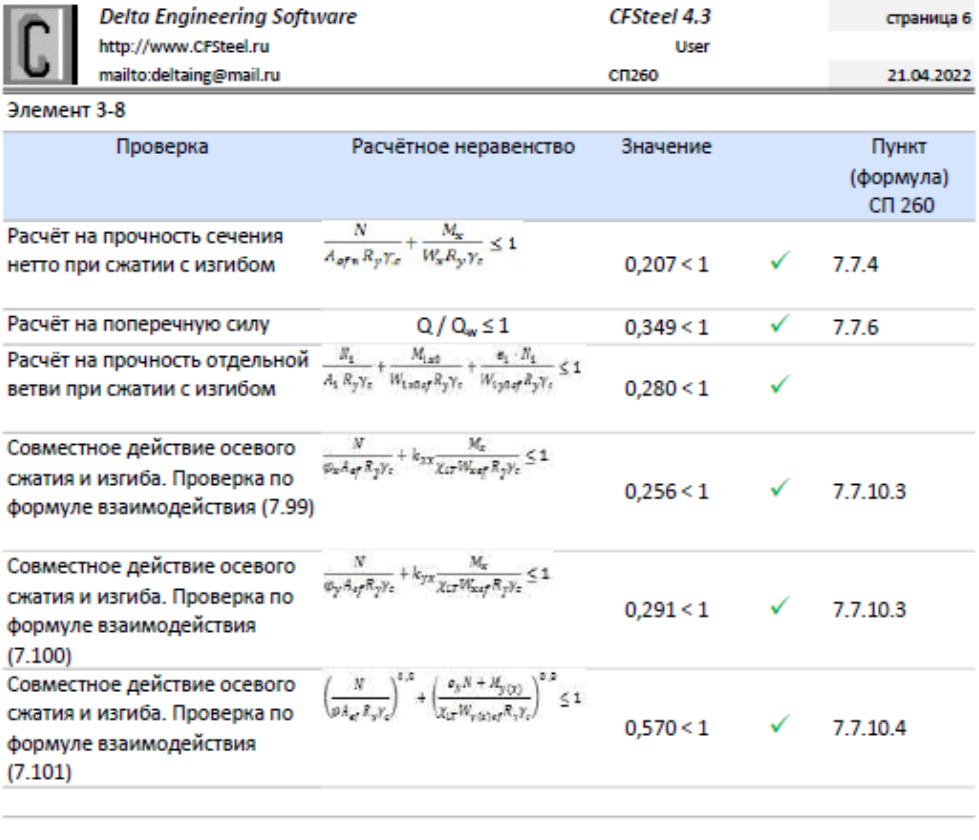

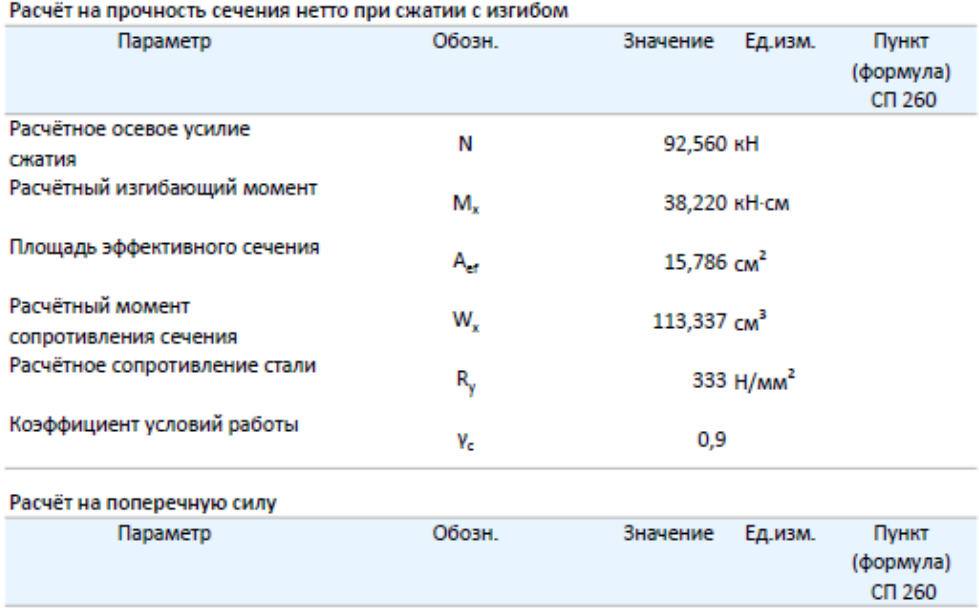

Рисунок 2.3.34,а – Вывод результатов в Excel. *Результаты расчѐта (начало)*

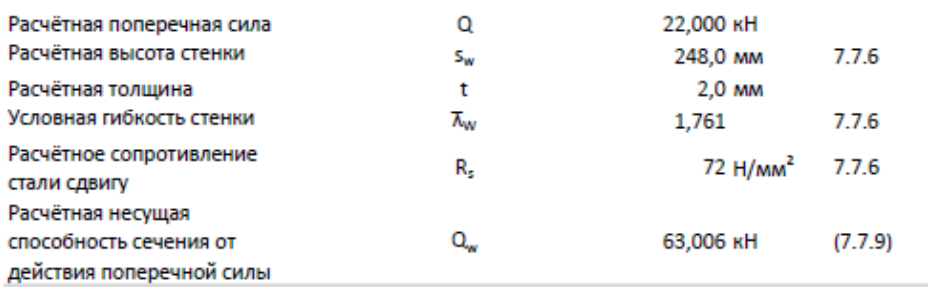

Расчёт на прочность отдельной ветви при сжатии с изгибом

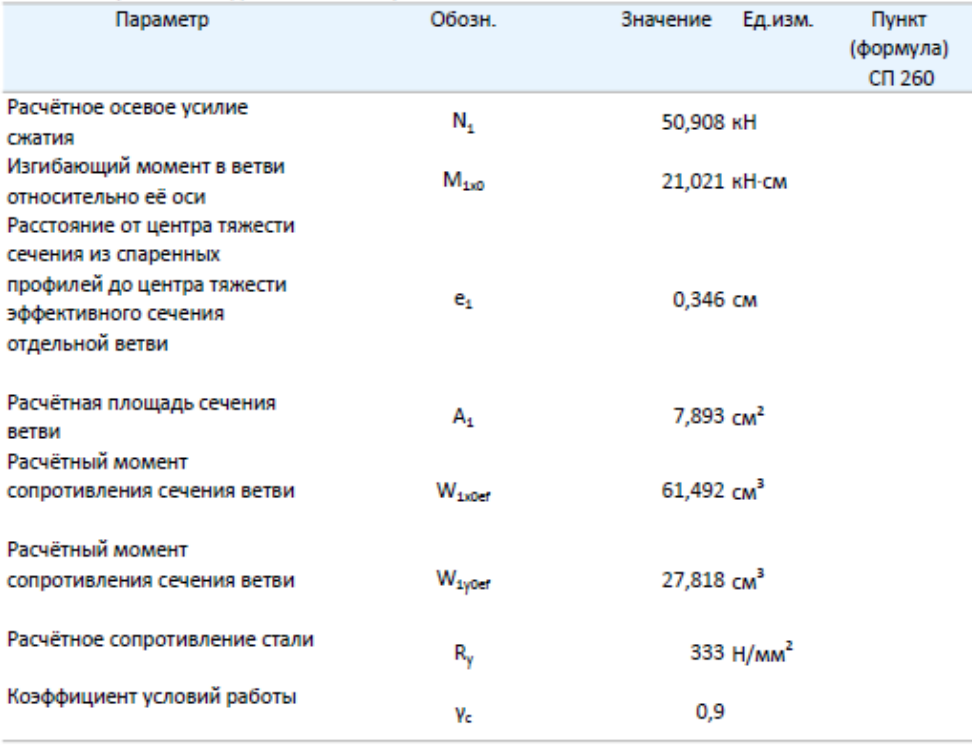

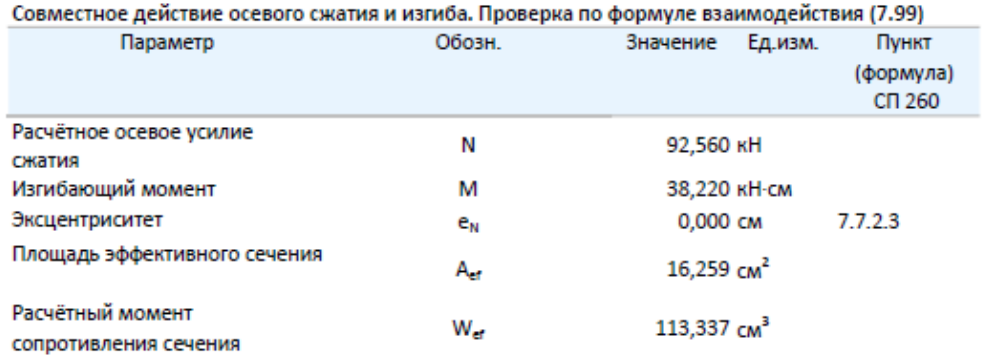

Рисунок 2.3.34,б – Вывод результатов в Excel. *Результаты расчѐта (продолжение)*

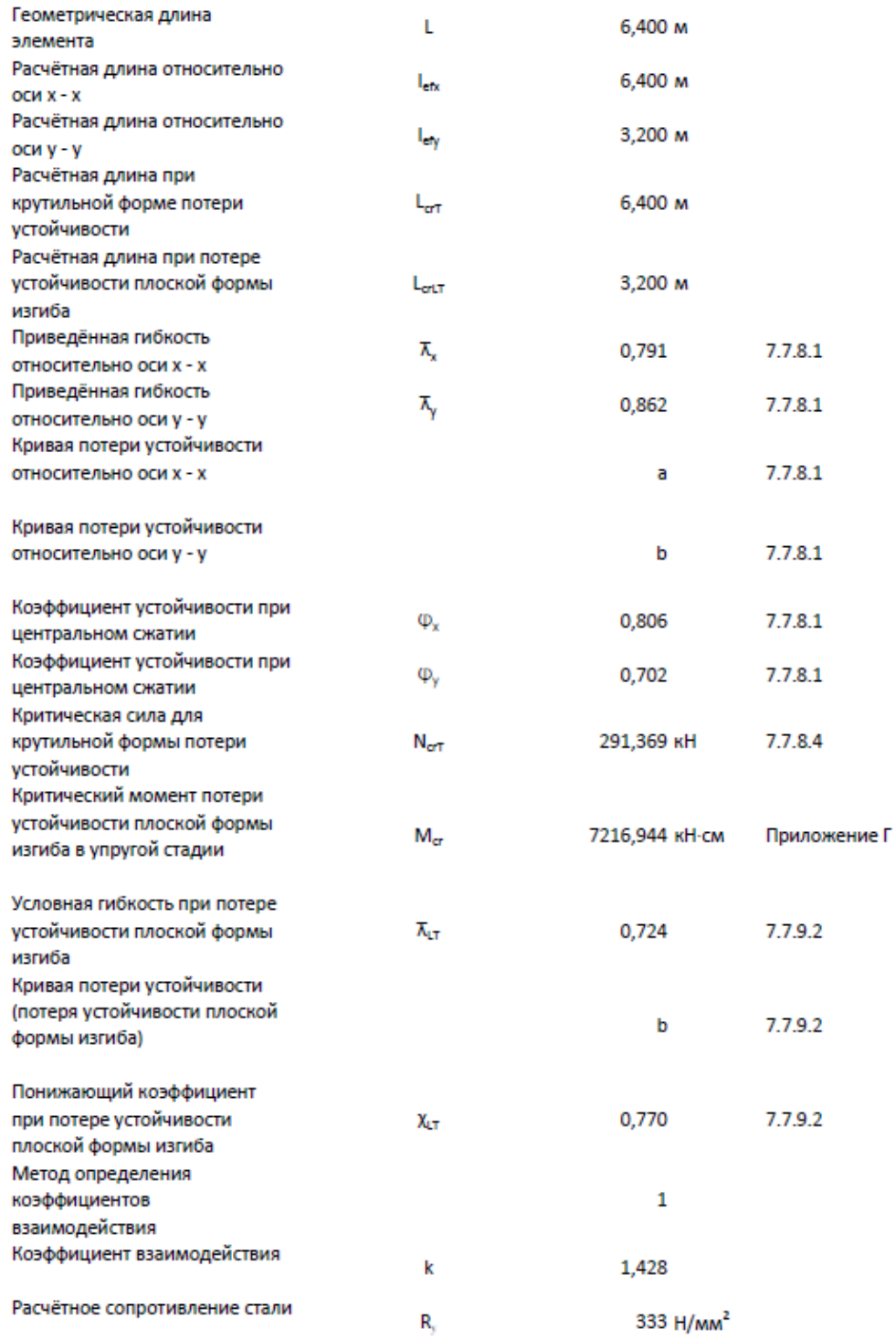

Рисунок 2.3.34,в – Вывод результатов в Excel. *Результаты расчѐта (продолжение)*

 $\mathbf{V}_{\text{c}}$ 

Коэффициент условий работы

 $0,9$ 

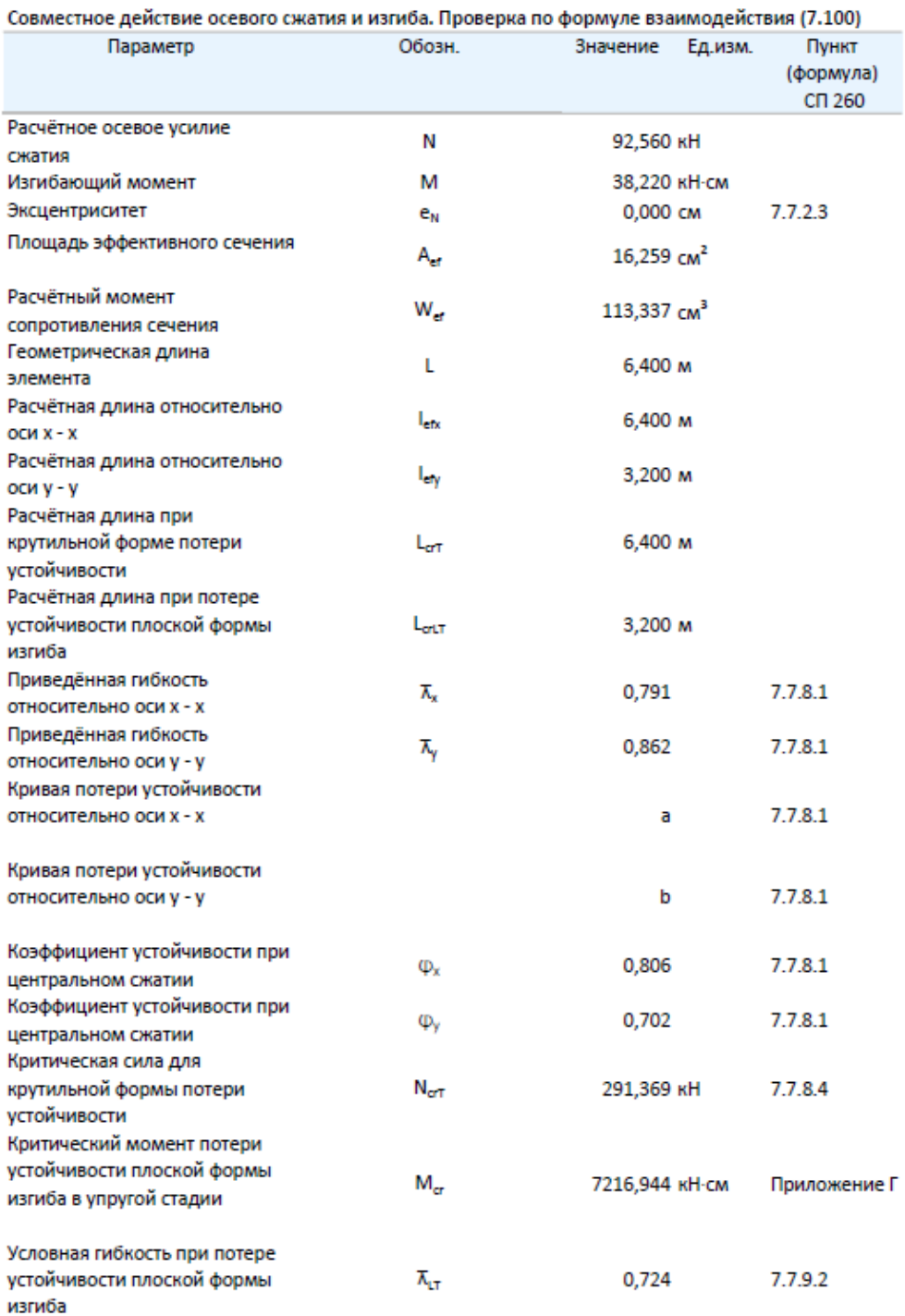

Рисунок 2.3.34, г - Вывод результатов в Excel. Результаты расчёта (продолжение)

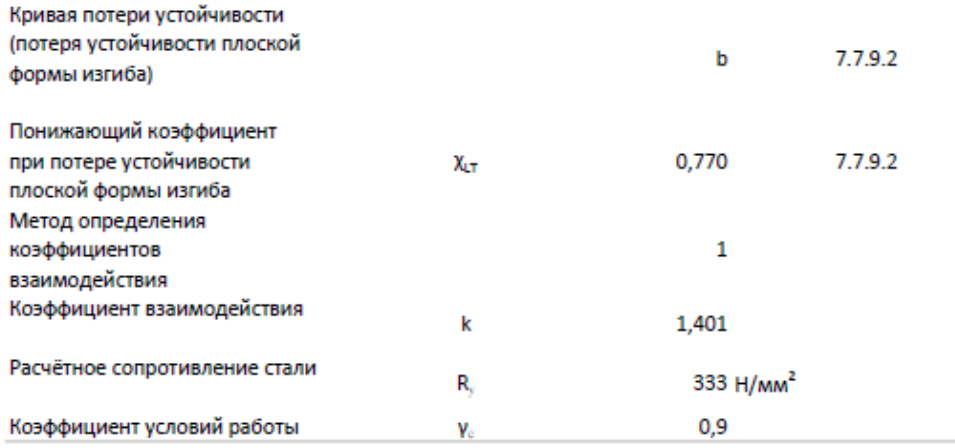

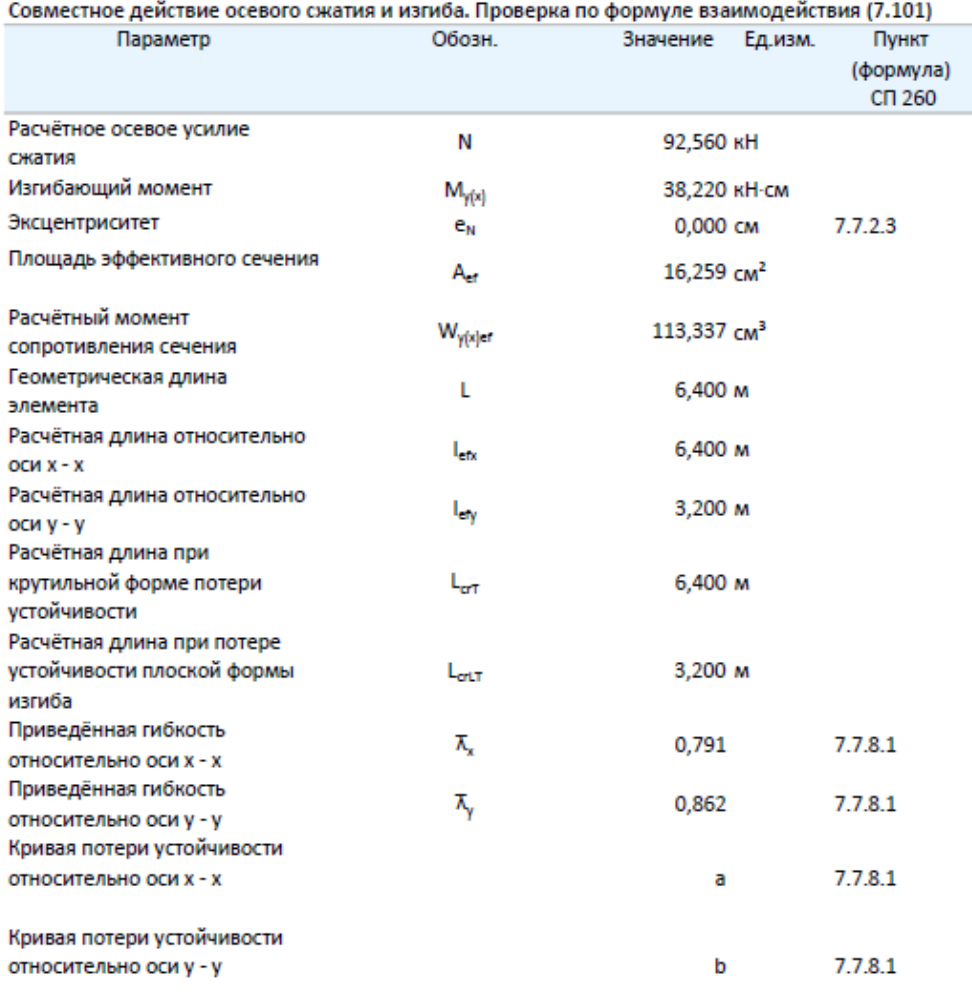

Рисунок 2.3.34,д - Вывод результатов в Excel. Результаты расчёта (продолжение)
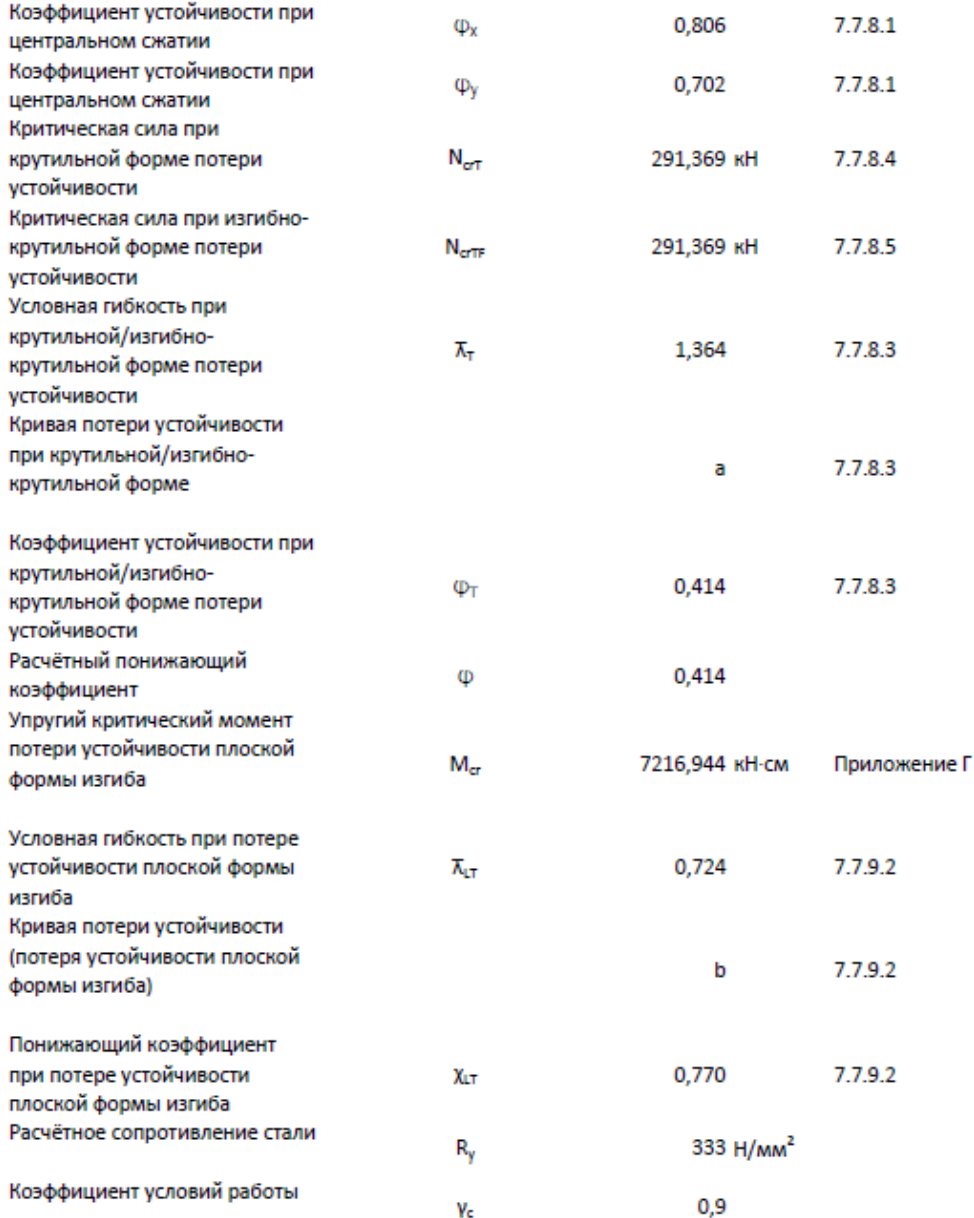

Рисунок 2.3.34,е - Вывод результатов в Excel. Результаты расчёта (окончание)

# 2.4. Расчёт по Eurocode (EN)

# 2.4.1. Общие замечания

Расчёт производится в соответствии с нормами EN 1990 [4], EN 1993-1-1 [5], EN 1993-1-3 [6], EN 1993-1-5 [7], EN 1993-1-8 [8], а также соответствующими нормами Республики Беларусь [9, 10, 11, 12, 13, 14, 15, 16] и Республики Казахстан [17, 18, 19, 20, 21, 22, 23].

Обозначение осей в программе принято аналогичным Еврокодам.

При расчётах устойчивости плоской формы изгиба принят общий случай в соответствии с п.6.3.2.2 EN 1993-1-1 [5].

# 2.4.2. Национальные приложения

Параметры, определяемые на национальном уровне (Национально Определяемые (Устанавливаемые) Параметры) (Nationally Determined Parameters - NDP), которые приводятся в Национальных Приложениях (National Annexes), для большинства стран Евросоюза и некоторых других государств, применяемых Еврокоды, уже определены в CFSteel. В Таблице 2.4.1 приведены государства и их Национальные Приложения, NDP которых реализованы в программе.

|                | - - - <i>j</i> Arp    |                      |                             |
|----------------|-----------------------|----------------------|-----------------------------|
| O.             | <b>CEN EU</b>         | Европейский Союз     | Comite European de          |
|                |                       |                      | Normalization               |
|                | Austria               | Австрия              | <b>ONORM B 1993-1-1*</b>    |
|                |                       |                      | <b>ONORM B 1993-1-3</b>     |
|                | <b>Belarus</b>        | Республика Беларусь  | ТСР/ТКП EN 1993-1-1-2009    |
|                |                       |                      | ТСР/ТКП EN 1993-1-3-2009    |
|                | Belgium               | Бельгия              | <b>NBN EN 1993-1-3/ANB</b>  |
|                |                       |                      | NBN EN 1993-1-3/ANB         |
| _              | Bulgaria              | Болгария             | <b>BDS EN 1993-1-1/NA</b>   |
|                |                       |                      | BDS EN 1993-1-3/NA          |
| €              | Cyprus                | Кипр                 | CYS EN 1993-1-1/NA          |
|                |                       |                      | CYS EN 1993-1-3/NA          |
| b.             | <b>Czech Republic</b> | Чехия                | CSN EN 1993-1-1/NA*         |
|                |                       |                      | CSN EN 1993-1-3/NA          |
| æ              | Denmark               | Дания                | <b>DS/EN 1993-1-1 DK NA</b> |
|                |                       |                      | DS/EN 1993-1-3 DK NA        |
| ╄              | Finland               | Финляндия            | SFS EN 1993-1-1/NA*         |
|                |                       |                      | SFS EN 1993-1-3/NA          |
| ш              | France                | Франция              | NF EN 1993-1-1/NA           |
|                |                       |                      | NF EN 1993-1-3/NA           |
| ▀              | Germany               | Германия             | DIN EN 1993-1-1/NA*         |
|                |                       |                      | DIN EN 1993-1-3/NA          |
| 迄              | Greece                | Греция               | ELOT EN 1993-1-1*           |
|                |                       |                      | ELOT EN 1993-1-3            |
|                | Ireland               | Ирландия             | I.S. EN 1993-1-1/NA*        |
|                |                       |                      | I.S. EN 1993-1-3/NA         |
|                | Italy                 | Италия               | <b>UNI EN 1993-1-1/NA</b>   |
|                |                       |                      | <b>UNI EN 1993-1-3/NA</b>   |
| $\Phi$         | Kazakhstan            | Республика Казахстан | SR RK EN/CII PK EN          |
|                | Lithuania             | Литва                | LST EN 1993-1-1/NA          |
|                |                       |                      | LST EN 1993-1-3/NA          |
|                | Luxembourg            | Люксембург           | LU EN 1993-1-1/AN-LU        |
|                |                       |                      | LU EN 1993-1-3/AN-LU        |
| $\circ \equiv$ | Malaysia              | Малайзия             | MS EN 1993-1-1/NA           |
|                |                       |                      |                             |

Таблина 2.4.1 – Госуларства и Наниональные Приложения

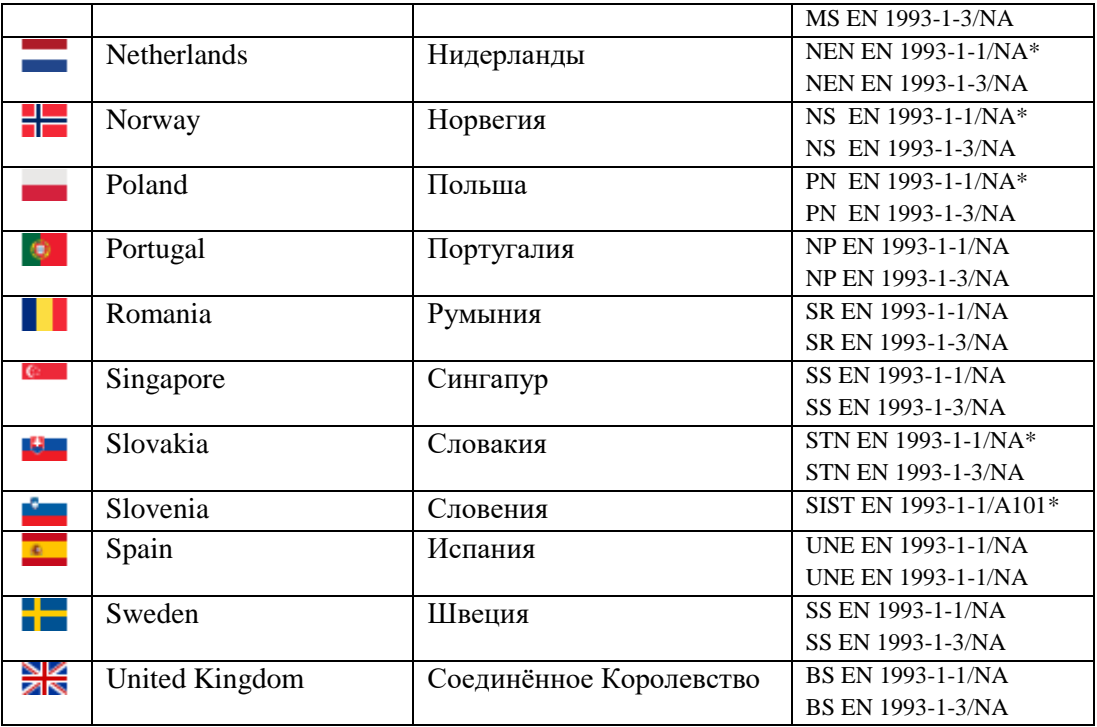

\* В пункте 6.3.3(4) для вычисления коэффициентов взаимодействия  $k_{ii}$  реализован только Метод 1 (Приложение А)

В Таблице 2.4.2 приведены пункты соответствующих норм, параметры расчёта которых в программе определяются в соответствии с Национальными Приложениями.

Таблица 2.4.2 – Нормы и пункты с NDP

| Нормы       | Пункты норм                                 |
|-------------|---------------------------------------------|
| EN 1990     | Приложение А.1 (Табл.А1.1, A1.2(B)          |
| EN 1993-1-1 | $6.1(1)B, 6.3.2.2(2), 6.3.2.3(1), 6.3.3(5)$ |
| EN 1993-1-3 | 2(3), 2(5), 8.3(5), 8.3(13)                 |
| EN 1993-1-8 | 2.2.2, 3.1.1(3)                             |

Пользователю доступно редактирование значений Национально Определяемых Параметров (Настройки → Расчёт → ЕСЗ → Национальное приложение) (п.3.1). Таким образом, имеется возможность настройки значений NDP и поддержания их в актуальном состоянии.

Также пользователь имеет возможность создать собственную редактируемую комбинацию NDP безотносительно какого-либо государства.

В программе учтены некоторые особенности в назначении величин частных коэффициентов по нормам ТКП EN и СП PK EN.

В Национальных Приложениях к ТКП EN [11, 13] значения частных коэффициентов безопасности вычисляются:  $\gamma_{M0} = \gamma_m / \gamma_c$ ;  $\gamma_{M1} = \gamma_m / \gamma_c$ , где  $\gamma_m$  – коэффициент безопасности по материалу, равный 1,025 для проката, поставляемого по ГОСТ 27772 или другим технических нормативных правовых актах (ТНПА) Республики Беларусь, в которых используется процедура контроля свойств проката по ГОСТ 27772; и равный  $1,05 - \mu$ ля остального проката.  $\gamma_c$  коэффициент условий работы, принимаемый по таблице НП.4 Национального Приложения к ТКП EN 1993-1-1 [11] и вводимый пользователем (Рисунок 2.4.1).

Значение  $\gamma_{M2} = \gamma_u$ 

где  $y_u$  - коэффициент надёжности для элементов, рассчитываемых на прочность с использованием расчётных сопротивлений, установленных по временному сопротивлению стали. Согласно Национального Приложения к ТКП EN 1993-1-3 [13]  $\gamma_u = 1,3$ .

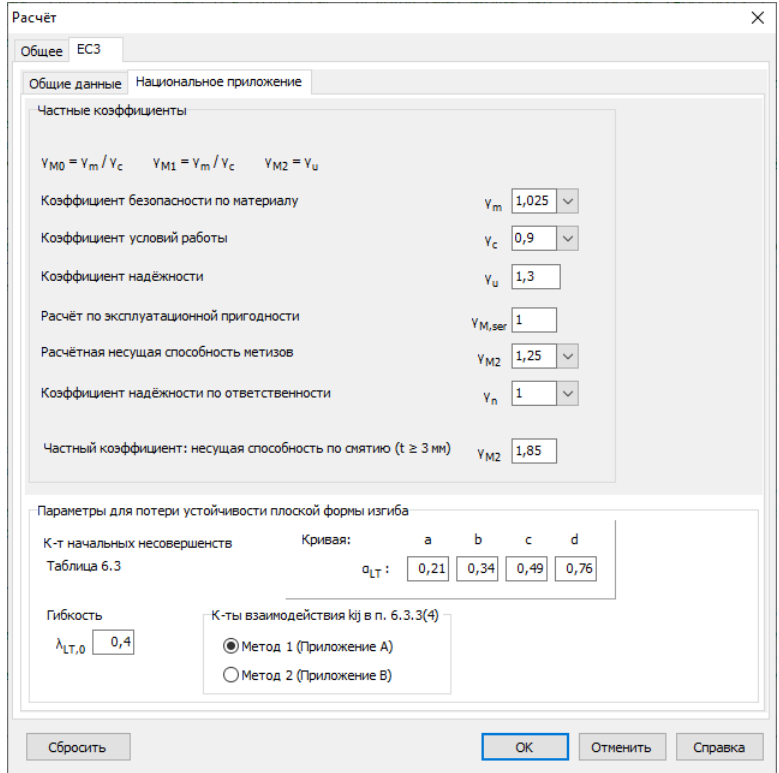

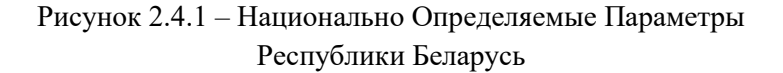

В соответствии с Национальным Приложением к СП РК ЕN 1993-1-1 [19] для конструкционных сталей, используемых при проектировании в соответствии с Еврокодами, принимаются рекомендуемые в EN значения частных коэффициентов:  $\gamma_{M0} = 1.0$ ,  $\gamma_{M1} = 1.0$ ,  $\gamma_{M2} =$ 1,25. Значения частных коэффициентов для сталей по нормам Республики Казахстан (ГОСТ, СНиП и др.) принимаются:  $\gamma_{M0} = \gamma_m / \gamma_c$ ;  $\gamma_{M1} = \gamma_m / \gamma_c$ , где  $\gamma_m$  - коэффициент надёжности по материалу, равный 1,025 для проката, поставляемого по ГОСТ 27772, и равный 1,05 - для остального проката.  $\gamma_c$  – коэффициент условий работы, принимаемый по СНиП РК 5.04-23-2002 и вводимый пользователем.  $\gamma_{M2} = \gamma_u$ , где  $\gamma_u$  - коэффициент надёжности для элементов, рассчитываемых на прочность с использованием расчётных сопротивлений, установленных по временному сопротивлению стали.

На Рисунке 2.4.2 приведены два варианта диалоговых окон для редактирования параметров расчёта.

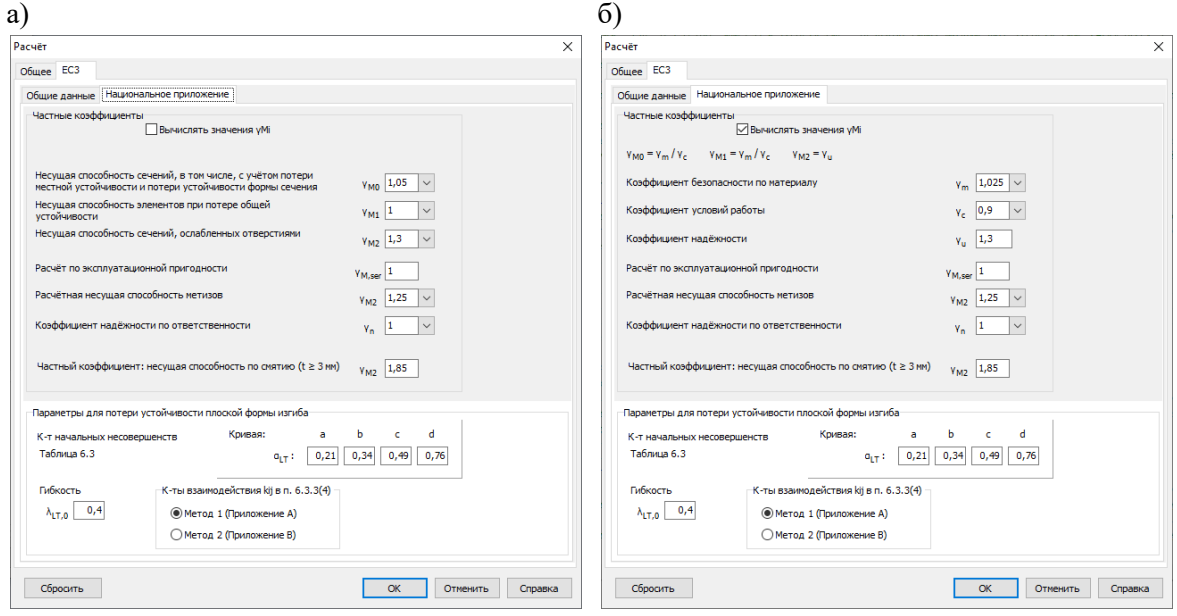

# Рисунок 2.4.2 - Национально Определяемые Параметры Республики Казахстан:

а) – вариант ввода значений *γ<sup>M</sup>* ; б) – вариант вычисления значений *γ<sup>M</sup>*

В Национальном Приложении к ТКП EN 1993-1-3 [13] определено значение частного коэффициента безопасности для расчѐта несущей способности метизов/болтов *γM2* = 1,25. В соответствии с п.2.2(2) ТКП EN 1993-1-8 [15] и НП к ТКП EN 1993-1-8 [16] при определении несущей способности болтов и несущей способности пластин на смятие применяется частный коэффициент безопасности *γM2*, численные значения которого принимаются по техническим нормативным правовым актам (ТНПА) Республики Беларусь. В программе пользователь имеет возможность вводить любое значение *γM2* расчѐта несущей способности метизов/пластин на смятие (Рисунок 2.4.1).

В Национальном Приложении к СП РК EN 1993-1-3 [21] в п. НП.2.9 при определении расчётной несущей способности метизов принято значение частного коэффициента надёжности *γM2* = 1,25. В НП к СП РК EN 1993-1-8 [23] в таблице НП.1 приводятся значения Национально Определяемых Параметров частных коэффициентов безопасности при расчѐте соединений, в частности, на болтах. Выдержки приведены в Таблице 2.4.3. В программе пользователь вводит значение частного коэффициента безопасности *γM2* для расчѐта несущей способности метизов/болтов.

В таблице НП.1 [23] отдельно определяется значение  $\gamma_{M2}$  для расчёта несущей способности пластин на смятие. В программе также организован отдельный ввод для данного коэффициента (Рисунок 2.4.2), который применяется для расчѐта несущей способности элементов в месте прикрепления на смятие.

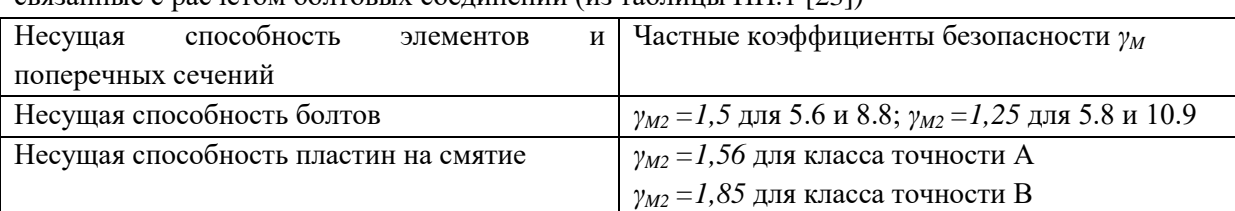

Таблица 2.4.3 – Некоторые Национально Определяемые Параметры,

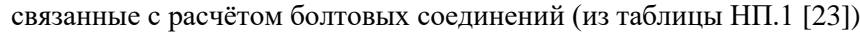

Особенностью норм ТКП EN и СП PK EN в части управления уровнем надёжности, реализованной в программе CFSteel, является включение в расчёты конструкций коэффициента надёжности по ответственности  $\gamma_n$  вместо коэффициентов  $K_{FI}$ . Классификация объектов по уровням ответственности и значения коэффициента  $y_n$  приведены в ГОСТ 27751. В CFSteel полагается, что расчётные усилия, на которые производятся проверки элементов, определены с учётом этого коэффициента и в соответствии с указаниями EN 1990. В модуле расчёта ферм CFSTruss [29] в соответствии с [1] на коэффициент  $\gamma_n$  умножаются нагрузки. Применение EN 1990 для расчёта ферм подробно описано в CFSteel v.4.3. Документация. Том III. Расчёт ферм из стальных тонкостенных холодногнутых профилей. Руководство пользователя [29].

## 2.4.3. Растянутые элементы

### 2.4.3.1. Методика расчёта

Расчёт растянутых элементов из тонкостенных холодногнутых профилей производится на осевое растяжение. Расчёт по несущей способности элемента выполняется как в месте прикрепления, так и в сечениях по длине элемента, в том числе, с учётом возможных ослаблений отверстиями для болтов.

Рассматриваются прикрепления элемента через стенку профиля, через пояса или через стенку и пояса (Рисунок 2.4.3).

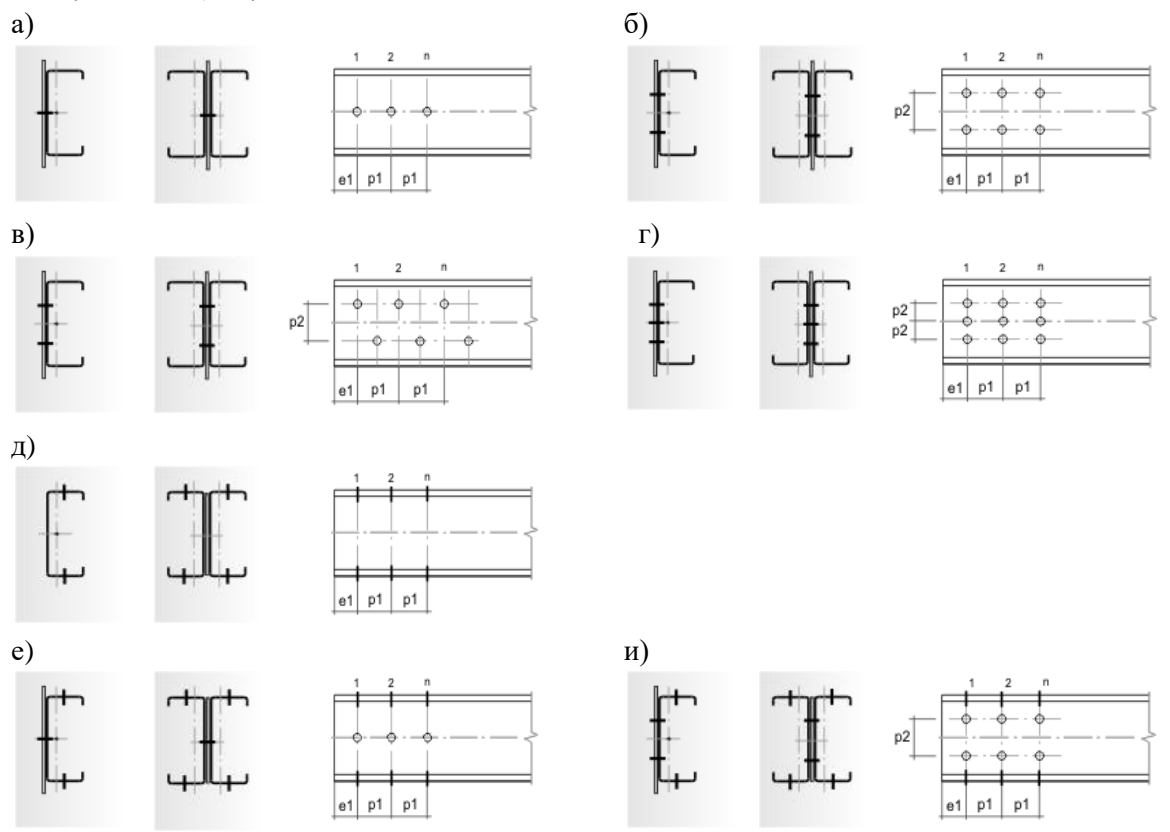

Рисунок 2.4.3 – Варианты прикреплений одиночных элементов: а, б, в, г – через стенку; д - через пояса; е, и - через стенку и пояса

Для растянутых элементов производятся следующие расчёты: проверка на предотвращение чрезмерных удлинений элемента;

- проверка на предотвращение разрушения от разрыва по ослабленному сечению (если ослабление имеет место);
- проверка гибкости элемента.

Кроме того, в месте прикрепления элемента выполняются расчѐты по следующим критериям:

- предотвращение разрушения от разрыва по ослабленному отверстиями сечению;
- предотвращение смятия болтами присоединяемых частей рассчитываемого элемента;
- предотвращение вырыва части элемента в месте прикрепления.

В месте прикрепления производятся только расчѐты, связанные с несущей способностью элемента. Полного расчѐта соединения не производится. Пользователь должен выполнять расчѐт соединения отдельно.

*Подробное изложение методики расчѐта растянутых элементов содержится в Руководстве пользователя, поставляемом лицензированным пользователям CFSteel, и здесь не приводится.*

В части Национальных Приложений исключены некоторые классы прочности болтов. В частности, это имеет место в НП к СП РК EN 1993-1-8:2005/2011 [23] (Таблица НП.2). Эти данные приведены в Таблице 2.4.4.

Таблица 2.4.4 (НП.2 [23]) – Номинальные значения предела текучести *fyb* и временного сопротивления на растяжение *fub* болтов

| Класс прочности          | D.O | 5.8 | 8.8 | 10.9 |
|--------------------------|-----|-----|-----|------|
| $f_{yb}$ $H/\text{MM}^2$ | 300 | 400 | 640 | 900  |
| $f_{ub}$ $H/mm^2$        | 500 | 500 | 800 | 1000 |

Пользователь должен следить за тем, чтобы применять те классы болтов, которые предусмотрены в Национальном Приложении, по которому производится расчѐт. Иначе в программе принимаются во внимание данные, приведѐнные в Таблице 3.1 [8].

Особенности назначения коэффициента *γM2* в программе в соответствии с Таблицей НП.1 Национального Приложения к СП РК EN 1993-1-8:2005/2011 [23]) подробно описаны в п. 2.4.2.

Расчётная несущая способность по вырыву части элемента в месте прикрепления определяется по п.3.10.2 [8]. На Рисунке 2.4.4 показаны рассмотренные варианты вырыва части элемента в месте прикрепления для одиночных профилей.

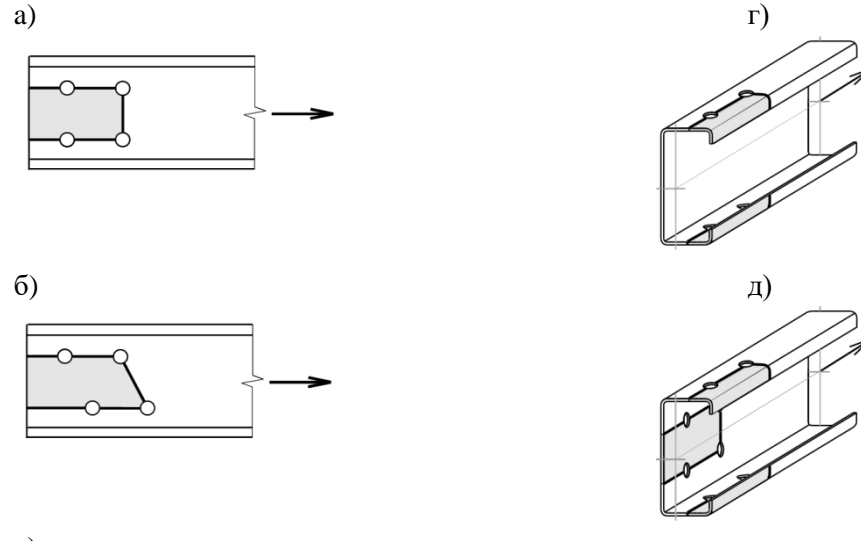

в)

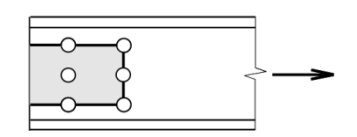

Рисунок 2.4.4 – Варианты вырыва части элемента в месте прикрепления для одиночных профилей

## 2.4.3.2. Ввод данных

Для ввода данных необходимо в главном меню выбрать *Элемент → Растяжение*, после чего появляется окно ввода, показанное на Рисунке 2.4.5.

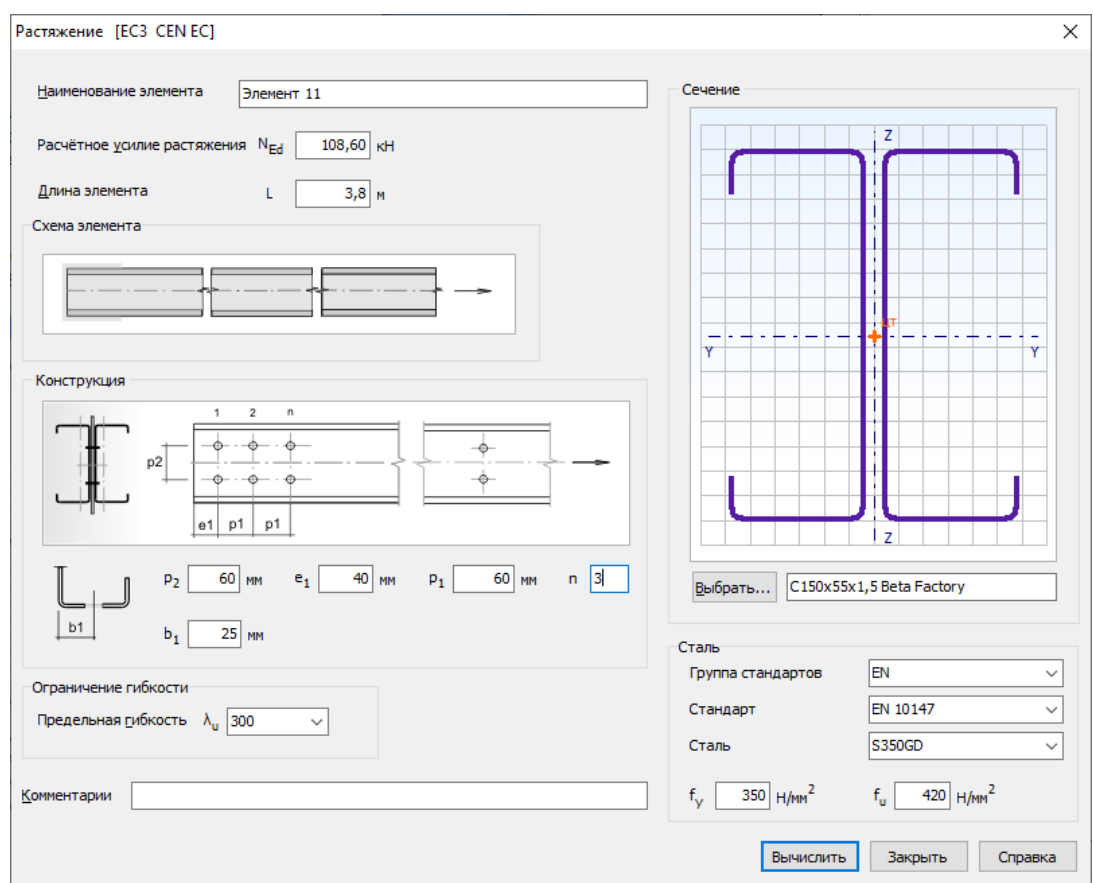

Рисунок 2.4.5 – Окно ввода данных для расчѐта растянутых элементов

Вводятся значения *расчѐтного растягивающего усилия NEd* и *длины элемента L*. Далее уточняется конструктивное решение элемента. Определяется конструкция прикрепления к смежным элементам, а также назначаются возможные ослабления по длине самого элемента. Для назначения конструктивного решения прикрепления необходимо щѐлкнуть левой кнопкой мыши на место прикрепления на *Схеме элемента*. После чего появляется окно выбора типа прикрепления (Рисунок 2.3.3), в котором выбирается подходящий вариант. Диаметр отверстия в месте прикрепления определяется в *Настройках Расчѐта* (п.3.1).

Если по длине элемента имеются ослабления, то необходимо щѐлкнуть левой кнопкой мыши на среднюю часть элемента на *Схеме элемента*. После чего появляется окно выбора типа ослабления (Рисунок 2.3.4), на котором необходимо сделать соответствующий выбор, а также назначить диаметр отверстия, если он отличается от диаметра отверстий в прикреплении. Варьируя диаметром отверстия, можно ввести эквивалентное значение другого вида

ослабления, имея ввиду, что это ослабление должно быть симметрично относительно продольной оси элемента.

Далее вводятся необходимые размеры прикрепления на панели *Конструкция*.

Также следует назначить поперечное сечение элемента. Для этого на панели *Сечение* находится кнопка *Выбрать…*, по которой открывается окно выбора сечения (Рисунок 2.3.5). Пользователь выбирает *Тип профиля*, *Базу профилей* (сортамент) и само сечение. Также необходимо выбрать: из одинарного или двойного профиля состоит поперечное сечение элемента.

При первом появлении окна в нѐм автоматически в качестве выбранного выделяется сечение – фаворит. Пользователь сам назначает сечение – фаворит (п.3.1), которое всегда будет выделено при первом за сеанс работы с программой входе в окно выбора профиля. При повторном входе в окно выбора сечения загружается последнее выбранное (текущее) сечение.

Кроме выбора из библиотеки сечений пользователю предоставляется возможность ввести произвольные размеры выбранного типа сечения. Это можно сделать выбрав *Редактировать*. Вводимые размеры должны находиться в пределах допускаемых величин, указанных в п.1.2. В данном режиме также можно отредактировать толщину цинкового покрытия *tcoat*.

По кнопке появляется информационное окно со значениями геометрических характеристик выбранного сечения.

Сталь растянутого элемента назначается или путѐм выбора из Библиотеки сталей, или непосредственным вводом значений на панели *Сталь* (Рисунок 2.4.5). Причѐм обязательны для заполнения только поля ввода предела текучести и предела прочности. При первом появлении окна в нѐм автоматически в качестве выбранной стали появляется сталь – фаворит. Пользователь сам назначает сталь – фаворит (п.3.1), которая всегда будет появляться при первом вызове окна *Растяжение*. При повторном входе в окно в поля ввода автоматически загружаются последние (текущие) выбранные значения, которые в свою очередь можно редактировать.

Также в окне *Растяжение* вводится значение *предельной гибкости элемента*. Последнее является обязательным в том случае, если в *Настройках Расчѐта* (п.3.1) отмечена необходимость проверки элемента по предельной гибкости.

### 2.4.3.3. Результаты расчѐта

Результаты расчѐта отображаются на экране и при необходимости могут быть переданы в Microsoft Excel® или конвертированы в формат HTML для дальнейшей обработки (например, печати).

Окно результатов расчѐта, отображаемое на экране, разделено на две части (Рисунок 2.4.6). В правой части показывается поперечное сечение элемента. Левая часть содержит три вкладки. На вкладке *Общие данные* выводятся наименование расчѐта, расчѐтное усилие, длина элемента, конструктивное решение элемента с размерами в месте прикрепления, название сечения, производитель профиля (наименование сортамента), размеры поперечного сечения, данные о стали, комментарии.

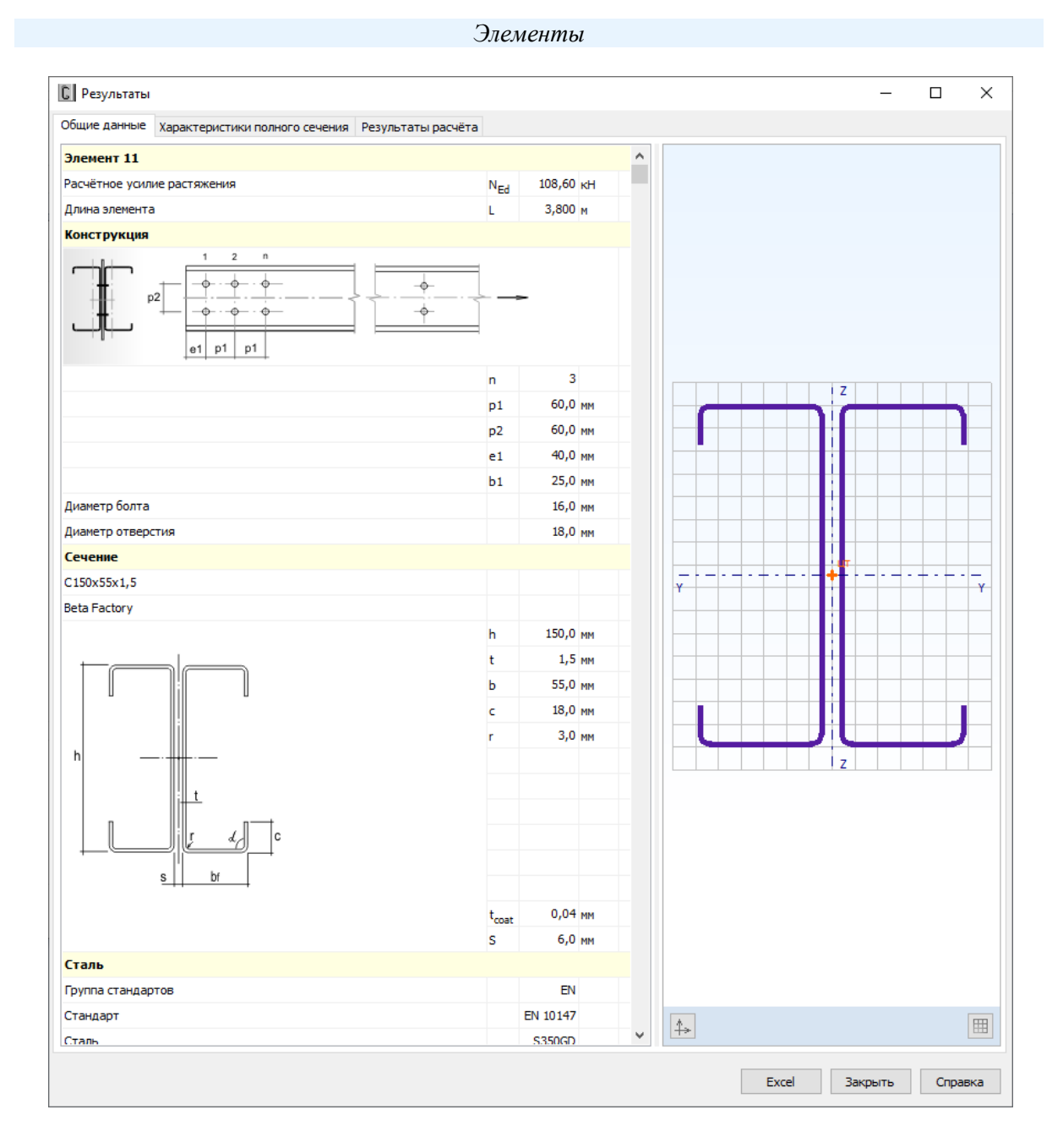

Рисунок 2.4.6 – Окно вывода результатов расчѐта растянутых элементов: *Общие данные*

Вкладка *Характеристики полного сечения* (Рисунок 2.4.7) содержит геометрические характеристики полного поперечного сечения, включая вес одного погонного метра профиля. Единицы измерения характеристик в рамках Международной системы единиц СИ или Американской системы единиц (U.S. customary), а также количество знаков после запятой пользователь может установить в пункте главного меню *Настройки → Единицы измерения*   $($ п.3.2).

Окно вкладки *Результаты расчѐта* (Рисунок 2.4.8) функционально поделено на две части. В верхней части указывается перечень произведѐнных проверок. Данный список зависит от настроек расчѐта, определяемых пользователем в пункте меню *Настройки → Расчѐт* (п.3.1). Для каждой проверки выводятся еѐ наименование, символьное представление расчѐтного неравенства, по которому она производится, численное представление результата, значок, обозначающий удовлетворяется проверка или нет, а также пункт или формула соответствующих норм расчѐта, по которым произведена проверка.

В нижней части окна приводится подробная информация по значениям величин, входящих в текущую проверку. Для каждой величины приводятся: еѐ наименование,

обозначение, численное значение, единицы измерения и пункт или формула соответствующих норм расчѐта, по которым эта величина определена. Единицы измерения и количество знаков после запятой определяются пользователем (п.3.2).

По кнопке, расположенной внизу окна, пользователь может передать информацию о выполненном расчёте в Microsoft Excel® либо конвертировать результаты в формат HTML.

| <b>C</b> Результаты                                               |                |                          |                   |       |         | $\Box$  |                |
|-------------------------------------------------------------------|----------------|--------------------------|-------------------|-------|---------|---------|----------------|
| Характеристики полного сечения Результаты расчёта<br>Общие данные |                |                          |                   |       |         |         |                |
| Наименование характеристики                                       |                | Обозн. Значение Ед.изм.  |                   |       |         |         |                |
| Площадь поперечного сечения                                       | lA.            | 8,280 $\frac{2}{3}$      |                   | z     |         |         |                |
| Момент инерции относительно оси Y                                 | I <sub>v</sub> | 285,042 cm <sup>4</sup>  |                   |       |         |         |                |
| Момент сопротивления сечения относительно оси Y                   | $W_{\vee}$     | 38,016 $cm3$             |                   |       |         |         |                |
| Радиус инерции относительно сои Ү                                 | i <sub>v</sub> | 5,867 CM                 |                   |       |         |         |                |
| Момент инерции относительно оси Z                                 | Ι,             | 66,999 cm <sup>4</sup>   |                   |       |         |         |                |
| Момент сопротивления сечения относительно оси Z                   | $W_{z}$        | $11,556$ $cm^3$          |                   |       |         |         |                |
| Радиус инерции относительно сои Z                                 | i,             | 2,845 CM                 |                   |       |         |         |                |
| Момент инерции при свободном кручении                             | I,             | 0,058641 cm <sup>4</sup> |                   |       |         |         |                |
| Секториальный момент инерции                                      | $I_w$          | 4286,038 cm <sup>6</sup> | Y                 |       |         |         |                |
| Вес одного погонного метра профиля                                |                | $6,81$ KT/M              |                   |       |         |         |                |
|                                                                   |                |                          |                   |       |         |         |                |
|                                                                   |                |                          |                   | z     |         |         |                |
|                                                                   |                |                          | $\Leftrightarrow$ |       |         |         | $\blacksquare$ |
|                                                                   |                |                          |                   | Excel | Закрыть | Справка |                |

Рисунок 2.4.7 – Окно вывода результатов расчѐта растянутых элементов: *Характеристики полного сечения*

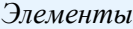

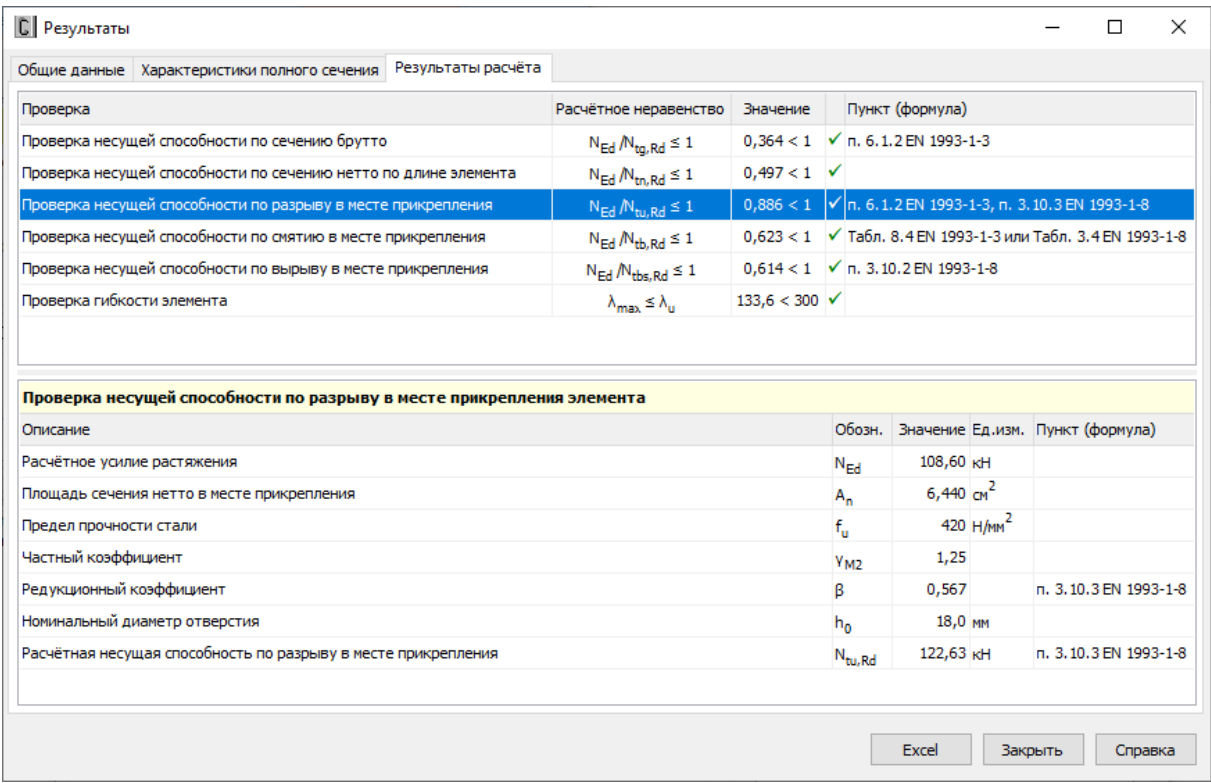

Рисунок 2.4.8 – Окно вывода результатов расчѐта растянутых элементов: *Результаты расчѐта*

## **2.4.4. Центрально сжатые элементы**

## 2.4.4.1. Методика расчѐта

Для центрально сжатых элементов выполняются следующие расчѐты:

- проверка прочности;
- проверка на устойчивость по изгибной форме потери устойчивости;
- проверка на устойчивость по крутильной и/или изгибно-крутильной форме потери устойчивости;
- проверка устойчивости элемента как внецентренно-сжатого стержня (для одинарных профилей с неполностью эффективным сечением);
- проверка по предельной гибкости.

*Подробное изложение методики расчѐта сжатых элементов содержится в Руководстве пользователя, поставляемом лицензированным пользователям CFSteel, и здесь не приводится.*

### 2.4.4.2. Ввод данных

Для ввода данных необходимо в главном меню выбрать *Элемент → Сжатие*, после чего появляется окно ввода, показанное на Рисунке 2.4.10.

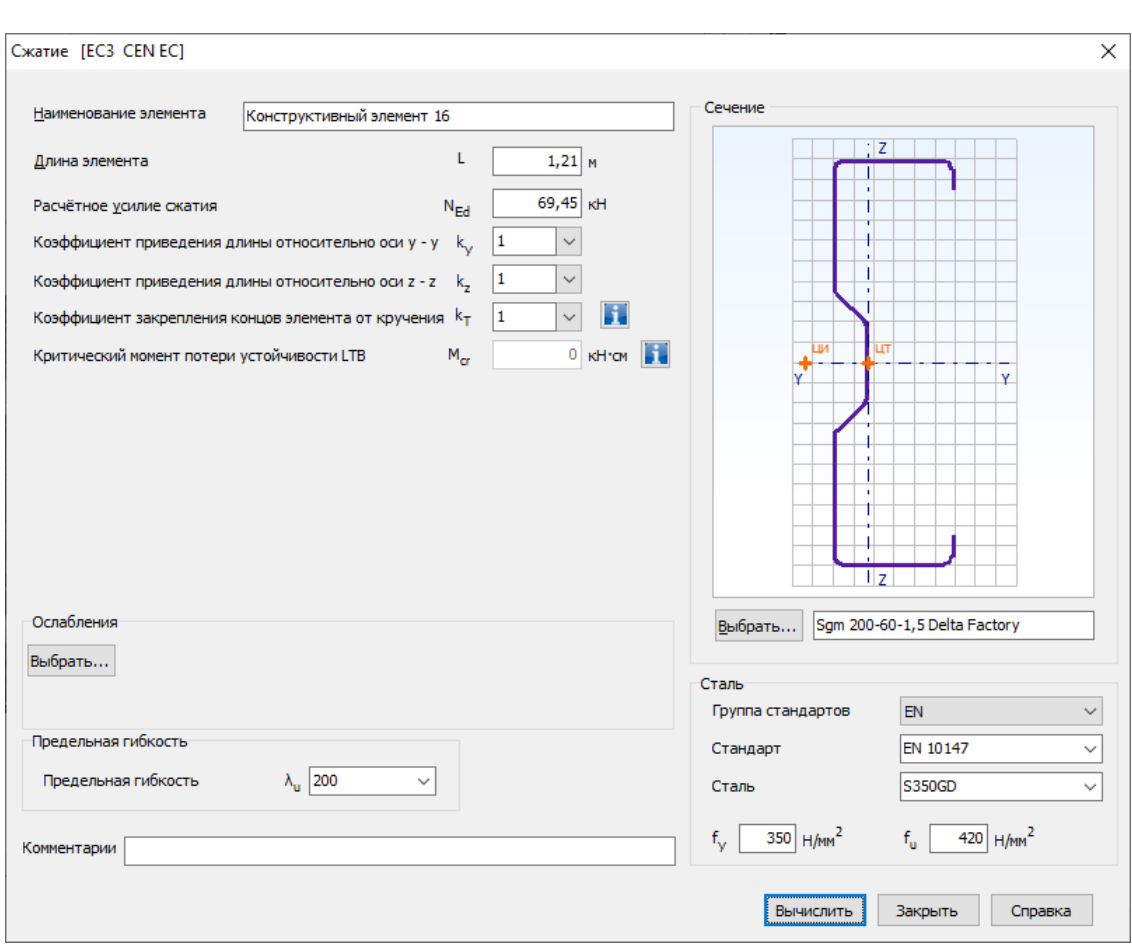

Рисунок 2.4.10 - Окно ввода данных для расчёта сжатых элементов

Пользователю предоставляется возможность ввести наименование элемента или расчёта, геометрическую длину элемента L, расчётное усилие сжатия  $N_{Ed}$ , коэффициенты приведения длины относительно осей у - у и z - z ( $k$ , и  $k$ <sub>z</sub>) и коэффициент закрепления концов элемента от кручения  $k_T$ , с помощью которого вычисляется расчётная длина элемента при потере устойчивости по крутильной форме:  $L_T = k_T L$ . Рекомендации по назначению  $k_T$ приведены в п.2.4.4.1.

Если в Настройках Расчёта (п. 3.1) определено вводить значение критического момента потери устойчивости плоской формы изгиба  $M_{cr}$  пользователю необходимо ввести его значение в окно ввода. Если в Настройках Расчёта соответствующая метка отсутствует, то значение  $M_{cr}$  вычисляется программно по методике, изложенной в п. 2.4.4.1.

Далее назначается поперечное сечение элемента. Для этого на панели Сечение находится кнопка Выбрать..., по которой открывается стандартное окно выбора сечения (Рисунок 2.3.10).

Если в элементе имеются ослабления сечения отверстиями (на опорах или по длине элемента), следует ввести размеры такого ослабления по кнопке Выбрать... на панели Ослабления. После чего ввести параметры отверстий в открывшемся диалоговом окне (п.2.2).

Сталь элемента назначается или путём выбора из Библиотеки сталей, или непосредственным вводом значений на панели Сталь (Рисунок 2.4.10). Причём обязательны для заполнения только поля ввода предела текучести и предела прочности. При первом появлении окна в нём автоматически в качестве выбранной стали появляется сталь - фаворит. Пользователь сам назначает сталь - фаворит (п.3.1), которая всегда будет появляться при первом вызове окна Сжатие. При повторном входе в окно в поля ввода автоматически

загружаются последние выбранные (текущие) значения, которые в свою очередь можно редактировать.

Также в окне *Сжатие* вводится значение *Предельной гибкости элемента*. Последнее является обязательным в том случае, если в *Настройках Расчѐта* (п.3.1) отмечена необходимость проверки элемента по предельной гибкости.

## 2.4.4.3. Результаты расчѐта

Результаты расчѐта отображаются на экране и при необходимости могут быть переданы в Microsoft Excel® или конвертированы в формат HTML для дальнейшей обработки.

Окно результатов расчѐта, отображаемое на экране, разделено на две части (Рисунок 2.4.11). В правой части показывается поперечное сечение элемента. Левая часть содержит четыре или пять вкладок в зависимости от того, рассматривается ли ослабленное отверстиями сечение. На вкладке *Общие данные* повторяются введѐнные пользователем параметры расчѐта.

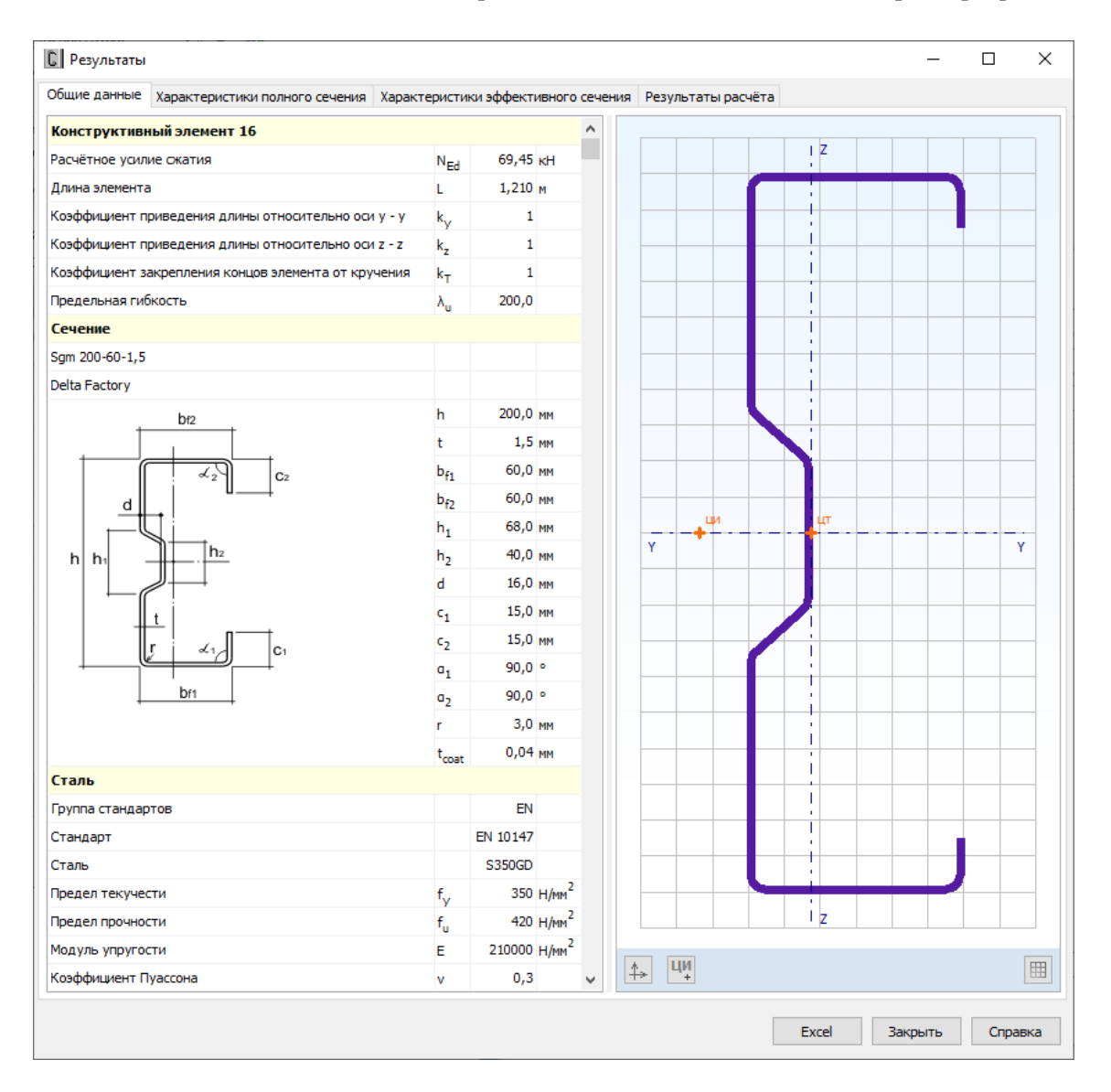

Рисунок 2.4.11 – Окно вывода результатов расчѐта сжатых элементов: *Общие данные*

Вкладка *Характеристики полного сечения* содержит геометрические характеристики полного поперечного сечения, включая вес одного погонного метра профиля. На вкладках *Характеристики эффективного сечения* (Рисунок 2.4.12) и *Характеристики сечения нетто*

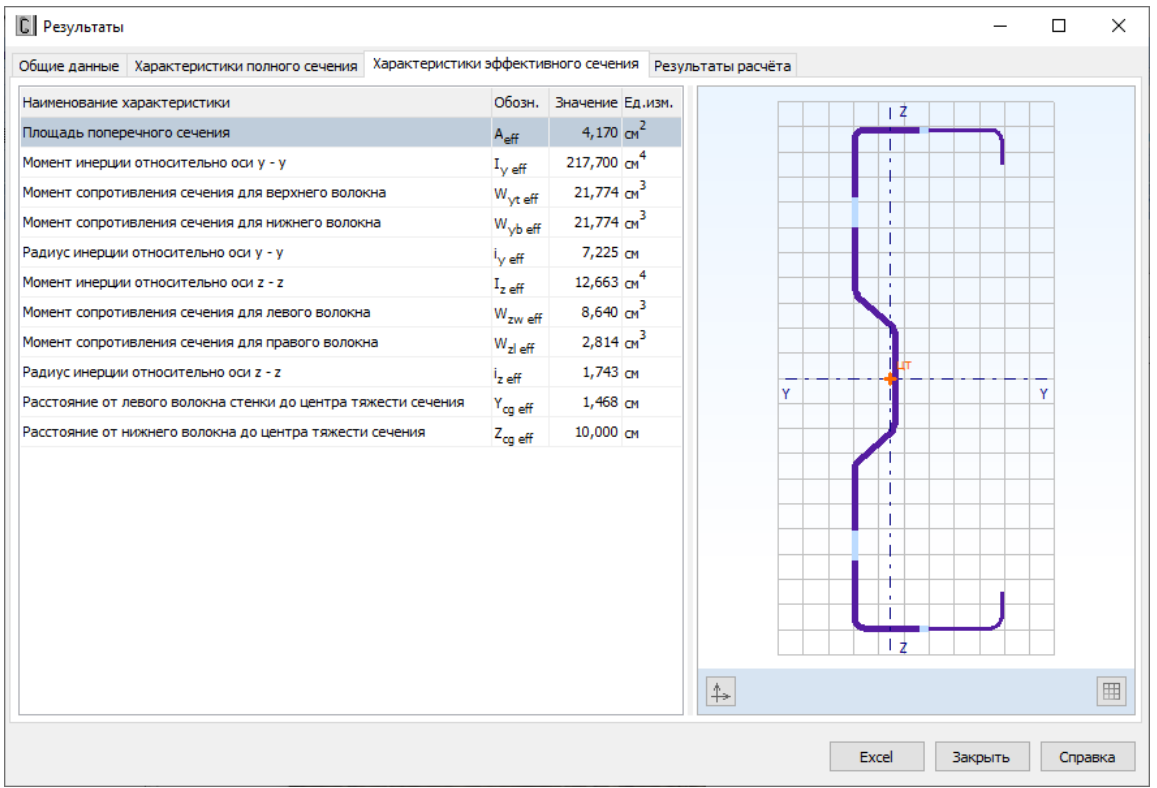

(если имеются ослабления) приводятся геометрические характеристики соответствующих сечений.

Рисунок 2.4.12 - Окно вывода результатов расчёта сжатых элементов: Характеристики эффективного сечения

Окно вкладки Результаты расчёта (Рисунок 2.4.13) функционально поделено на две части. В верхней части указывается перечень произведённых проверок. Данный список зависит от значений исходных данных, введённых пользователем, а также настроек расчёта, определяемых пользователем в пункте меню Настройки  $\rightarrow$  Расчёт (п.3.1). Для каждой проверки выводятся её наименование, символьное представление расчётного неравенства, по которому она производится, численное представление результата, значок, обозначающий удовлетворяется проверка или нет, а также пункт или формула соответствующих норм расчёта, по которым произведена проверка.

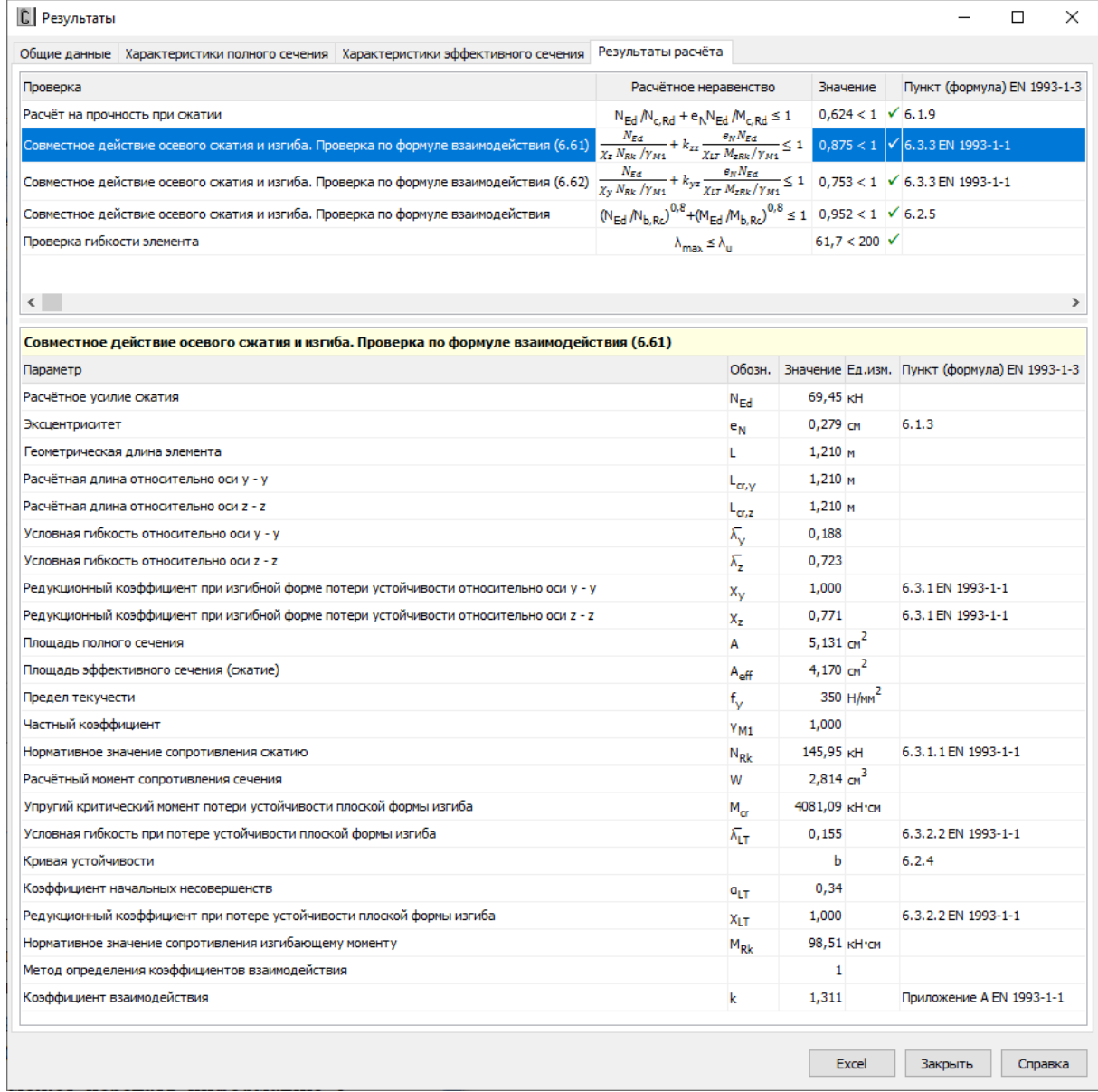

| <b>C</b> Результаты                                                                    |                                                                                                    |                         |                              |                                                                                                    | □<br>$\times$ |
|----------------------------------------------------------------------------------------|----------------------------------------------------------------------------------------------------|-------------------------|------------------------------|----------------------------------------------------------------------------------------------------|---------------|
| Общие данные   Характеристики полного сечения   Характеристики эффективного сечения    | Результаты расчёта                                                                                                    |                         |                              |                                                                                                    |               |
| Проверка                                                                               | Расчётное неравенство                                                                                                    |                         | Значение                     | Пункт (формула) EN 1993-1-3                                                                                                    |               |
| Расчёт на прочность при сжатии                                                         | $N_{\text{Ed}}/N_{\text{c,Rd}} + e_N N_{\text{Ed}}/M_{\text{c,Rd}} \leq 1$                                                         |                         | $0,624 < 1 \checkmark 6.1.9$ |                                                                                                    |               |
| Совместное действие осевого сжатия и изгиба. Проверка по формуле взаимодействия (6.61) |                                                                                                    |                         |                              | $\frac{N_{\text{Ed}}}{\chi_z\,N_{\text{RK}}\,/\gamma_{M1}} + k_{zz}\,\frac{e_N N_{\text{Ed}}}{\chi_{LT}\,M_{\text{IRk}}/\gamma_{M1}} \leq 1 \quad \, 0,875<1 \  \  \, \sqrt{ \ 6,3.3\,\text{EN}\ 1993\text{-}1\text{-}1}$   |               |
| Совместное действие осевого сжатия и изгиба. Проверка по формуле взаимодействия (6.62) |                                                                                                    |                         |                              | $\frac{N_{\rm Ed}}{\chi_{\rm y}\,N_{\rm RK}\,/\gamma_{\rm M1}} + k_{\rm yz}\frac{\epsilon_N N_{\rm Ed}}{\chi_{\rm LT}\,M_{\rm zRK}/\gamma_{\rm M1}} \leq 1\quad 0,753<1\;\; \sqrt{6.3.3\,\rm EN\,\,1993\text{-}1\text{-}1}$ |               |
| Совместное действие осевого сжатия и изгиба. Проверка по формуле взаимодействия        | $(N_{\text{Ed}} N_{\text{b},\text{Rc}})^{0.8} + (M_{\text{Ed}} M_{\text{b},\text{Rc}})^{0.8} \le 1   0.952 < 1   \checkmark 6.2.5$ |                         |                              |                                                                                                    |               |
| Проверка гибкости элемента                                                             | $\lambda_{\max} \leq \lambda_{\min}$                                                                                               |                         | $61.7 < 200$ $\checkmark$    |                                                                                                    |               |
|                                                                                        |                                                                                                    |                         |                              |                                                                                                    |               |
| $\langle$ $ $                                                                          |                                                                                                    |                         |                              |                                                                                                    |               |
| Совместное действие осевого сжатия и изгиба. Проверка по формуле взаимодействия        |                                                                                                    |                         |                              |                                                                                                    | A             |
| Параметр                                                                               |                                                                                                    |                         |                              | Обозн. Значение Ед.изм. Пункт (формула) EN 1993-1-3                                                                                                    |               |
| Расчётное усилие окатия                                                                |                                                                                                    | $N_{\rm Ed}$            | 69,45 KH                     |                                                                                                    |               |
| Эксцентриситет                                                                         |                                                                                                    | $e_N$                   | $0,279$ CM                   | 6.1.3                                                                                                    |               |
| Площадь полного сечения                                                                |                                                                                                    | A                       | 5,131 $cm2$                  |                                                                                                    |               |
| Площадь эффективного сечения                                                           |                                                                                                    | $A_{\text{eff}}$        | 4,170 $cm2$                  |                                                                                                    |               |
| Геометрическая длина элемента                                                          |                                                                                                    | Г                       | $1,210$ M                    |                                                                                                    |               |
| Коэффициент приведения длины относительно оси у - у                                    |                                                                                                    | $\mathsf{k}_\mathsf{y}$ | $\mathbf{1}$                 |                                                                                                    |               |
| Коэффициент приведения длины относительно оси z - z                                    |                                                                                                    | k,                      | 1.                           |                                                                                                    |               |
| Расчётная длина относительно оси у - у                                                 |                                                                                                    | $L_{\text{cr.v}}$       | $1,210$ M                    |                                                                                                    |               |
| Расчётная длина относительно оси z - z                                                 |                                                                                                    | $\mathsf{L}_{\alpha,z}$ | $1,210$ M                    |                                                                                                    |               |
| Условная гибкость относительно оси у - у                                               |                                                                                                    | κ,                      | 0,188                        | 6.3.1.3 EN 1993-1-1                                                                                                    |               |
| Условная гибкость относительно оси z - z                                               |                                                                                                    | λ,                      | 0,723                        | 6.3.1.3 EN 1993-1-1                                                                                                    |               |
| Кривая устойчивости (ось у - у)                                                        |                                                                                                    |                         | ь                            | Table 6.3                                                                                                    |               |
| Коэффициент начальных несовершенств                                                    |                                                                                                    | a <sub>v</sub>          | 0,34                         | Table 6.1 EN 1993-1-1                                                                                                    |               |
| Кривая устойчивости (ось z - z)                                                        |                                                                                                    |                         | ь                            | Table 6.3                                                                                                    |               |
| Коэффициент начальных несовершенств                                                    |                                                                                                    | $a_{\rm z}$             | 0,34                         | Table 6.1 EN 1993-1-1                                                                                                    |               |
| Редукционный коэффициент                                                               |                                                                                                    | $X_{\min}$              | 0,771                        | 6.3.1.2 EN 1993-1-1                                                                                                    |               |
| Предел текучести                                                                       |                                                                                                    | f <sub>v</sub>          | 350 H/mm <sup>2</sup>        |                                                                                                    |               |
| Частный коэффициент                                                                    |                                                                                                    | $V_{M1}$                | 1,000                        |                                                                                                    |               |
| Расчётная несущая способность по изгибной форме потери устойчивости                    |                                                                                                    | $N_{\text{bF,Rd}}$      | 112,49 KH                    | 6.3.1.1 EN 1993-1-1                                                                                                    |               |
| Коэффициент приведения длины при расчёте на кручение                                   |                                                                                                    | $k_T$                   | $\mathbf{1}$                 | 6.2.3(8)                                                                                                    |               |
| Расчётная длина при расчёте на кручение                                                |                                                                                                    | L <sub>т</sub>          | $1,210$ M                    |                                                                                                    |               |
| Критическая сила по крутильной форме потери устойчивости в упругой стадии              |                                                                                                    | $N_{cr,T}$              | 395,85 KH                    | (6.33a)                                                                                                    |               |
| Критическая сила по изгибной форме потери устойчивости относительно оси у - у          |                                                                                                    | $N_{\text{cr,v}}$       | 4118,71 KH                   |                                                                                                    |               |
| Критическая сила по изгибно-крутильной форме потери устойчивости в упругой стадии      |                                                                                                    | $N_{\text{cr,TF}}$      | 390,25 KH                    | (6.35)                                                                                                    |               |
| Условная гибкость при крутильной/изгибно-крутильной форме потери устойчивости          |                                                                                                    | ۸т                      | 0,612                        | 6.3.1.4 EN 1993-1-1                                                                                                    |               |
| Кривая устойчивости                                                                    |                                                                                                    |                         | h                            | Table 6.3                                                                                                    |               |
| Коэффициент начальных несовершенств                                                    |                                                                                                    | a                       | 0,34                         | Table 6.1 EN 1993-1-1                                                                                                    |               |
| Редукционный коэффициент                                                               |                                                                                                    | x                       | 0,831                        | 6.3.1.2 EN 1993-1-1                                                                                                    |               |
|                                                                                        |                                                                                                    |                         | Excel                        | Закрыть                                                                                                    | Справка       |

Рисунок 2.4.13 – Окно вывода результатов расчѐта сжатых элементов: *Результаты расчѐта*

В нижней части окна приводится подробная информация по значениям величин, входящих в текущую выделенную пользователем проверку. Для каждой величины приводятся: еѐ наименование, обозначение, численное значение, единицы измерения и пункт или формула соответствующих норм расчѐта, по которым эта величина определена. Единицы измерения и количество знаков после запятой определяются пользователем (п.3.2).

По кнопке, расположенной внизу окна, пользователь может передать информацию о выполненном расчёте в Microsoft Excel® либо конвертировать результаты в формат HTML.

## 2.4.5. Сжатые с изгибом элементы

### 2.4.5.1. Методика расчёта

Для сжатых с изгибом элементов выполняются следующие расчёты:

- проверка прочности полного/эффективного поперечного сечения;
- проверка прочности сечения нетто;
- проверка прочности сечения элемента на действие поперечной силы;
- проверка на устойчивость;
- проверка по предельной гибкости.

Подробное изложение методики расчёта сжатых с изгибом элементов содержится в Руководстве пользователя, поставляемом лицензированным пользователям CFSteel, и здесь не приводится.

Расчёт элемента на устойчивость производится по двум вариантам: по п.6.2.5 [6] и по  $\pi$ .6.3.3 [5].

В соответствии с п.6.2.5 [6] для сжатых с изгибом элементов должно выполняться условие:

$$
\left(\frac{N_{Ed}}{N_{b, Rd}}\right)^{0,8} + \left(\frac{M_{Ed}}{M_{b, Rd}}\right)^{0,8} \le 1.
$$
\n(2.4.59)

На Рисунках 2.4.15 - 2.5.18 в графическом виде представлены значения коэффициентов  $C_1$  и  $C_2$  для различных случаев совместного действия концевых моментов и поперечной нагрузки (Рисунок 2.4.14), где параметр  $\mu$  представляет собой отношение изгибающего момента, вызванного поперечной нагрузкой, к максимальному моменту М.

Для случая а) (Рисунок 2.4.14):

$$
\mu = \frac{q L^2}{8M},
$$
Для случая б) (Рисунок 2.4.14):  

$$
\mu = \frac{F L}{4M}.
$$

Значение  $\mu$  принимается положительным, если  $M$  и поперечная нагрузка (q или F) вызывают изгиб элемента в одном направлении (т.е. как показано на Рисунке 2.4.14). Иначе  $\mu$ отрицательно.

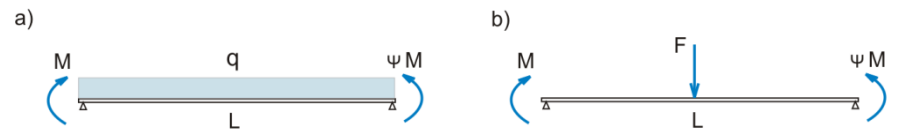

Рисунок 2.4.14 - Совместное действие концевых моментов и поперечной нагрузки:

а) равномерно-распределённая нагрузка;

б) сосредоточенная сила в середине пролёта

| Таблица 2.4.6 - Значения коэффициентов $C_1$ и $C_3$ . Загружение концевыми моментами [36] |  |
|--------------------------------------------------------------------------------------------|--|
|--------------------------------------------------------------------------------------------|--|

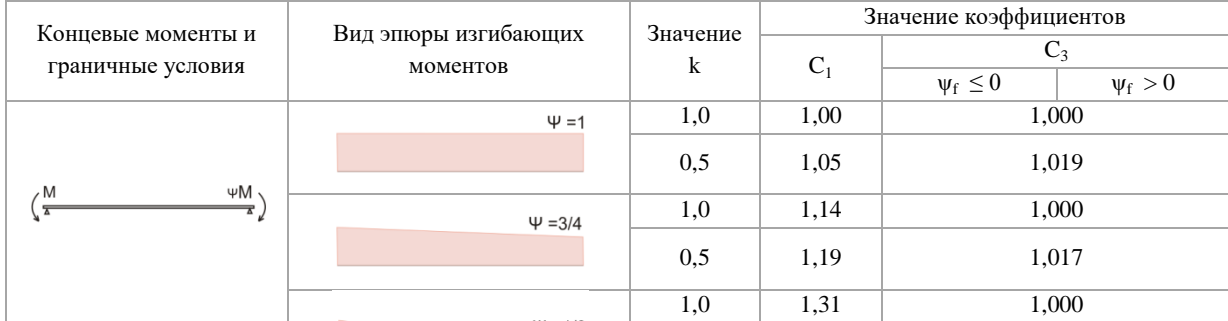

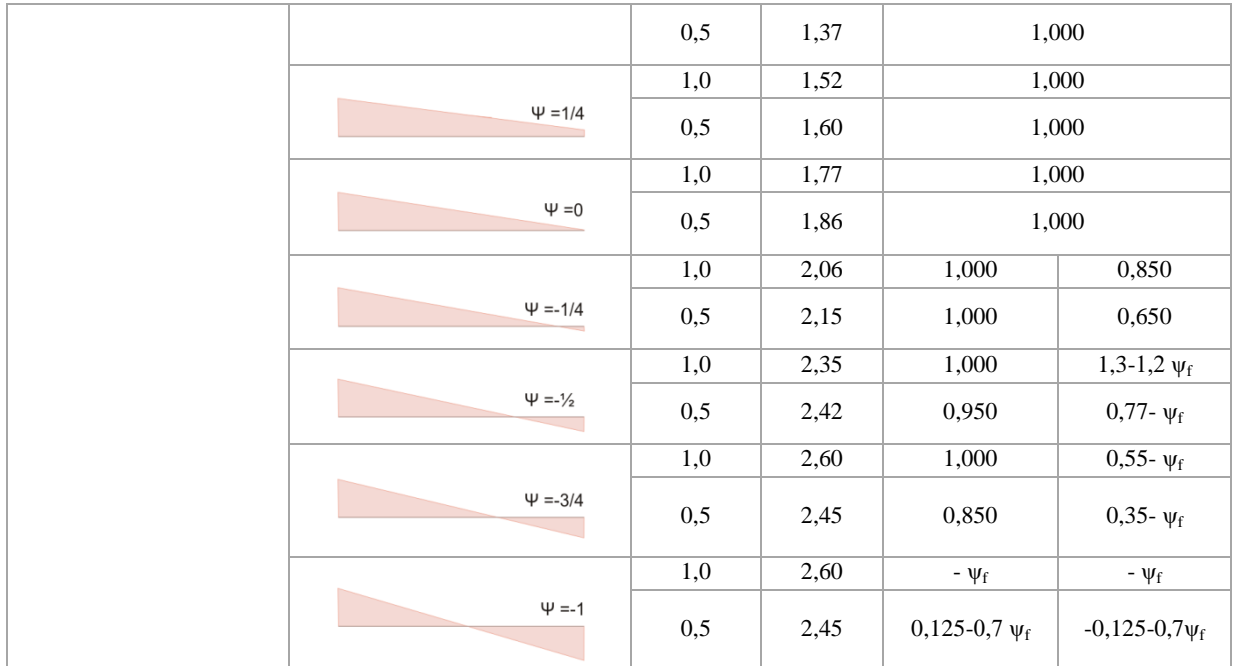

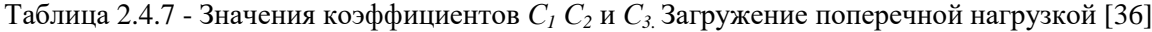

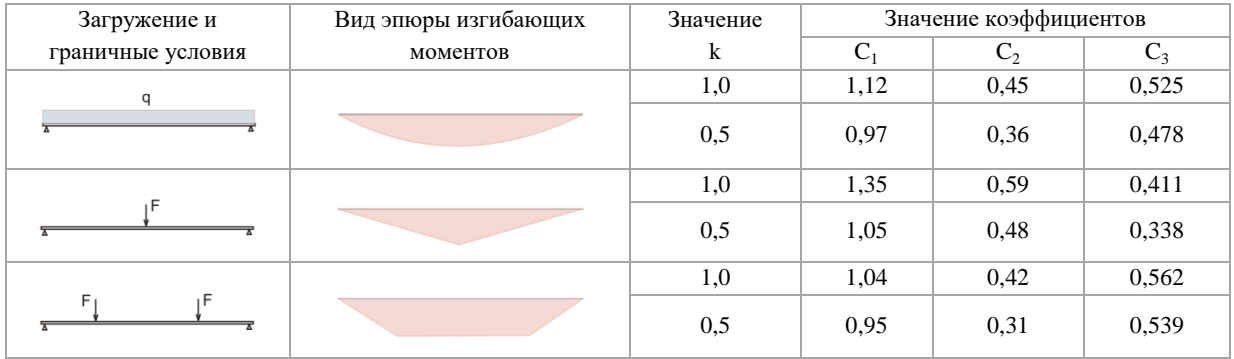

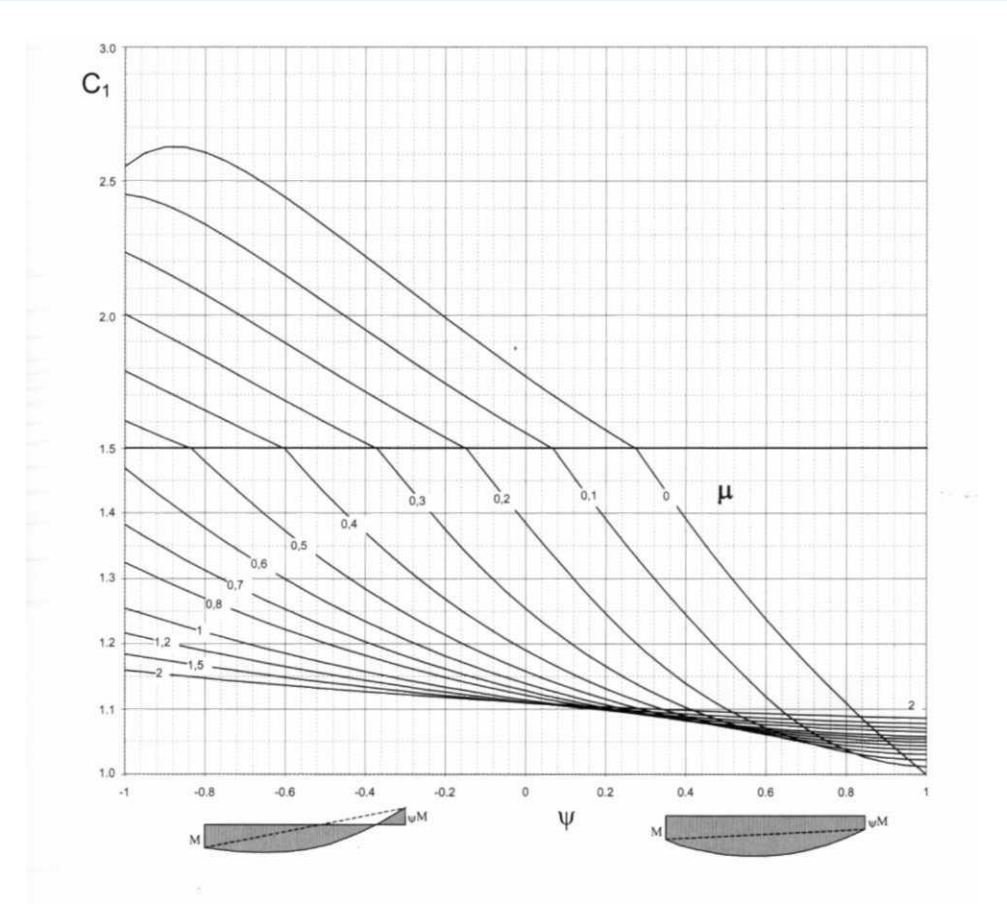

Рисунок 2.4.15, а – Значения коэффициента *C<sup>1</sup>* для элемента, загруженного концевыми моментами и равномерно распределѐнной нагрузкой: *μ > 0* [36]

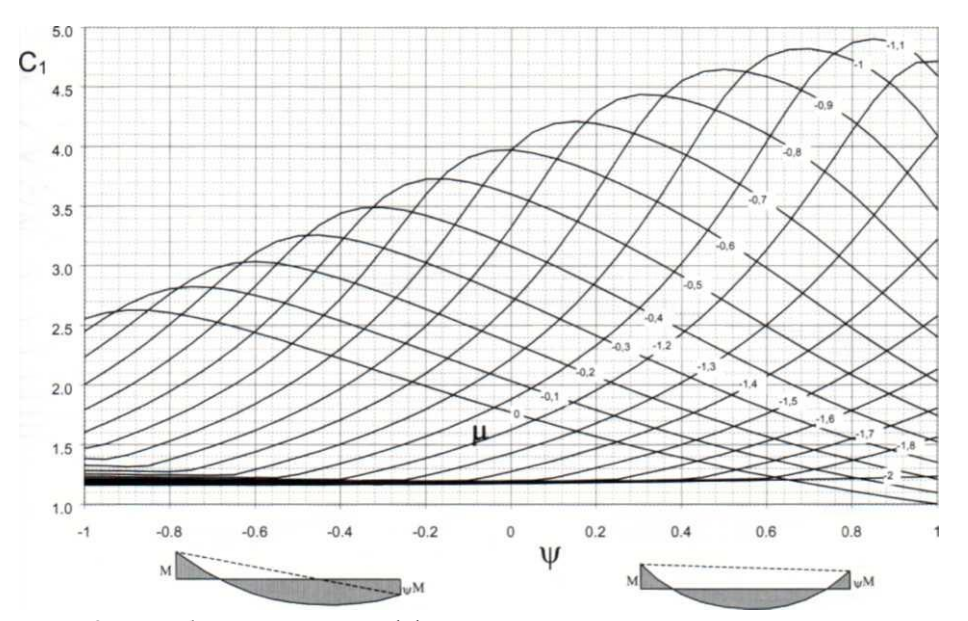

Рисунок 2.4.15, б – Значения коэффициента *C<sup>1</sup>* для элемента, загруженного концевыми моментами и равномерно распределѐнной нагрузкой: *μ < 0* [36]

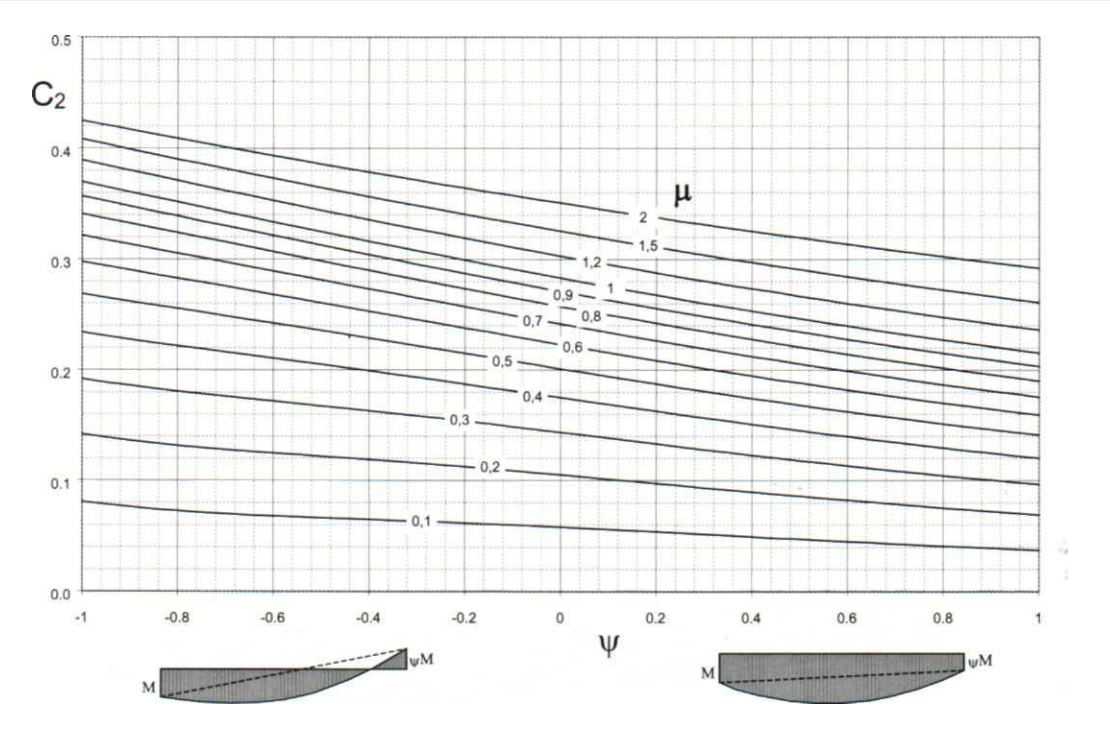

Рисунок 2.4.16, а – Значения коэффициента *C<sup>2</sup>* для элемента, загруженного концевыми моментами и равномерно распределѐнной нагрузкой: *μ > 0* [36]

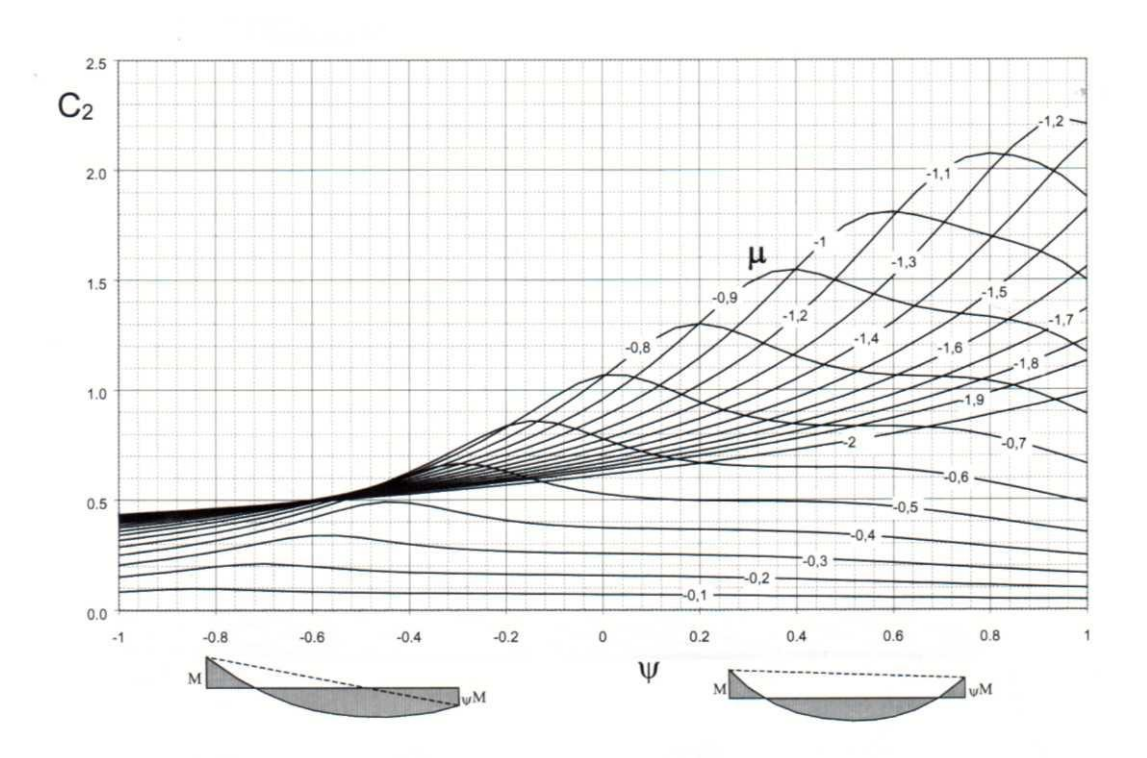

Рисунок 2.4.16, б – Значения коэффициента *C<sup>2</sup>* для элемента, загруженного концевыми моментами и равномерно распределѐнной нагрузкой: *μ < 0* [36]

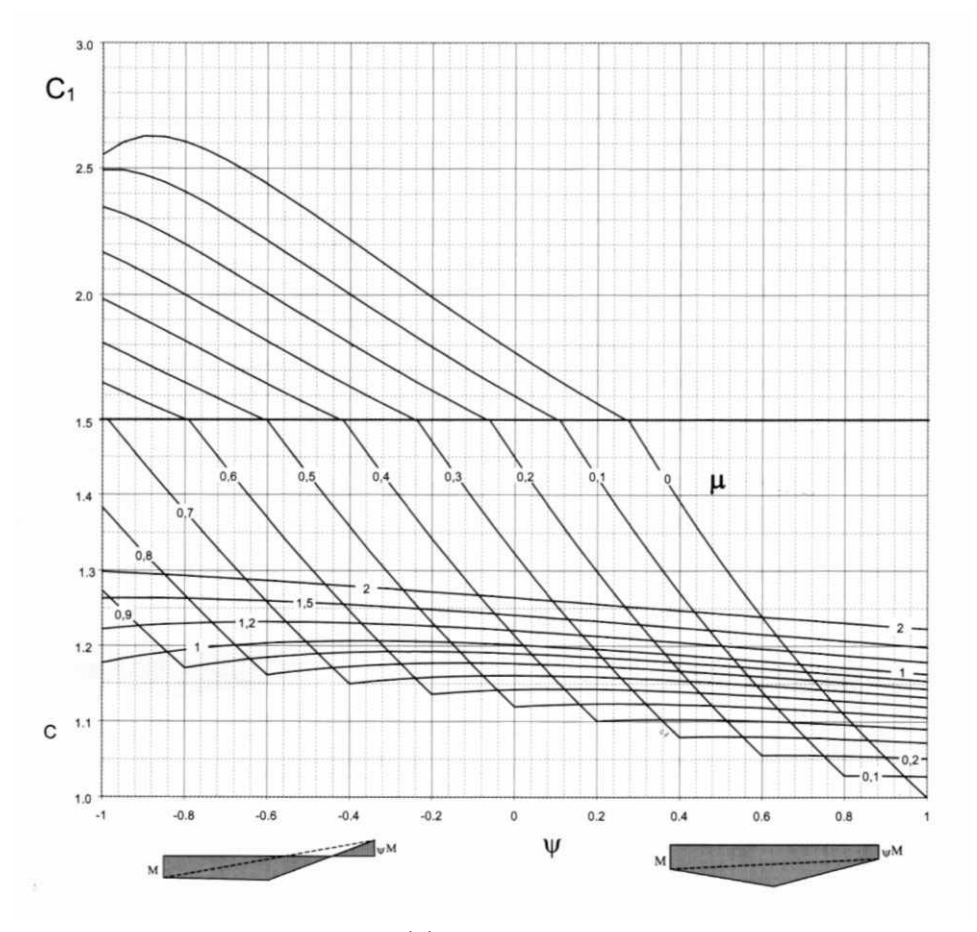

Рисунок 2.4.17, а – Значения коэффициента *C<sup>1</sup>* для элемента, загруженного концевыми моментами и сосредоточенной нагрузкой: *μ > 0* [36]

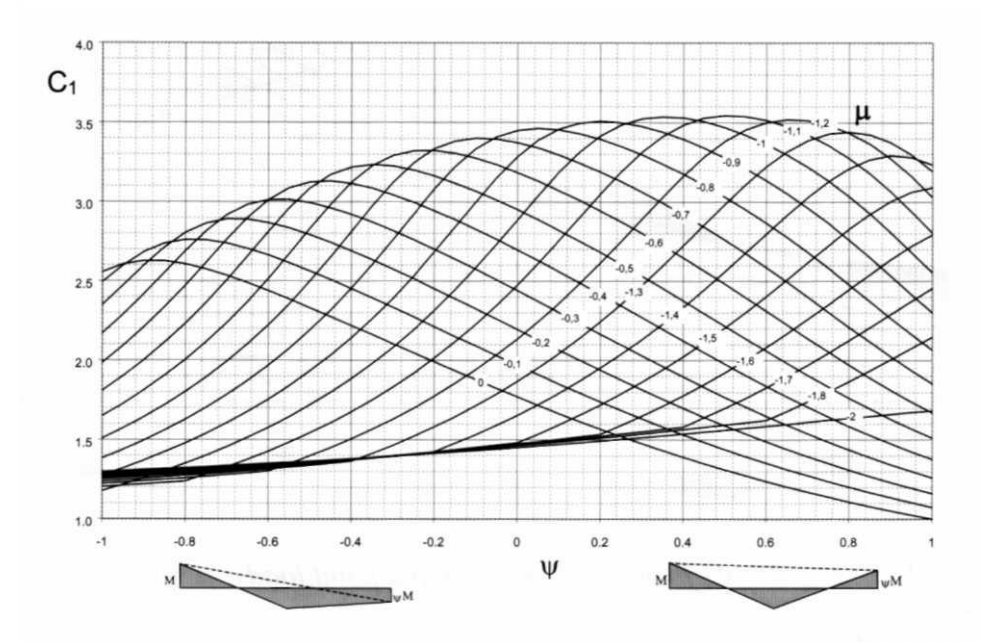

Рисунок 2.4.17, б – Значения коэффициента *C<sup>1</sup>* для элемента, загруженного концевыми моментами и сосредоточенной нагрузкой: *μ < 0* [36]

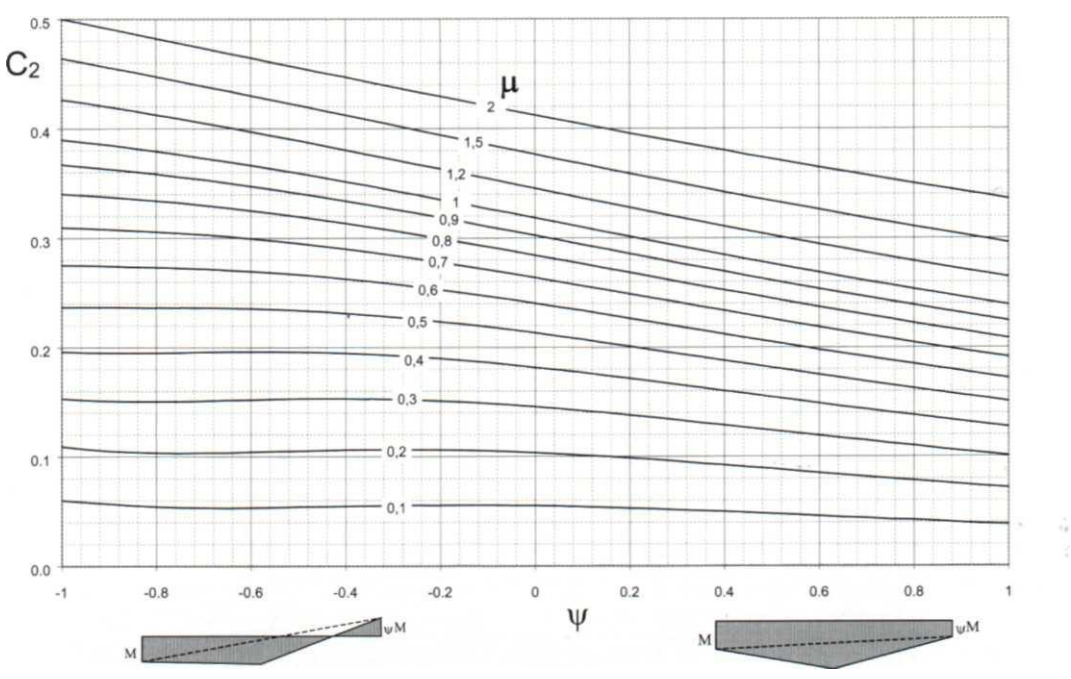

Рисунок 2.4.18, а – Значения коэффициента *C<sup>2</sup>* для элемента, загруженного концевыми моментами и сосредоточенной нагрузкой: *μ > 0* [36]

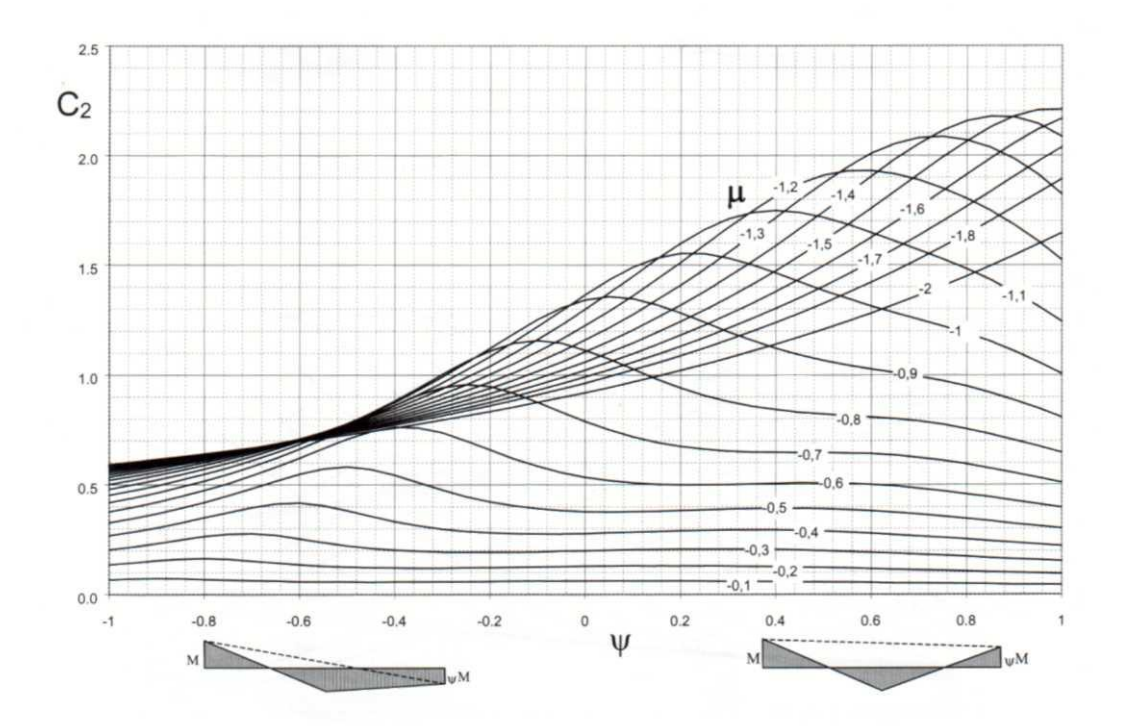

Рисунок 2.4.18, б – Значения коэффициента *C<sup>2</sup>* для элемента, загруженного концевыми моментами и сосредоточенной нагрузкой: *μ < 0* [36]

Учитываемые варианты приложения поперечной нагрузки приведены на Рисунке 2.4.19.

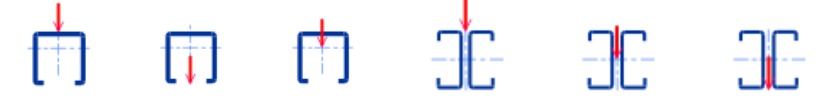

Рисунок 2.4.19 – Варианты приложения поперечной нагрузки

Расчёт устойчивости сжатого с изгибом элемента также может быть выполнен с помощью неравенств (п.6.3.3 [5]):

для одинарных профилей (изгиб относительно оси  $z - z$ )

$$
\frac{N_{Ed}}{\chi_z N_{Rk} / \gamma_{M1}} + k_{zz} \frac{M_{zEd}}{\chi_{LT} M_{zRk} / \gamma_{M1}} \le 1,
$$
  

$$
\frac{N_{Ed}}{\chi_v N_{Rk} / \gamma_{M1}} + k_{yz} \frac{M_{zEd}}{\chi_{LT} M_{zRk} / \gamma_{M1}} \le 1,
$$

для спаренных профилей (изгиб относительно оси у - у)

$$
\frac{N_{Ed}}{\chi_{y} N_{Rk} / \gamma_{M1}} + k_{yy} \frac{M_{yEd}}{\chi_{LT} M_{yRk} / \gamma_{M1}} \le 1,
$$
  

$$
\frac{N_{Ed}}{\chi_{z} N_{Rk} / \gamma_{M1}} + k_{zy} \frac{M_{yEd}}{\chi_{LT} M_{yRk} / \gamma_{M1}} \le 1,
$$

Коэффициенты взаимодействия  $k_{vv}(k_{zz})$ ,  $k_{z}(k_{vz})$ , учитывающие совместное действие усилий, определяются или по Методу 1 (Приложение А [5]), или по Методу 2 (Приложение В [5]) в зависимости от указаний Национального Приложения соответствующего государства. Кроме того, пользователь может сам назначить Метод расчёта коэффициентов взаимодействия Настройки → Расчёт → ЕСЗ → Национальное Приложение (п.3.1).

Memod 1

Для одинарных профилей:

$$
k_{zz} = C_{m,z} C_{m,L T} \frac{\mu_z}{1 - \frac{N_{Ed}}{N_{cr,z}}},
$$
  

$$
k_{yz} = C_{m,z} C_{m,L T} \frac{\mu_y}{1 - \frac{N_{Ed}}{N_{cr,z}}},
$$

Для спаренных профилей:

$$
k_{yy} = C_{m,y} C_{m,L T} \frac{\mu_y}{1 - \frac{N_{Ed}}{N_{cr,y}}}
$$

$$
k_{zy} = C_{m,y} C_{m,L T} \frac{\mu_z}{1 - \frac{N_{Ed}}{N_{cr,y}}}
$$

Метод 2 (для спаренных профилей)

Коэффициенты взаимодействия  $k_{yy}$  и  $k_{zy}$  вычисляются в соответствии с Таблицей В.2 [5]:

$$
k_{yy} = C_{m,y} \left( 1 + 0.6 \overline{\lambda_y} \frac{N_{Ed}}{\chi_y N_{Rk} / \gamma_{M1}} \right) \le C_{m,y} \left( 1 + 0.6 \frac{N_{Ed}}{\chi_y N_{Rk} / \gamma_{M1}} \right),
$$
  

$$
k_{zy} = \left( 1 - \frac{0.05 \overline{\lambda_z}}{(C_{m,LT} - 0.25)} \frac{N_{Ed}}{\chi_z N_{Rk} / \gamma_{M1}} \right) \ge \left( 1 - \frac{0.05}{(C_{m,LT} - 0.25)} \frac{N_{Ed}}{\chi_z N_{Rk} / \gamma_{M1}} \right)
$$

Значения параметров  $C_{m, y}$ и  $C_{m, LT}$  вычисляются согласно Таблице В.3 [5] и приведены в Таблице 2.4.8.

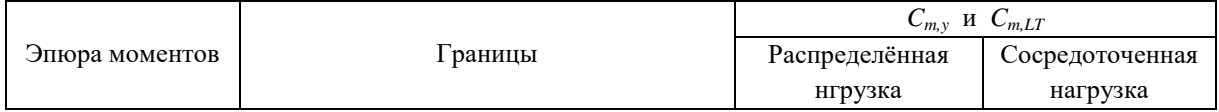

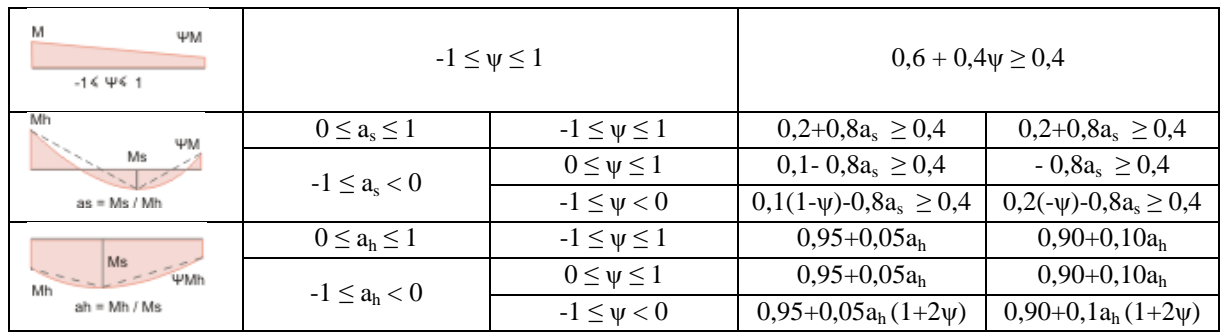

## 2.4.5.2. Ввод данных

Для ввода данных необходимо в главном меню выбрать Элемент → Сжатие с изгибом, после чего появляется окно ввода, показанное на Рисунке 2.4.20 (для одинарных профилей) или 2.4.21 (для спаренных профилей).

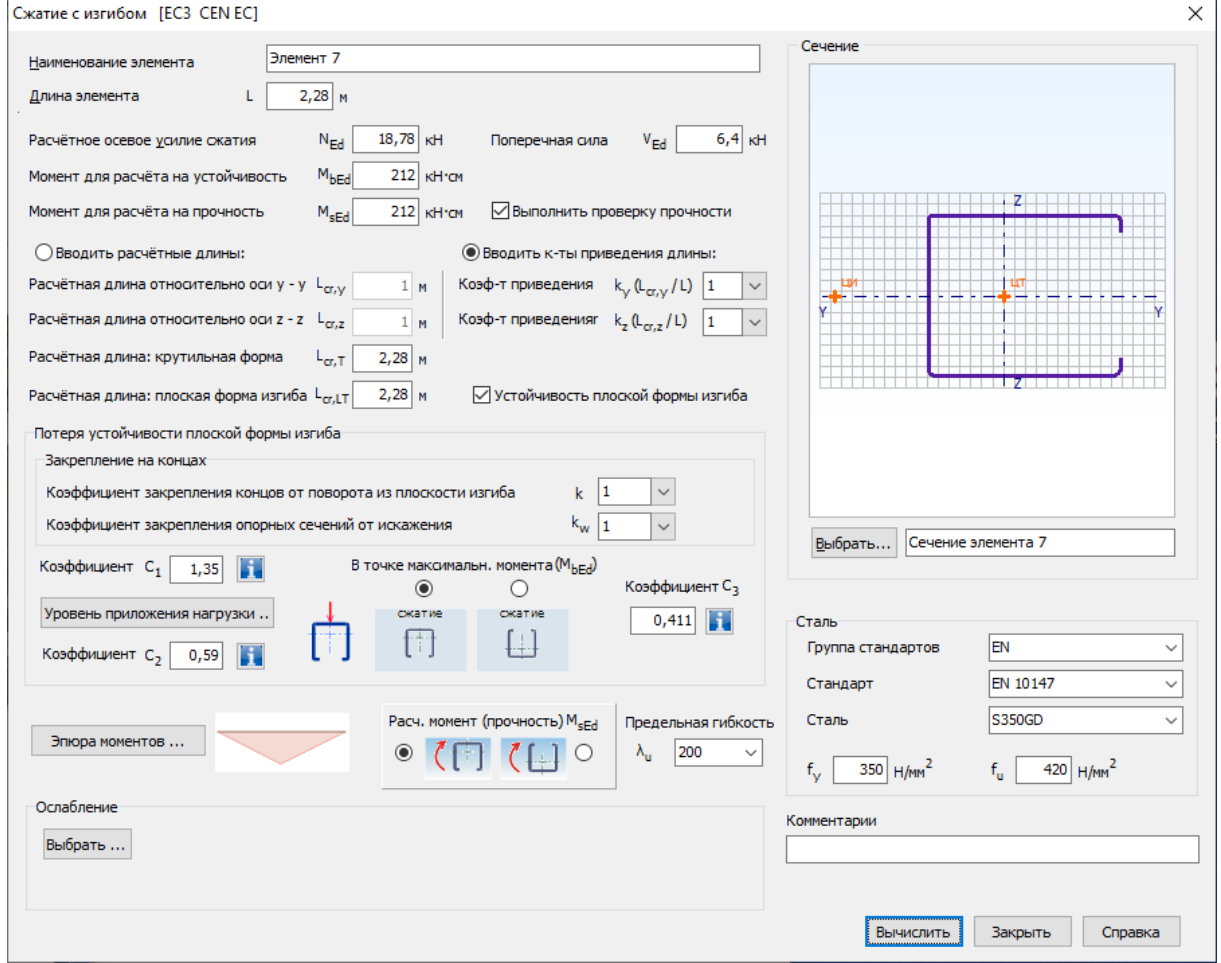

Рисунок 2.4.20 - Окно ввода данных для расчёта сжатых с изгибом элементов (одинарные профили)

В окне вводится наименование элемента или расчёта, геометрическая длина элемента L, расчётное осевое усилие сжатия N<sub>Ed</sub>, расчётный изгибающий момент для расчёта на устойчивость Мь и, если отмечено поле Выполнить проверку прочности, то и расчётный изгибающий момент для расчёта на прочность  $M_{sEd}$ . В общем случае их значения могут быть различными. Расчёт на прочность выполняется на действие  $M_{sEd}$ , а для одинарных профилей с

неполностью эффективным сечениям на суммарное значение:  $M_{sEd}+e_N N_{Ed}$ . Для одинарных профилей необходимо указать в каком направлении действует изгибающий момент  $M_{sEd}$ : сжимает стенку или пояса (отгибы) (Рисунок 2.4.20). Также вводится поперечная сила  $V_{E1}$ .

Если пользователь отметил необходимость Производить проверку прочности сечений нетто в Настройках Расчёта (п.3.1) и ввёл Ослабление сечения в окне ввода (п.2.2), то расчёт прочности производится для сечения нетто. Если пользователь не ввёл данные об отверстиях, то расчёт прочности производится для полного сечения (класс сечений 3) или для эффективного сечения (класс сечений 4). В случае, если поле Производить проверку прочности сечений нетто в Настройках Расчёта (п.3.1) не отмечено, а данные об ослаблении введены, то возникает противоречие, и проверка прочности не производится. Поэтому необходимо сбросить все данные об ослабленном сечении. Если поле Выполнить проверку прочности в окне ввода (Рисунки 2.4.20 и 2.4.21) не отмечено, то в любом случае расчёт на прочность не производится.

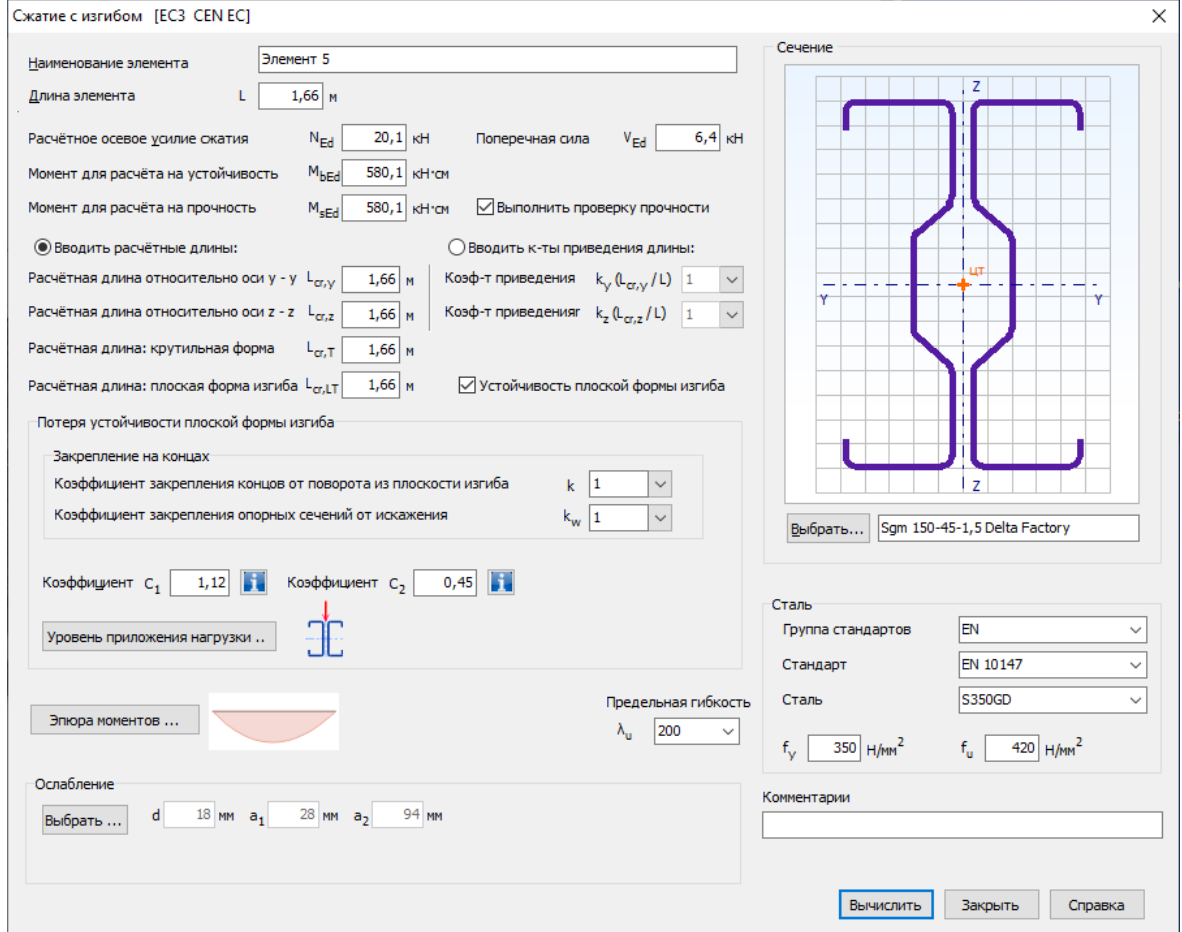

Рисунок 2.4.21 - Окно ввода данных для расчёта сжатых с изгибом элементов (спаренные профили)

Пользователь имеет возможность выбрать, каким образом определять расчётные длины для расчёта устойчивости плоской формы изгиба. Возможны два варианта: непосредственный ввод расчётных длин относительно осей у - у и z - z ( $L_{cr,y}$  и  $L_{cr,z}$ ) (Рисунок 2.4.21) и ввод коэффициентов приведения длины  $k_y$  и  $k_z$  (Рисунок 2.4.20) с дальнейшим программным вычислением расчётных длин  $(L_{cr,v} = k_v L, L_{cr,z} = k_z L)$ .

Назначение сечения элемента и стали производится стандартным образом как это указано выше.

Также необходимо ввести расчётную длину для расчёта по крутильной форме потери устойчивости  $L_{cr,T}$ , и расчётную длину для расчёта на потерю устойчивости плоской формы изгиба  $L_{cr,LT}$ . Кроме того, должны быть введены другие параметры для расчёта устойчивости плоской формы изгиба: коэффициент закрепления концов от поворота из плоскости изгиба k, коэффициент закрепления концов от искажения сечения (депланации)  $k_w$ . Некоторые рекомендации по назначению величин данных коэффициентов приведены в п.2.4.4.1. Также вводятся: коэффициент, зависящий от формы эпюры изгибающих моментов по длине элемента  $C<sub>1</sub>$ , коэффициент, зависящий от уровня приложения поперечной нагрузки относительно центра изгиба сечения  $C_2$  и несимметричности поперечного сечения элемента  $C_3$  (только для одинарных профилей). Справочный материал по назначению величин данных коэффициентов приведён в п.2.4.4.1.

Следует определить уровень приложения нагрузки по отношению к центру изгиба сечения, что является важным для вычисления упругого критического момента потери устойчивости плоской формы изгиба  $M_{cr}$  (п.2.4.4.1). Для этого выбирается кнопка Уровень приложения нагрузки..., по которой открывается окно, показанное на Рисунке 2.4.22. Его вид зависит от того, какое сечение рассматривается: одинарное или спаренное.

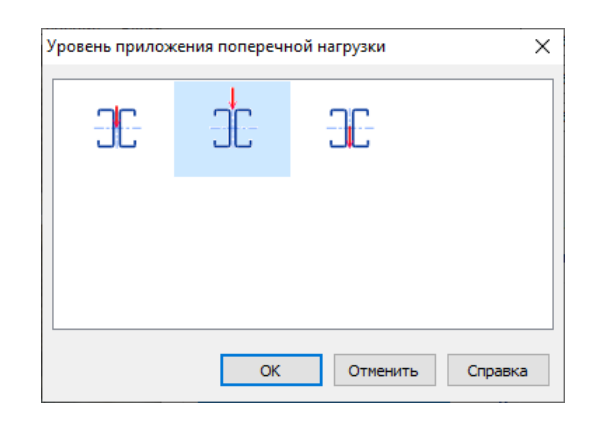

Рисунок 2.4.22 - Окно назначения уровня приложения поперечной нагрузки

Также для одинарных профилей необходимо определить направление действия изгибающего момента для расчёта на устойчивость в поперечном сечении с максимальным значением  $M_{hel}$ : момент может сжимать стенку или сжимать пояса (отгибы) (Рисунок 2.4.20).

Для вычисления коэффициента  $C_{m,z(y)0}$  перехода от реального распределения изгибающего момента по длине элемента к эквивалентной прямоугольной эпюре моментов, который определяется по Таблице А.2 [5], необходимо выбрать кнопку Эпюра моментов..., по которой в появившемся окне (Рисунок 2.4.23) выбрать наиболее подходящий вариант.

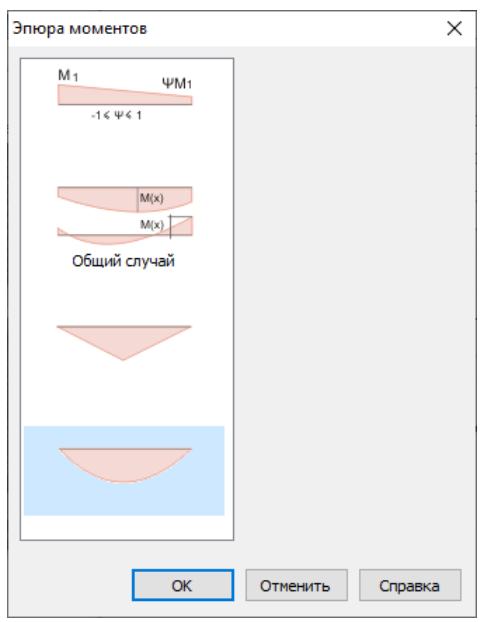

Рисунок 2.4.23 – Окно выбора характера распределения моментов по длине элемента

При выборе общего случая, пользователю предлагается ввести значение максимального изгибающего момента и максимального по длине элемента прогиба. Последний может быть получен, например, в результате расчѐта методом КЭ стержневой системы, в состав которой входит рассматриваемый элемент.

## 2.4.5.3. Результаты расчѐта

Результаты расчёта представляются аналогичным образом, как это изложено в п.2.1 и показано в предыдущих расчѐтах. На Рисунках 2.4.24 – 2.4.28 приведены некоторые окна вывода результатов. На Рисунках 2.4.29 – 2.4.34 представлен вид документа, полученного после экспорта результатов в Microsoft Excel® и последующей распечатки.

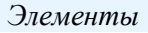

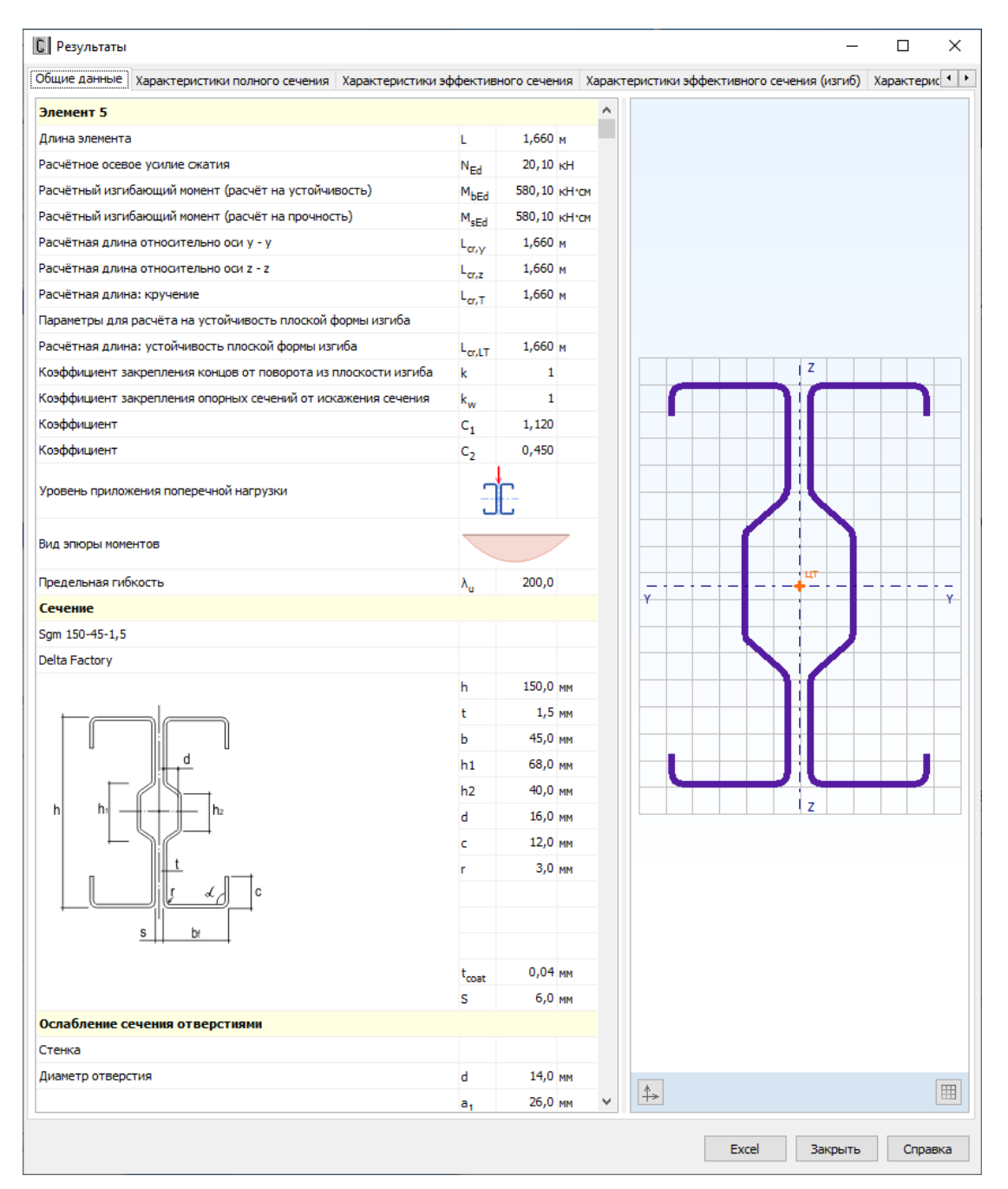

Рисунок 2.4.24 – Окно вывода результатов расчѐта сжатых с изгибом элементов: *Общие данные*

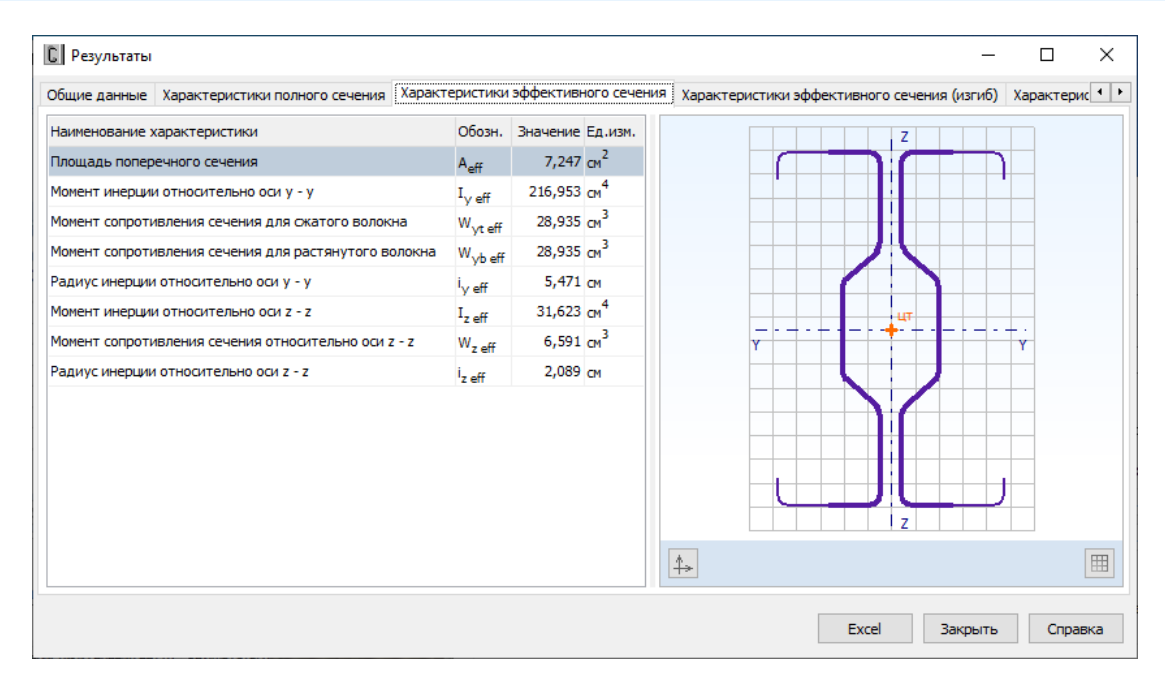

Рисунок 2.4.25 – Окно вывода результатов расчѐта сжатых с изгибом элементов: *Характеристики эффективного сечения (равномерное сжатие)*

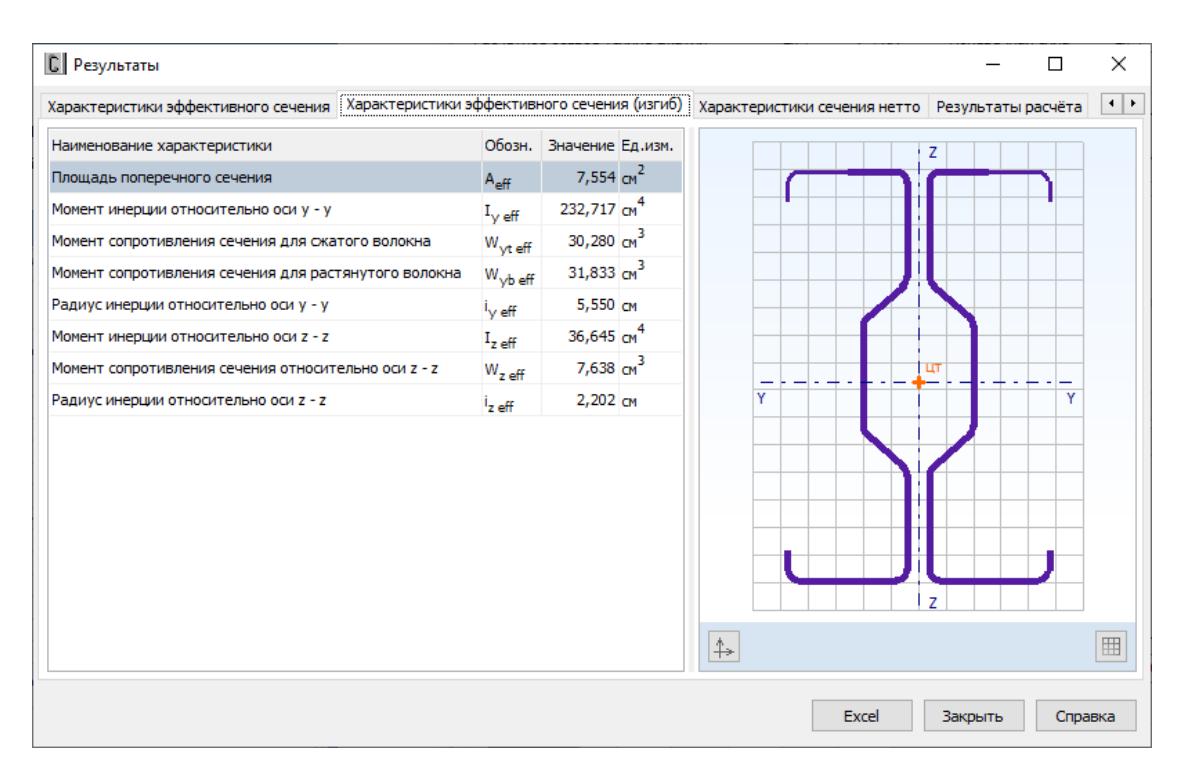

Рисунок 2.4.26 – Окно вывода результатов расчѐта сжатых с изгибом элементов: *Характеристики эффективного сечения (изгиб)*

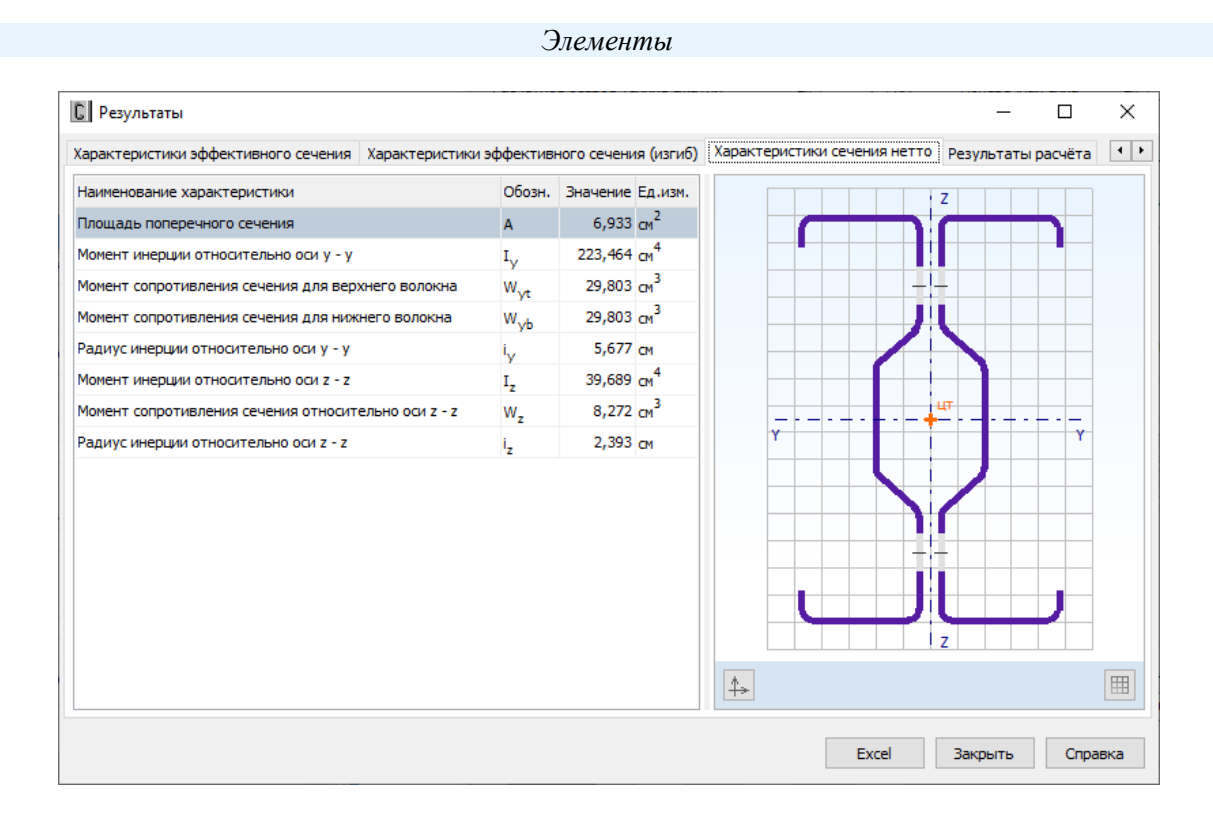

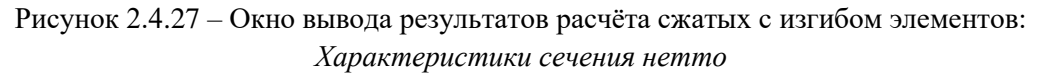

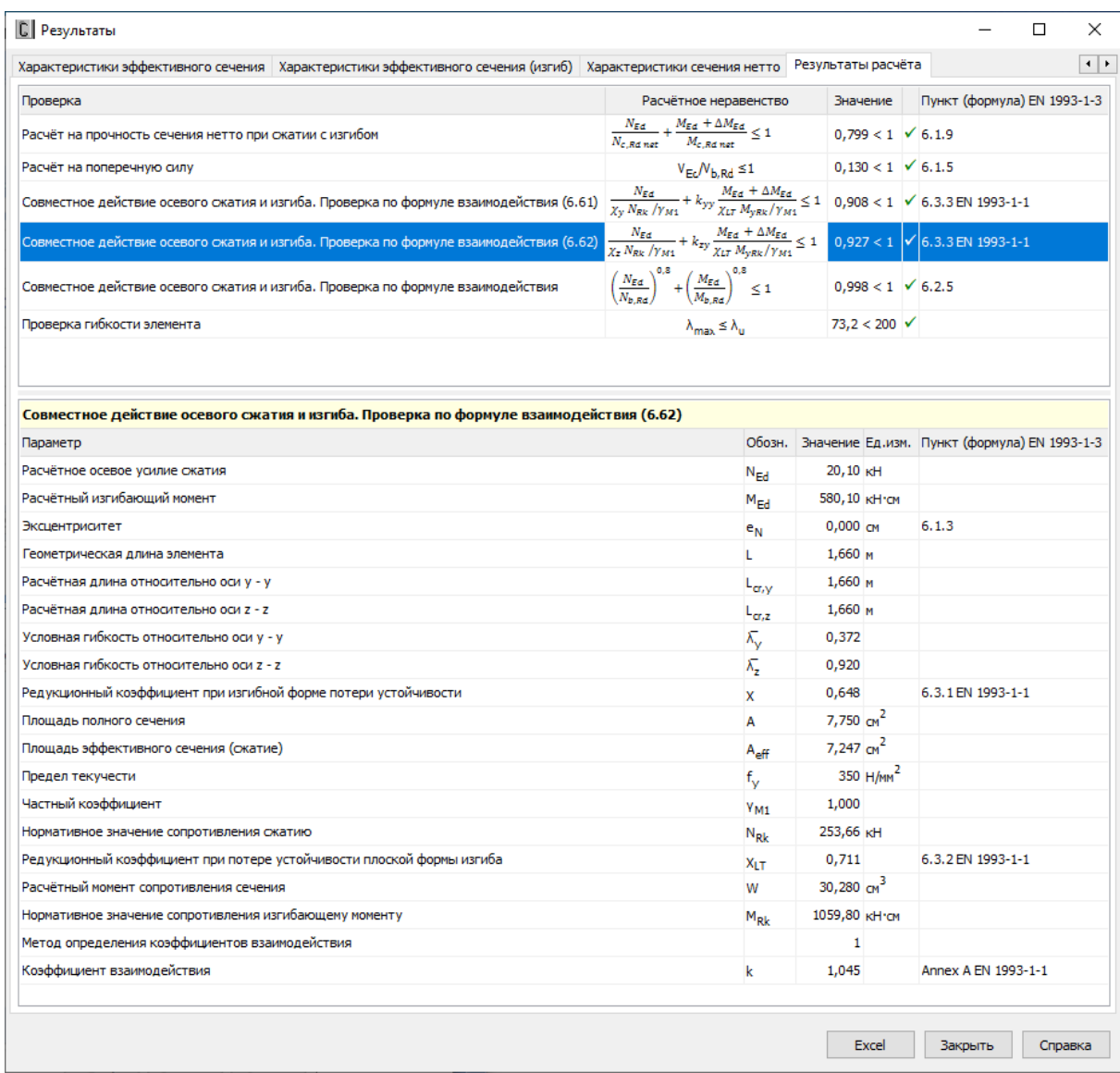

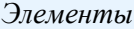

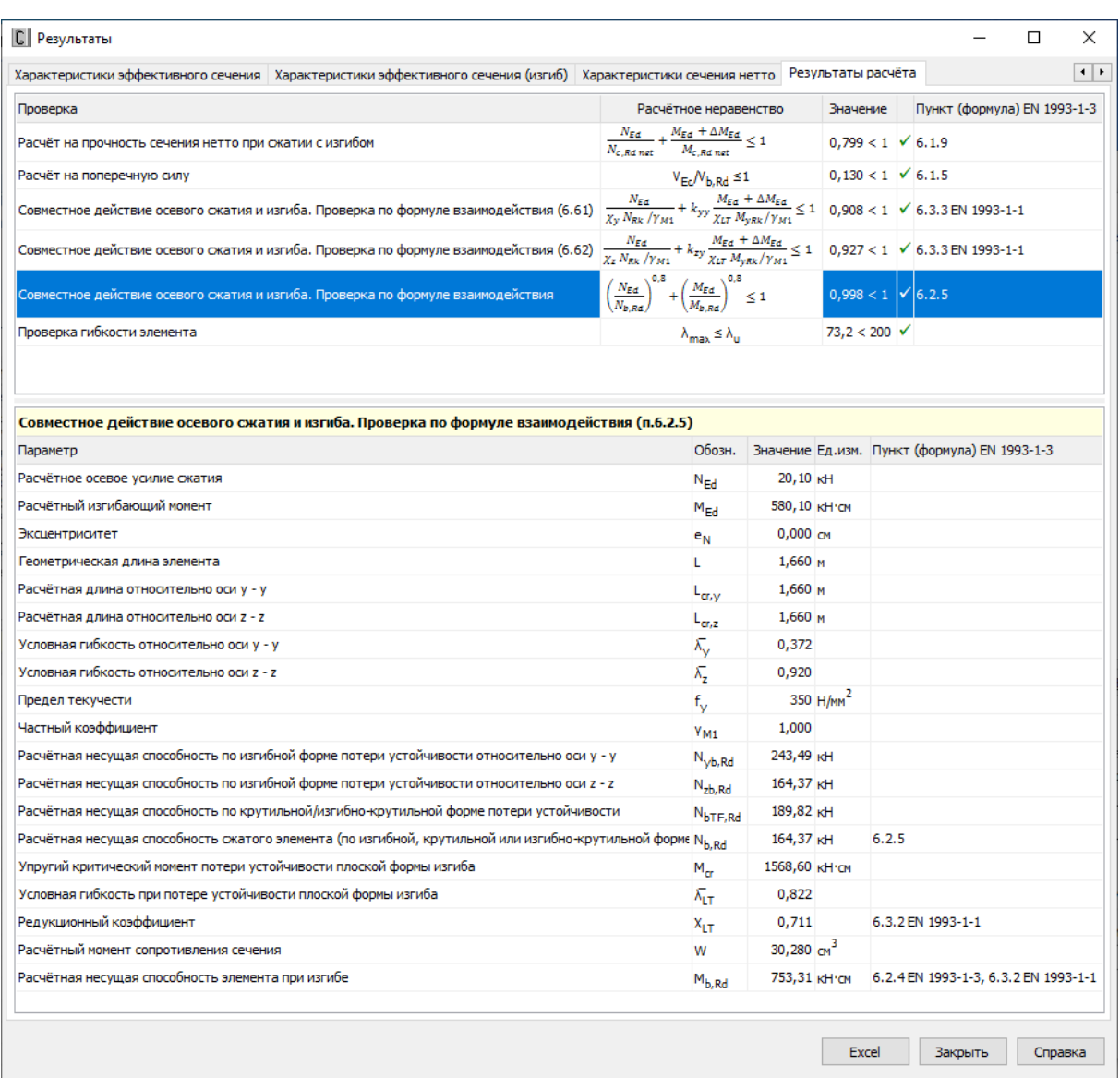

# Рисунок 2.4.28 – Окно вывода результатов расчѐта сжатых с изгибом элементов: *Результаты расчѐта*

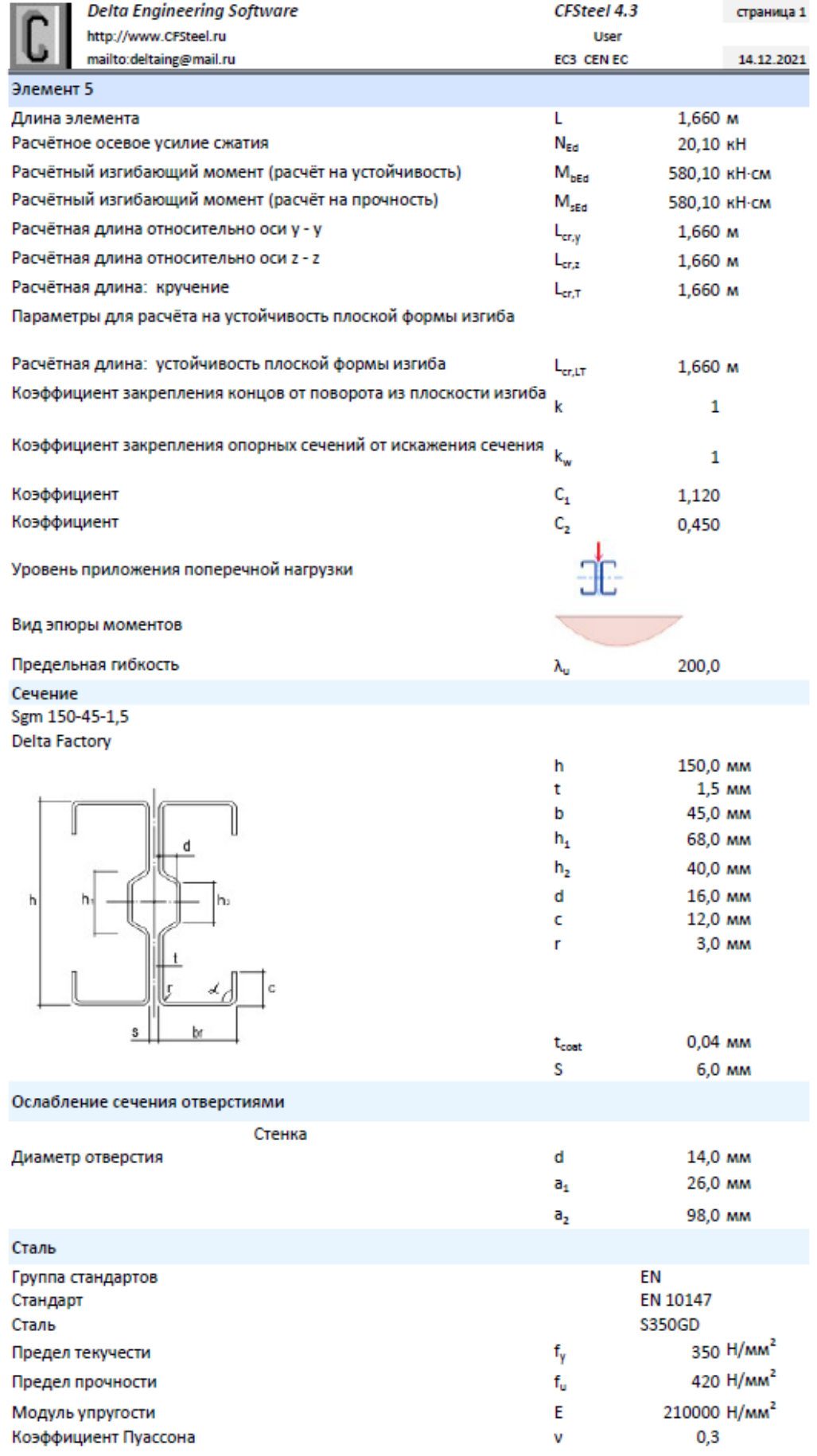

Рисунок 2.4.29 – *Общие данные*

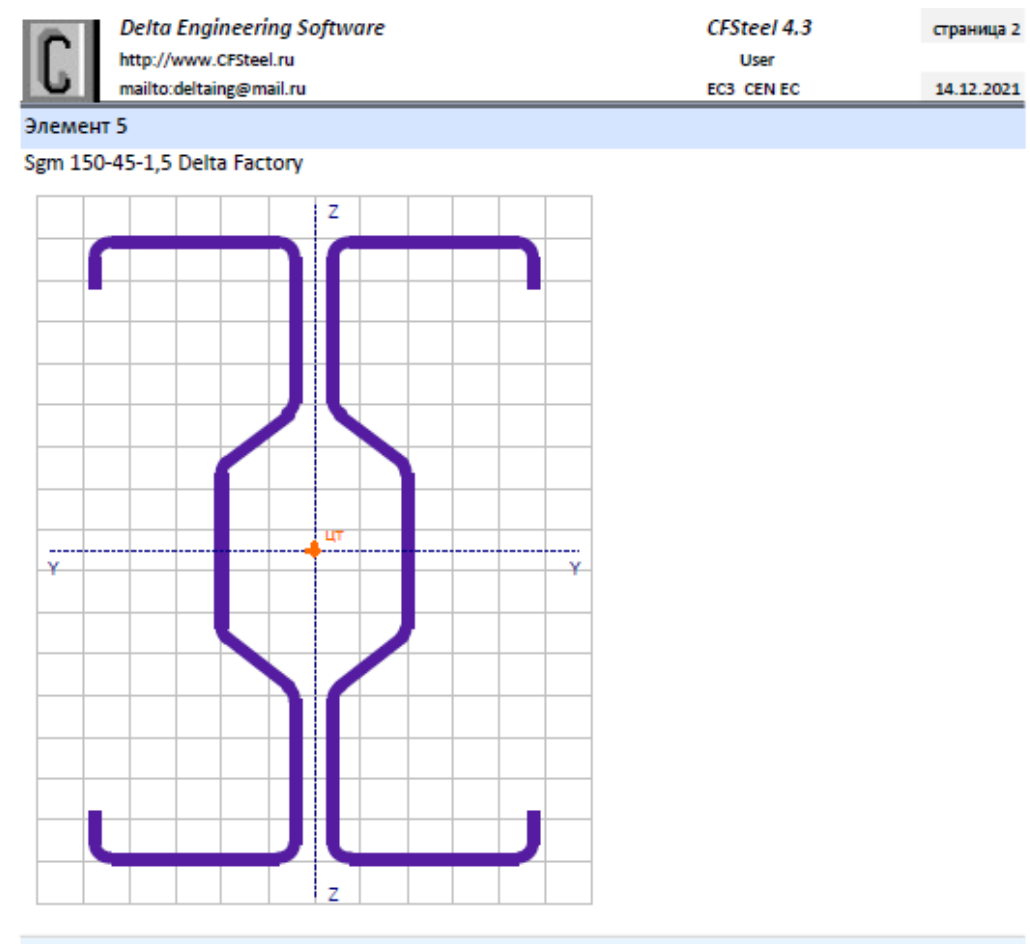

| Наименование характеристики                         | Обозн. | Значение Ед.изм.         |
|-----------------------------------------------------|--------|--------------------------|
| Площадь поперечного сечения                         | А      | $7,750$ cm <sup>2</sup>  |
| Момент инерции относительно оси у - у               |        | 243,228 cm <sup>4</sup>  |
| Момент сопротивления сечения относительно оси у - у | w.     | 32,439 cm <sup>3</sup>   |
| Радиус инерции относительно сои у - у               | i,     | 5,602 CM                 |
| Момент инерции относительно оси z - z               | ı,     | 39,805 $CM4$             |
| Момент сопротивления сечения относительно оси z - z | w.     | $8,296$ $cm3$            |
| Радиус инерции относительно сои z - z               | i,     | 2,266 CM                 |
| Момент инерции при свободном кручении               | ١.     | 0,054878 cm <sup>4</sup> |
| Секториальный момент инерции                        | ۱.,    | 2068,998 cm <sup>6</sup> |
| Вес одного погонного метра профиля                  |        | 6,38 KI/M                |

Рисунок 2.4.30 – *Характеристики полного сечения*

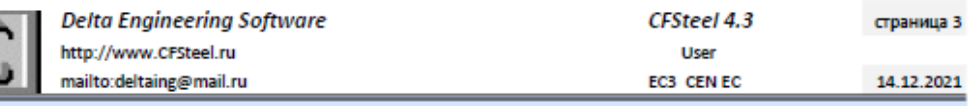

Элемент 5

Sgm 150-45-1,5 Delta Factory

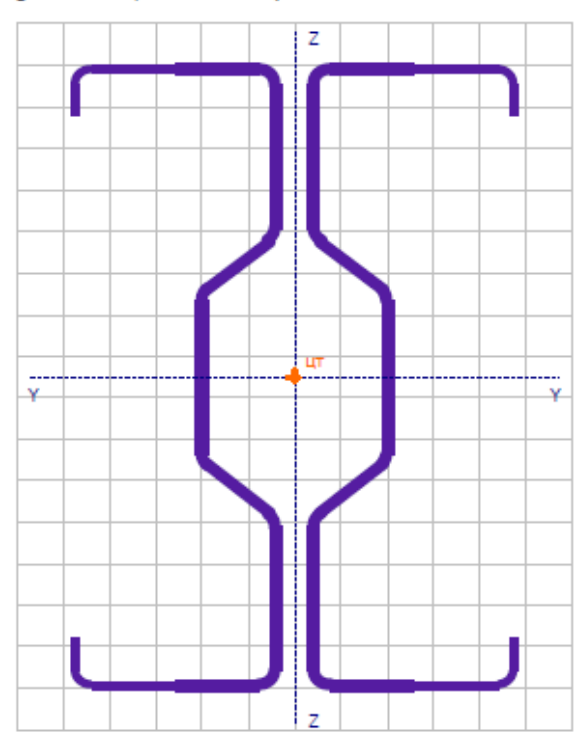

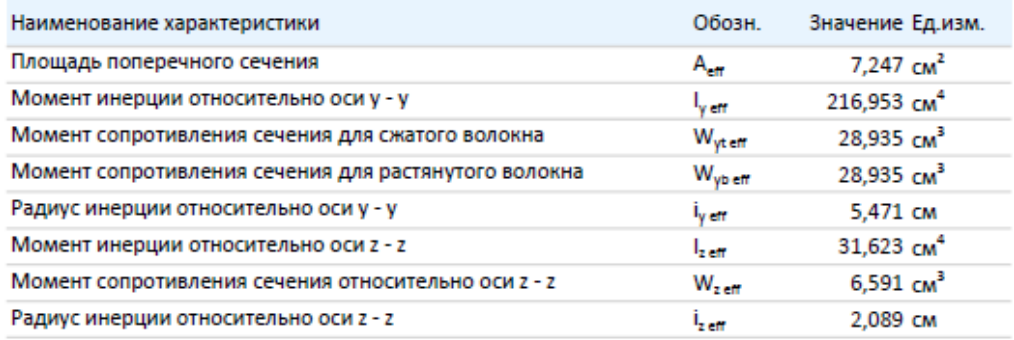

# Рисунок 2.4.31 – *Характеристики эффективного сечения* (равномерное сжатие)
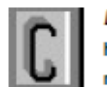

**Delta Engineering Software** CFSteel 4.3 страница 4 http://www.CFSteel.ru User mailto:deltaing@mail.ru EC3 CEN EC 14.12.2021

Элемент 5

Sgm 150-45-1,5 Delta Factory

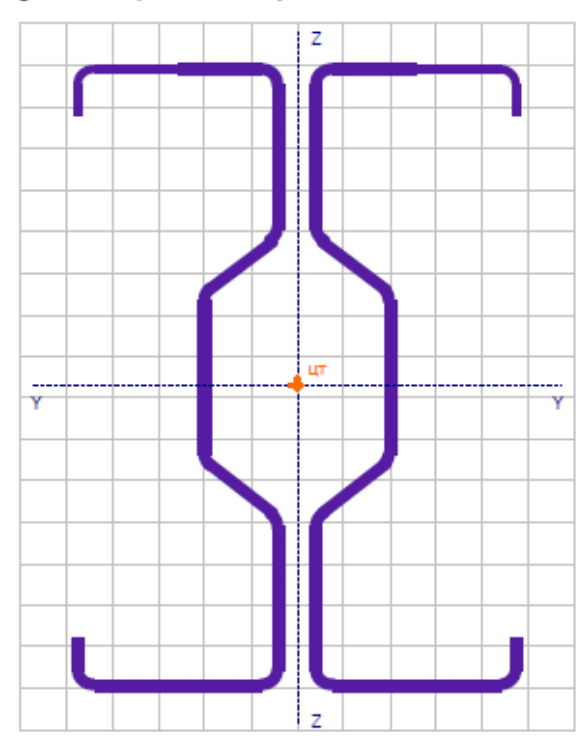

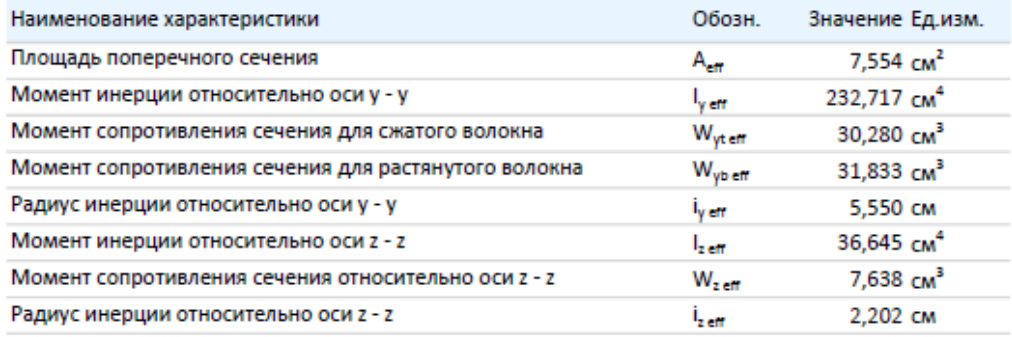

Рисунок 2.4.32 – *Характеристики эффективного сечения* (изгиб)

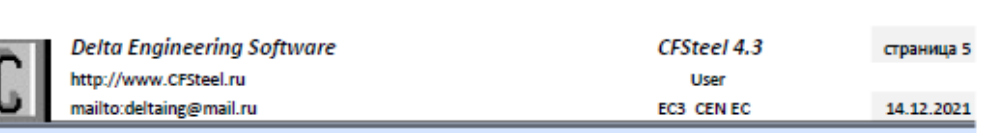

Элемент 5

Sgm 150-45-1,5 Delta Factory

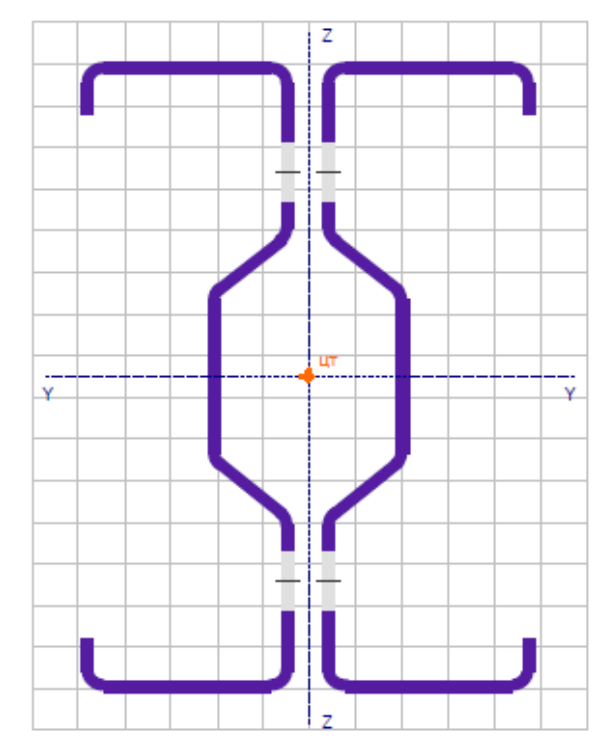

| Наименование характеристики                         | Обозн.          | Значение Ед.изм.        |
|-----------------------------------------------------|-----------------|-------------------------|
| Площадь поперечного сечения                         | А               | $6,933$ $cm2$           |
| Момент инерции относительно оси у - у               |                 | 223,464 cm <sup>4</sup> |
| Момент сопротивления сечения для верхнего волокна   | W <sub>vt</sub> | $29,803$ $cm3$          |
| Момент сопротивления сечения для нижнего волокна    | $W_{\text{vb}}$ | $29,803$ $cm3$          |
| Радиус инерции относительно оси у - у               |                 | 5,677 CM                |
| Момент инерции относительно оси z - z               | ı,              | 39,689 $CM4$            |
| Момент сопротивления сечения относительно оси z - z | w.              | $8,272$ $cm^3$          |
| Радиус инерции относительно оси z - z               |                 | 2,393 CM                |

Рисунок 2.4.33 - Характеристики сечения нетто

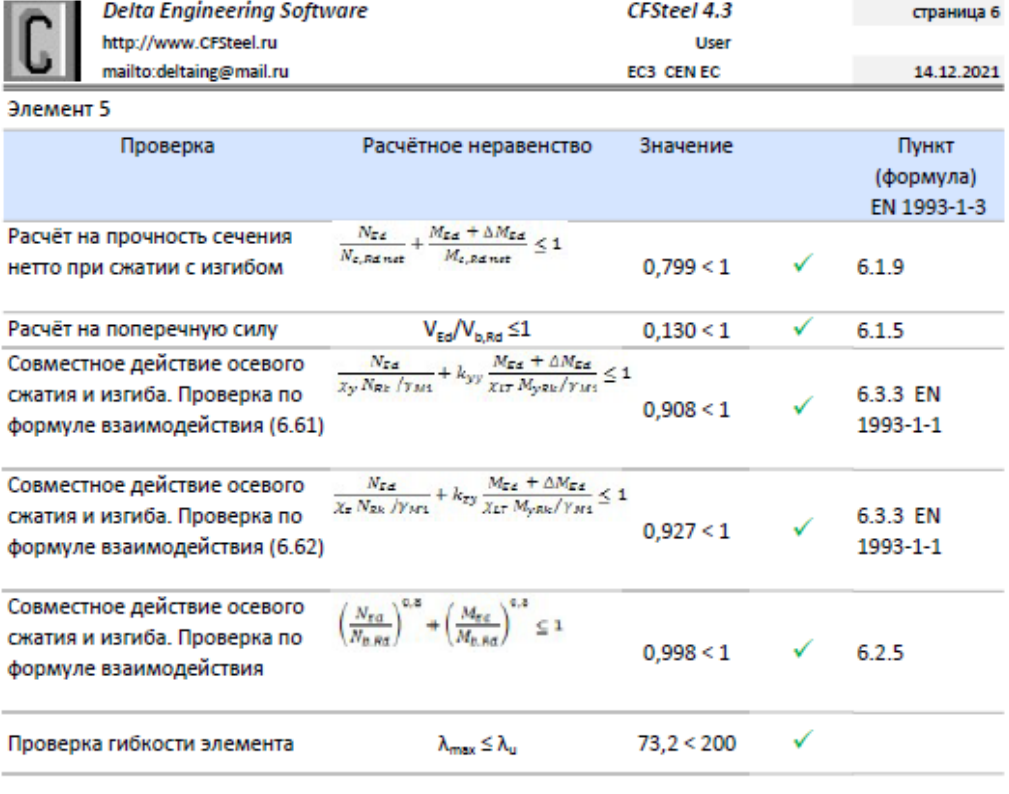

Расчёт на прочность сечения нетто при сжатии с изгибом

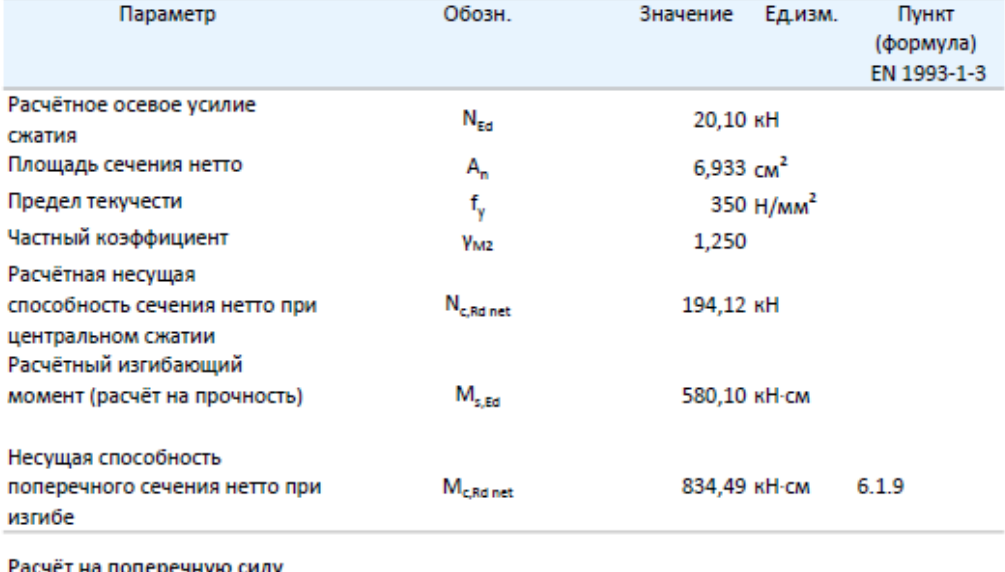

Рисунок 2.4.34, а – Результаты расчёта (начало)

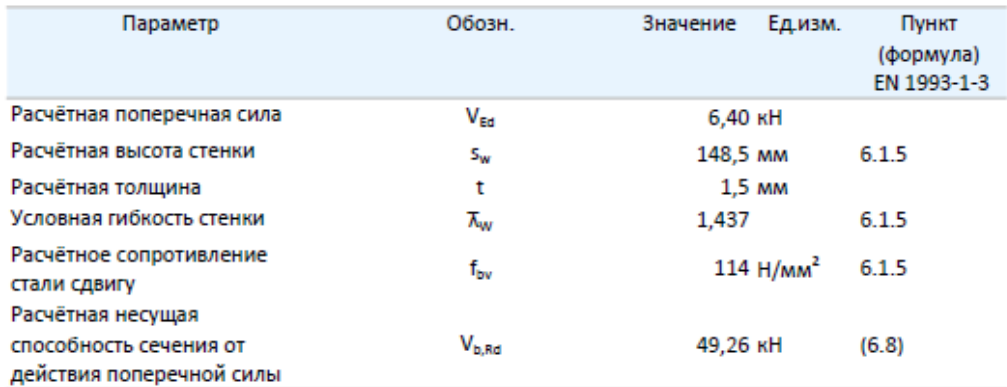

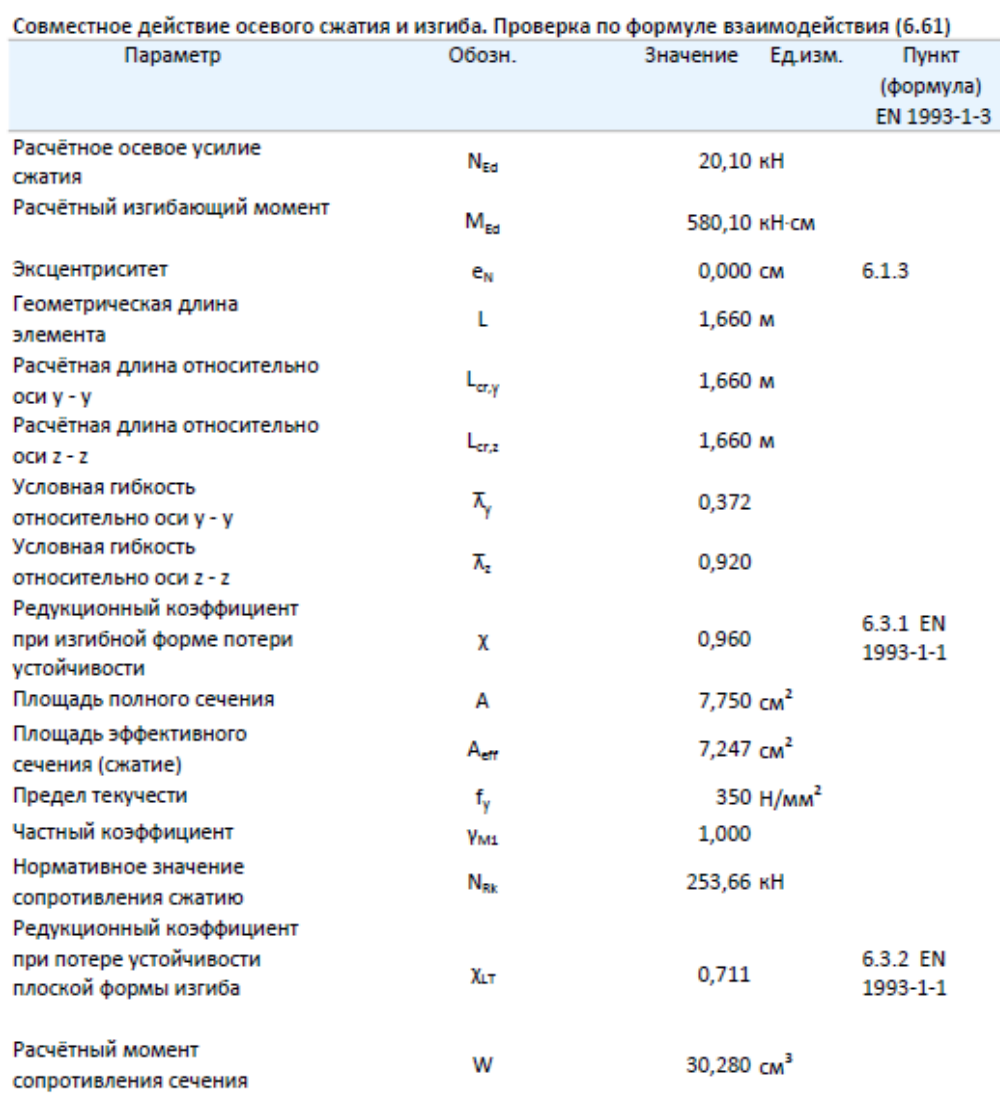

Рисунок 2.4.34,6 - Результаты расчёта (продолжение)

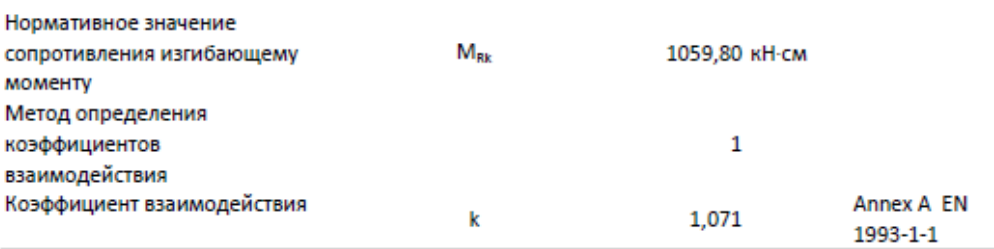

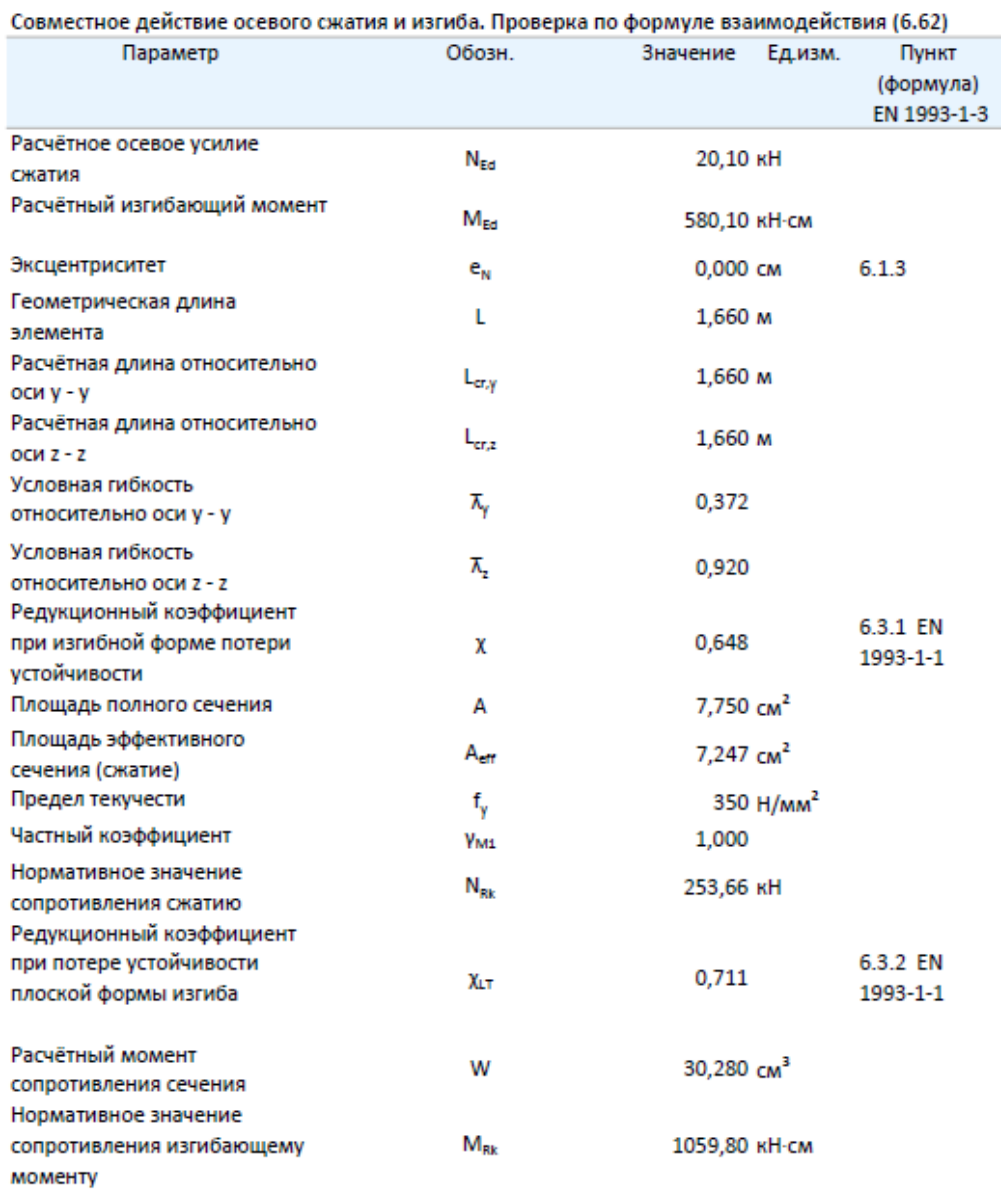

Рисунок 2.4.34, в - Результаты расчёта (продолжение)

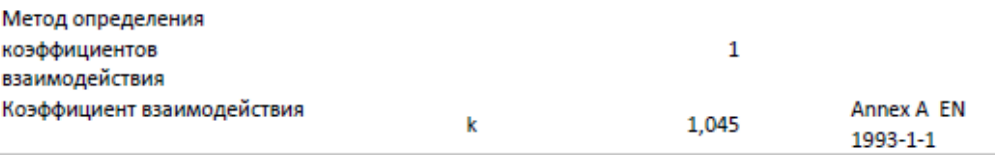

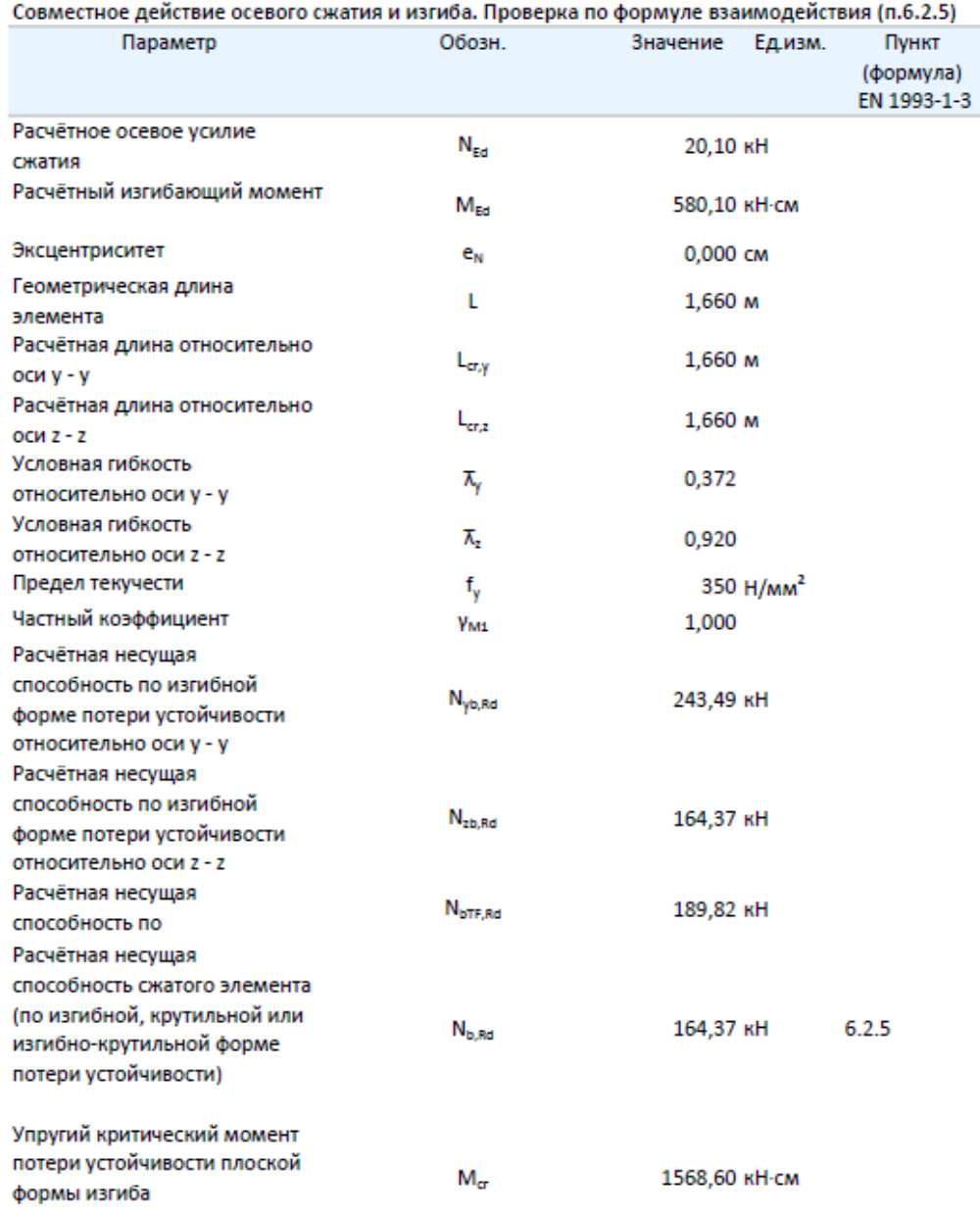

Рисунок 2.4.34, г - Результаты расчёта (продолжение)

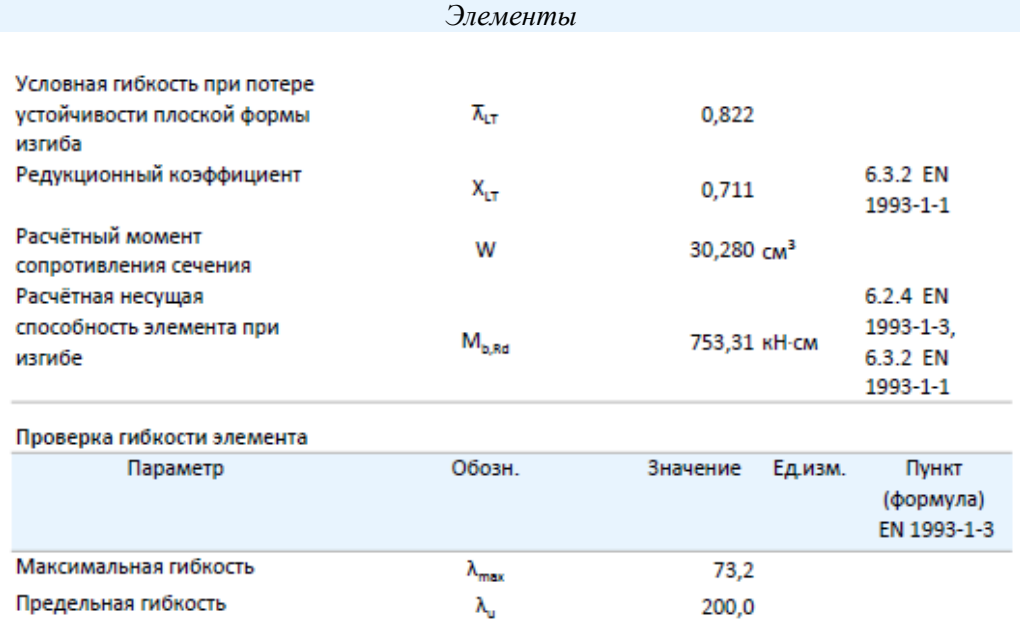

Рисунок 2.4.34, д – Результаты расчёта (окончание)

## 2.5. Расчёт по North American Specification AISI S100

## 2.5.1. Растянутые элементы

## 2.5.1.1. Методика расчёта

По нормам AISI S100 расчёт в зависимости от выбора пользователя производится по Методу Допускаемой Прочности (ASD) или Методу Коэффициентов (LRFD). В названии последнего присутствуют коэффициенты: Load Factor - коэффициент, учитывающий отклонения номинальной нагрузки от действительной, неопределённости в расчётной модели и Resistance Factor - коэффициент, учитывающий сочетание нагрузок; отклонения действительной прочности от номинальной, а также характер и последствия исчерпания несущей способности.

По длине элемента в сечениях, находящихся вне прикреплений, выполняются расчёты:

- предотвращение чрезмерных удлинений элемента;
- предотвращение разрушения от разрыва по ослабленному сечению (если ослабление имеет место);
- проверка гибкости элемента.
	- В месте прикрепления элемента расчёт выполняется по следующим критериям:
- предотвращение разрушения от разрыва по ослабленному отверстиями для болтов сечению;
- предотвращение смятия болтами присоединяемых частей рассчитываемого элемента;
- предотвращение вырыва части элемента в месте прикрепления.

В месте прикрепления элемента производятся только расчёты, связанные с несущей способностью рассматриваемого элемента. Полного расчёта соединения не производится. Пользователь должен выполнять расчёт соединения отдельно.

В общем виде расчёт выполняется в форме неравенства (ВЗ [25])

 $ASD:$ 

$$
P \le P_{tn} / \Omega, \tag{2.5.1,a}
$$

 $LRFD$ 

$$
P \le \phi \, P_{tn},\tag{2.5.1.6}
$$

где *P* – требуемая несущая способность; *Ptn* – номинальная несущая способность при растяжении; *Ω* - коэффициент безопасности; *ф* – коэффициент сопротивления; *Ptn/Ω*  допускаемая несущая способность; *фPtn* – расчѐтная несущая способность.

Значение требуемой несущей способности *P*, вводимое пользователем, должно соответствовать правилам его определения в зависимости от метода расчѐта. Для метода ASD оно должно определяться на основе номинальных значений нагрузок с учѐтом их сочетаний. Для метода LRFD *P* должно определяться на основе номинальных значений нагрузок, домноженных на соответствующие коэффициенты по нагрузке, с учѐтом сочетаний нагрузок. *Ptn* вычисляется, а *Ω* и *ф* назначаются, в соответствии с указаниями AISI S100 [25] в зависимости от критерия расчѐта растянутого элемента.

Номинальная несущая способность элемента по критерию предотвращения чрезмерных удлинений определяется для полного сечения в месте, вне прикрепления (D2 [25])

$$
P_{tgn} = A_g F_y, \tag{2.5.2}
$$

*Ω=* 1,67 (ASD) *ф=* 0,90 (LRFD)

 $\phi = 0.90$  (LSD),

где *A<sup>g</sup>* – площадь полного поперечного сечения; *F<sup>y</sup>* – предел текучести стали.

Номинальная несущая способность элемента по критерию предотвращения разрушения по ослабленному сечению (если такое имеет место) вне прикрепления вычисляется (D3 [25])

$$
P_{tnn} = A_n F_u,\tag{2.5.3}
$$

*Ω=* 2,00 (ASD) *ф=* 0,75 (LRFD)

 $\phi = 0.75$  (LSD),

При этом считается, что ослабление симметрично относительно продольной оси элемента.

Проверка гибкости элемента производится в соответствии с неравенством

$$
\lambda_{max} \leq \lambda_u, \tag{2.5.4}
$$
\nгде  $\lambda_{max}$  — максимальная гибкость элемента, определяемая как максимального значение гибкостей в двух плоскостях  $\lambda_{max}$  = max ( $\lambda_x$   $\lambda_y$ );  $\lambda_u$  — предельная гибкость, задаваемая пользователем;  $\lambda_x = K_{tx}L/i_x$ ,  $\lambda_y = K_{ty}L'i_y$ ;  $K_{tx}$  и  $K_{ty}$  — коэффициенты приведения длины для расчёта гибкости при растяжении относительно соответствующих осей (приняты  $K_{tx} = K_{ty} = 1$ );  $i_x$  и  $i_y$ —радиусы инерции сечения относительно соответствующих осей.

Номинальная несущая способность по разрыву в ослабленном отверстиями для ботов сечении в месте прикрепления элемента вычисляется (J6.2) [25]

$$
P_{trn} = F_u A_e \tag{2.5.5}
$$

*Ω=* 2,22 (ASD)

*ф=* 0,65 (LRFD)

*ф=* 0,75 (LSD)

где *F<sup>u</sup>* – предел прочности стали; *A<sup>e</sup>* – эффективная площадь сечения нетто. Эффективная площадь сечения нетто определяется

$$
A_e = U_{sl} A_n \tag{2.5.6}
$$

где *Usl* – коэффициент, учитывающий эффект сдвигового запаздывания (Таблица J6.2-1 [25]).

Если усилие растяжения в месте прикрепления элемента передаѐтся через все элементы его поперечного сечения (и стенка и пояса), то *U=1*. Если усилие передаѐтся через часть сечения (стенка или пояса), то при количестве поперечных рядов болтов в месте прикрепления два и более:

$$
U_{sl} = \frac{1}{1.1 + \frac{b_f}{b_w + 2b_f} + \frac{x}{L}}
$$
(2.5.7)

где *x* – расстояние между плоскостью соприкосновения рассчитываемого элемента со смежным элементом (например, узловой фасонкой) до центра тяжести сечения (Рисунок 2.5.1); *L* – длина прикрепления вдоль усилия, равная расстоянию между крайними отверстиями или поперечными рядами отверстий; *b<sup>f</sup>* – ширина не прикрепляемой части сечения; *b<sup>w</sup>* – ширина прикрепляемой части сечения. При количестве поперечных рядов болтов, равном единице, расчѐт по разрыву в ослабленном отверстиями для ботов сечении в месте прикрепления элемента через часть сечения не производится так как в нормах указания для данного случая отсутствуют.

*A<sup>n</sup>* – площадь нетто ослабленного отверстиями для болтов сечения.

В нормах AISC [24] при вычислении площади нетто рекомендуется увеличивать номинальный диаметр отверстия на *2 мм*. В нормах AISI [25] такого требования нет. Поэтому в программе пользователю предоставляется выбор: увеличивать диаметр отверстия или нет (*Настройки → Расчѐт → AISI*).

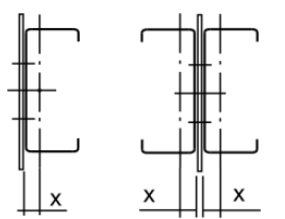

Рисунок 2.5.1 - Определение расстояния *x*

Номинальная несущая способность элемента толщиной до 4,76 *мм* по смятию в месте прикрепления (J3.3.1) [25]

$$
P_{tbn} = Cm_f d_b t F_u n_b, \qquad (2.5.8)
$$

*Ω=* 2,50 (ASD)

$$
\phi = 0.60 \text{ (LRFD)}
$$

 $\phi = 0.50$  (LSD).

где *C* – коэффициент смятия, зависящий от отношения диаметра болта к толщине стали и определяемый по Таблице J3.3.1-1 [25]; *m<sup>f</sup>* – коэффициент, зависящий от наличия или отсутствия шайб в соединении и определяемый по Таблице J3.3.1-2 [25]; *n<sup>b</sup>* – количество болтов в соединении.

Для спаренных профилей в (2.5.8) принимается удвоенная несущая способность.

Номинальная несущая способность элемента по критерию вырыва его части в месте прикрепления при толщине до 4,76 *мм* (J6.3 [25]) вычисляется как меньшее из:

$$
P_{tbsn} = 0.6 F_y A_{gv} + U_{bs} F_u A_{nt}, \qquad (2.5.9,a)
$$

$$
P_{tbsn} = 0.6 F_u A_{nv} + U_{bs} F_u A_{nt},
$$
  
\n
$$
\Omega = 2.22 \text{ (ASD)}
$$
  
\n
$$
\phi = 0.65 \text{ (LRFD)}
$$
\n(2.5.9.6)

*ф=* 0,75 (LSD),

где *Agv* – площадь брутто, подвергаемая сдвигу (параллельная действующему усилию) (рисунок 2.5.2,б); *Anv* - площадь нетто, подвергаемая сдвигу (параллельная действующему усилию) (рисунок 2.5.2,а); *Ant* - площадь нетто, подвергаемая растяжению (перпендикулярная действующему усилию); *Ubs* – коэффициент, учитывающий эффект сдвигового запаздывния (в соответствии с п.J6.3 [25] *Ubs= 1*).

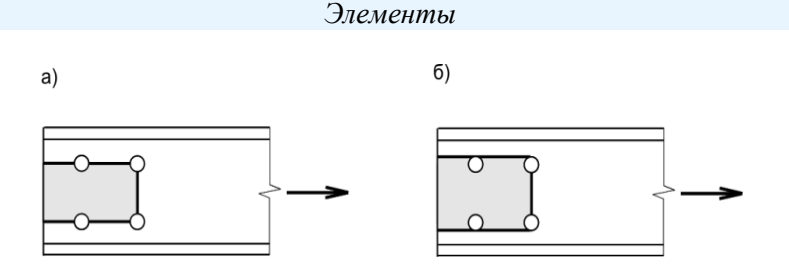

Рисунок 2.5.2 – Определение площадок сдвига: а – площадка нетто, б – площадка брутто

Расположение болтов в прикреплении должно отвечать требованиям п.J3.1 и п.J3.2 [25].

## 2.5.1.2. Ввод данных

Для ввода данных необходимо в главном меню выбрать *Элемент → Растяжение*, после чего появляется окно ввода, показанное на Рисунке 2.5.3.

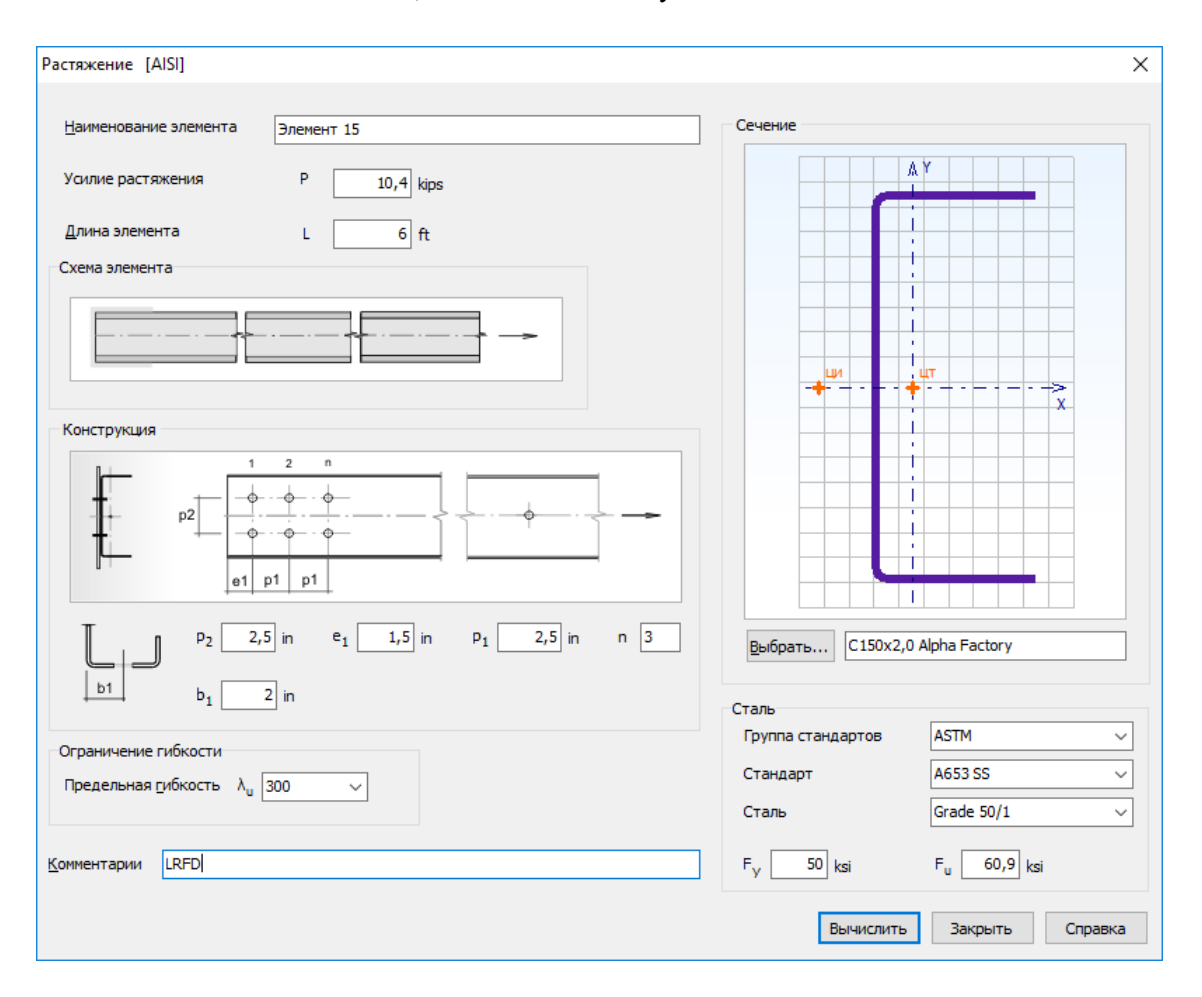

Рисунок 2.5.3 – Окно ввода данных для расчѐта растянутых элементов

Вводятся значения *Усилия растяжения P* и *Длины элемента L*. Далее уточняется конструктивное решение элемента. Определяется конструкция прикрепления к смежным элементам, а также назначаются возможные ослабления по длине самого элемента. Для назначения конструктивного решения прикрепления необходимо щѐлкнуть левой кнопкой мыши на место прикрепления на *Схеме элемента*. После чего появляется окно выбора типа прикрепления (Рисунок 2.3.3), на котором выбирается подходящий вариант. Диаметр отверстия в месте прикрепления определяется в *Настройках Расчѐта* (п.3.1).

Если по длине элемента имеются ослабления, то необходимо щѐлкнуть левой кнопкой мыши на среднюю часть элемента на *Схеме элемента*. После чего появляется окно выбора типа ослабления (Рисунок 2.3.4), на котором необходимо сделать соответствующий выбор, а также назначить диаметр отверстия, если он отличается от диаметра отверстий в прикреплении. Варьируя диаметром отверстия, можно ввести эквивалентное значение другого вида ослабления, имея ввиду, что это ослабление должно быть симметрично относительно продольной оси элемента.

Далее вводятся нужные размеры прикрепления элемента на панели *Конструкция*.

Также необходимо назначить поперечное сечение. Для этого на панели *Сечение* находится кнопка *Выбрать…*, по которой открывается окно выбора сечения (Рисунок 2.3.5), и в нѐм выбирается сечение.

Сталь растянутого элемента назначается или путѐм выбора из Библиотеки сталей, или непосредственным вводом значений на панели *Сталь* (Рисунок 2.5.3). Причѐм обязательны для заполнения только поля ввода предела текучести и предела прочности. При первом появлении окна в нѐм автоматически в качестве выбранной стали появляется сталь – фаворит. Пользователь сам назначает сталь – фаворит (п.3.1), которая всегда будет появляться при первом вызове окна *Растяжение*. При повторном входе в окно в поля ввода автоматически загружаются последние выбранные (текущие) значения, которые в свою очередь можно редактировать.

Также в окне *Растяжение* вводится значение *предельной гибкости элемента*. Последнее является обязательным в том случае, если в *Настройках Расчѐта* (п.3.1) отмечена необходимость проверки элемента по предельной гибкости.

#### 2.5.1.3. Результаты расчѐта

Результаты расчѐта отображаются на экране и при необходимости могут быть переданы в Microsoft Excel® или конвертированы в формат HTML для дальнейшей обработки (например, печати).

Окно результатов расчѐта, отображаемое на экране, разделено на две части (Рисунок 2.5.4). В правой части показывается поперечное сечение элемента. Левая часть содержит три вкладки. На вкладке *Общие данные* выводятся наименование расчѐта, усилие растяжения, длина элемента, конструктивное решение элемента с размерами в месте прикрепления, название сечения, производитель профиля (наименование сортамента), размеры поперечного сечения, данные о стали, комментарии.

Вкладка *Характеристики полного сечения* содержит геометрические характеристики полного нередуцированного поперечного сечения, включая вес одного погонного метра профиля. Единицы измерения характеристик в рамках метрической системы единиц и количество знаков после запятой пользователь может установить в пункте меню *Настройки → Единицы измерения* (п.3.2).

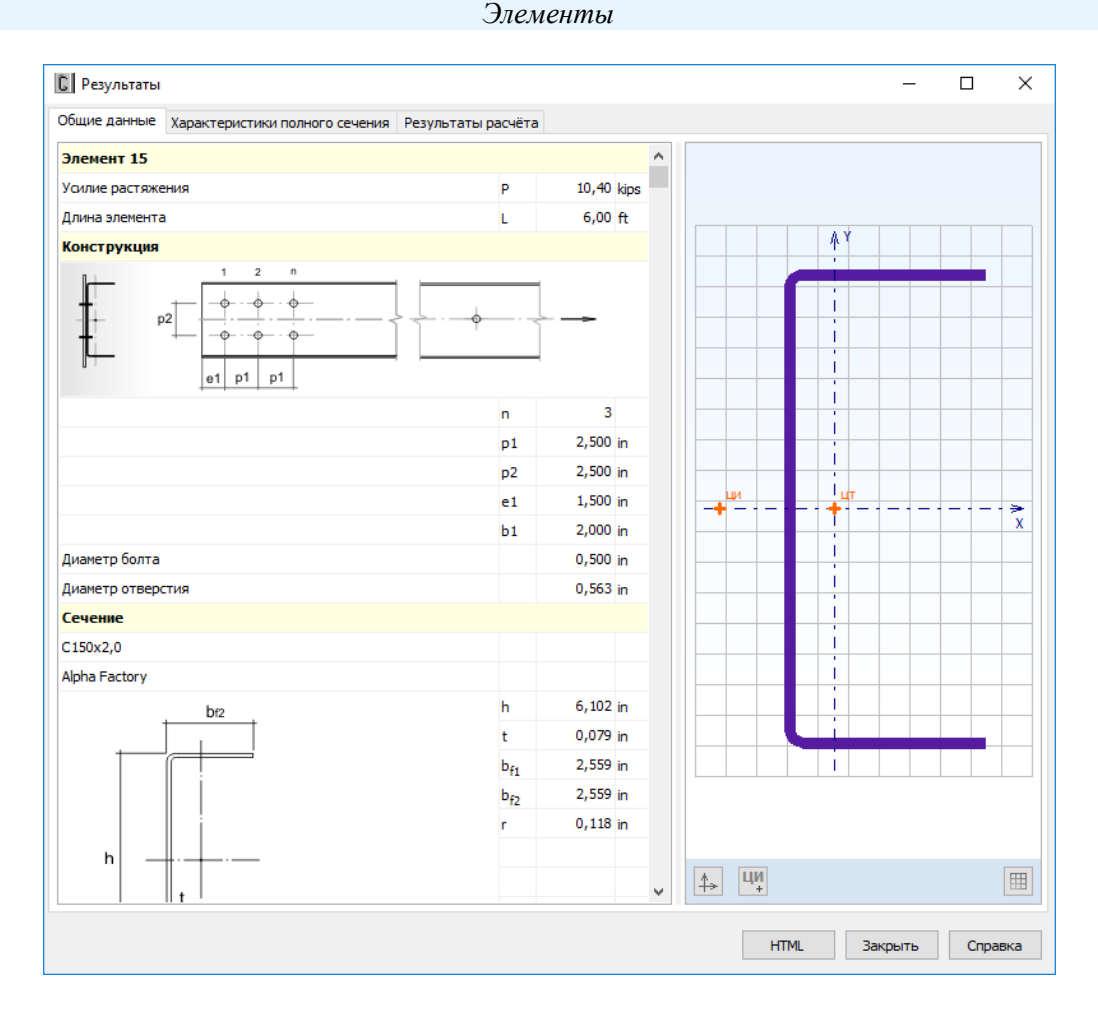

Рисунок 2.5.4 – Окно вывода результатов расчёта растянутых элементов: Обшие данные

Вкладка Характеристики полного сечения содержит геометрические характеристики полного нередуцированного поперечного сечения, включая вес одного погонного метра профиля. Единицы измерения характеристик в рамках Международной системы единиц СИ или Американской системы единиц (U.S. customary), а также количество знаков после запятой пользователь может установить в пункте главного меню Настройки  $\rightarrow$  Единицы измерения  $(\text{m}.3.2).$ 

Окно вкладки Результаты расчёта (Рисунок 2.5.5) функционально поделено на две части. В верхней части указывается перечень произвелённых проверок. Ланный список зависит от настроек расчёта, определяемых пользователем в пункте меню Настройки  $\rightarrow$  Расчёт (п.3.1). Для каждой проверки выводятся её наименование, символьное представление расчётного неравенства, по которому она производится, численное представление результата, значок, обозначающий удовлетворяется проверка или нет, а также пункт или формула соответствующих норм расчёта, по которым произведена проверка.

В нижней части окна приводится подробная информация по значениям величин, входящих в текущую выделенную пользователем проверку. Для каждой величины приводятся: её наименование, обозначение, численное значение, единицы измерения и пункт или формула соответствующих норм расчёта, по которым эта величина определена.

По кнопке, расположенной внизу окна, пользователь может передать информацию о выполненном расчёте в Microsoft Excel® либо конвертировать результаты в формат HTML.

На Рисунках 2.5.6 – 2.5.7 приведено представление данных о расчёте в Microsoft Excel<sup>®</sup>.

| <b>C</b> Результаты                                             |                                                                                        |                                  |                        |                                         |                                                |        | □               |
|-----------------------------------------------------------------|----------------------------------------------------------------------------------------|----------------------------------|------------------------|-----------------------------------------|------------------------------------------------|--------|-----------------|
| Общие данные   Характеристики полного сечения                   | Результаты расчёта                                                                     |                                  |                        |                                         |                                                |        |                 |
| Проверка                                                        |                                                                                        | Расчётное неравенство            |                        | Значение                                |                                                |        | Пункт (формула) |
| Проверка несущей способности по сечению брутто                  |                                                                                        |                                  | $P \leq P_{\text{tm}}$ |                                         | 10,40 < 38,62 $\checkmark$ D2 ( $\phi$ . D2-1) |        |                 |
| Проверка несущей способности по сечению нетто по длине элемента |                                                                                        |                                  | $P \leq P_{\rm{em}}$   |                                         | $10,40 < 36,53 \checkmark$ D3 ( $\phi$ , D3-1) |        |                 |
| Проверка несущей способности по разрыву в месте прикрепления    |                                                                                        |                                  | $P \leq P_{tr}$        |                                         | $10,40 < 20,62$ $\checkmark$ 36.2              |        |                 |
| Проверка несущей способности по смятию в месте прикрепления     |                                                                                        |                                  | $P \leq P_{\text{th}}$ |                                         | $10,40 < 25,38$ $\sqrt{33.3.1}$                |        |                 |
|                                                                 | Проверка несущей способности по вырыву в месте прикрепления<br>$P \leq P_{\text{rhs}}$ |                                  |                        |                                         | $10,40 < 24,59$ $\checkmark$ 36.3              |        |                 |
| Проверка гибкости элемента                                      |                                                                                        | $(KL/r)_{max} \leq (KL/r)_{lim}$ |                        | 90,1 < 300 $\checkmark$                 |                                                |        |                 |
| Проверка несущей способности по смятию в месте прикрепления     |                                                                                        |                                  |                        |                                         |                                                |        |                 |
|                                                                 |                                                                                        |                                  |                        |                                         |                                                |        |                 |
|                                                                 |                                                                                        |                                  |                        |                                         |                                                |        |                 |
| Описание                                                        |                                                                                        |                                  |                        | Обозн. Значение Ед.изм. Пункт (формула) |                                                |        |                 |
| Требуемая несущая способность                                   |                                                                                        |                                  | P                      | 10,40 kips                              |                                                |        |                 |
| Расчётная толщина                                               |                                                                                        |                                  | ŧ.                     | 0,077165 in                             |                                                |        |                 |
| Диаметр болта<br>Коэффициент смятия                             |                                                                                        |                                  | $d_h$<br>c             | $0,500$ in<br>3                         |                                                |        | Табл. 33.3.1-1  |
| Коэффициент                                                     |                                                                                        |                                  | $m_F$                  | $\mathbf{1}$                            |                                                |        | Табл. 33.3.1-2  |
| Количество болтов в соединении                                  |                                                                                        |                                  | n <sub>h</sub>         | 6                                       |                                                |        |                 |
| Предел прочности стали                                          |                                                                                        |                                  | $F_{\rm in}$           | 60,9 ksi                                |                                                |        |                 |
| Коэффициент сопротивления                                       |                                                                                        |                                  | Ф                      | 0,6                                     |                                                | 33.3.1 |                 |

Рисунок 2.5.5 - Окно вывода результатов расчёта растянутых элементов: Результаты расчёта

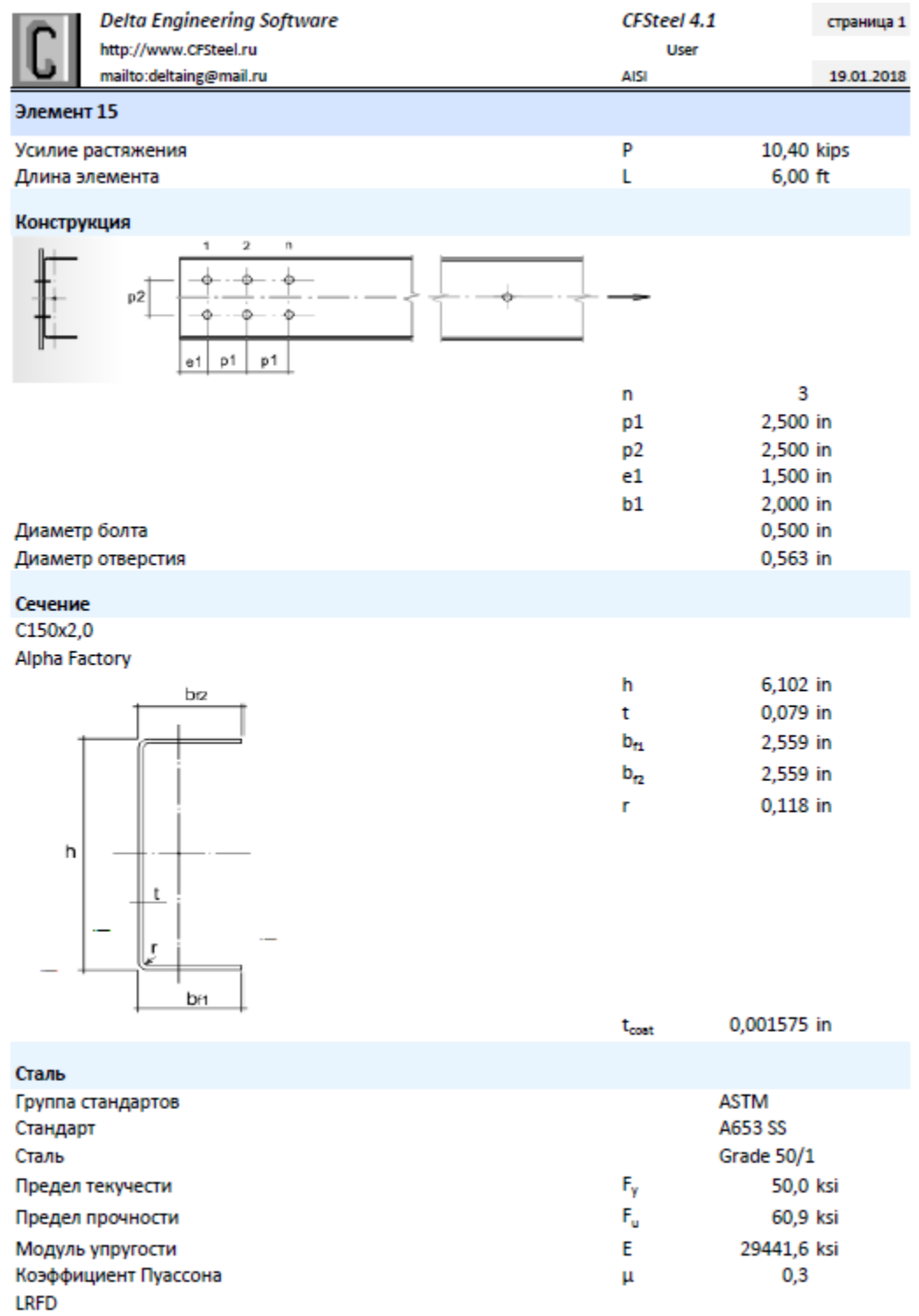

Рисунок 2.5.6 – Вывод результатов в Excel: *Общие данные*

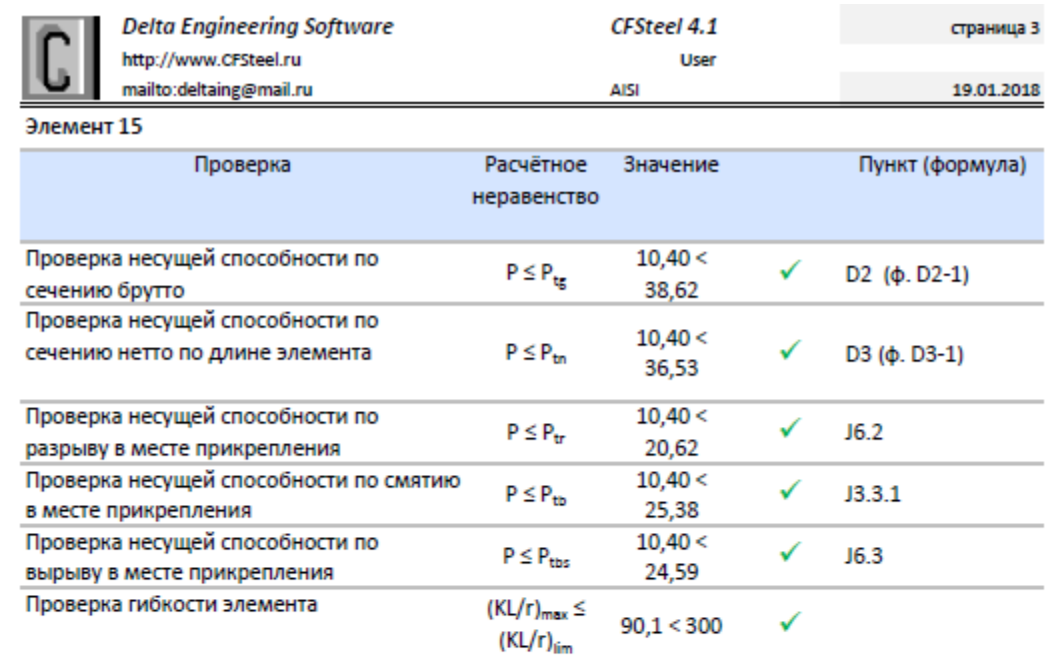

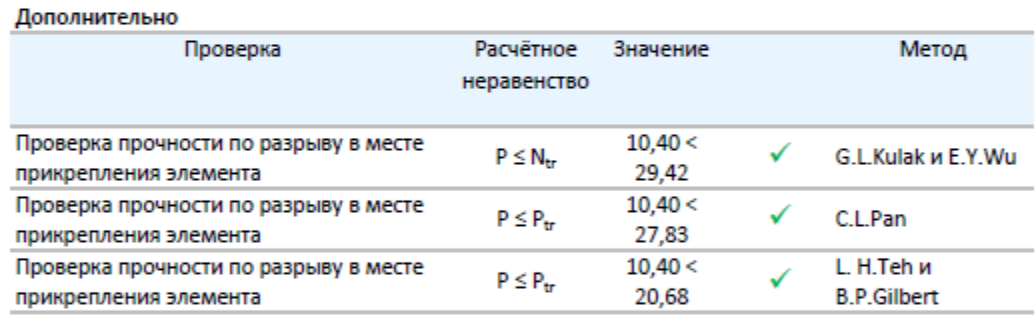

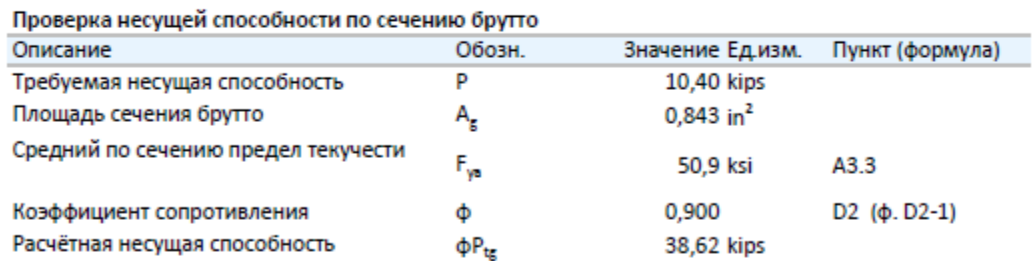

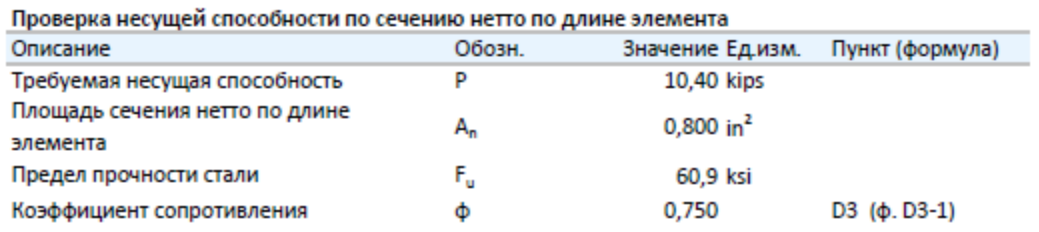

Рисунок 2.5.7а - Вывод результатов в Excel: Результаты расчёта (начало)

 $\Phi P_{tn}$ 

Расчётная несущая способность

36,53 kips

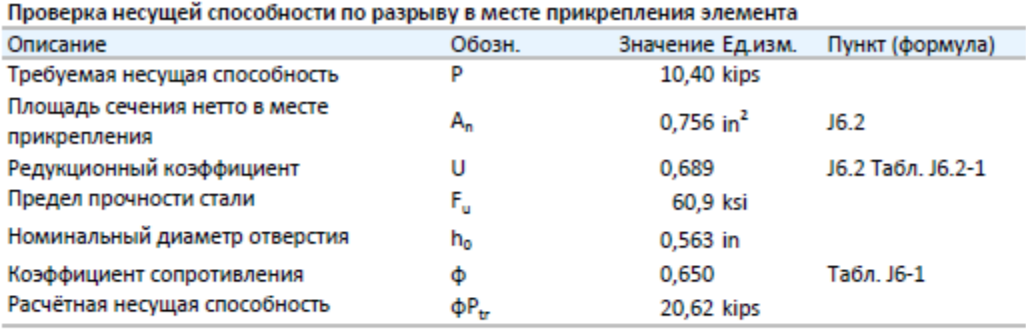

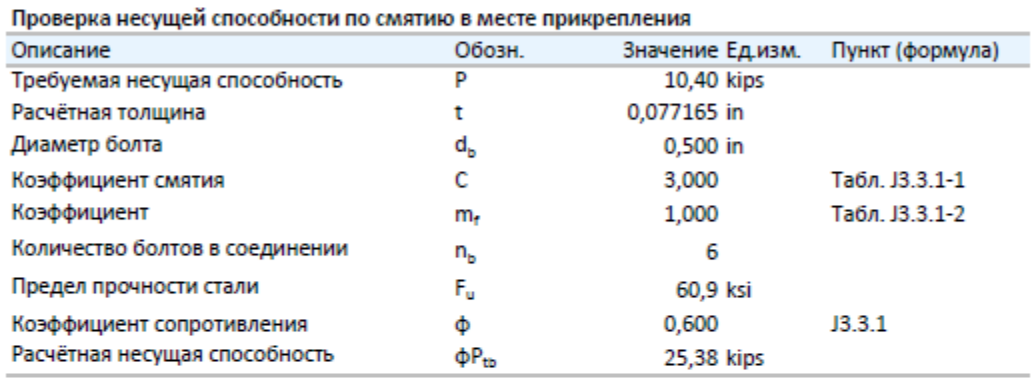

Проверка несущей способности по вырыву в месте прикрепления

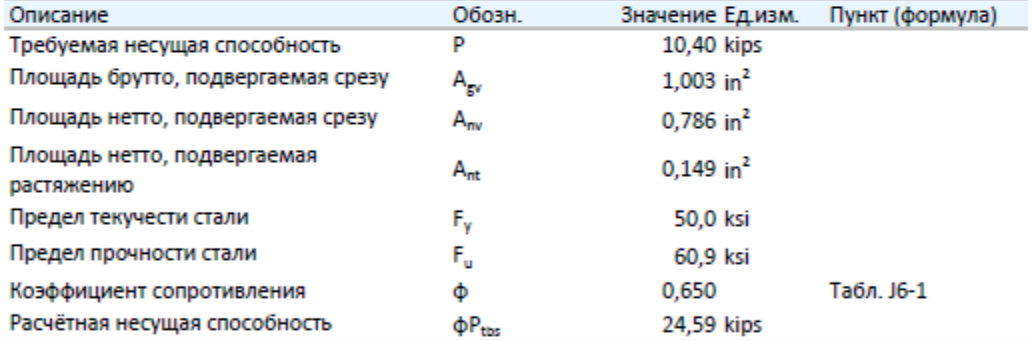

#### Проверка гибкости элемента

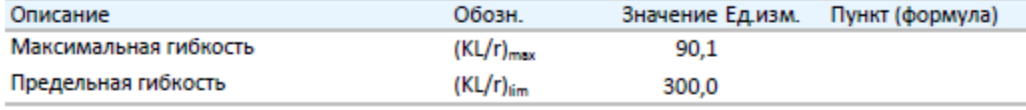

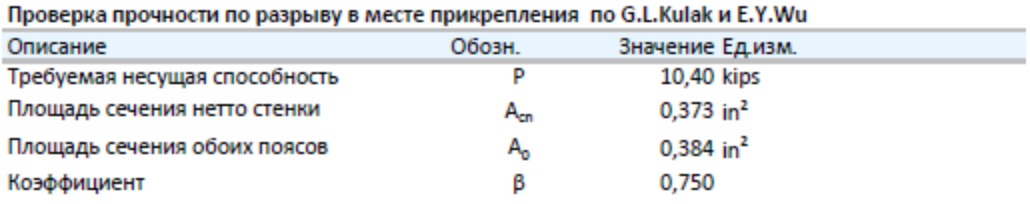

Рисунок 2.5.7б – Вывод результатов в Excel: *Результаты расчѐта* (продолжение)

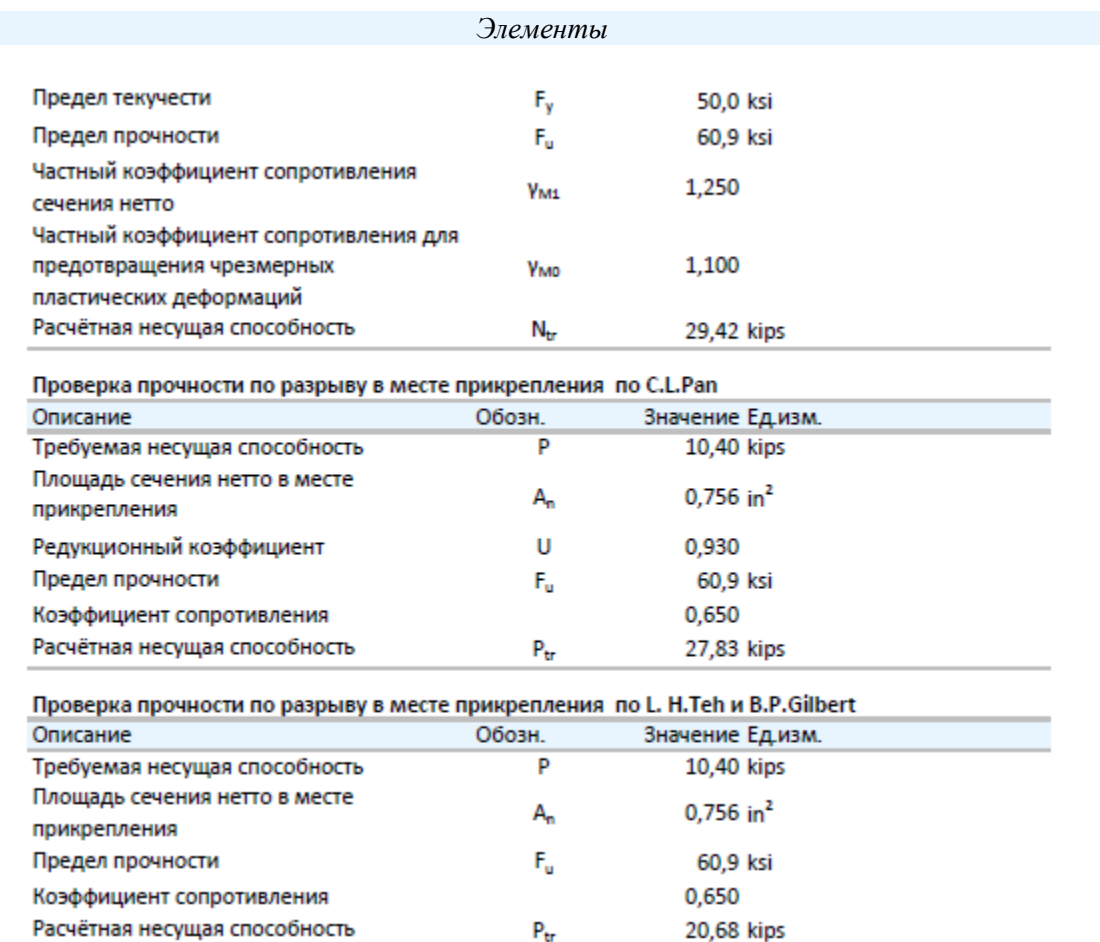

## Рисунок 2.5.7в - Вывод результатов в Excel: Результаты расчёта (окончание)

Для элементов, выполненных из одинарного или спаренного швеллера(ов) в случае прикрепления через стенку, также предусмотрена возможность расчёта на предотвращение разрушения от разрыва по ослабленному отверстиями для болтов сечению по методикам, предложенным G.L. Kulak и E.Y. Wu (Кулак и Ву) [30,31], C.L. Pan (Пан) [33], L. H. Teh, B.P. Gilbert (Тех и Джильберт) [34].

Расчётное значение несущей способности по Кулак и Ву вычисляется

$$
N_{tr} = 0.9 f_u A_{cn} / \gamma_{M1} + \beta f_y A_0 / \gamma_{M0}, \qquad (2.5.10)
$$

где  $A_{cn}$  – площадь нетто стенки с отверстиями (учитывается номинальный диаметр отверстия или увеличенный на 2 *мм* диаметр в зависимости от выбора пользователя);  $A_0$  – суммарная площадь поясов;  $\beta = 1 - \mu n$ я прикреплений с количеством болтов или поперечных рядов болтов  $n_b \geq 4$ ,  $\beta = 0.75$  при  $n_b = 3$ ,  $\beta = 0.5$  при  $n_b \leq 2$ ;  $\gamma_{M1}$  - частный коэффициент надёжности, применяемый при определении несущей способности сечений, ослабленных отверстиями под метизы;  $\gamma_{M0}$  - частный коэффициент надёжности, применяемый при определении несущей способности сечений по критерию чрезмерных пластических деформаций. Пользователь может настроить расчёт в зависимости от требуемой надёжности принимая те или иные значения коэффициентов Умл и Умо. Для того, чтобы пользователь мог более обоснованно назначить значения данных коэффициентов, в Томе II Верификационные расчёты документации к программе CFSteel [28] представлены верификационные расчёты по приведённой формуле в сравнении с данными соответствующих экспериментов разных исследователей. Приводятся нормативные значения несущей способности (без коэффициентов) и расчётные значения (с коэффициентами). Причём значения коэффициентов приняты  $\gamma_{MI} = 1.25$  и  $\gamma_{M0} = 1.1$ , как это, например, рекомендуется в индийских нормах IS:800-2007.

Расчётное значение несущей способности по Пану при количестве поперечных рядов болтов в прикреплении два и более вычисляется

$$
P_{tr} = \phi U A_n f_u. \tag{2.5.11}
$$

При этом редукционный коэффициент  $U$  выражается эмпирическим уравнением

$$
U = \left[1, 15 - 0, 86\left(\frac{x}{L}\right) - 0, 14\left(\frac{W_u}{W_c}\right)\right],\tag{2.5.12}
$$

где  $W_u$  – суммарная ширина поясов за вычетом толщины листа;  $W_c$  – высота швеллера. При значении  $U \le 0.5$  элемент необходимо рассчитывать как растянутый с изгибом.

Расчётное значение несущей способности по Теху и Джильберту определяется

$$
P_{tr} = \phi A_n f_u \left[ \frac{1}{1.1 + \frac{W_f}{W_c + 2W_f} + \frac{x}{L}} \right],
$$
\n(2.5.13)

где  $W_f$  – ширина пояса за вычетом толщины стали;  $W_c$  – высота швеллера.

Данная формула также справедлива для количества поперечных рядов болтов в прикреплении лва и более.

Коэффициенты сопротивления  $\phi$  в (2.5.11) и (2.5.13) назначаются пользователем. Для более обоснованного их назначения в Томе II Верификационные расчёты документации к программе CFSteel [28] представлены верификационные расчёты по приведённым формулам в сравнении с данными соответствующих экспериментов разных исследователей. Представлены нормативные значения несущей способности и расчётные значения. В работах самих авторов методик [31] и [34] и верификационных расчётах приняты значения  $\phi = 0.65$ .

Расчётные значения несущей способности элементов из спаренных профилей приняты как удвоенные значения несущей способности элементов из соответствующих одиночных профилей.

Также необходимо отметить, что дополнительные проверки на предотвращение разрушения от разрыва по ослабленному отверстиями для болтов сечению в месте прикрепления по методикам, предложенным G.L. Kulak и E.Y. Wu (Кулак и By), C.L. Pan (Пан), L. H. Teh, B.P. и Gilbert (Тех и Джильберт) производятся только для швеллеров, прикрепляемых стенкой и только в том случае, если их необходимость отмечена в Настройках Расчёта (п.3.1).

Результаты расчётов по данным методикам приведены на Рисунке 2.5.7,в.

#### 2.5.2. Центрально сжатые элементы

#### 2.5.2.1. Метолика расчёта

В зависимости от выбора пользователя расчёт может быть выполнен в форме Метода Допускаемой Прочности (ASD), Метода Коэффициентов (LRFD) или Метода Предельных Состояний (LSD).

Центрально сжатыми элементами считаются такие, в которых результирующая от всех действующих в стержне сжимающих сил приложена в центре тяжести эффективного сечения, которое определяется при номинальных напряжениях  $F_n$ , определяемых по E2 [25]. В CFSteel полагается, что прикладываемая к элементу осевая сила проходит через центр тяжести полного сечения. Поэтому, как центрально сжатые рассчитываются элементы из одиночных профилей, у которых эффективное сечение, определённое при  $F_n$ , совпадает с полным сечением (редукция не требуется, т.е.  $A_e = A$ ), и все элементы из спаренных профилей, которые являются симметричными относительно обеих осей поскольку они состоят из симметричных профилей. Элементы из одиночных профилей, у которых эффективное сечение отличается от полного  $A_e$ (т.е. требуется редукция) и, следовательно, центры тяжести сечений не совпадают,  $\boldsymbol{A}$ 

рассчитываются как сжатые с изгибом стержни (п. 2.5.3). CFSteel автоматически определяет. требуется или нет редукция, и выполняет соответствующий вариант расчёта.

В общем виде расчёт выполняется в форме неравенства (ВЗ [25])

ASD:

$$
P \le P_{cn}/\Omega_c,\tag{2.5.14,a}
$$

LRFD, LSD:

 $P \leq \phi_c$   $P_{cn}$ ,  $(2.5.14,6)$ где  $P$  – сжимающее усилие;  $P_{cn}$  – номинальная несущая способность при сжатии;  $\Omega$  коэффициент безопасности;  $\phi_c$  – коэффициент сопротивления;  $P_{cr}/\Omega_c$  - допускаемая несущая способность;  $\phi_c P_{cn}$  – расчётная несущая способность.

Значение сжимающего усилия Р, вводимое пользователем, должно соответствовать правилам его определения в зависимости от метода расчёта. Для метода ASD оно должно определяться на основе номинальных значений нагрузок с учётом их сочетаний. Для метода  $P$  должно определяться на основе номинальных значений нагрузок, LRFD и LSD домноженных на соответствующие коэффициенты по нагрузке, и с учётом сочетаний нагрузок.  $P_{cn}$  вычисляется программно, а  $\Omega_c$  и  $\phi_c$  назначаются, в соответствии с указаниями AISI S100  $[25]$ .

Поскольку для определения эффективного сечения используется Метод эффективной ширины, то необходимо выполнение ограничений максимальных отношений ширин плоских участков пластин, формирующих сечение, к толщине металла, а также ограничение на максимальный предел текучести 552 МПа (Таблица В4.1-1 [25]).

Центрально сжатые элементы из одинарных профилей

Рассматриваются элементы с сечением из одинарных профилей, симметричных относительно оси Х, перпендикулярной стенке.

Несущая способность центрально сжатых элементов из одинарных профилей определяется как наименьшее значение из следующих величин:

- Несущая способность по изгибной (плоской) форме потери устойчивости;
- Несущая способность по изгибно-крутильной форме потери устойчивости;
- Несушая способность по потере устойчивости формы сечения.

Кроме того, производится проверка гибкости элемента (если требуется).

Номинальная несущая способность по критерию потери устойчивости по изгибной и изгибно-крутильной форме, учитывающая сочетание локальной и глобальных форм потери устойчивости, определяется из выражения (ЕЗ.1 [25]):

$$
P_{nl} = A_e F_n \le P_{ne},\tag{2.5.15}
$$

 $\Omega_c = 1,80 \text{ (ASD)}$ 

 $\phi_c = 0.85$  (LRFD)

 $= 0,80$  (LSD),

где  $A_{e}$  - площадь эффективного сечения, вычисленная при уровне напряжений, соответствующем потере устойчивости элемента по глобальной (изгибной и изгибнокрутильной) форме  $F_n$ . Эффективное сечение определяется в соответствии с Приложением 1 [25]. В данном случае для стержней с одинарным сечением  $A_e = A_g$ , т.е. редукции при напряжениях  $F_n$  не происходит.

$$
P_{ne} = A_g F_n
$$

где А. - площадь полного сечения.

Номинальные напряжения потери устойчивости элемента по изгибной и изгибно-крутильной форме вычисляются (Е2 [25]):

при  $\lambda_c \leq 1.5$ 

$$
F_n = \left(0.658^{\lambda_c^2}\right) F_y,\tag{2.5.17,a}
$$

 $(2.5.16)$ 

при  $\lambda_c > 1.5$ 

$$
F_n = \left(\frac{0.877}{\lambda_c^2}\right) F_y,\tag{2.5.17,6}
$$

где

$$
\lambda_{\rm c} = \sqrt{\frac{F_{\rm y}}{F_{cre}}},\tag{2.5.18}
$$

где  $F_v$  – предел текучести стали;  $F_{cre}$  - напряжения упругой потери устойчивости по изгибной и изгибно-крутильной форме потери устойчивости.

Упругие напряжения потери устойчивости по изгибной форме (E2.1) [25]:

$$
F_e = \frac{\pi^2 E}{(KL/r)^2},\tag{2.5.19}
$$

где  $K$  - коэффициент приведения расчётной длины,  $L$  - нераскреплённая длина элемента,  $r$  радиус инерции полного сечения.  $F_e = min (F_{ex} F_{ey})$ .

Упругие напряжения потери устойчивости по изгибно-крутильной форме потери устойчивости  $F_{eft}$  (Е2.2 [25]):

$$
F_{eff} = \frac{1}{2\beta} \Big[ (\sigma_{ex} + \sigma_t) - \sqrt{(\sigma_{ex} + \sigma_t)^2 - 4\beta \sigma_{ex} \sigma_t} \Big],
$$
\n(2.5.20)

где  $\beta = 1$ -  $(x_0/r_0)^2$ ;  $x_0$  - расстояние от центра тяжести полного сечения до центра изгиба, принимаемое отрицательным;  $r_0$  - полярный радиус инерции полного сечения относительно центра изгиба:

$$
r_0 = \sqrt{r_x^2 + r_y^2 + x_0^2},\tag{2.5.21}
$$

где  $r_{x}$ ,  $r_{y}$  - радиусы инерции полного сечения относительно соответствующих осей.

Упругие напряжения по изгибной форме потери устойчивости относительно оси  $X$  $(C3.1.2.1 [25])$ :

$$
\sigma_{ex} = \frac{\pi^2 E}{(K_x L_x / r_x)^2},\tag{2.5.22}
$$

Упругие напряжения по крутильной форме потери устойчивости (C3.1.2.1 [25]):

$$
\sigma_t = \frac{1}{A_g r_0^2} \left[ G J + \frac{\pi^2 E C_w}{(K_t L_t)^2} \right],
$$
\n(2.5.23)

где  $G$  - модуль сдвига,  $J$  - момент инерции при свободном кручении,  $C_w$  - секториальный момент инерци,  $K_t$  - коэффициент приведения расчётной длины при кручении,  $L_t$  нераскреплённая длина элемента при кручении.

Если в элементах из С-образного профиля или Швеллера в стенке имеются отверстия, то согласно п. Е3.1.2 [25] они не учитываются при условии, что их количество на длине элемента, равной KL, умноженное на диаметр отверстия и делённое на KL, не превышает значения 0,015. Если данное условие не выполняется, то отверстия учитываются при вычислении  $A_e$  в соответствии с Приложением 1 [25]. Полагается, что отверстия находятся на центральной продольной оси элемента.

Центрально сжатые элементы из спаренных профилей

Рассматриваются симметричные относительно обеих центральных осей поперечные сечения.

Несущая способность центрально сжатых элементов из спаренных профилей определяется как наименьшее значение из следующих величин:

- Несущая способность по изгибной форме потери устойчивости;
- Несущая способность по крутильной форме потери устойчивости;
- Несущая способность по потере устойчивости формы сечения.

Кроме того, производится проверка гибкости элемента.

Номинальная несущая способность по критерию потери устойчивости по изгибной и крутильной форме, учитывающая сочетание локальной и глобальных форм потери устойчивости, определяется (СЗ.1 [25]):

$$
P_{nl} = A_e F_n \le P_{ne},\tag{2.5.24}
$$

 $\Omega_c = 1,80 \text{ (AS)}$  $\phi_c = 0.85$  (LRFD)  $= 0,80$  (LSD),

где  $A_e$  - площадь эффективного сечения, вычисленная при уровне напряжений, соответствующем потере устойчивости элемента по глобальной (изгибной и изгибнокрутильной) форме  $F_n$ . Эффективное сечение определяется в соответствии с Приложением 1  $[25]$ .

Номинальные напряжения потери устойчивости элемента по изгибной и крутильной форме вычисляются (Е2 [25]):

при  $\lambda_c \leq 1.5$ 

$$
F_n = \left(0.658^{\lambda_c^2}\right) F_y,\tag{2.5.25,a}
$$

при  $\lambda_c > 1.5$ 

$$
F_n = \left(\frac{0.877}{\lambda_c^2}\right) F_y,\tag{2.5.25.6}
$$

где

$$
\lambda_{\rm c} = \sqrt{\frac{F_{\rm y}}{F_{cre}}},\tag{2.5.26}
$$

где  $F_{cre}$  - значение напряжений упругой потери устойчивости по изгибной и крутильной форме потери устойчивости.

Упругие напряжения потери устойчивости по изгибной форме (С3.1.2.1 [25]):

$$
F_e = \frac{\pi^2 E}{(KL/r)^2},\tag{2.5.27}
$$

где  $K$  - коэффициент приведения расчётной длины,  $L$  - нераскреплённая длина элемента,  $r$  радиус инерции полного сечения. Вычисляются значения  $F_e$  для осей X и Y.  $F_e = min (F_{ex} F_{ey})$ .

В программе рассматриваются составные сечения с непосредственным примыканием профилей друг к другу. В соответствии с (D1.2 [25]) в формуле (2.5.27) при расчёте относительно оси У учитывается модифицированная гибкость

$$
\left(\frac{KL}{r}\right)_m = \sqrt{\left(\frac{KL}{r}\right)_0^2 + \left(\frac{a}{r_i}\right)^2},\tag{2.5.28}
$$

где  $(KL/r)_0$  - гибкость полного сечения относительно оси Y, а - расстояние между метизами, соединяющими два профиля,  $r_i$  - минимальный радиус инерции одного профиля. При этом должны выполняться конструктивные требования к соединениям двух профилей в единый элемент, изложенные в пункте I1.2 [25].

Упругие напряжения потери устойчивости по крутильной форме (Е2.2 [25]):

$$
F_e = \sigma_t = \frac{1}{A_g r_0^2} \left[ G J + \frac{\pi^2 E C_w}{(K_t L_t)^2} \right],
$$
\n(2.5.29)

где  $G$  - модуль сдвига,  $J$  - момент инерции при свободном кручении,  $C_w$  - секториальный момент инерци,  $K_t$  - коэффициент приведения расчётной длины при кручении,  $L_t$  нераскреплённая длина элемента при кручении,  $r_0$  - полярный радиус инерции полного сечения относительно центра изгиба. В случае с симметричными относительно двух осей сечениями центр изгиба совпадает с центром тяжести. Тогда

$$
r_0 = \sqrt{r_x^2 + r_y^2},\tag{2.5.30}
$$

где r<sub>x</sub> r<sub>y</sub> - радиусы инерции полного сечения относительно соответствующих осей.

Номинальная несущая способность центрально сжатых элементов из одинарных и спаренных профилей по потере устойчивости формы сечения  $P_{cnd}$  (за исключением элементов из швеллера) определяется (Е4 [25]):

При  $\lambda_d \leq 0,561$ 

$$
P_{\text{cnd}} = P_{\text{y}} \tag{2.5.31,a}
$$

При  $\lambda_d > 0,561$ 

$$
P_{cnd} = \left(1 - 0.25 \left(\frac{P_{crd}}{P_y}\right)^{0.6}\right) \left(\frac{P_{crd}}{P_y}\right)^{0.6} P_y, \tag{2.5.31,6}
$$

 $\Omega_c = 1,80 \text{ (ASD)}$  $\phi_c = 0.85$  (LRFD)  $= 0,80$  (LSD),

где

$$
\lambda_d = \sqrt{\frac{P_y}{P_{crd}}},\tag{2.5.32}
$$

$$
P_y = A_g \cdot F_y \tag{2.5.33}
$$

$$
P_{crd} = A_g \cdot F_{crd} \tag{2.5.34}
$$

где  $F_{crd}$  - упругие напряжения потери устойчивости формы сечения, которые определяются по п.2.3.1.3 Приложения 2 [25].

Проверка гибкости элемента производится в соответствии с неравенством

 $(KL/r)_{max} \leq (KL/r)_{lim}$  $(2.5.35)$ где  $(KL/r)_{max} = max (K_xL_x/r_x, K_yL_y/r_y)$ ,  $(KL/r)_{lim}$  – предельная гибкость, задаваемая пользователем.

#### 2.5.2.2. Ввод данных

Для ввода данных необходимо в главном меню выбрать Элемент → Сжатие, после чего появляется окно ввода, показанное на Рисунке 2.5.8.

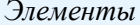

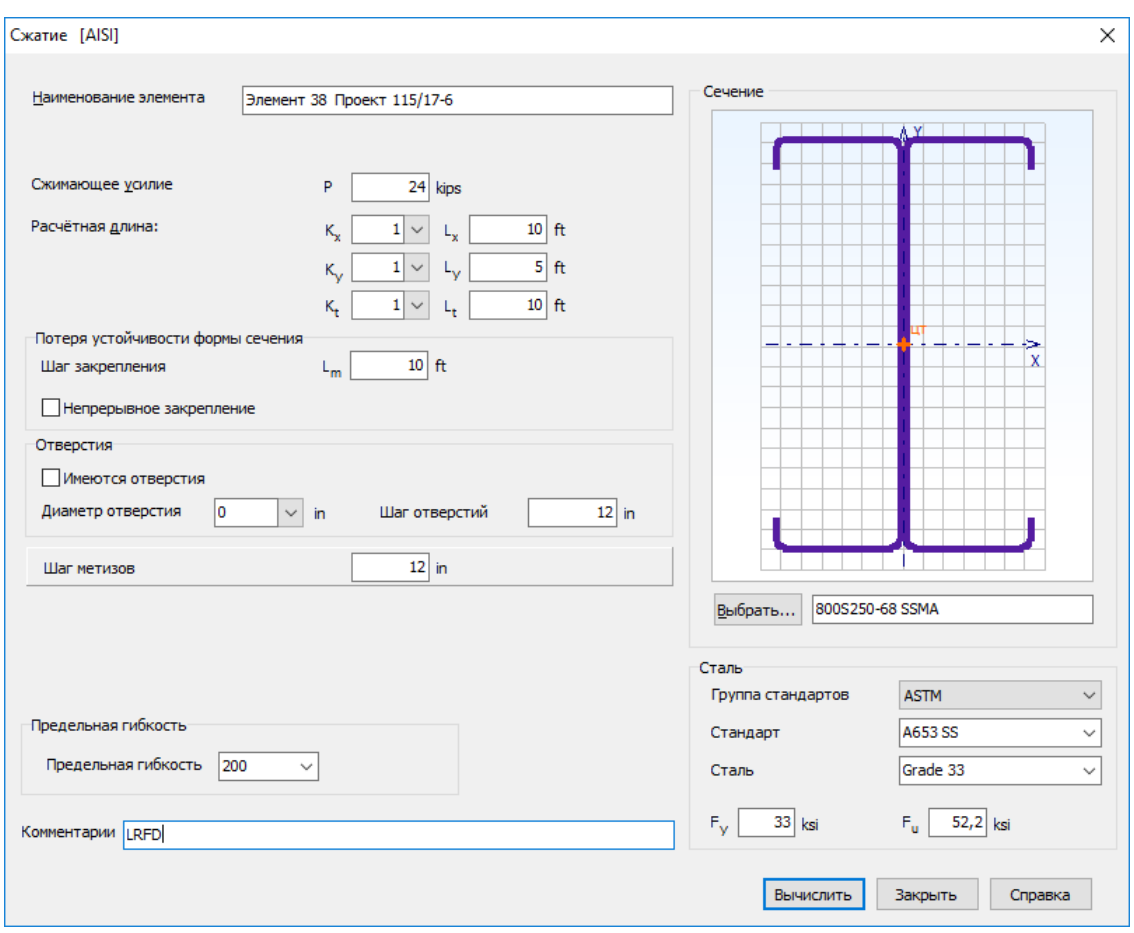

Рисунок 2.5.8 - Окно ввода данных для расчёта сжатых элементов

Пользователю предоставляется возможность ввести Наименование элемента или расчёта, Сжимающее усилие Р, значение которого зависит от выбранного метода расчёта (ASD или LRFD, LSD), нераскреплённые длины элемента  $L_x$ ,  $L_y$  и коэффициенты приведения расчётной длины  $K_x$ ,  $K_y$  относительно соответствующих осей, а также нераскреплённую длину и коэффициент приведения расчётной длины для расчёта на кручение  $(L_t u K_t)$ .

Для расчёта по критерию потери устойчивости формы сечения необходимо ввести шаг  $L_m$  дискретных закреплений пояса, предотвращающих данный вид потери устойчивости. Если таких закреплений по длине элемента нет, то считается, что закрепления имеются на опорах, и, таким образом, должна вводиться длина элемента. Если пояс закреплён непрерывно по всей длине, то следует установить соответствующий флаг.

Также необходимо назначить поперечное сечение элемента. Для этого на панели Сечение находится кнопка Выбрать..., по которой открывается окно выбора сечения (Рисунок 2.3.5), в котором выбирается сечение.

Сталь растянутого элемента назначается или путём выбора из Библиотеки сталей, или непосредственным вводом значений на панели Сталь (Рисунок 2.5.8). Причём, обязательными для заполнения (редактирования) являются только поля ввода предела текучести и предела прочности. При первом появлении окна в нём автоматически в качестве выбранной стали появляется сталь – фаворит. Пользователь сам назначает сталь – фаворит (п.3.1), которая всегда будет появляться при первом вызове окна Сжатие. При повторном входе в окно в поля ввода автоматически загружаются последние выбранные (текущие) значения, которые в свою очередь можно редактировать.

В случае, если элемент выполнен из одиночного профиля, и его сечение состоит из относительно тонких пластин и подлежит редуцированию, то это приводит к несовпадению

линии действия сжимающего усилия и центра тяжести эффективного сечения. Иными словами, возникает эксцентриситет приложения нагрузки, и такой стержень рассчитывается как сжатый с изгибом (п. 2.5.3).

Если по длине элемента имеются отверстия, то необходимо это отметить и ввести диаметр и шаг отверстий. Полагается, что отверстия располагаются регулярно по продольной оси элемента.

Для расчѐта спаренных профилей вводится шаг метизов, соединяющих эти профили.

Также в окне *Сжатие* вводится значение предельной гибкости элемента. Последнее является обязательным в том случае, если в *Настройках Расчёта* (п.3.1) отмечена необходимость проверки элемента по предельной гибкости.

#### 2.5.2.3. Результаты расчѐта

Результаты расчѐта отображаются на экране и при необходимости могут быть переданы в Microsoft Excel® или конвертированы в формат HTML для дальнейшей обработки.

Окно результатов расчѐта, отображаемое на экране, разделено на две части (Рисунок 2.5.9). В правой части показывается поперечное сечение элемента. Левая часть содержит три вкладки. На вкладке *Общие данные* выводятся наименование расчѐта, сжимающее усилие, нераскреплѐнные длины элемента относительно осей *X* и *Y*, коэффициенты приведения длины относительно соответствующих осей, нераскреплѐнная длина элемента при расчѐте на кручение и соответствующий коэффициент приведения, расстояние между метизами (для спаренных профилей), предельная гибкость элемента. Для профилей, для которых выполняется расчет на потерю устойчивости формы сечения, выводится расстояние между точками закрепления пояса. Также приводятся сведения о сечении, стали и отверстиях (если имеются).

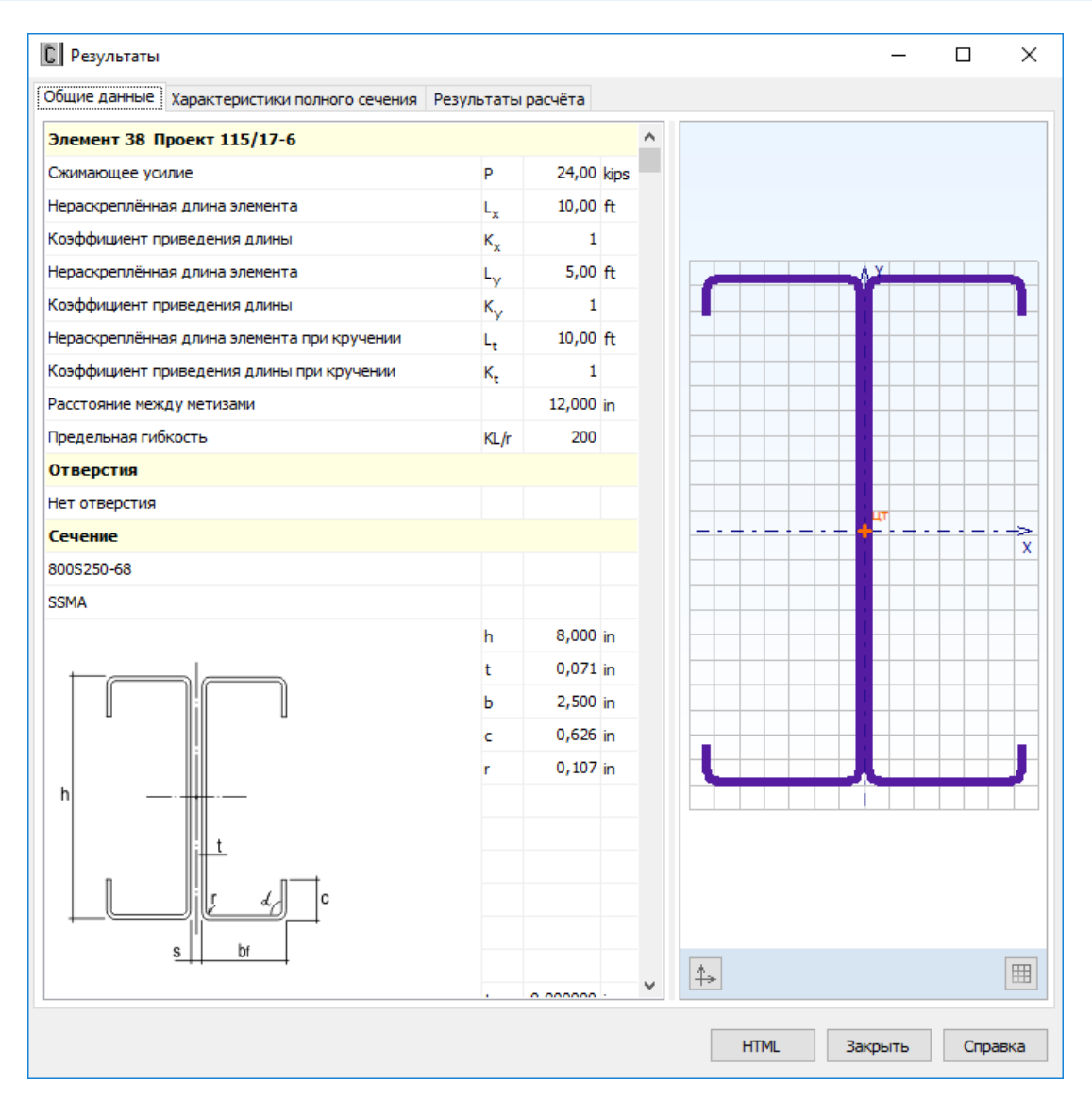

Рисунок 2.5.9 - Окно вывода результатов расчёта сжатых элементов: Обшие данные

Вкладка Характеристики полного сечения содержит геометрические характеристики полного поперечного сечения вне зависимости, есть отверстия в стенке по длине элемента или нет. Единицы измерения характеристик в рамках Международной системы единиц СИ или Американской системы единиц (U.S. customary), а также количество знаков после запятой пользователь может установить в пункте главного меню Настройки  $\rightarrow$  Единицы измерения  $(\Pi.3.2).$ 

Окно вкладки Результаты расчёта (Рисунок 2.5.10) функционально поделено на две части. В верхней части указывается перечень произведённых проверок. Данный список зависит от типа сечения, введённых численных значений величин и настроек расчёта, определённых пользователем в пункте меню *Настройки*  $\rightarrow$  *Расчёт* (п.3.1). Для каждой проверки выводятся её наименование, символьное представление расчётного неравенства, по которому она производится, численное представление результата, значок, обозначающий удовлетворяется проверка или нет, а также пункт или формула соответствующих норм расчёта, по которым произведена проверка.

В нижней части окна приводится подробная информация по значениям величин, входящих в текущую выделенную пользователем проверку. Для каждой величины приводятся:

её наименование, обозначение, численное значение, единицы измерения и пункт или формула соответствующих норм расчёта, по которым эта величина определена.

|                                                             |                                                          | ×<br>□                                      |
|-------------------------------------------------------------|----------------------------------------------------------|---------------------------------------------|
| Результаты расчёта                                          |                                                          |                                             |
| Неравенство                                                 | Значение                                                 | Пункт (формула) AISI S100                   |
| $P \leq P$ .                                                | 24,00 < 29,22 $\checkmark$ E2, E3                        |                                             |
| $P \leq P_A$                                                | 24,00 < 34,85 √ E4                                       |                                             |
|                                                             | $(KL/r)_{max} \leq (KL/r)_{lim}$ 54,9 < 200 $\checkmark$ |                                             |
| Проверка по изгибной (крутильной) форме потери устойчивости |                                                          |                                             |
| Обозн.                                                      |                                                          | Значение Ед. изм. Пункт (формула) AISI S100 |
| P                                                           | 24,00 kips                                               |                                             |
| $A_{q}$                                                     | 1,956 $ln^2$                                             |                                             |
| $F_v$                                                       | 33,0 ksi                                                 |                                             |
| L.                                                          | $10,00$ ft                                               |                                             |
| $K_{\rm x}$                                                 | $\mathbf{1}$                                             |                                             |
| L <sub>v</sub>                                              | $5,00$ ft                                                |                                             |
| $K_{\rm V}$                                                 | $\mathbf{1}$                                             |                                             |
| $\mathsf{L}_\mathsf{t}$                                     | $10,00$ ft                                               |                                             |
| ĸ,                                                          | 1                                                        |                                             |
| $F_{\mu F}$                                                 | 90,8 ksi                                                 | E2.1                                        |
| $F_{\mu T}$                                                 | $41,4$ ksi                                               | E <sub>2.2</sub>                            |
| A.                                                          | 1,454 in <sup>2</sup>                                    |                                             |
| $P_{cn}$                                                    | 34,37 kips                                               | E3.1                                        |
| ¢,                                                          | 0,85                                                     | Глава Е                                     |
| $\Phi_c$ P <sub>cn</sub>                                    | 29,22 kips                                               | Глава Е                                     |
|                                                             |                                                          | Закрыть<br>Справка                          |
|                                                             |                                                          | <b>HTML</b>                                 |

Рисунок 2.5.10 - Окно вывода результатов расчёта сжатых элементов: Результаты расчёта

По кнопке, расположенной внизу окна, пользователь может передать информацию о выполненном расчёте в Microsoft Excel® либо конвертировать результаты в формат HTML.

#### 2.5.3. Сжатые с изгибом элементы

2.5.3.1. Методика расчёта

В зависимости от выбора пользователя расчёт может быть выполнен в форме Метода Допускаемой Прочности (ASD), Метода Коэффициентов (LRFD) или Метода Предельных Состояний (LSD).

Полагается, что изгиб элементов из одинарных профилей происходит относительно оси Y, параллельной стенке, а изгиб элементов из спаренных профилей - относительно оси X, т.е. в плоскости стенки.

Принят Метод Расчётных Длин (С1.3 [25]).

Расчёт сжатых с изгибом элементов производится в форме уравнения взаимодействия (Еq. Н1.2-1 [25]). Кроме того, каждое из слагаемых в этом уравнении не должно превосходить елиничное значение.

$$
\frac{P}{P_a} + \frac{M}{M_a} \le 1.0\tag{2.5.36}
$$

где  $P$  – требуемое осевое сжимающее усилие. Р вводится пользователем и должно быть получено в соответствии с правилами того метода, по которому выполняется расчёт.  $M$ требуемый изгибающий момент, действующий в соответствующей плоскости. Значение М вводится пользователем и должно быть получено в соответствии с правилами того метода, по которому выполняется расчёт.  $P_a$  – расчётная несущая способность при осевом сжатии, которая вычисляется в соответствии с Главой Е [25] см. п.2.5.2.1.  $M_a$  – расчётная несущая способность элемента на изгиб, которая вычисляется в соответствии с Главой F [25].

Требуемый изгибающий момент М должен быть определён применительно к центральным осям эффективного сечения, которое определяется для действующего осевого усилия в элементе. Осевое усилие вызывает равномерное сжатие сечения. Для спаренных профилей (бисимметричное сечение) переход от полного сечения к эффективному не приводит к изменению положения центральных осей. Поэтому для таких сечений расчёт производится на требуемый изгибающий момент введённый пользователем. Для одинарных профилей такой переход может сопровождаться изменением положения центральной оси, параллельной стенке. Поэтому расчёт производится на откорректированный изгибающий момент  $M = M_{user} + P \cdot e$ ; где изгибающий момент, введённый пользователем,  $P$  - осевое усилие, введённое  $M_{user}$  пользователем, е - эксцентриситет, представляющие собой смещение оси, параллельной стенке, относительно её первоначального положения при переходе к эффективному сечению. При этом эффективное сечение определяется при  $\sigma_{com} = P/A$ . Добавка  $P$  е учитывается только в том случае, если она увеличивает изгибающий момент.

Поскольку для определения эффективного сечения используется Метод эффективной ширины, то необходимо выполнение ограничений максимальных отношений ширин плоских участков пластин, формирующих сечение, к толщине металла, а также ограничение на максимальный предел текучести 552 МПа (Таблица В4.1-1 [25]).

Номинальная несущая способность на осевое сжатие  $P_n$  определяется как наименьшее значение из следующих величин: несущая способность по изгибной форме потери устойчивости, несущая способность по изгибно-крутильной форме потери устойчивости (одинарные профили) или по крутильной форме (спаренные профили); несущая способность по потере устойчивости формы сечения (кроме швеллеров и спаренных швеллеров) (Глава Е [25]). Методика вычисления  $P_n$  приведена выше в п.2.5.2.1.

Расчётная несущая способность вычисляется в зависимости от метода расчёта:

ASD:

$$
P_a = P_n / \Omega_c, \tag{2.5.37,a}
$$

LRFD, LSD:

$$
P_a = \phi_c \, P_n,\tag{2.5.37,6}
$$

где  $Q_c = 1,80$ ;  $\phi_c = 0,85$  (LRFD),  $\phi_c = 0,80$  (LSD).

Расчётная несущая способность элемента на изгиб  $M_a = \phi_b M_n$  or  $M_a = M_n / Q_b$  вычисляется как наименьшее из значений: несущая способность по критерию появления первой текучести/потери устойчивости плоской формы изгиба во взаимодействии с возможной потерей местной устойчивости, а также потери устойчивости формы сечения (Глава F2, F3 and F4 [25]).  $\Gamma$  $\mu$ e  $\Omega_b$  = 1,67;  $\phi_b$  = 0,9 (LRFD),  $\phi_b$  = 0,9 (LSD).

Номинальная несущая способность по критерию появления первой текучести/потери устойчивости плоской формы изгиба вычисляется (Глава F2.1 [25] Eq. F2.1-1):

$$
M_{ne} = S_f F_n \le M_y \tag{2.5.38}
$$

где  $S_f$  – упругий момент сопротивления полного сечения для максимально сжатого волокна;  $M_v = S_{fv} \cdot F_v$ .  $S_{fv}$  – минимальный момент сопротивления полного сечения.

 $F_n$  – напряжения, вычисляемые следующим образом:

$$
\begin{aligned}\n\text{If } F_{cre} &\geq 2.78 \ F_y \ F_n = F_y \\
\text{If } F_{re} &= 2.78 \ F_y > F_{cre} > 0.56 \ F_y \\
F_n &= \frac{10}{9} F_y \left( 1 - \frac{10 F_y}{36 F_{cre}} \right)\n\end{aligned} \tag{2.5.39}
$$

Для  $F_{cre} \leq 0.56 F$ ,  $F_c = F_{cre}$ 

где  $F_{cre}$  – упругие напряжения потери устойчивости плоской формы изгиба, которые вычисляются следующим образом (F2.1 [25]):

Для одиночных профилей (Eq. F2.1.2-1 [25])

$$
F_{cre} = \frac{C_s A_g \sigma_{ex}}{C_{TF} S_f} \left[ j + C_s \sqrt{j^2 + r_0^2 (\sigma_t / \sigma_{ex})} \right]
$$
\n(2.5.40)

где  $C_s = +1$  для действующего момента, вызывающего сжатие в сечении со стороны центра изгиба по отношению к центру тяжести;  $C_s = -1$  для действующего момента, вызывающего растяжение в сечении со стороны центра изгиба по отношению к центру тяжести;  $S_f$  - упругий момент сопротивления полного сечения для наиболее сжатого волокна. Значение коэффициента  $C_{TF}$  вводится пользователем. В [39] для сжатых с изгибом элементов рекомендуется  $C_{TF} = 1$ .

$$
\sigma_{ex} = \frac{\pi^2 E}{(K_x L_x / r_x)^2},\tag{2.5.41}
$$

$$
\sigma_t = \frac{1}{A_g r_0^2} \left[ G J + \frac{\pi^2 E C_w}{(K_t L_t)^2} \right],
$$
\n(2.5.42)

$$
j = \beta_y / 2, \text{ r \text{me}}\n\beta_y = \frac{\beta_w + \beta_f + \beta_1}{I_y} - 2x_0
$$
\n(2.5.43)

Вычисление  $\beta_w$ ,  $\beta_f$  и  $\beta_I$  производится по формулам, приведённым в Приложении С [39].  $\sigma_{ex}$ ,  $r_o$ ,  $x_0$  и  $\sigma_t$  определены в п.2.5.2.1.

Для сдвоенных профилей

$$
F_{cre} = \frac{C_b A_g r_0}{S_f} \sqrt{\sigma_{ey} \sigma_t} \tag{2.5.44}
$$

где

$$
C_b = \frac{12,5M_{max}}{2,5M_{max} + 3M_A + 4M_B + 3M_C}
$$
\n(2.5.45)

где  $M_{max}$  – абсолютное значение максимального изгибающего момента на рассматриваемом сегменте стержневого элемента;  $M_A$  – абсолютное значение изгибающего момента в четверти рассматриваемого сегмента;  $M_B$  – абсолютное значение изгибающего момента в середине рассматриваемого сегмента;  $M_c$  – абсолютное значение изгибающего момента на расстоянии три четверти длины рассматриваемого сегмента от его начала. Значения  $M_{max}$ ,  $M_A$ ,  $M_B$  и  $M_C$ вводятся пользователем. В AISI S100 [25] допускается значение  $C_b$  в запас принимать равным  $1,0.$  S<sub>f</sub> – упругий момент сопротивления полного сечения для максимально сжатого волокна

$$
\sigma_{ey} = \frac{\pi^2 E}{\left(K_y L_y / r_y\right)^2},\tag{2.5.46}
$$

Возможное снижение несущей способности за счёт потери местной устойчивости учитывается в дополнительном номинальном моменте (F3.1 [25]):

$$
M_{nl} = S_e F_n \le S_{et} F_y \tag{2.5.47}
$$

где S<sub>e</sub> - минимальный момент сопротивления эффективного сечения, вычисленный для напряжений  $F_n$ ,  $S_{et}$  - минимальный момент сопротивления эффективного сечения, вычисленный для напряжений  $F_{v}$ .

Номинальная несущая способность по критерию потери устойчивости формы сечения  $M_{nd}$  определяется (F4.1 [25]):

Если  $\lambda_d \leq 0.673$   $M_{nd} = M_{y}$ Если  $\lambda_d > 0.673$ 

$$
M_{nd} = \left(1 - 0.22 \left(\frac{M_{crd}}{M_y}\right)^{0.5}\right) \left(\frac{M_{crd}}{M_y}\right)^{0.5} M_y
$$
 (2.5.48)

где

$$
\lambda_d = \sqrt{\frac{M_y}{M_{crd}}} \tag{2.5.49}
$$

 $M_v = S_{\text{fv}} F_v$ 

где  $S_{fv}$  – упругий момент сопротивления полного сечения для наиболее загруженного волокна при напряжении, равном пределу текучести.

 $M_{crd} = S_f F_{crd}$ 

где  $S_f$  – упругий момент сопротивления полного сечения для наиболее сжатого волокна;  $F_{crd}$  – упругие напряжения потери устойчивости формы сечения (Приложение 2 [25]):

$$
F_{crd} = \beta \frac{k_{\phi f e} + k_{\phi w e} + k_{\phi}}{\tilde{k}_{\phi f g} + \tilde{k}_{\phi w g}}\tag{2.5.50}
$$

где  $\beta$  консервативно принято равным единице, как это допускается в [25].

$$
k_{\phi f e} = \left(\frac{\pi}{L}\right)^4 \left( EI_{xf} \left(x_{0f} - h_x\right)^2 + EC_{wf} - E \frac{I_{xyf}^2}{I_{yf}} \left(x_{0f} - h_x\right)^2 \right) + \left(\frac{\pi}{L}\right)^2 G I_{tf}
$$
\n(2.5.51)

$$
k_{\phi f e} = \frac{Et^3}{12(1-\mu^2)} \left( \frac{3}{h_0} + \left( \frac{\pi}{L} \right)^2 \frac{19h_0}{60} + \left( \frac{\pi}{L} \right)^4 \frac{h_0^3}{240} \right)
$$
(2.5.52)

$$
\tilde{k}_{\phi fg} = \left(\frac{\pi}{L}\right)^2 \left[ A_f \left( (x_0 - h_x)^2 \left( \frac{I_{xyf}}{I_{yf}} \right)^2 - 2y_0 (x_0 - h_x) \left( \frac{I_{xyf}}{I_{yf}} \right) + h_x^2 + y_0^2 \right) + I_{xf} \right]
$$
\n
$$
+ I_{yf} \right]
$$
\n(2.5.53)

 $\tilde{k}_{\phi wq}$ 

$$
= \frac{h_0 t \pi^2}{13440} \left[ \frac{(45360(1 - \xi_{web}) + 62160) \left(\frac{L}{h_0}\right)^2 + 448\pi^2 + \left(\frac{L}{h_0}\right)^2 (53 + 3(1 - \xi_{web})) \pi^4}{\pi^4 + 28\pi^2 \left(\frac{L}{h_0}\right)^2 + 420 \left(\frac{L}{h_0}\right)^4} \right] \tag{2.5.54}
$$

где  $\zeta_{web}$  – градиент напряжений в стенке полного сечения:  $\zeta_{web} = 2$  (п. 2.3.3.3 [8]);  $L = min(L_{cr},$  $L_m$ ).

$$
L_{cr} = \left[\frac{4\pi^4 h_0 (1 - \mu^2)}{t^3} \left(I_{xf}(x_0 - h_x)^2 + C_{wf} - \frac{I_{xyf}^2}{I_{yf}} (x_0 - h_x)^2\right) + \frac{\pi^4 h_0^4}{720}\right]^{\frac{1}{4}}
$$
(2.5.55)

 $L_m$  – расстояние между закреплениями от потери устойчивости формы сечения (вводится пользователем). Для непрерывного закрепления  $L_m = L_{cr}$ .

Геометрические свойства сжатого пояса вычисляются в соответствии с Таблицей  $2.3.1.3 - 1$  [25].

Для вычисления расчётной несущей способности элемента на изгиб принимается минимальное значение из  $M_{ne}$ ,  $M_{nl}$  и  $M_{nd}$ .

Коэффициенты безопасности при сжатии и изгибе и коэффициенты сопротивления при сжатии и изгибе принимаются по Главе Е и F соответственно.

Проверка гибкости элемента производится в соответствии с неравенством

 $(KL/r)_{max} \leq (KL/r)_{lim}$  $(2.5.56)$ где  $(KL/r)_{max} = max (K_xL_x/r_x, K_yL_y/r_y)$ ,  $(KL/r)_{lim}$  - предельная гибкость, задаваемая пользователем.

#### 2.5.3.2. Ввод данных

Для ввода данных необходимо в главном меню выбрать Элемент → Сжатие с изгибом, после чего появляется окно ввода, показанное на Рисунке 2.5.11.

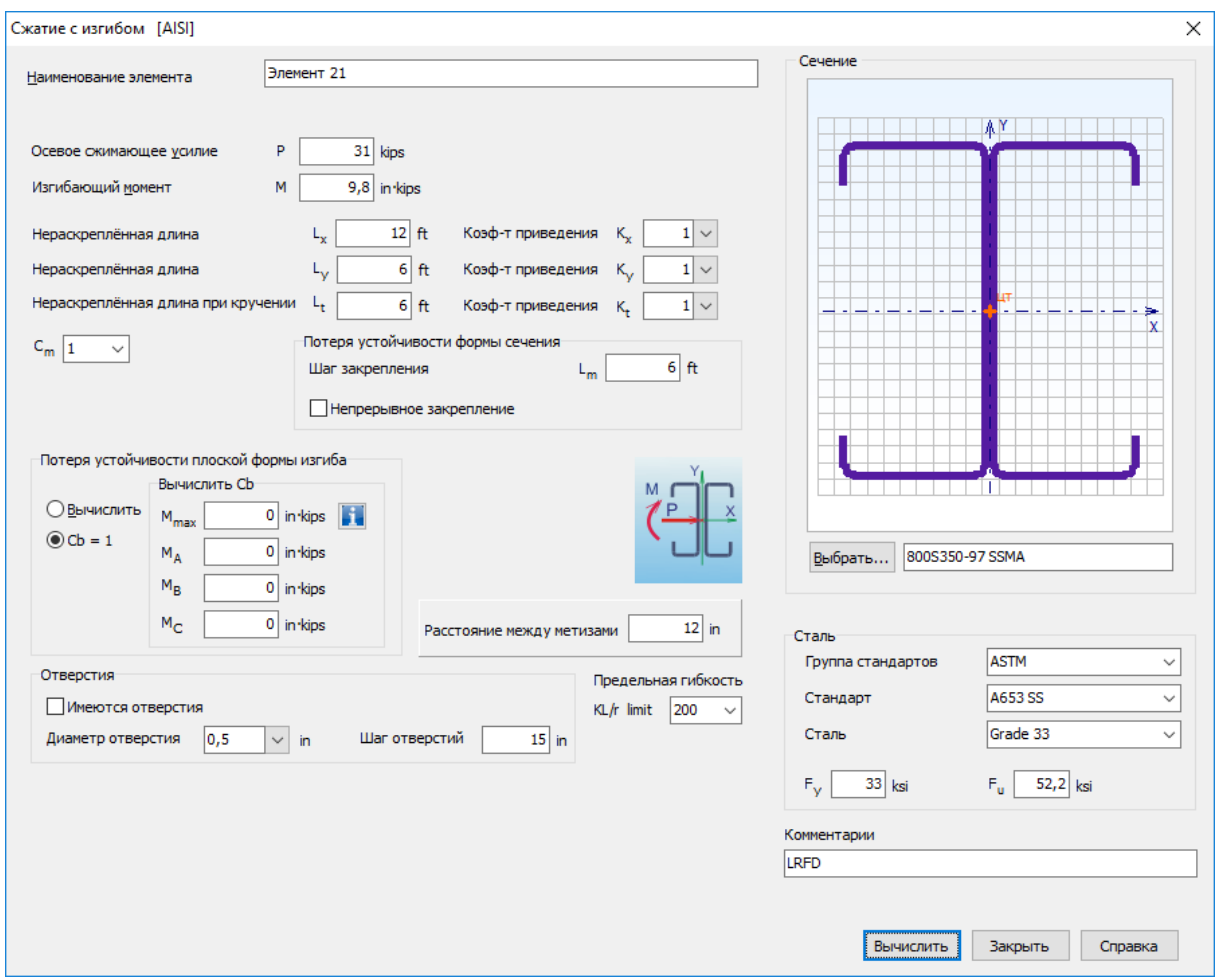

Рисунок 2.5.11 - Окно ввода данных для расчёта сжатых с изгибом элементов

Пользователю предоставляется возможность ввести наименование элемента или расчёта, осевое сжимающее усилие Р, значение которого зависит от выбранного метода расчёта (ASD или LRFD, LSD), изгибающий момент М, нераскреплённые длины элемента  $L_x$ ,  $L_y$  и коэффициенты приведения расчётной длины  $K_x$ ,  $K_y$  относительно соответствующих осей, а также нераскреплённую длину и коэффициент приведения расчётной длины для расчёта на кручение ( $L_t$  и  $K_t$ ). Также должен быть введён коэффициент  $C_m$ .

Для расчёта по критерию потери устойчивости формы сечения необходимо ввести шаг  $L_m$  дискретных закреплений пояса, предотвращающих данный вид потери устойчивости. Если таких закреплений по длине элемента нет, то считается, что закрепления имеются на опорах, и, таким образом, должна вводиться длина элемента. Если пояс закреплён непрерывно по всей длине, то следует установить соответствующий флаг.

Для элементов из одиночных профилей необходимо ввести значение коэффициента *CTF* и направление действия изгибающего момента *M* в соответствии с п. C3.1.2.1 [25].

Для элементов из спаренных профилей следует ввести значение коэффициента *C<sup>b</sup>* или выбрать *Вычислить*, если необходим программный расчѐт *Cb*. В последнем случае вводятся значения: *Mmax* – абсолютное значение максимального изгибающего момента на рассматриваемом сегменте стержневого элемента; *M<sup>A</sup>* – абсолютное значение изгибающего момента в четверти рассматриваемого сегмента; *M<sup>В</sup>* – абсолютное значение изгибающего момента в середине рассматриваемого сегмента; *M<sup>С</sup>* – абсолютное значение изгибающего момента на расстоянии три четверти длины рассматриваемого сегмента от его начала. Кроме того, вводится значение шага метизов, соединяющих отдельные профили в спаренном сечении.

Если по длине элемента имеются отверстия, то необходимо это отметить и ввести диаметр и шаг отверстий. Полагается, что отверстия располагаются регулярно по продольной оси элемента.

Также в окне *Сжатие с изгибом* вводится значение *предельной гибкости элемента*. Последнее является обязательным в том случае, если в *Настройках Расчѐта* (п.3.1) отмечена необходимость проверки элемента по предельной гибкости.

Выбор сечения и выбор стали осуществляются как было указано ранее.

#### 2.5.3.3. Результаты расчѐта

Результаты расчѐта отображаются на экране и при необходимости могут быть переданы в Microsoft Excel® или конвертированы в формат HTML для дальнейшей обработки.

Окно результатов расчѐта, отображаемое на экране, разделено на две части (Рисунок 2.5.12). В правой части показывается поперечное сечение элемента. Левая часть содержит три вкладки. На вкладке *Общие данные* выводятся введѐнные пользователем данные для расчѐта.

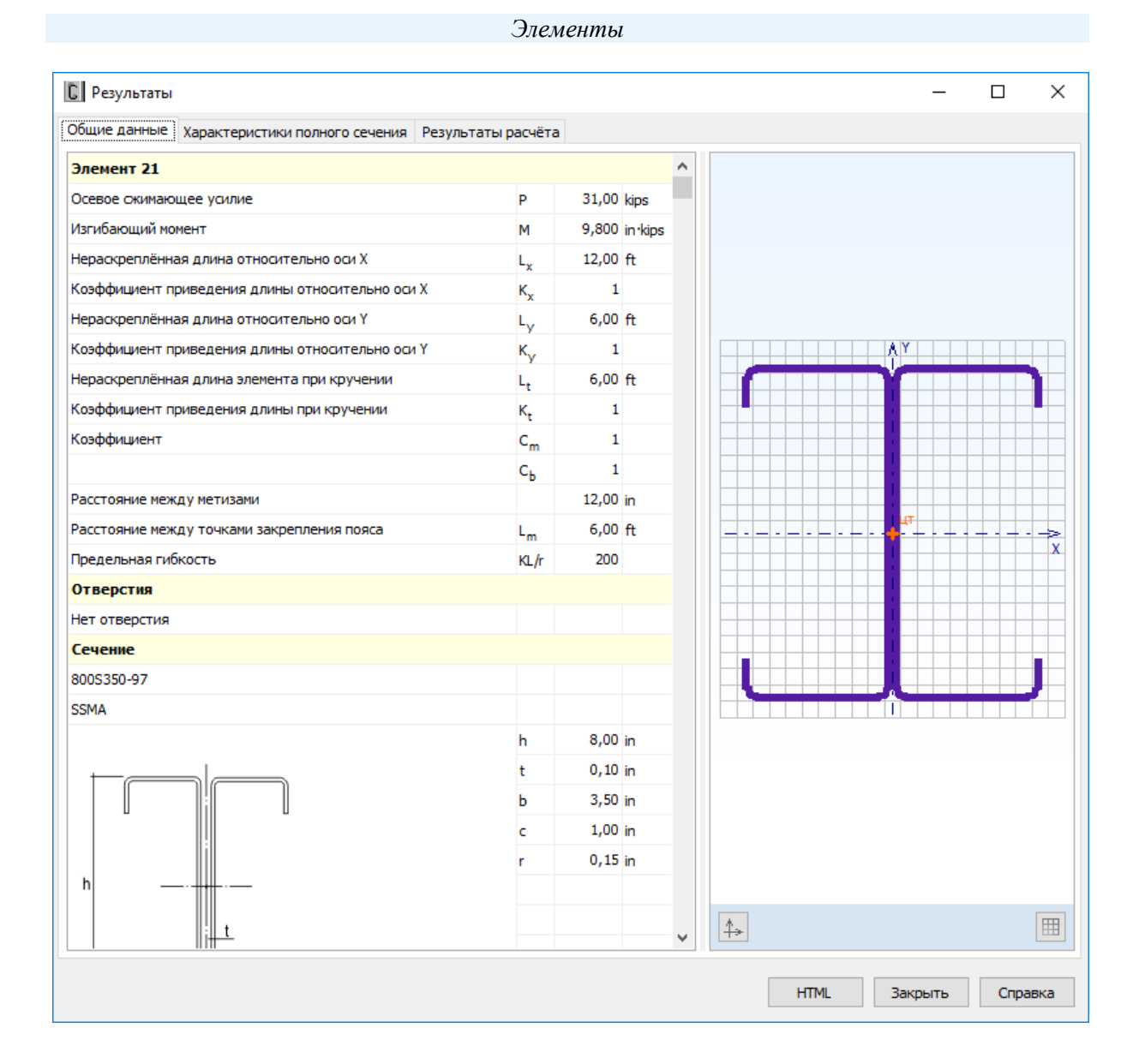

Рисунок 2.5.12 - Окно вывода результатов расчёта сжатых с изгибом элементов: Обшие данные

Окно вкладки Результаты расчёта (Рисунок 2.5.13) функционально поделено на две части. В верхней части указывается перечень произведённых проверок. Для каждой проверки выводятся её наименование, символьное представление расчётного неравенства, по которому она производится, численное представление результата, значок. обозначающий удовлетворяется проверка или нет, а также пункт или формула соответствующих норм расчёта, по которым произведена проверка.

В нижней части окна приводится подробная информация по значениям величин, входящих в текущую выделенную пользователем проверку. Для каждой величины приводятся: её наименование, обозначение, численное значение, единицы измерения и пункт или формула соответствующих норм расчёта, по которым эта величина определена.

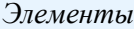

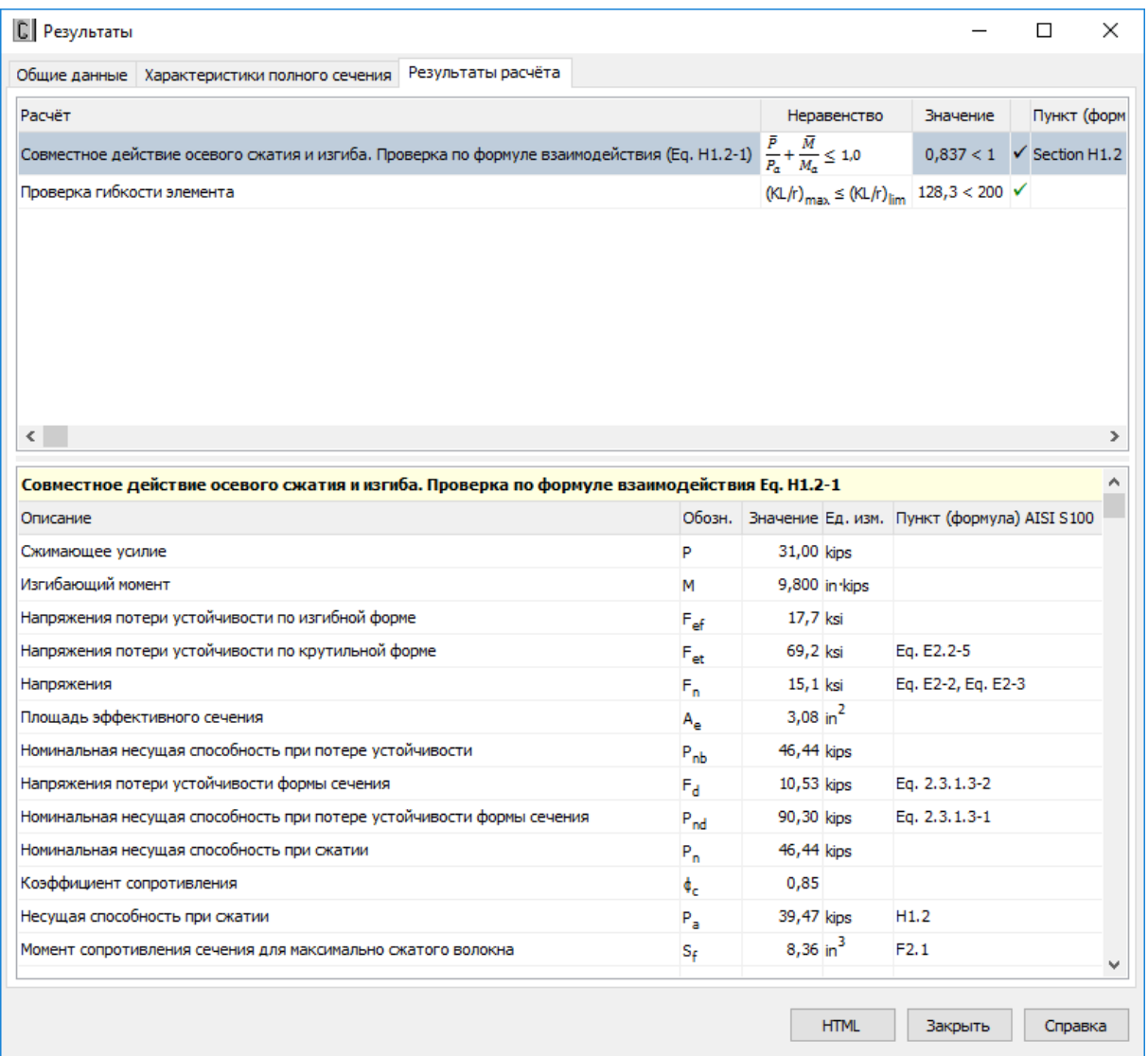

Рисунок 2.5.13 - Окно вывода результатов расчѐта сжатых с изгибом элементов: *Результаты расчѐта*

По кнопке, расположенной внизу окна, пользователь может передать информацию о выполненном расчёте в Microsoft Excel® либо конвертировать результаты в формат HTML.

# 3. ПАРАМЕТРЫ

# 3.1. Параметры расчёта

Параметры расчёта доступны после выбора в главном меню Настройки  $\rightarrow$  Расчёт. Вид окна Расчёт показан на Рисунке 3.1.1.

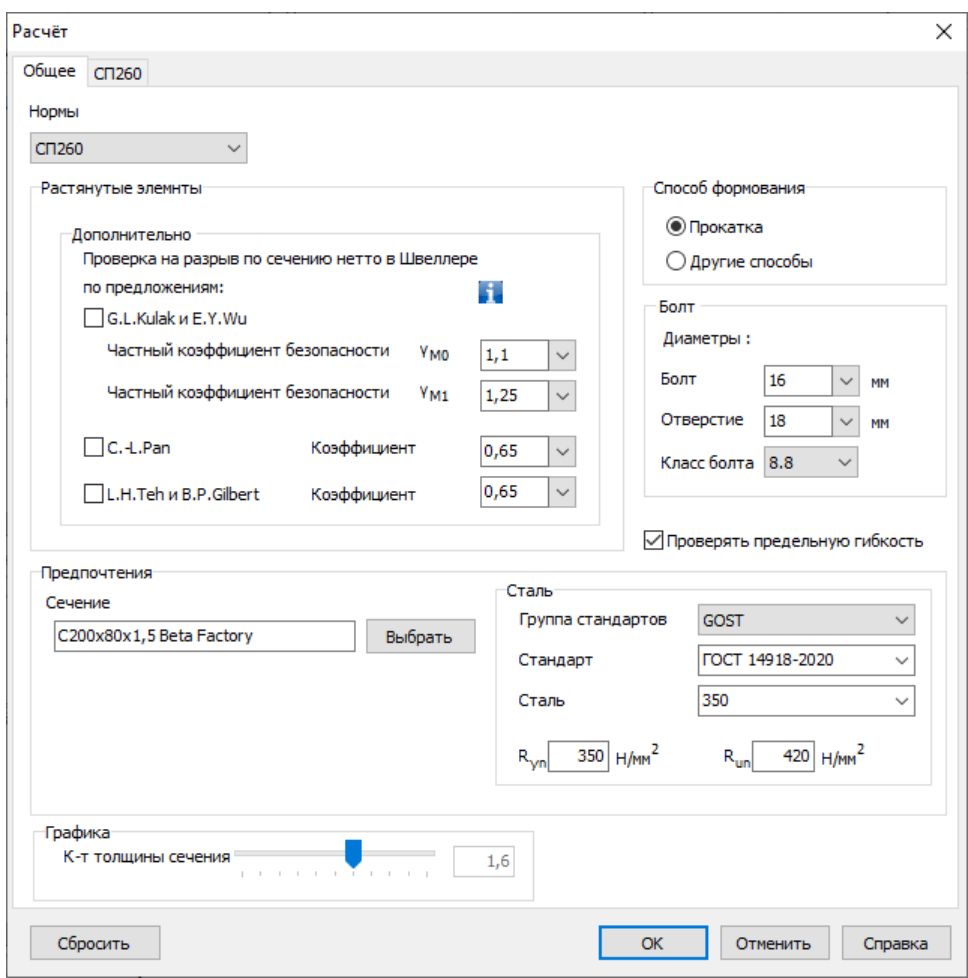

Рисунок 3.1.1 – Окно Расчёт пункта меню Настройки

На вкладке Обшее доступен выбор норм расчёта. Реализованы нормы: СП 260, ЕСЗ и AISI S100. Также для растянутых элементов из швеллеров и двойных швеллеров дополнительно по критерию разрыва по ослабленному сечению в месте прикрепления возможен расчёт по методикам, предложенным рядом исследователями: G.L. Kulak и E.Y. Wu (Кулак и Ву) [31], С.L. Рап (Пан) [33], L. H. Teh, B.P. Gilbert (Тех и Джильберт) [34]. Чтобы включить в состав расчёта ту или иную методику, необходимо отметить её в поле Дополнительно. При этом пользователю предоставляется возможность с целью регулирования надёжности расчёта ввести коэффициенты надёжности для этих методик. С тем, чтобы это можно было сделать достаточно обоснованно в *Томе II Документации к программе CFSteel* «Верификационные расчёты» [28] приведены многочисленные результаты расчётов, в том числе и по данным методикам, которые сопоставлены с результатами по нормам

#### Параметры

проектирования и с экспериментальными результатами. Причём приводятся нормативные значения несущей способности (без коэффициентов) и расчётные значения (с учётом коэффициентов). Сопоставление результатов и выбор того или иного значения коэффициента безопасности позволит пользователю регулировать надёжность получаемых результатов.

Также на вкладке Общее выбирается Способ формования профиля, Диаметр болтов и соответствующий Диаметр отверстий. Отмечается или сбрасывается необходимость выполнения проверки элементов по предельной гибкости.

Кроме того, путём выбора из Библиотек профилей и сталей назначаются Сечение фаворит и Сталь - фаворит, которые по умолчанию будут загружаться при первом входе в соответствующие окна ввода расчёта элементов.

В любой момент пользователь по кнопке Сбросить может вернуться к настройкам, принятым в программе по умолчанию.

На вкладке СП260 (Рисунок 3.1.2) пользователь назначает параметры расчёта по соответствующим нормам.

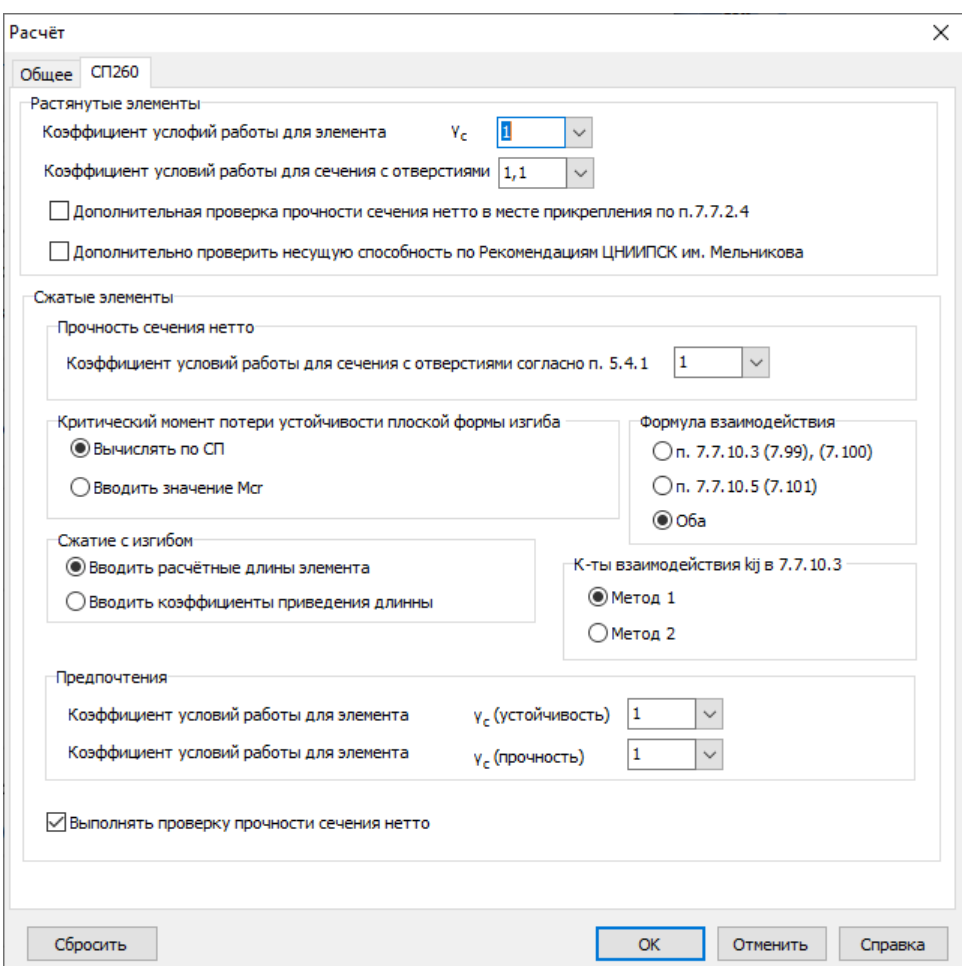

Рисунок 3.1.2 – Вкладка СП 260 окна Расчёт

Для расчёта растянутых элементов определяется Коэффициент условий работы элемента у., а также Коэффициент условий работы для сечения с отверстиями, при назначении которого рекомендуется учитывать Таблицу 1 [3]. Также можно включить или отключить расчет прочности сечения, ослабленного отверстиями для болтов, в месте прикрепления элементов, выполненных из швеллера, С-образного профиля или двойных сечений из этих профилей, по п.7.7.2.4 [2]. В данном случае расчёт производится в

предположении, что элемент состоит из двух уголков, прикрепляемых одной полкой болтами. Кроме того, дополнительно к расчёту смятия по СП пользователь может добавить расчёт по критерию смятия рассчитываемого элемента в соответствии с методикой, изложенной в Руководстве ЦНИИПроектстальконструкция [35].

Применительно к сжатым элементам пользователь назначает следующие параметры. При проверке прочности сечения, ослабленного отверстиями для болтов (сечение нетто), учитывать Коэффициент условий работы для сечения с отверстиями по п.5.4.1 [2]. В том числе, значение 1.0, что означает отказ от учета повышения предела текучести в зоне отверстий.

При расчёте сжатых элементов пользователю предоставляется возможность выбрать: вычислять  $M_{cr}$  по СП 260 (Приложение Г [2]) или вводить непосредственно значение  $M_{cr}$  в окне ввода исходных данных для расчёта центрально сжатых (п.2.3.2.2) и сжатых с изгибом стержней (п.2.3.3.2).

При расчёте устойчивости сжатых с изгибом элементов пользователю предоставляется возможность выбора выполнять расчёты по п.7.7.10.3 [2] (формулы (7.99) и (7.100)) или по п. 7.7.10.5 [2] (формула (7.101)). Также возможен расчёт по обоим вариантам (Рекомендуется). При включении в расчёт п.7.7.10.3 необходимо выбрать, каким образом следует вычислять коэффициенты взаимодействия  $k_{ii}$ : по Таблице В.1 [2] (Метод 1) или по Таблице В.4 [2]  $(Memo\partial 2)$ .

В зависимости от предпочтений пользователя можно настроить удобное определение расчётных длин элемента: вводить непосредственно значения расчётных длин или вводить коэффициенты приведения длины.

Также на вкладке можно задать значения - фавориты для Коэффициента условий работы при расчёте на устойчивость и Коэффициента условий работы при расчёте на прочность.

При выборе норм ЕСЗ пользователю необходимо выбрать Национальное Приложение соответствующего государства, в соответствии с которым следует выполнить расчёты или выбрать основной текст норм CEN EC (Рисунок 3.1.3).

На вкладке Общие данные пользователь выбирает какое значение предела текучести принимать при вычислении расчётной несущей способности растянутого элемента по прочности сечения брутто  $N_{te, Rd}$  (2.4.2) (уравнение (6.1) [6]): предел текучести стали исходной заготовки  $f_{vb}$  или средний предел текучести  $f_{ya}$  по сечению с учётом упрочнения стали в местах гиба (п.3.2.2 [6]).

В действующей редакции Еврокодов [5,6] отсутствует методика определения упругого критического момента потери устойчивости плоской формы изгиба  $M_{cr}$ . В связи с этим, при расчёте сжатых элементов пользователю предоставляется возможность выбрать, вычислять  $M_{cr}$ по [36] или вводить непосредственно значение  $M_{cr}$  в окне ввода (п.2.4.4.2). В расчёте сжатых с изгибом элементов  $M_{cr}$  всегда вычисляется по [36].

Также пользователь может выбрать, какую методику применять для расчёта устойчивости сжатых с изгибом элементов: по п.6.2.5 (формула взаимодействия (6.36)) [6] или по п.6.3.3 (формулы взаимодействия (6.61), (6.62)) [5]. Возможен вариант расчёта по обеим методикам (Рекомендуется).

ЕСЗ допускает два альтернативных варианта определения эффективного сечения швеллера в части местной устойчивости поясов: а) путём отбрасывания неэффективной части пояса (п.5.5.2 [6]); б) путём редуцирования толщины части пояса (Приложение D [6]). Пользователю также предоставляется возможность выбора между этими вариантами.
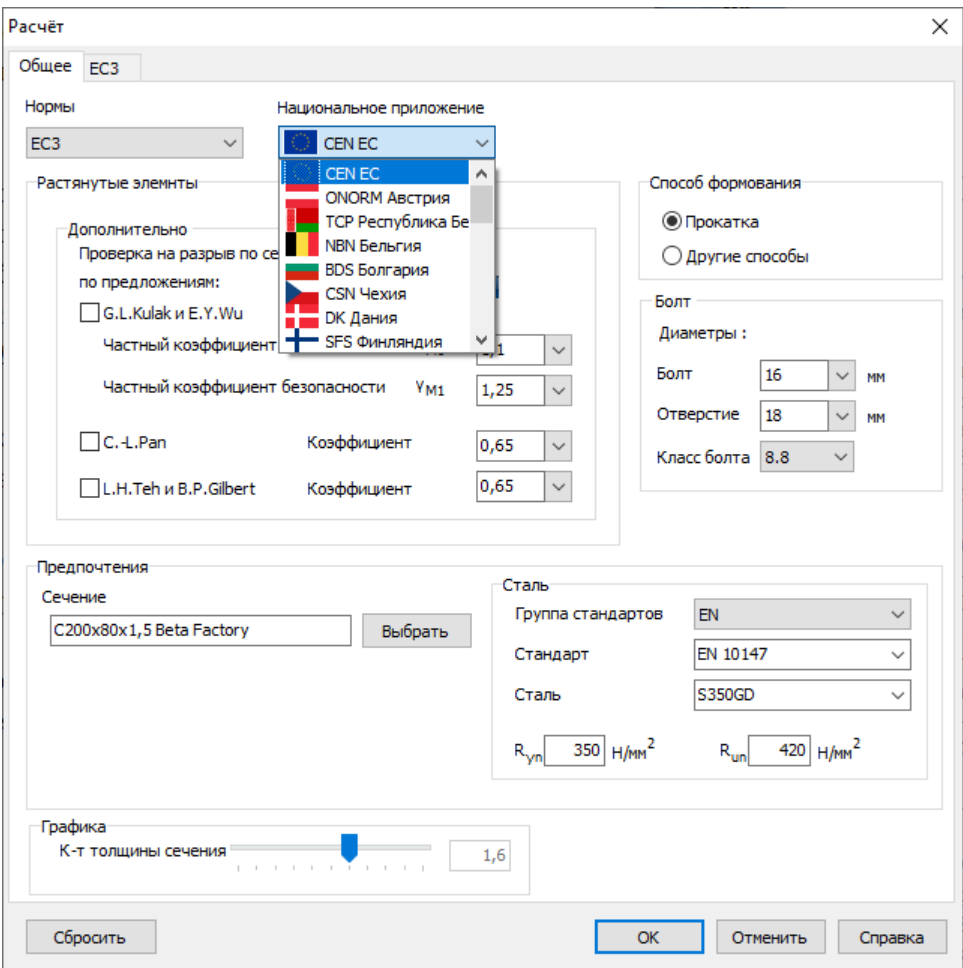

Рисунок 3.1.3 – Вкладка *Общее*

В программе предусмотрено два варианта определения расчѐтных длин при расчѐте сжатых с изгибом элементов: а) непосредственный ввод расчѐтной длины и б) ввод геометрической длины и коэффициента приведения с дальнейшим вычислением расчётной длины программно путѐм их перемножения. Пользователь может выбрать удобный для себя вариант. При расчѐте сжатых элементов всегда применяется второй вариант.

Пользователь может включить в состав расчѐта (или исключить) проверку прочности ослабленного отверстиями сечения нетто при расчѐте на сжатие. Данный выбор имеет смысл только в том случае, если введены параметры сечения нетто в окне ввода. Для растянутых элементов проверка прочности сечения нетто производится всегда.

На вкладке *Национальное приложение* (Рисунок 3.1.5) пользователь может определить значения параметров, относящихся к компетенции Национальных приложений (см. п.2.4.2). Данный сервис позволяет, в том числе, поддерживать значения Национально Определяемых Параметров в актуальном состоянии. Кроме того, инженер имеет возможность назначить новый пользовательский набор Параметров.

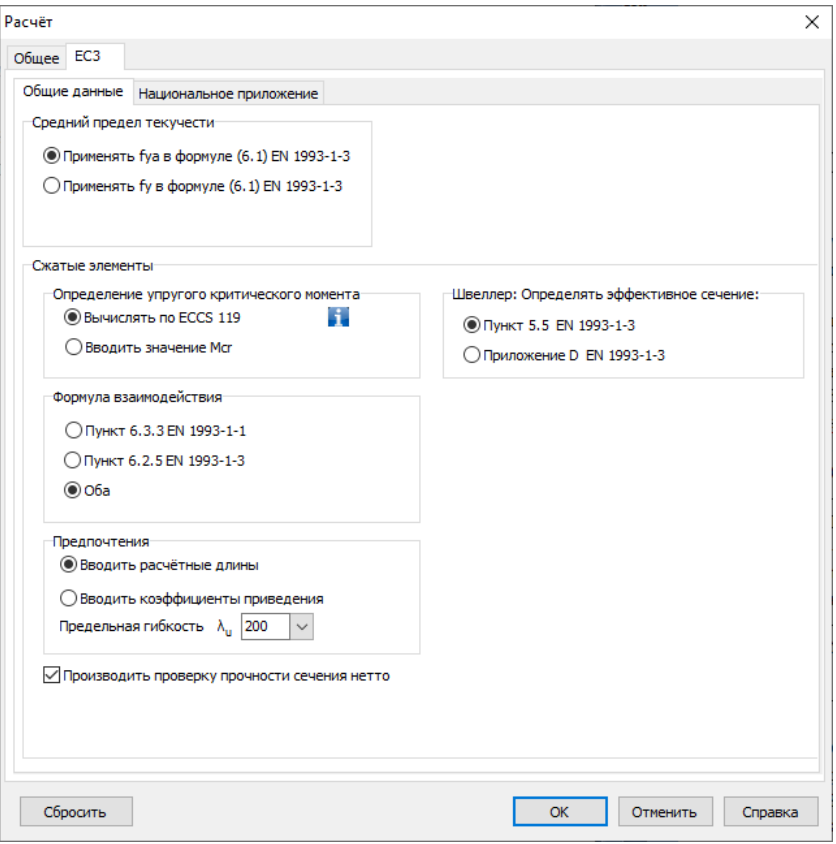

Рисунок 3.1.4 – Вкладка *Общеие данные*

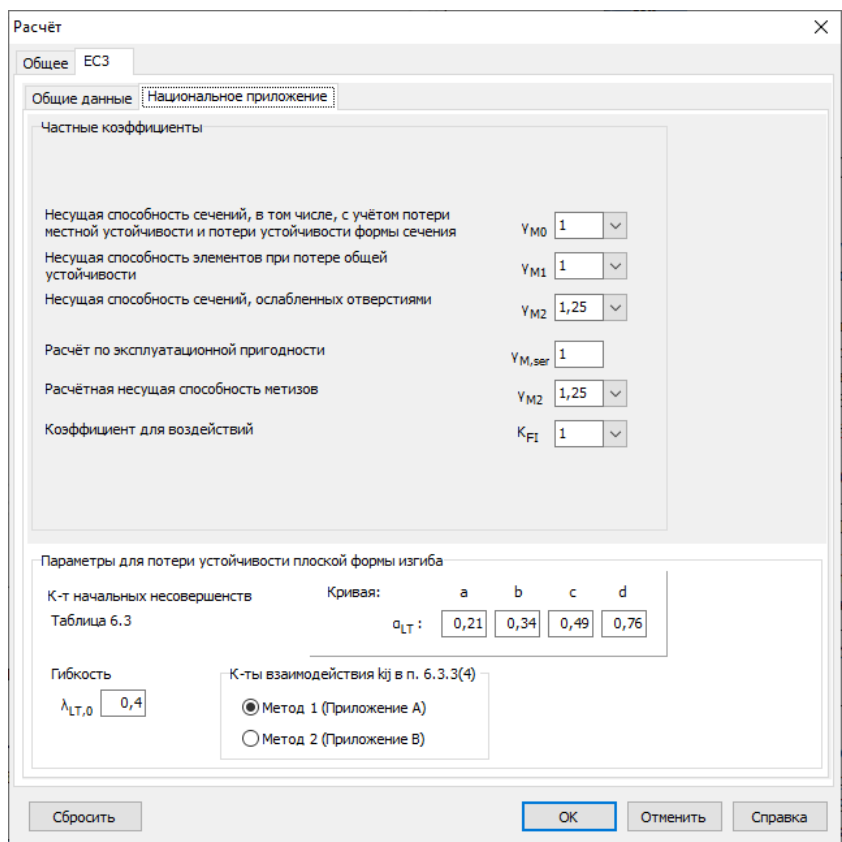

Рисунок 3.1.5 – Вкладка *Национальное приложение*

#### *Параметры*

На вкладке *AISI* пользователь может выбрать, каким методом (ASD, LRFD или LSD) производить расчѐт [24,25]. В нормах [24] при расчѐте прочности сечения нетто с учѐтом ослабления его отверстиями для болтов в расчѐт принимается диаметр отверстия, увеличенный на 2 *мм* относительно номинального значения. В нормах [25] такое указание отсутствует. В программе пользователю предоставляется возможность выбора: добавлять или не добавлять *2 мм* к номинальному диаметру. Несущая способность растянутого элемента по критерию смятия в зоне болтов в месте прикрепления  $(n.2.5.1.1)$  при расчёте по нормам AISI зависит от наличия или отсутствия шайб под гайкой и головкой болта. На данной вкладке пользователю предоставляется возможность выбора конструктивного решения соединения: с шайбами или без них. Также определяется, какое значение предела текучести *F<sup>y</sup>* принимать в расчѐт по несущей способности элемента по прочности сечения брутто *Ptgn* (п.2.5.1.1): предел текучести стали исходной заготовки *F<sup>y</sup>* или средний предел текучести *Fyа* по сечению с учѐтом упрочнения стали в местах гиба (п.A3.3 [25]).

На панели *Потеря устойчивости плоской формы изгиба* для двойных сечений можно выбрать метод для вычисления упругих напряжений потери устойчивости плоской формы изгиба *Fcre* : метод (а) или метод (b) (п. F2.1.1 [25]).

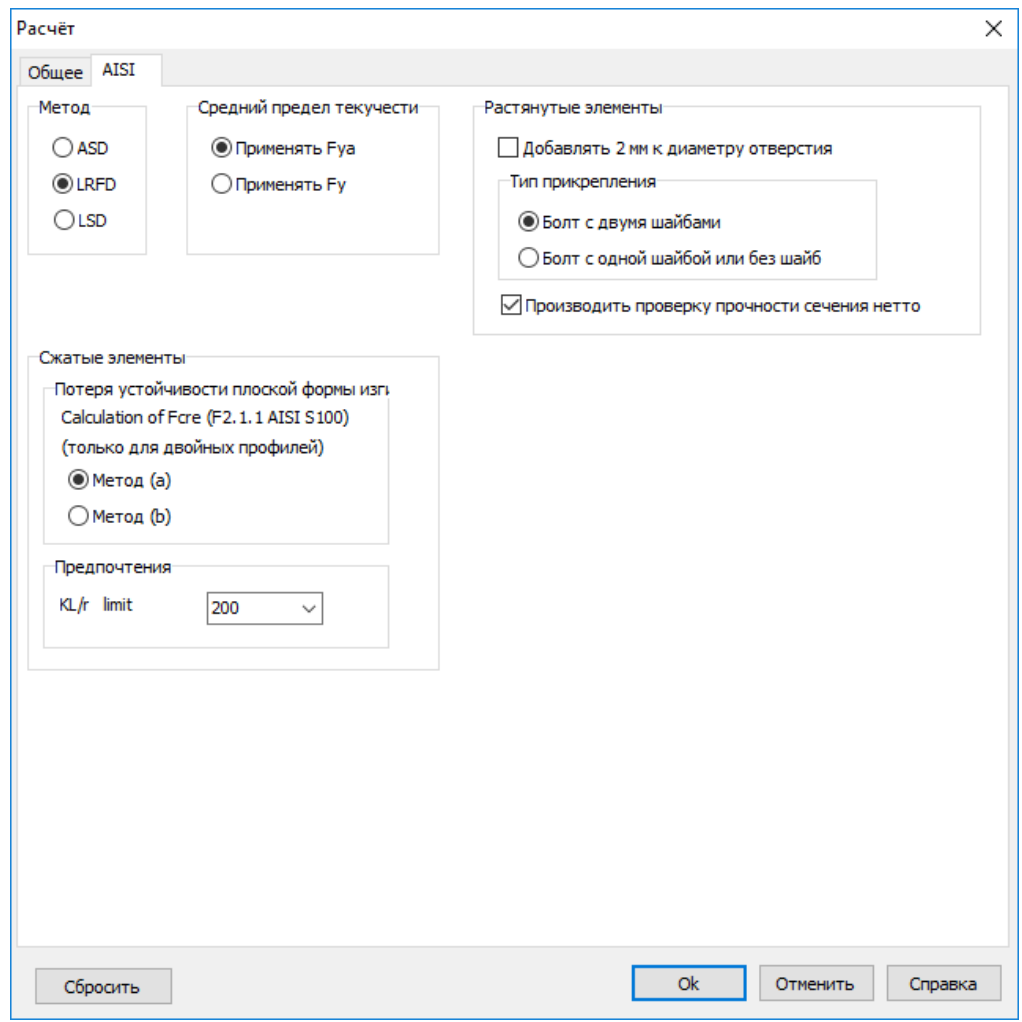

Рисунок 3.1.6 – Вкладка *AISI* окна *Расчѐт*

### **3.2. Единицы измерения и количество десятичных знаков**

Пользователь может выбрать единицы измерения вводимых и выводимых величин. Данный сервис доступен после выбора *Настройки → Единицы измерения.* Вид появляющегося окна показан на рисунке 3.2.1.

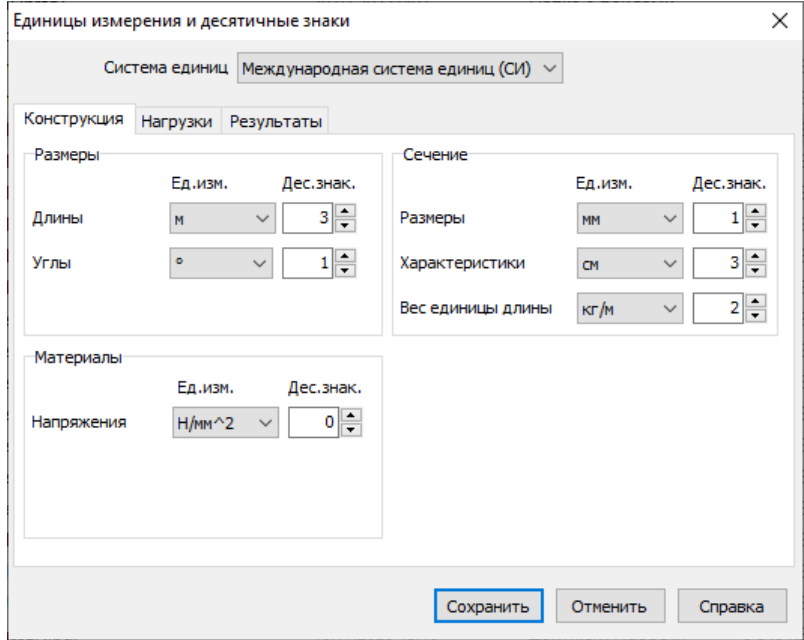

Рисунок 3.2.1 – Окно *Единицы измерения*

Прежде всего, выбирается система единиц: Международная система единиц СИ или Американская система единиц (U.S. customary).

*Если Вы переключились на другую систему единиц измерения, необходимо перезапустить программу.*

На вкладке *Конструкция* назначаются единицы измерения, связанные с конструктивным решением конструкции или конструктивного элемента. Это общие размеры (например, длина) и углы. Размеры поперечных сечений элементов, значения геометрических характеристик сечения, вес погонного метра профиля. Здесь же определяются единицы измерения напряжений, в том числе прочностных характеристик материала. На вкладке *Нагрузки* определяются единицы измерения сил, моментов и распределѐнных нагрузок. На вкладке *Результаты* определяются единицы измерения перемещений (например, прогибов), а также назначается количество знаков после запятой в *Отношениях* выводимых величин (например,  $N_{Ed}/N_{tRd}$ ).

## **3.3. Параметры программы**

Изменить параметры программы можно выбрав *Настройки → Программа.* В результате появляется окно, показанное на рисунке 3.3.1.

#### *Параметры*

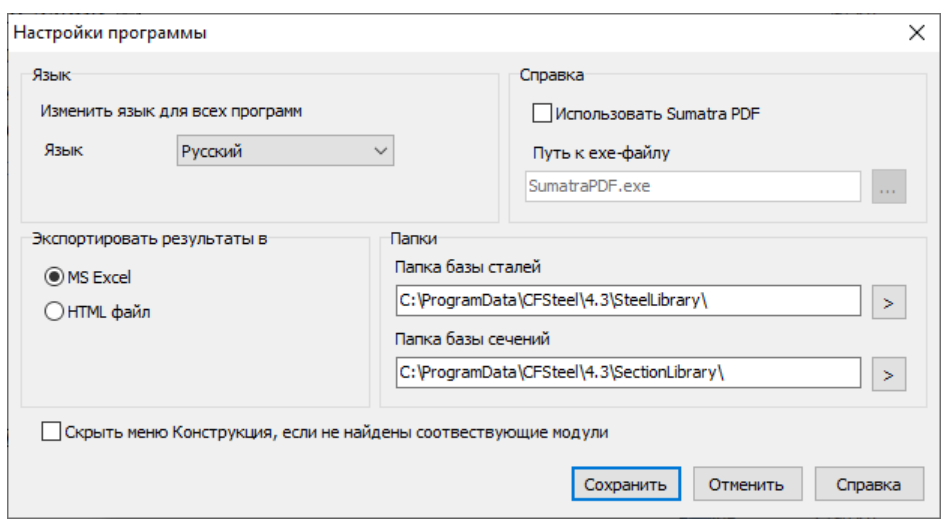

Рисунок 3.3.1 – Окно *Параметры программы*

В данном окне можно выбрать *Язык* интерфейса. Доступны Русский и Английский языки. При изменении языка обязательно следует перезапустить программу, после чего язык поменяется на выбранный. Также в данном окне показаны папки, в которых располагаются *Библиотека сталей* и *Библиотека сечений*.

В программе предусмотрен экспорт результатов расчёта в Microsoft Excel<sup>®</sup> или конвертация в формат HTML. В случае выбора второго варианта, пользователь может назначить состав конвертируемой информации.

# **ЛИТЕРАТУРА**

- 1. ГОСТ 27751-2014. Надѐжность строительных конструкций и оснований. Основные положения / Стандартинформ, М.: 2015. – 14 с.
- 2. СП 260.1325800.2016: Конструкции стальные тонкостенные из холодногнутых оцинкованных профилей и гофрированных листов. Правила проектирования (с изм. 1 и 2) / Министерство строительства и жилищно-коммунального хозяйства Российской Федерации.– 2016.- 115 с.
- 3. СП 16.13330.2017: Стальные конструкции. Актуализированная редакция СНиП II-23-81\* / Минрегион России.– 2017.
- 4. EN 1990:2002+A1:2005+A1:2005/AC:2010: Eurocode Basis of structural design/British standard, 2006
- 5. EN 1993-1-1:2005: Eurocode 3: Design of steel structures. Part 1-1: General rules and rules for buildings / European Committee for Standardization CEN, Brussels, 2005
- 6. EN 1993-1-3:2006+AC:2009: Eurocode 3: Design of steel structures. Part 1-3: General rules. Supplementary rules for cold-formed members and sheeting / European Committee for Standardization CEN, Brussels, 2006
- 7. EN 1993-1-5:2006: Eurocode 3. Design of steel structures. Part 1-5: Plated structures elements / European Committee for Standardisation CEN, Brussels, 2006 (including EN 1993-1-3:2006/AC, 2009)
- 8. EN 1993-1-8:2005: Eurocode 3: Design of steel structures. Part 1-8: Design of joints / European Committee for Standardization CEN, Brussels, 2005
- 9. ТКП EN 1990-2011: Основы проектирования строительных конструкций / Министерство архитектуры и строительства Республики Беларусь, Минск.: 2010.
- 10. ТКП EN 1993-1-1-2009: Еврокод 3: Проектирование стальных конструкций. Часть 1-1. Общие правила и правила для зданий / Министерство архитектуры и строительства Республики Беларусь, Минск.- 2009
- 11. Национальное приложение к ТКП EN 1993-1-1-2009: Еврокод 3: Проектирование стальных конструкций. Часть 1-1. Общие правила и правила для зданий / Министерство архитектуры и строительства Республики Беларусь, Минск.- 2009
- 12. ТКП EN 1993-1-3-2009: Еврокод 3: Проектирование стальных конструкций. Часть 1-3. Общие правила. Дополнительные правила для холодноформованных элементов и профилированных листов / Министерство архитектуры и строительства Республики Беларусь, Минск.- 2010
- 13. Национальное приложение к ТКП EN 1993-1-3-2009: Еврокод 3: Проектирование стальных конструкций. Часть 1-3. Общие правила. Дополнительные правила для холодноформованных элементов и профилированных листов / Министерство архитектуры и строительства Республики Беларусь, Минск.- 2010
- 14. ТКП EN 1993-1-5-2009: Еврокод 3: Проектирование стальных конструкций. Часть 1-5. / Пластинчатые элементы / Министерство архитектуры и строительства Республики Беларусь, Минск.- 2010
- 15. ТКП EN 1993-1-8-2009: Еврокод 3: Проектирование стальных конструкций. Часть 1-8. Расчѐт соединений / Министерство архитектуры и строительства Республики Беларусь, Минск.- 2010
- 16. Национальное приложение к ТКП EN 1993-1-8-2009: Еврокод 3: Проектирование стальных конструкций. Часть 1-8. Расчѐт соединений / Министерство архитектуры и строительства Республики Беларусь, Минск.- 2010
- 17. СП РК EN 1990:2002+А1:2005/2011: Основы проектирования несущих конструкций / Астана. - 2016
- 18. СП РК EN 1993-1-1:2005/2011: Проектирование стальных конструкций. Часть 1-1. Общие правила и правила для зданий / Астана. - 2016
- 19. Национальное приложение к СП РК EN 1993-1-1:2005/2011 Проектирование стальных конструкций. Часть 1-1. Общие правила и правила для зданий / Астана. - 2016
- 20. СП РК EN 1993-1-3:2006/2011: Проектирование стальных конструкций. Часть 1-3. Общие правила. Дополнительные правила для холодноформованных элементов и профилированных листов / Астана. - 2016
- 21. Национальное приложение к СП РК EN 1993-1-3:2006/2011: Проектирование стальных конструкций. Часть 1-3. Общие правила. Дополнительные правила для холодноформованных элементов и профилированных листов / Астана. - 2016
- 22. СП РК EN 1993-1-8:2005/2011: Проектирование стальных конструкций. Часть 1-8. Расчѐт соединений / Астана. – 2016
- 23. Национальное приложение к СП РК EN 1993-1-8:2005/2011: Проектирование стальных конструкций. Часть 1-8. Расчѐт соединений / Астана. – 2016
- 24. AISC 360-16 Specification for Structural Steel Buildings, ANSI/AISC, 2016
- 25. AISI S100-2016 North American Specification for the Design of Cold-Formed Steel Structural Members, AISI, 2016
- 26. Commentary on the Specification for Structural Steel Buildings, ANSI/AISC
- 27. Commentary on North American Specification for the Design of Cold-Formed Steel Structural Members, AISI, 2016
- 28. CFSteel v.4.3. Документация. Том II. Верификационные расчѐты, 2022, [Электронный ресурс]. Систем. Требования: Adobe Acrobat Reader, URL: [http://www.cfsteel.ru](http://www.cfsteel.ru/)
- 29. CFSteel v.4.3. Документация. Том III. Расчѐт ферм из стальных тонкостенных холодногнутых профилей. Руководство пользователя, 2022, [Электронный ресурс]. Систем. требования: Adobe Acrobat Reader, URL: [http://www.cfsteel.ru](http://www.cfsteel.ru/)
- 30. Wu, Y., Kulak, G.L. Shear lag in bolted single and double angle tension members / Y. Wu, G.L. Kulak // Structural Engineering Report, No.187, June 1993
- 31. Kulak, G.L., Wu, E.Y. Shear lag in bolted angle tension members / G.L. Kulak, E.Y. Wu // Journal of Structural Engineering, ASCE, 123(9), 1997, pp. 1144-1152
- 32. LaBoube, R.A., Yu, W.W. Additional design considerations for bolted connections / R.A. LaBoube, W.W. Yu // Thirteenth International Specialty Conference on Cold-Formed Steel Structures, St/ Louis, Missouri USA, October 17-18, 1996
- 33. Pan, C.L. Prediction of the bolted cold-formed channel sections in tension
- 34. Teh, L.H., Gilbert, B.P. Net section capacity of cold-reduced sheet steel channel braces bolted at the web / L. H. Teh, B.P. Gilbert // Journal of Structural Engineering, ASCE, 2013, pp. 740-747
- 35. Рекомендации по проектированию работающих на сдвиг болтовых соединений стальных строительных конструкций / ВНИПИ Промстальконструкция, ЦНИИПроектстальконструкция им. Н.П. Мельникова, М., 1990, 17 с.
- 36. Rules for member stability in EN 1993-1-1. Background documentation and design guidelines / European convention for constructional steelwork, ECCS Technical Committee  $8 -$  Stability,  $\mathcal{N}_2$ 119, 2006.- 259 p.
- 37. Worked Examples According to EN 1993-1-3 Eurocode 3, Part 1.3 / European convention for constructional steelwork, ECCS Technical Committee 7 – Cold-formed Steel, № 123, 2008.- 235 p.
- 38. Dubina D., Ungureanu V., Landolfo R. Design of Cold-formed Steel Structures / ECCS, 2012.- 654 p.

39. Wei-Wen Yu, LaBoube R.A. Cold-formed steel design / John Wiley & Sons, Inc., Fourth edition, 2010, 491 p.